# **MATLAB® Builder for Java™ 2**

# **MATLAB®**

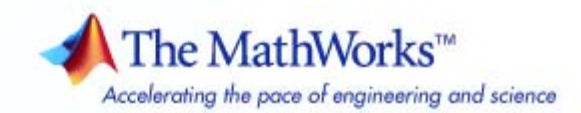

#### **How to Contact The MathWorks**

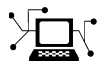

 $\omega$ 

www.mathworks.com Web comp.soft-sys.matlab Newsgroup www.mathworks.com/contact\_TS.html Technical Support

bugs@mathworks.com Bug reports

suggest@mathworks.com Product enhancement suggestions doc@mathworks.com Documentation error reports service@mathworks.com Order status, license renewals, passcodes info@mathworks.com Sales, pricing, and general information

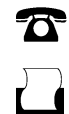

 $\blacktriangleright\!\!\!\triangleleft$ 

508-647-7001 (Fax)

508-647-7000 (Phone)

#### The MathWorks, Inc. 3 Apple Hill Drive Natick, MA 01760-2098

For contact information about worldwide offices, see the MathWorks Web site.

*MATLAB Builder for Java User's Guide*

© COPYRIGHT 2006–2007 by The MathWorks, Inc.

The software described in this document is furnished under a license agreement. The software may be used or copied only under the terms of the license agreement. No part of this manual may be photocopied or reproduced in any form without prior written consent from The MathWorks, Inc.

FEDERAL ACQUISITION: This provision applies to all acquisitions of the Program and Documentation by, for, or through the federal government of the United States. By accepting delivery of the Program or Documentation, the government hereby agrees that this software or documentation qualifies as commercial computer software or commercial computer software documentation as such terms are used or defined in FAR 12.212, DFARS Part 227.72, and DFARS 252.227-7014. Accordingly, the terms and conditions of this Agreement and only those rights specified in this Agreement, shall pertain to and govern the use, modification, reproduction, release, performance, display, and disclosure of the Program and Documentation by the federal government (or other entity acquiring for or through the federal government) and shall supersede any conflicting contractual terms or conditions. If this License fails to meet the government's needs or is inconsistent in any respect with federal procurement law, the government agrees to return the Program and Documentation, unused, to The MathWorks, Inc.

#### **Trademarks**

MATLAB, Simulink, Stateflow, Handle Graphics, Real-Time Workshop, SimBiology, SimHydraulics, SimEvents, and xPC TargetBox are registered trademarks and The MathWorks, the L-shaped membrane logo, Embedded MATLAB, and PolySpace are trademarks of The MathWorks, Inc.

Other product or brand names are trademarks or registered trademarks of their respective holders.

#### **Patents**

The MathWorks products are protected by one or more U.S. patents. Please see www.mathworks.com/patents for more information.

#### **Revision History**

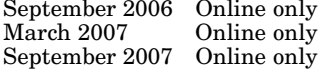

September 2006 Online only New for Version 1.0 (Release 2006b) March 2007 Online only Revised for Version 1.1 (Release 2007a) September 2007 Online only Revised for Version 2.0 (Release 2007b)

# **Contents**

# **[Getting Started](#page-12-0)**

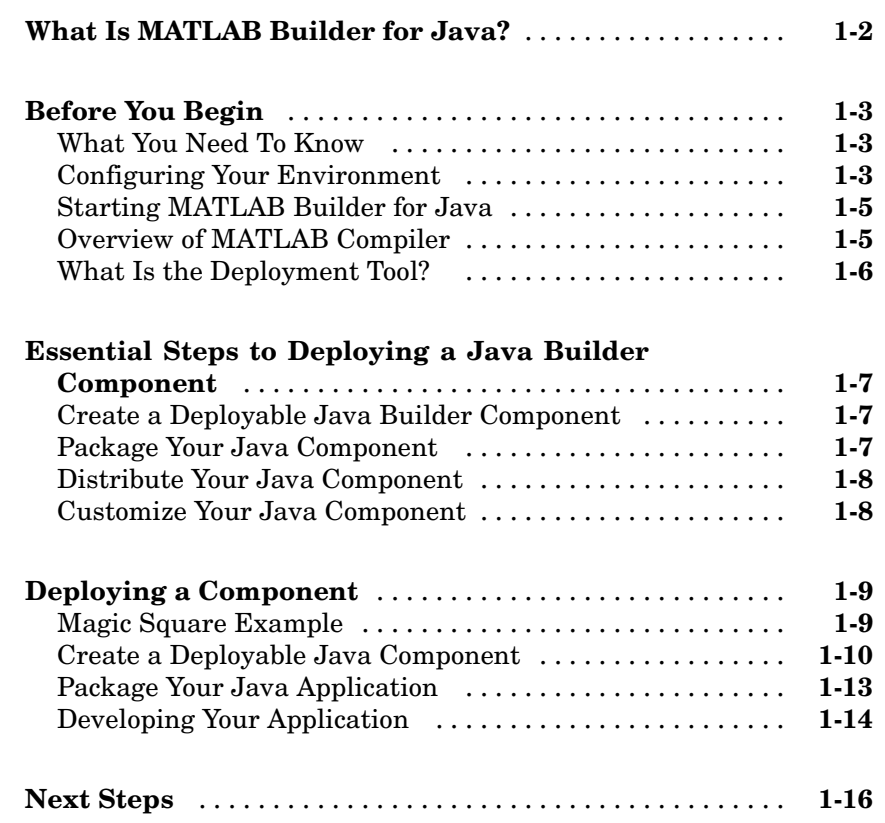

# **[Concepts](#page-28-0)**

# *[2](#page-28-0)*

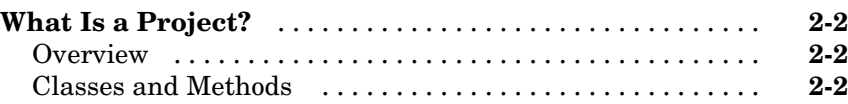

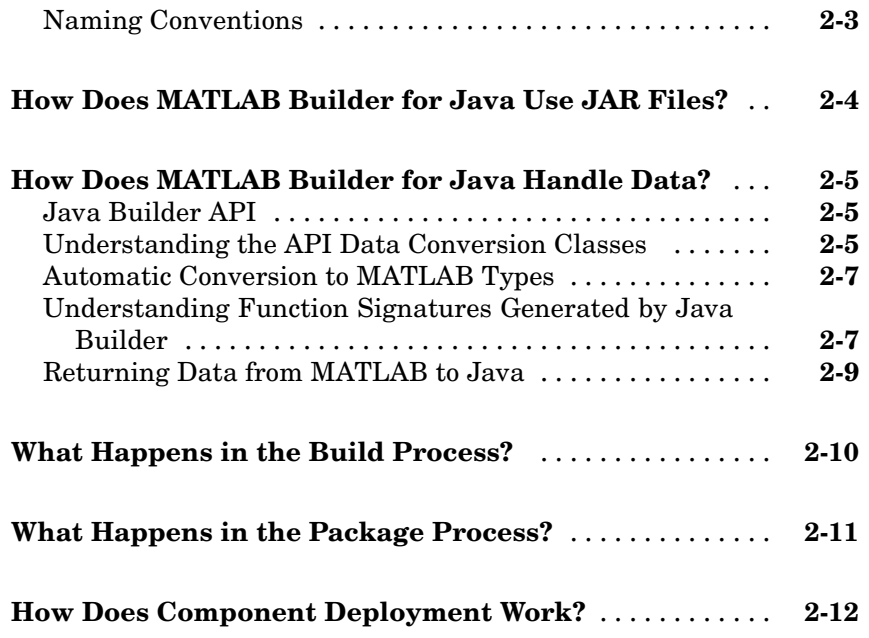

# **[Programming](#page-40-0)**

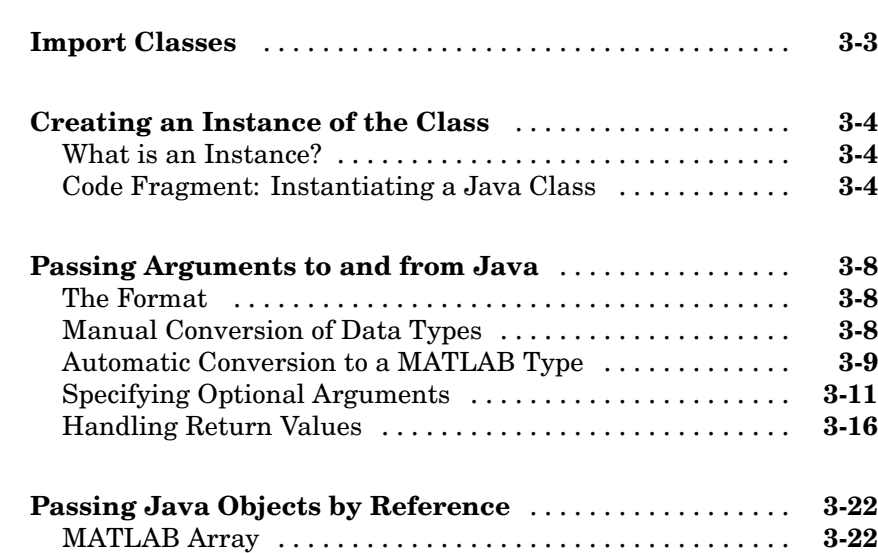

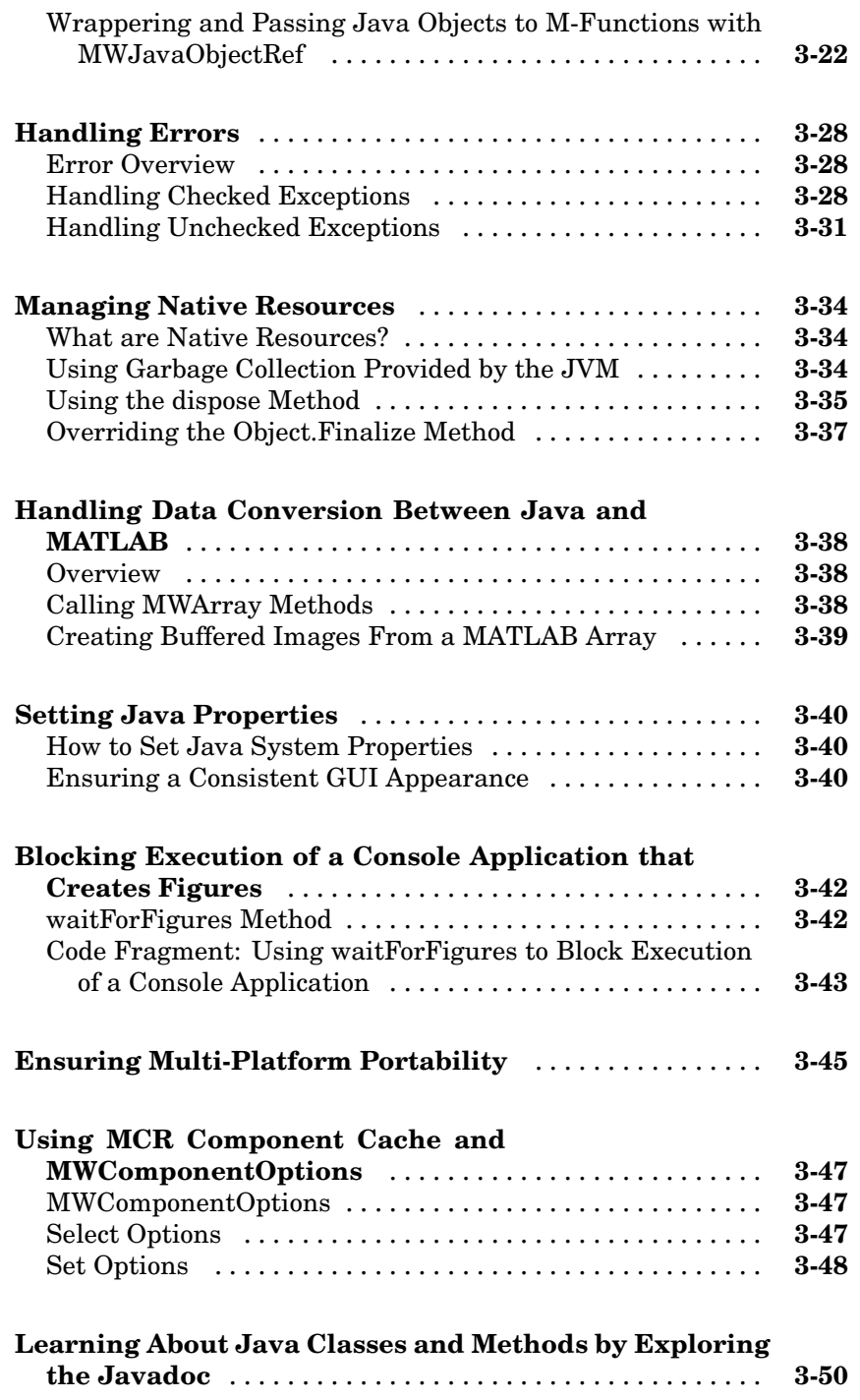

#### **[Guidelines for Working with MWArray Classes](#page-91-0)** ....... **[4-2](#page-91-0)** [Overview of the MWArray API](#page-91-0) ....................... **[4-2](#page-91-0)** [Understanding the MWArray Base Class](#page-91-0) .............. **[4-2](#page-91-0)** [Constructing Numeric Arrays](#page-97-0) ....................... **[4-8](#page-97-0)** [Working with Logical Arrays](#page-111-0) ........................ **[4-22](#page-111-0)** [Working with Character Arrays](#page-115-0) ...................... **[4-26](#page-115-0)** [Working with Cell Arrays](#page-120-0) ........................... **[4-31](#page-120-0)** [Working with Struct Arrays](#page-126-0) ......................... **[4-37](#page-126-0) [Using Class Methods](#page-137-0)** ............................... **[4-48](#page-137-0)** [Using MWArray](#page-137-0) .................................. **[4-48](#page-137-0)** [Using MWNumericArray](#page-158-0) ........................... **[4-69](#page-158-0)** [Using MWLogicalArray](#page-194-0) ............................ **[4-105](#page-194-0)** [Using MWCharArray](#page-210-0) .............................. **[4-121](#page-210-0)** [Using MWStructArray](#page-221-0) ............................. **[4-132](#page-221-0)** [Using MWCellArray](#page-238-0) ............................... **[4-149](#page-238-0)** [Using MWClassID](#page-252-0) ................................. **[4-163](#page-252-0)**

[Using MWComplexity](#page-255-0) .............................. **[4-166](#page-255-0)**

#### **[Sample Java Applications](#page-258-0)**

## *[5](#page-258-0)*

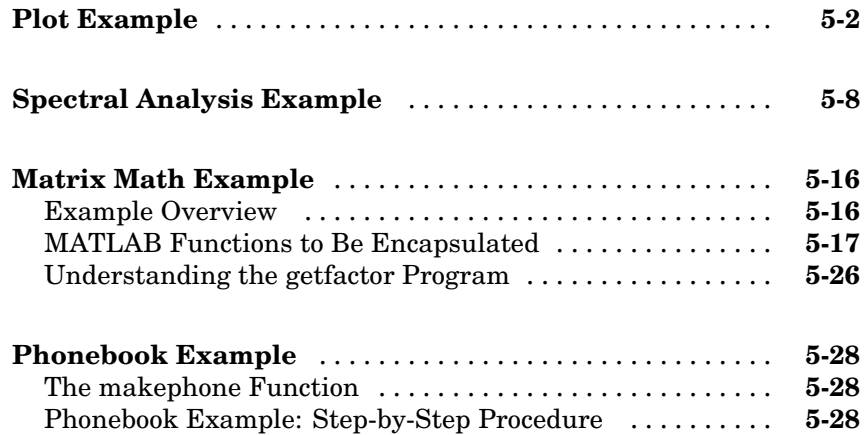

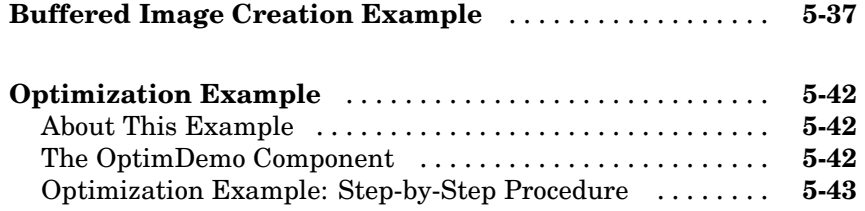

# **[Deploying a Java Component Over the Web](#page-306-0)**

# *[6](#page-306-0)*

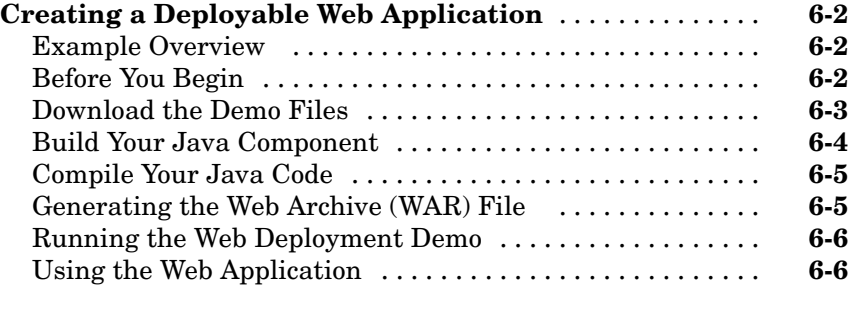

#### **[Delivering Int](#page-314-0)eractive Graphics Over the Web with**

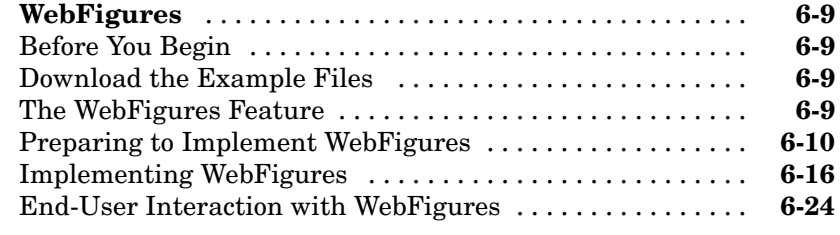

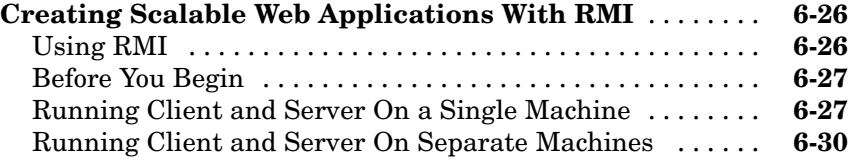

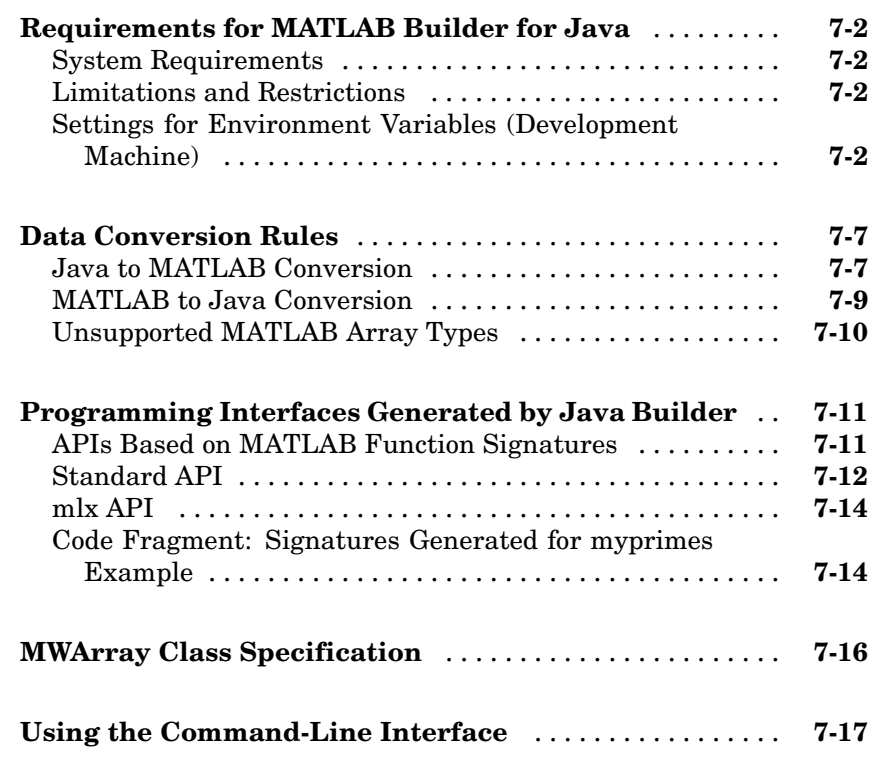

# **[Functions — Alphabetical List](#page-360-0)**

# *[8](#page-360-0)*

*[7](#page-338-0)*

# **[Examples](#page-362-0)**

# *[A](#page-362-0)*

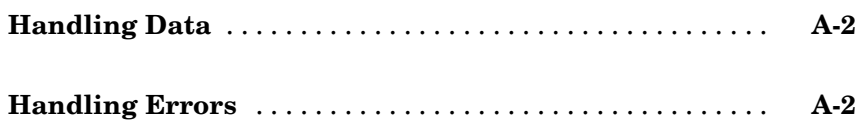

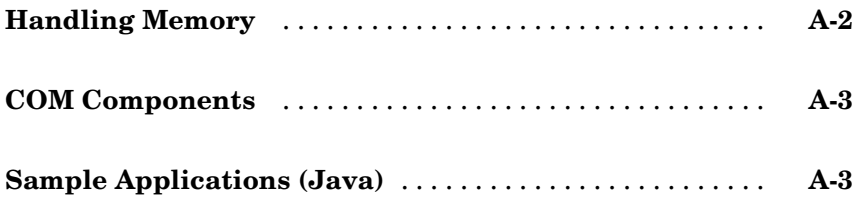

# **[Index](#page-366-0)**

# <span id="page-12-0"></span>Getting Started

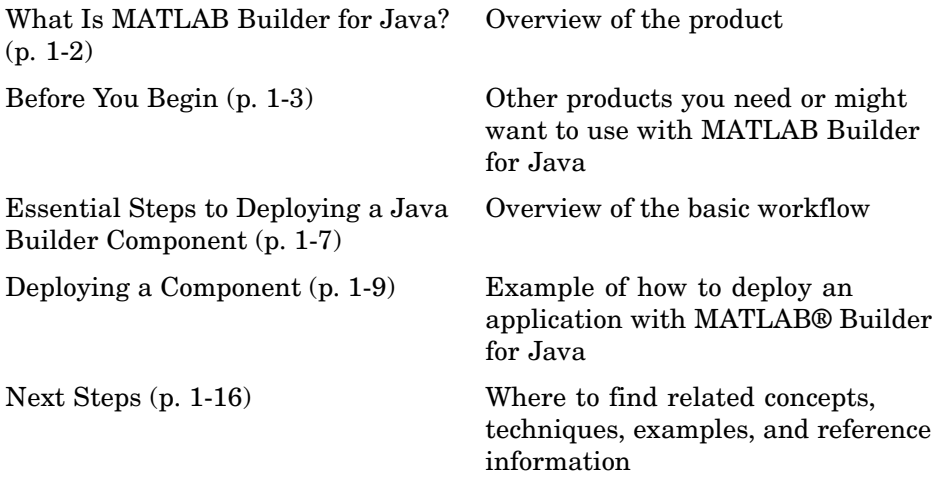

# <span id="page-13-0"></span>**What Is MATLAB Builder for Java?**

MATLAB® Builder for Java (also called Java Builder) is an extension to MATLAB® Compiler. Use Java Builder to wrap MATLAB® functions into one or more Java classes that make up a Java component, or package. Each MATLAB function is encapsulated as a method of a Java class and can be invoked from within a Java application.

When you package and distribute the application to your users, supporting files generated by Java Builder are included as well as the MATLAB Component Runtime (MCR), which is provided by MATLAB Compiler. Your users do not have to purchase and install MATLAB.

# <span id="page-14-0"></span>**Before You Begin**

#### **In this section...**

"What You Need To Know" on page 1-3 "Configuring Your Environment" on page 1-3 ["Starting MATLAB Builder for Java" on page 1-5](#page-16-0) ["Overview of MATLAB Compiler" on page 1-5](#page-16-0) ["What Is the Deployment Tool? " on page 1-6](#page-17-0)

#### **What You Need To Know**

The following technical knowledge is required to use MATLAB Builder for Java:

- **•** Java Builder requires MATLAB. This documentation assumes that you know how to work with MATLAB cell arrays and structures.
- **•** It is helpful to be familiar with the Java programming language, MS-DOS or UNIX command syntax, and Object Oriented programming concepts, but it is not necessary.
- **•** MATLAB Builder for Java does not support MATLAB object data types (for example, Time Series objects).

#### **Configuring Your Environment**

Configure your environment to work with the supplied example files and set up your Java environment.

#### **Setting Up Your Java Environment**

**1** Ensure your Java Runtime Environment and JDK are compatible with Sun Microsystems, Inc's JDK Version 1.6.0. The MathWorks recommends using the Java Runtime Environment (JRE) shipped with MATLAB (*matlabroot*\sys\java\jre\*architecture*\jre.cfg), where *architecture* is the name of the directory that is associated with the platform on which you run MATLAB, for example, Win32 or Win64.

Download JDK Version 1.6 from [Sun Microsystems, Inc.](http://www.sun.com) if you do not yet have it installed.

**2** Set the JAVA HOME variable to the location of your installed JDK (Java Developer's Kit).

At the command prompt, enter:

set JAVA\_HOME=*JDK\_pathname*

where *JDK* pathname is the path to your installed JDK. The JDK should be compatible with Sun JDK version 1.6.0.

Alternately, you can use the setenv command from MATLAB. To do this, start MATLAB and issue the following at the MATLAB Command Prompt:

```
setenv('JAVA_HOME','JDK_pathname')
```
**Note** Optimally, JAVA HOME should be defined as an environment variable to ensure maximum versatility and usability.

**3** At the MATLAB command prompt, enter getenv JAVA HOME. The answer returned by MATLAB should match the JAVA\_HOME location you previously set.

#### **Preparing To Use the Example Files**

- **1** Copy the Java Builder examples to a work directory, including the M application makesqr.m and the Java demo application getmagic.java.
	- a. Navigate to *matlabroot*\toolbox\javabuilder\Examples\MagicSquareExample. To determine what path *matlabroot* is set to, enter matlabroot at the MATLAB command line.
	- b. Create a local work directory named javabuilder\_examples. In this example, this directory is on the local Windows D: drive.
- <span id="page-16-0"></span>c. Create a subdirectory under javabuilder\_examples named magicsquare.
- d. Copy the contents of the MagicSquareExample directory to D:\javabuilder\_examples\magicsquare.
- **2** Using a system command prompt, navigate to \javabuilder examples\magicsquare by switching to the D: drive and entering:
	- cd \javabuilder examples\magicsquare

### **Starting MATLAB Builder for Java**

MATLAB Builder for Java is accessed through the Deployment Tool interface.

To open the Deployment Tool, start MATLAB and type deploytool at the command prompt in the MATLAB Command Window.

#### **Overview of MATLAB Compiler**

Use MATLAB® Compiler to convert MATLAB® programs to applications and libraries that you can distribute to end users who do not have MATLAB installed. You can compile M-files, MEX-files, or other MATLAB code. MATLAB Builder for Java supports all the features of MATLAB, including objects, private functions, and methods. Using MATLAB Builder for Java you can generate the following:

- Standalone C and C++ applications on UNIX, Windows, and Macintosh platforms
- **•** C and C++ shared libraries (dynamically linked libraries, or DLLs, on Microsoft Windows)

Use the mcc command to invoke MATLAB Builder for Java. Alternatively, you can use the graphical user interface for MATLAB Builder for Java by issuing the following command at the MATLAB prompt:

deploytool

# <span id="page-17-0"></span>**What Is the Deployment Tool?**

The Deployment Tool is the GUI to MATLAB Compiler. Use the Deployment Tool to perform the tasks in the following illustration.

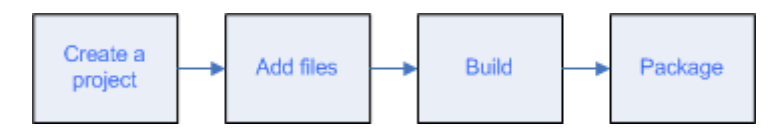

# <span id="page-18-0"></span>**Essential Steps to Deploying a Java Builder Component**

#### **In this section...**

"Create a Deployable Java Builder Component" on page 1-7

"Package Your Java Component" on page 1-7

["Distribute Your Java Component" on page 1-8](#page-19-0)

["Customize Your Java Component" on page 1-8](#page-19-0)

#### **Create a Deployable Java Builder Component**

A Java Builder component is a self-contained Java application (.jar file) that can be deployed to other computers. Note that as of R2007b, the CTF file is now embedded in the JAR file for convenient deployment. For more information, see ["How Does MATLAB Builder for Java Use JAR Files?" on](#page-31-0) page 2-[4](#page-31-0)

To create your component, do the following:

- **1** Run the Build function of deploytool to encapsulate your M-code into a Java class.
- **2** Compile your Java program with the javac command.
- **3** Test your program by executing it with the java command.

#### **Package Your Java Component**

Packaging your Java component involves including the following key elements, in addition to your Java component, which are essential for deployment on other machines:

- **•** The .jar file (which includes the CTF archive) contains all Java files needed to deploy the application.
- **•** The MCR Installer (if the **Include MCR** option was selected when the component was built) is a self-contained runtime executable capable of running an instance of MATLAB on a computer that does not have MATLAB installed.

<span id="page-19-0"></span>**•** Documentation generated by the Sun™ Microsystems Javadoc tool is included that details how the Java classes and methods referenced in your application can be further customized and includes detailed examples of implementation.

#### **Distribute Your Java Component**

Finally, make the component available to end users through one of the following mechanisms:

- **•** Distribute the component privately using external storage media or e-mail.
- **•** Make the component available over a local area network.
- **•** Use the Web to remotely distribute the component.

#### **Customize Your Java Component**

Finally, customize your component before you distribute it to your end users. Some of the things you will want to do include:

- **•** Importing Java classes and MATLAB libraries into existing code
- **•** Creating an instance of, or instantiating, a Java class
- **•** Calling class methods from Java

# <span id="page-20-0"></span>**Deploying a Component**

#### **In this section...**

" Magic Square Example" on page 1-9 ["Create a Deployable Java Component" on page 1-10](#page-21-0)

["Package Your Java Application " on page 1-13](#page-24-0)

["Developing Your Application" on page 1-14](#page-25-0)

### **Magic Square Example**

In this section, you will step through an example of how a simple M-code function can be transformed into a deployable Java Builder component.

The Magic Square example shows you how to create a Java component (magicsquare), which contains the magic class, a .jar file, and other files needed to deploy your application. The class encapsulates a MATLAB function, makesqr, which computes a magic square. It represents the magic square as a two-dimensional array.

The client Java application, getmagic.java converts the array returned by makesqr to a native array and displays it on the screen.

When you run the getmagic application from the command line, you can pass the dimension for the magic square as a command-line argument.

**About the Examples** The examples for MATLAB Builder for Java are in *matlabroot*\toolbox\javabuilder\Examples. In most examples, Windows syntax is featured (backslashes, instead of forward slashes).

The examples in this section utilize the deploytool command. For information about how to perform these examples using the mcc command, see ["Using the Command-Line Interface" on page 7-17.](#page-354-0)

#### <span id="page-21-0"></span>**Create a Deployable Java Component**

- **1** Create a new deployment project.
	- a. Start the Deployment Tool if you have not already done so. See["Starting MATLAB Builder for Java" on page 1-5](#page-16-0) for details.
	- b. Click  $\Box$  in the Deployment Tool toolbar. Alternatively you can select **File > New Deployment Project** from the MATLAB menu bar.
	- c. In the navigation pane (the left pane), select **MATLAB Builder for Java** as the product you want to use to create the deployment project.
	- d. From the component list (the right pane), select **Java Package** as the kind of component you want to create.
	- e. Click **Browse** to select the location for your project. In this case, use D:\javabuilder examples\magicsquare.
	- f. Enter magicsquare as the project name and click **OK**. By default, the project name is also the component name.
- **2** Customize the project settings as needed.
	- a. Right-click the folder under the project folder (the **class** folder), which represents the Java class you are going to create (currently named magicsquareclass), and select **Rename Class**.
	- b. Enter magic as the new name of the class and press **Enter**.
	- c. In the **Current Directory** pane of MATLAB, navigate to D:\javabuilder examples\magic square\MagicDemoComp.
	- d. Add the makesqr.m file in the MagicDemoComp directory to the project by dragging this file from the **Current Directory** pane in the MATLAB desktop to the renamed magic folder in the **Deployment Tool** pane.
	- e. In the **Deployment Tool** pane, ensure that the **Generate Verbose Output** option is selected.
	- f. Save the project by clicking  $\blacksquare$  in the Deployment Tool toolbar.
- **3** Build the project, creating your initial Java component.

Build the project by clicking  $\frac{111}{100}$  in the Deployment Tool toolbar.

The build process begins, and a log of the build is created. Files are generated in two directories, src and distrib, within the project directory. The paths to these directories are defined in the Deployment Project Settings dialog. A copy of the build log is placed in the src directory.

- **4** After you have built your Java class, examine it by navigating to the directory  $D: \iota$  avabuilder examples magicsquare\magicsquare, and inspect the contents of the newly created src and distrib directories.
	- **•** The src directory contains the generated Java source.
	- The distrib directory contains a Java archive (.jar) file that will be distributed with your deployed application.
- **5** At the system command prompt, enter one of the following commands:

**Caution** When entering these commands, ensure single spaces are inserted at the end of each line below.

**•** On **Windows**:

```
%JAVA_HOME%/bin/javac -classpath
matlabroot\toolbox\javabuilder\jar\javabuilder.jar;.\magicsquare\distrib\magicsquare.jar
.\MagicDemoJavaApp\getmagic.java
```
**•** On **UNIX**:

```
$JAVA_HOME/bin/javac -classpath
.:matlabroot/toolbox/javabuilder/jar/javabuilder.jar:./magicsquare/distrib/magicsquare.jar
./MagicDemoJavaApp/getmagic.java
```
**6** When you run getmagic, you pass an input argument representing the dimension for the magic square. In this example, the value for the dimension is 5. The program converts the number passed on the command line to a scalar double value, creates an instance of class magic, and calls

the makesqr method on that object. The method computes the square using the MATLAB magic function.

Run getmagic by doing the following:

- **a** Copy getmagic.class to your work directory.
- **b** Enter one of the following commands at the system command prompt:
	- **•** On **Windows**:

*matlabroot*\sys\java\jre\*architecture*\*jre\_directory*\bin\java -classpath .;*matlabroot*\toolbox\javabuilder\jar\javabuilder.jar;.\magicsquare\distrib\magicsquare.jar getmagic 5

**•** On **UNIX**:

```
matlabroot/sys/java/jre/architecture/jre_directory/bin/java
 -classpath
.:matlabroot/toolbox/javabuilder/jar/javabuilder.jar:./magicsquare/distrib/magicsquare.jar
getmagic 5
```
**Note** *jre\_directory* refers to the directory described in ["Setting](#page-14-0) Up Your Java Environment[" on page](#page-14-0) 1[-3.](#page-14-0) To test directly against the MCR, substitute *mcrroot* for *matlabroot*, where *mcrroot* is the location where the MCR is installed on your system. An example of an MCR root location is: D:\Applications\MATLAB\MATLAB Component Runtime\*MCR\_version\_number*. Remember to double-quote all parts of the java command path arguments that contain spaces.

**7** Verify the program output. If the program ran successfully, a magic square of order five will print, as follows:

Magic square of order 5

<span id="page-24-0"></span>17 24 1 8 15 23 5 7 14 16 4 6 13 20 22 10 12 19 21 3 11 18 25 2 9

### **Package Your Java Application**

When you package the application for your users, you must include supporting files generated by Java Builder as well as the MATLAB Component Runtime (MCR), which is provided by MATLAB Compiler. After you have built and packaged a few test Java components with the Magic Square example, follow this procedure to distribute your own applications to the rest of your enterprise computing environment.

For more details on these steps, see ["Developing Your Application" on page](#page-25-0) 1-[14.](#page-25-0)

**Note** You must repeat these steps for each development machine where you want to use the components.

Step 1 is optional if you are developing your application on the same machine where you created the Java component.

- **1** If the component is not already installed on the machine where you want to develop your application, unpack and install the component as follows:
	- a. Copy the package that you created.
	- b. If the package is a self-extracting executable, paste the package in a directory on the development machine, and run it. If the package is a .zip file, unzip and extract the contents to the development machine.
- **2** If you have not already done so, set the environment variables that are required on a development machine. See ["Settings for Env](#page-339-0)ironment Variables (Development Machine)[" on page 7-2.](#page-339-0)
- **3** Import the MATLAB libraries and the component classes into your code with the Java import function. For example:

```
import com.mathworks.toolbox.javabuilder.*;
import componentname.classname; or import componentname.*;
```
- <span id="page-25-0"></span>**4** Instantiate a Java Builder class using the Java new operator to create an instance of each class you want to use in the application.
- **5** Call the class methods, mapping the names of your M-functions to Java methods.
- **6** Handle data conversion as needed.

When you invoke a method on a Java Builder component, the input parameters received by the method must be in the MATLAB internal array format. You can either (manually) convert them yourself within the calling program, or pass the parameters as Java data types.

- **•** To manually convert to one of the standard MATLAB data types, use MWArray classes in the package com.mathworks.toolbox.javabuilder.
- **•** If you pass them as Java data types, they are automatically converted.
- **7** Build and test the Java application as you would any application.

#### **Developing Your Application**

After you create and distribute the initial application, you will want to continue to enhance it. Use the following Java "basics":

#### **Importing Classes**

You must import the MATLAB libraries and your own Java classes into your code. Use the Java import function to do this.

For the magicsquare example, the following statements perform the necessary actions:

```
import com.mathworks.toolbox.javabuilder.*;
import magicsquare.*;
```
#### **Creating an Instance of the Class**

As with all Java classes, you must use the new function to create an instance of a class. To create an object (theMagic) from the magic class, the example application uses the following code:

```
theMagic = new magic();
```
#### **Calling Class Methods from Java**

After you have instantiated the class, you can call a class method as you would with any Java object. In the Magic Square example, the makesqr method is called as shown:

```
result = the Magic.makesqrt(1, n);
```
where n is an instance of an MWArray class. Note that the first argument expresses number of outputs (1) and succeeding arguments represent inputs  $(n)$ .

See the following code fragment for the declaration of n:

```
n = new MWNumericArray(Double.valueOf(args[0],
                                 MWClassID.DOUBLE);
```
# <span id="page-27-0"></span>**Next Steps**

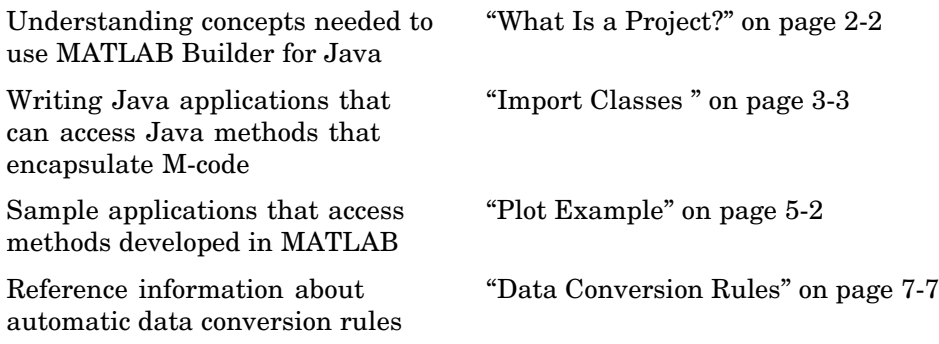

# <span id="page-28-0"></span>**Concepts**

A component created by MATLAB Builder for Java is a stand-alone Java package (.jar file). The package contains one or more Java classes that encapsulate M-code. The classes provide methods that are callable directly from Java code.

To use MATLAB Builder for Java, you create a project, which specifies the M-code to be used in the components that you want to create. Java Builder supports data conversion between Java types and MATLAB types.

For more information about these concepts and about how the product works, see the following topics:

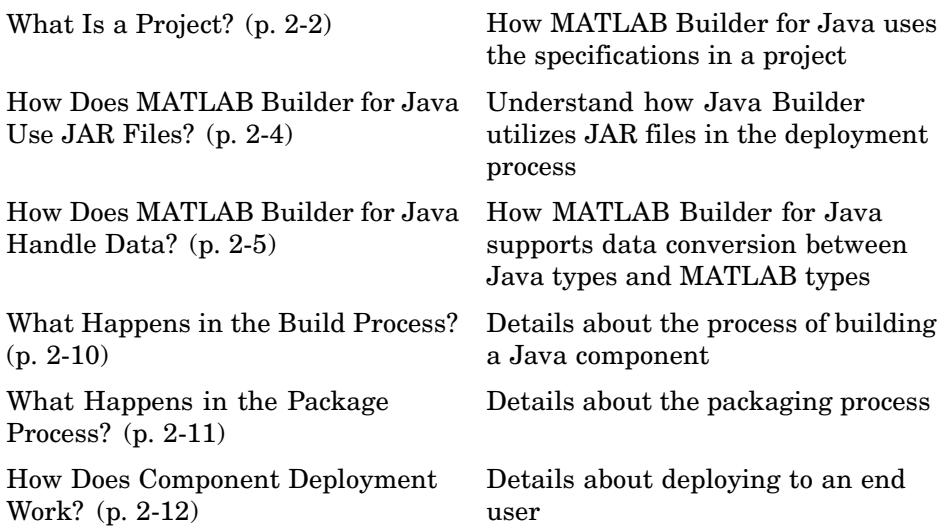

# <span id="page-29-0"></span>**What Is a Project?**

#### **In this section...**

"Overview" on page 2-2

"Classes and Methods " on page 2-2

["Naming Conventions" on page 2-3](#page-30-0)

### **Overview**

A Java Builder project contains information about the files and settings needed by MATLAB Builder for Java to create a deployable Java component. A project specifies information about classes and methods, including the MATLAB functions to be included.

## **Classes and Methods**

Java Builder transforms MATLAB functions that are specified in the component's project to methods belonging to a Java class.

When creating a component, you must provide one or more class names as well as a component name. The class name denotes the name of the class that encapsulates MATLAB functions.

To access the features and operations provided by the MATLAB functions, instantiate the Java class generated by Java Builder, and then call the methods that encapsulate the MATLAB functions.

**Note** When you add files to a project, you do not have to add any M-files for functions that are called by the functions that you add. When Java Builder builds a component, it automatically includes any M functions called by the functions that you explicitly specify for the component. See ["Spectral Analys](#page-265-0)is Example[" on page 5-8](#page-265-0) for a sample application that illustrates this feature.

## <span id="page-30-0"></span>**Naming Conventions**

Typically you should specify names for components and classes that will be clear to programmers who use your components. For example, if you are encapsulating many MATLAB functions, it helps to determine a scheme of function categories and to create a separate class for each category. Also, the name of each class should be descriptive of what the class does.

Valid characters are any alpha or numeric characters, as well as the underscore (\_) character.

# <span id="page-31-0"></span>**How Does MATLAB Builder for Java Use JAR Files?**

As of R2007b, Java Builder now embeds the CTF archive within the generated JAR file, by default. This offers convenient deployment of a single output file since all encrypted M-file data is now contained within this Java archive.

For information on how to produce a separate CTF archive and JAR file (the default behavior prior to R2007b), see ["Using MCR Com](#page-86-0)ponent Cache and MWComponentOption[s" on page 3-47](#page-86-0) and learn how to use the MWCtfExtractLocation.EXTRACT\_TO\_COMPONENT\_DIR value with the ExtractLocation option of MWComponentOptions.

# <span id="page-32-0"></span>**How Does MATLAB Builder for Java Handle Data?**

#### **In this section...**

"Java Builder API" on page 2-5

"Understanding the API Data Conversion Classes" on page 2-5

["Automatic Conversion to MATLAB Types" on page 2-7](#page-34-0)

["Understanding Function Signatures Generated by Java Builder" on page](#page-34-0) 2-[7](#page-34-0)

["Returning Data from MATLAB to Java" on page 2-9](#page-36-0)

#### **Java Builder API**

To enable Java applications to exchange data with MATLAB methods they invoke, Java Builder provides an API, which is implemented as the com.mathworks.toolbox.javabuilder.MWArray package. This package provides a set of data conversion classes derived from the abstract class, MWArray. Each class represents a MATLAB data type.

#### **Understanding the API Data Conversion Classes**

When writing your Java application, you can represent your data using objects of any of the data conversion classes. Alternatively, you can use standard Java data types and objects.

The data conversion classes are built as a class hierarchy that represents the major MATLAB array types.

**Note** This discussion provides conceptual information about the classes.

For usage information, see [Chapter 4, "Using Classes and Methods"](#page-90-0).

For reference information, see com.mathworks.toolbox.javabuilder.

This discussion assumes you have a working knowledge of the Java programming language and the Java Software Development Kit (SDK). This is not intended to be a discussion on how to program in Java. Refer to the documentation that came with your Java SDK for general programming information.

#### **Overview of Classes and Methods in the Data Conversion Class Hierarchy**

The root of the data conversion class hierarchy is the MWArray abstract class. The MWArray class has the following subclasses representing the major MATLAB types: MWNumericArray, MWLogicalArray, MWCharArray, MWCellArray, and MWStructArray.

Each subclass stores a reference to a native MATLAB array of that type. Each class provides constructors and a basic set of methods for accessing the underlying array's properties and data. To be specific, MWArray and the classes derived from MWArray provide the following:

- **•** Constructors and finalizers to instantiate and dispose of MATLAB arrays
- **•** get and set methods to read and write the array data
- **•** Methods to identify properties of the array
- **•** Comparison methods to test the equality or order of the array
- **•** Conversion methods to convert to other data types

#### **Advantage of Using Data Conversion Classes**

The MWArray data conversion classes let you pass native type parameters directly without using explicit data conversion. If you pass the same array <span id="page-34-0"></span>frequently, you might improve the performance of your program by storing the array in an instance of one of the MWArray subclasses.

#### **Automatic Conversion to MATLAB Types**

**Note** Because the conversion process is automatic (in most cases), you do not need to understand the conversion process to pass and return arguments with MATLAB Builder for Java components.

When you pass an MWArray instance as an input argument, the encapsulated MATLAB array is passed directly to the method being called.

In contrast, if your code uses a native Java primitive or array as an input parameter, Java Builder converts it to an instance of the appropriate MWArray class before it is passed to the method. Java Builder can convert any Java string, numeric type, or any multidimensional array of these types to an appropriate MWArray type, using its data conversion rules. See ["Data Conversion Rules" on page 7-7](#page-344-0) for a list of all the data types that are supported along with their equivalent types in MATLAB.

The conversion rules apply not only when calling your own methods, but also when calling constructors and factory methods belonging to the MWArray classes.

**Note** There are some data types commonly used in MATLAB that are not available as native Java types. Examples are cell arrays and arrays of complex numbers. Represent these array types as instances of MWCellArray and MWNumericArray, respectively.

#### **Understanding Function Signatures Generated by Java Builder**

The Java programming language now supports optional function arguments in the way that MATLAB does with varargin and varargout. To support this feature of MATLAB, Java Builder generates a single overloaded Java method that accomodates any number of input arguments. This behavior

is an enhancement over previous versions of varargin support that only handled a limited number of arguments.

**Note** In addition to handling optional function arguments, the overloaded Java methods that wrap MATLAB functions handle data conversion. See ["Automatic Conversion to MATLAB Types" on page 2-7](#page-34-0) for more details.

#### **Understanding MATLAB Function Signatures**

As background, recall that the generic MATLAB function has the following structure:

```
function [Out1, Out2, ..., varargout]=foo(In1, In2, ..., varargin)
```
To the *left* of the equal sign, the function specifies a set of explicit and optional return arguments.

To the *right* of the equal sign, the function lists explicit *input* arguments followed by one or more optional arguments.

Each argument represents a MATLAB type. When you include the varargin or varargout argument, you can specify any number of inputs or outputs beyond the ones that are explicitly declared.

#### **Overloaded Methods in Java That Encapsulate M-Code**

When MATLAB Builder for Java encapsulates your M-code, it creates an overloaded method that implements the MATLAB functions. This overloaded method corresponds to a call to the generic MATLAB function for each combination of the possible number and type of input arguments.

In addition to encapsulating input arguments, Java Builder creates another method, which represents the output arguments, or return values, of the MATLAB function. This additional overloaded method takes care of return values for the encapsulated MATLAB function. This method of encapsulating the information about return values simulates the mlx interface in MATLAB Compiler.
These overloaded methods are called the standard interface (encapsulating input arguments) and the mlx interface (encapsulating return values). See ["Programming Interfaces Generated by Java Builder" on page 7-11](#page-348-0) for details.

# **Returning Data from MATLAB to Java**

All data returned from a method coded in MATLAB is passed as an instance of the appropriate MWArray subclass. For example, a MATLAB cell array is returned to the Java application as an MWCellArray object.

Return data is *not* converted to a Java type. If you choose to use a Java type, you must convert to that type using the toArray method of the MWArray subclass to which the return data belongs.

# **What Happens in the Build Process?**

**Note** MATLAB Builder for Java uses the JAVA\_HOME variable to locate the Java Software Development Kit (SDK) on your system. The compiler uses this variable to set the version of the javac.exe command it uses during compilation.

To create a component, Java Builder does the following:

**1** Generates Java code to implement your component. The files are as follows:

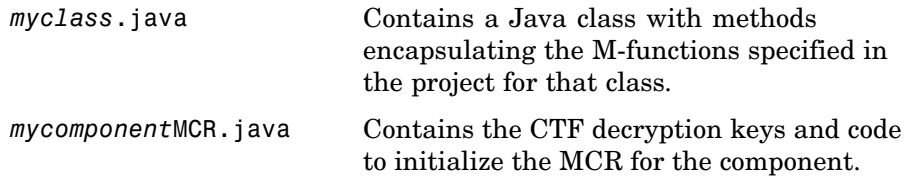

- **2** Compiles the Java code produced in step 1.
- **3** Generates /distrib and /src subdirectories.
- **4** Invokes the Jar utility to package the Java class files it has created into a Java archive file (*mycomponent*.jar).

# **What Happens in the Package Process?**

The packaging process creates a self-extracting executable (on Windows platforms) or a .zip file (on platforms other than Windows). The package contains at least the following:

- **•** The Java Builder component
- **•** The MCR Installer (if the **Install MCR** option was selected when the component was built)
- **•** Documentation generated by Sun Microsystems Inc.'s Javadoc tool

**Note** The packaging process is not available when using mcc directly.

**Note** When you use Java Builder to create classes, you must create those classes on the same operating system to which you are deploying them for development (or for use by end users running an application). For example, if your goal is to deploy an application to end users to run on Windows, you must create the Java classes with Java Builder running on Windows.

The reason for this limitation is that although the .jar file itself might be platform independent, the .jar file is dependent on the .ctf file, which is not platform independent.

# <span id="page-39-0"></span>**How Does Component Deployment Work?**

There are two kinds of deployment:

- **•** Installing components and setting up support for them on a development machine so that they can be accessed by a developer who seeks to use them in writing a Java application.
- **•** Deploying support for the components when they are accessed at run time on an end-user machine.

To accomplish this kind of deployment, you must make sure that the installer you create for the application takes care of supporting the Java components on the target machine. In general, this means the MCR must be installed, on the target machine. You must also install the Java Builder component.

# Programming

To access a Java component built and packaged by MATLAB Builder for Java, you must first [unpack and install](#page-24-0) components so you can use them on a particular machine.

Then you perform the following programming tasks:

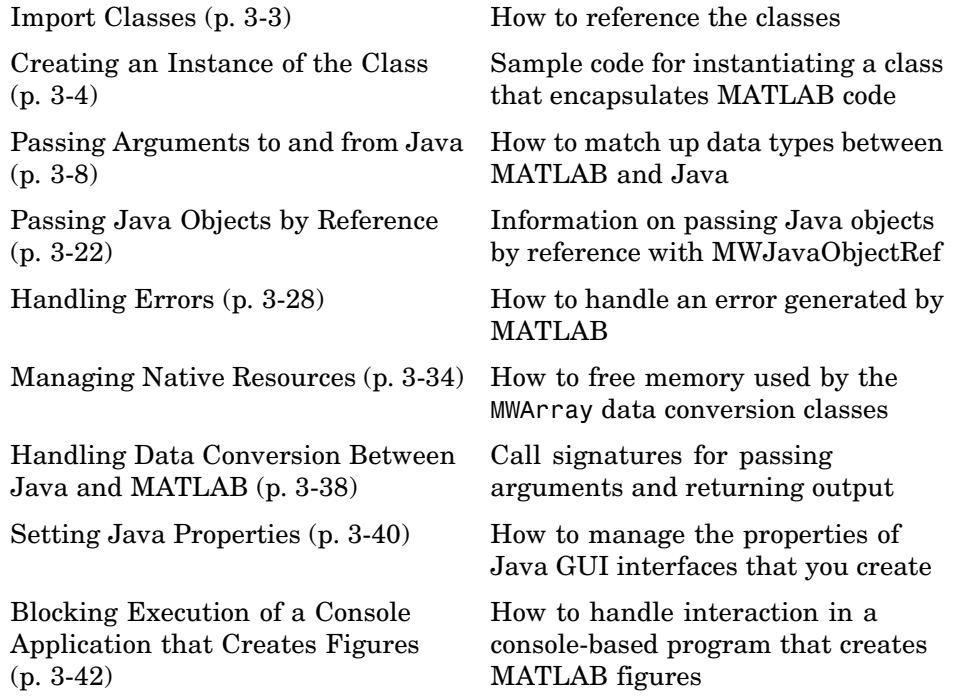

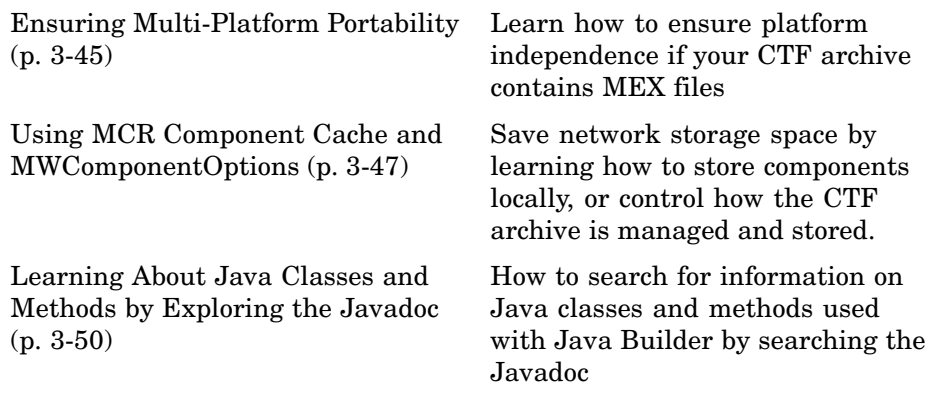

**Note** For conceptual information that might help you in approaching these tasks, see [Chapter 2, "Concepts"](#page-28-0).

For examples of these tasks, see [Chapter 5, "Sample Java Applications".](#page-258-0)

For information about deploying your application after you complete these tasks, see ["How Does Component Deployment Work?"](#page-39-0) [on page 2-12](#page-39-0).

## <span id="page-42-0"></span>**Import Classes**

To use a component generated by MATLAB Builder for Java, you must do the following:

**1** Import MATLAB libraries with the Java import function, for example:

import com.mathworks.toolbox.javabuilder.\*;

**2** Import the component classes created by Java Builder, for example:

import com.mathworks.*componentname*.*classname*;

**Note** It is important to note the difference between the component and the package names. The component name is the last part of the full package name, and is what is used in the .JAR file (and the embedded CTF file within the JAR). For example, in mcc -W java:com.mathworks.demos,HelloDemo hello.m the component name is demos and the package name is com.mathworks.demos. The import statement should include the full package name: import com.mathworks.demos.HelloDemo;

**Note** When you use Java Builder to create classes, you must create those classes on the same operating system to which you are deploying them for development (or for use by end users running an application). For example, if your goal is to deploy an application to end users to run on Windows, you must create the Java classes with Java Builder running on Windows.

The reason for this limitation is that although the .jar file itself might be platform-independent, the .jar file is dependent on the .ctf file, which is intrinsically platform dependent. It is possible to make your .ctf file platform independent in certain circumstances; see ["Ensuring Multi-](#page-84-0)Platform Portabilit[y" on page 3-45](#page-84-0) for more details.

# <span id="page-43-0"></span>**Creating an Instance of the Class**

**In this section...**

"What is an Instance?" on page 3-4

```
"Code Fragment: Instantiating a Java Class" on page 3-4
```
### **What is an Instance?**

As with any Java class, you need to instantiate the classes you create with MATLAB Builder for Java before you can use them in your program.

Suppose you build a component named MyComponent with a class named MyClass. Here is an example of creating an instance of the MyClass class:

```
MyClass ClassInstance = new MyClass();
```
## **Code Fragment: Instantiating a Java Class**

The following Java code shows how to create an instance of a class that was built with MATLAB Builder for Java. The application uses a Java class that encapsulates a MATLAB function, myprimes.

```
/*
 * usemyclass.java uses myclass
*/
/* Import all com.mathworks.toolbox.javabuilder classes */
import com.mathworks.toolbox.javabuilder.*;
/* Import all com.mycompany.mycomponent classes */
import com.mycompany.mycomponent.*;
/*
 * usemyclass class
*/
public class usemyclass
{
   /** Constructs a new usemyclass */
   public usemyclass()
```

```
{
      super();
   }
   /* Returns an array containing the primes between 0 and n */public double[] getprimes(int n) throws MWException
   {
      myclass cls = null;
      Object[] y = null;try
      {
         cls = new myclass();
         y = cls.myprimes(1, new Double((double)n));
         return (double[])((MWArray)y[0]).getData();
      }
      catch (MWException e) {
          // something went wrong while initializing the component - the
          // MWException's message contains more information
      }
      finally
      {
         MWArray.disposeArray(y);
         if (cls != null)cls.dispose();
      }
   }
}
```
The import statements at the beginning of the program import packages that define all the classes that the program requires. These classes are defined in javabuilder.\* and mycomponent.\*; the latter defines the class myclass.

The following statement instantiates the class myclass:

 $cls = new myclass()$ ;

The following statement calls the class method myprimes:

```
y = cls.myprimes(1, new Double((double)n));
```
The sample code passes a java.lang.Double to the myprimes method. The java.lang.Double is automatically converted to the double data type required by the encapsulated MATLAB myprimes function.

When myprimes executes, it finds all prime numbers between 0 and the input value and returns them in a MATLAB double array. This array is returned to the Java program as an MWNumericArray with its MWClassID property set to MWClassID.DOUBLE.

The myprimes method encapsulates the myprimes function.

#### **myprimes Function**

The code for myprimes is as follows:

```
function p = myprimes(n)% MYPRIMES Returns the primes between 0 and n.
% P = MYPRIMES(N) Returns the primes between 0 and n.
% This file is used as an example for the MATLAB
% Builder for Java product.
% Copyright 2001-2007 The MathWorks, Inc.
if length(n) \sim= 1
   error('N must be a scalar');
end
if n < 2p = zeros(1, 0);return
end
p = 1:2:n;q = length(p);
p(1) = 2;for k = 3:2:sqrt(n)if p((k+1)/2)
```
 $p((k*k+1)/2):k:q) = 0;$ end end

p = (p(p>0));

# <span id="page-47-0"></span>**Passing Arguments to and from Java**

#### **In this section...**

"The Format" on page 3-8

"Manual Conversion of Data Types" on page 3-8

["Automatic Conversion to a MATLAB Type" on page 3-9](#page-48-0)

["Specifying Optional Arguments" on page 3-11](#page-50-0)

["Handling Return Values" on page 3-16](#page-55-0)

## **The Format**

When you invoke a method on a MATLAB Builder for Java component, the input arguments received by the method must be in the MATLAB internal array format. You can either convert them yourself within the calling program, or pass the arguments as Java data types, which are then automatically converted by the calling mechanism.

To convert them yourself, use instances of the MWArray classes; in this case you are using *manual conversion*. Storing your data using the classes and data types defined in the Java language means that you are relying on *automatic conversion*. Most likely, you will use a combination of manual and automatic conversion.

## **Manual Conversion of Data Types**

To manually convert to one of the standard MATLAB data types, use the MWArray data conversion classes provided by Java Builder. For class reference information, see the com.mathworks.toolbox.javabuilder package. For extensive usage information, see [Chapter 4, "Using Classes and Methods".](#page-90-0)

#### **Code Fragment: Using MWNumericArray**

The Magic Square example (["Deploying a Component" on page 1-9\)](#page-20-0) exemplifies manual conversion. The following code fragment from that program shows a java.lang.Double argument that is converted to an MWNumericArray type that can be used by the M-function without further conversion:

```
MWNumericArray dims = null;
dims = new MWNumericArray(Double.valueOf(args[0]),
              MWClassID.DOUBLE);
result = the Magic.makesqrt(1, films);
```
**Code Fragment: Passing an MWArray.** This example constructs an MWNumericArray of type MWClassID.DOUBLE. The call to myprimes passes the number of outputs, 1, and the MWNumericArray, x:

```
x = new MWNumericArray(n, MWClassID.DOUBLE);
cls = new myclass();
y = cls.myprimes(1, x);
```
Java Builder converts the MWNumericArray object to a MATLAB scalar double to pass to the M-function.

## **Automatic Conversion to a MATLAB Type**

When passing an argument only a small number of times, it is usually just as efficient to pass a primitive Java type or object. In this case, the calling mechanism converts the data for you into an equivalent MATLAB type.

For instance, either of the following Java types would be automatically converted to the MATLAB double type:

- **•** A Java double primitive
- **•** An object of class java.lang.Double

For reference information about data conversion (tables showing each Java type along with its converted MATLAB type, and each MATLAB type with its converted Java type), see ["Data Conversion Rules" on page 7-7](#page-344-0).

#### **Code Fragment: Automatic Data Conversion**

When calling the makesqr method used in the getmagic application, you could construct an object of type MWNumericArray. Doing so would be an example of manual conversion. Instead, you could rely on automatic conversion, as shown in the following code fragment:

```
result = M.makesqrt(1, arg[0]);
```
In this case, a Java double is passed as  $arg[0]$ .

Here is another example:

```
result = theFourier.plotfft(3, data, new Double(interval));
```
In this Java statement, the third argument is of type java.lang.Double. According to conversion rules, the java.lang.Double automatically converts to a MATLAB 1-by-1 double array.

#### **Code Fragment: Passing a Java Double Object**

The example calls the myprimes method with two arguments. The first specifies the number of arguments to return. The second is an object of class java.lang.Double that passes the one data input to myprimes.

```
cls = new myclass();
y = cls.myprimes(1, new Double((double)n));
```
This second argument is converted to a MATLAB 1-by-1 double array, as required by the M-function. This is the default conversion rule for java.lang.Double.

#### **Code Fragment: Passing an MWArray**

This example constructs an MWNumericArray of type MWClassID.DOUBLE. The call to myprimes passes the number of outputs, 1, and the MWNumericArray, x.

```
x = new MWNumericArray(n, MWClassID.DOUBLE);
cls = new myclass();
y = cls.myprimes(1, x);
```
Java Builder converts the MWNumericArray object to a MATLAB scalar double to pass to the M-function.

#### <span id="page-50-0"></span>**Code Fragment: Calling MWArray Methods**

The conversion rules apply not only when calling your own methods, but also when calling constructors and factory methods belonging to the MWArray classes.

For example, the following code fragment calls the constructor for the MWNumericArray class with a Java double as the input argument:

```
double Adata = 24;
MWNumericArray A = new MWnumericArray(Adata);
System.out.println("Array A is of type " + A.classID());
```
Java Builder converts the input argument to an instance of MWNumericArray, with a ClassID property of MWClassID.DOUBLE. This MWNumericArray object is the equivalent of a MATLAB 1-by-1 double array.

When you run this example, the results are as follows:

```
Array A is of type double
```
#### **Changing the Default by Specifying the Type**

When calling an MWArray class method constructor, supplying a specific data type causes Java Builder to convert to that type instead of the default.

For example, in the following code fragment, the code specifies that A should be constructed as a MATLAB 1-by-1 16-bit integer array:

```
double Adata = 24;
MWNumericArray A = new MWnumericArray(Adata, MWClassID.INT16);
System.out.println("Array A is of type " + A.classID());
```
When you run this example, the results are as follows:

Array A is of type int16

# **Specifying Optional Arguments**

So far, the examples have not used M-functions that have varargin or varargout arguments. Consider the following M-function:

```
function y = mysum(varargin)
```

```
% MYSUM Returns the sum of the inputs.
% Y = MYSUM(VARARGIN) Returns the sum of the inputs.
% This file is used as an example for the MATLAB
% Builder for Java product.
% Copyright 2001-2007 The MathWorks, Inc.
y = sum([varargin{:}];
```
This function returns the sum of the inputs. The inputs are provided as a varargin argument, which means that the caller can specify any number of inputs to the function. The result is returned as a scalar double.

#### **Code Fragment: Passing Variable Numbers of Inputs**

Java Builder generates a Java interface to this function as follows:

```
/* mlx interface - List version*/
public void mysum(List lhs, List rhs)
                          throws MWException
{
   (implementation omitted)
}
/* mlx interface - Array version*/
public void mysum(Object[] lhs, Object[] rhs)
                          throws MWException
{
   (implementation omitted)
}
/* standard interface - no inputs */
public Object[] mysum(int nargout) throws MWException
{
   (implementation omitted)
}
/* standard interface - variable inputs */
public Object[] mysum(int nargout, Object varargin)
                          throws MWException
{
```

```
(implementation omitted)
}
```
In all cases, the varargin argument is passed as type Object. This lets you provide any number of inputs in the form of an array of Object, that is Object[], and the contents of this array are passed to the compiled M-function in the order in which they appear in the array. Here is an example of how you might use the mysum method in a Java program:

```
public double getsum(double[] vals) throws MWException
{
   myclass cls = null;
   Object[] x = \{vals\};Object[] y = null;try
   {
      cls = new myclass();y = cls.mysum(1, x);return ((MWNumericArray)y[0]).getDouble(1);
   }
   finally
   {
      MWArray.disposeArray(y);
      if (cls != null)cls.dispose();
   }
}
```
In this example, an Object array of length 1 is created and initialized with a reference to the supplied double array. This argument is passed to the mysum method. The result is known to be a scalar double, so the code returns this double value with the statement:

```
return ((MWNumericArray)y[0]).getDouble(1);
```
Cast the return value to MWNumericArray and invoke the getDouble(int) method to return the first element in the array as a primitive double value. **Code Fragment: Passing Array Inputs.** The next example performs a more general calculation:

```
public double getsum(Object[] vals) throws MWException
{
   myclass cls = null;
   Object[] x = null;Object[] y = null;try
   {
      x = new Object[vals.length];
      for (int i = 0; i < vals.length; i^{++})
         x[i] = new MWNumericArray(vals[i], MWClassID.DOUBLE);
      cls = new myclass();y = cls.mysum(1, x);return ((MWNumericArray)y[0]).getDouble(1);
   }
   finally
   {
      MWArray.disposeArray(x);
      MWArray.disposeArray(y);
      if (cls != null)cls.dispose();
   }
}
```
This version of getsum takes an array of Object as input and converts each value to a double array. The list of double arrays is then passed to the mysum function, where it calculates the total sum of each input array.

#### **Code Fragment: Passing a Variable Number of Outputs**

When present, varargout arguments are handled in the same way that varargin arguments are handled. Consider the following M-function:

```
function varargout = randvectors
% RANDVECTORS Returns a list of random vectors.
% VARARGOUT = RANDVECTORS Returns a list of random
% vectors such that the length of the ith vector = i.
```

```
% This file is used as an example for the MATLAB
% Builder for Java product.
% Copyright 2001-2007 The MathWorks, Inc.
for i=1:nargout
   varargout\{i\} = rand(1, i);
end
```
This function returns a list of random double vectors such that the length of the ith vector is equal to i. MATLAB Compiler generates a Java interface to this function as follows:

```
/* mlx interface - List version */
public void randvectors(List lhs, List rhs) throws MWException
{
   (implementation omitted)
}
/* mlx interface Array version */
public void randvectors(Object[] lhs, Object[] rhs) throws MWException
{
   (implementation omitted)
}
/* Standard interface no inputs*/
public Object[] randvectors(int nargout) throws MWException
{
   (implementation omitted)
}
```
**Code Fragment: Passing Optional Arguments with the Standard Interface.** Here is one way to use the randvectors method in a Java program:

```
public double[][] getrandvectors(int n) throws MWException
{
   myclass cls = null;
   Object[] y = null;try
   {
```

```
cls = new myclass();
      y = cls.random(n);double[][] ret = new double[y.length][];
      for (int i = 0; i < y. length; i^{++})
         ret[i] = (double[])((MWArray)y[i]).getData();
      return ret;
   }
   finally
   {
      MWArray.disposeArray(y);
      if (cls != null)cls.dispose();
   }
}
```
The getrandvectors method returns a two-dimensional double array with a triangular structure. The length of the ith row equals i. Such arrays are commonly referred to as *jagged* arrays. Jagged arrays are easily supported in Java because a Java matrix is just an array of arrays.

## **Handling Return Values**

The previous examples used the fact that you knew the type and dimensionality of the output argument. In the case that this information is unknown, or can vary (as is possible in M-programming), the code that calls the method might need to query the type and dimensionality of the output arguments.

There are several ways to do this. Do one of the following:

- **•** Use reflection support in the Java language to query any object for its type.
- **•** Use several methods provided by the MWArray class to query information about the underlying MATLAB array.
- **•** Coercing to a specific type using the to*Type*Array methods.

#### **Code Fragment: Using Java Reflection**

This code sample calls the myprimes method, and then determines the type using reflection. The example assumes that the output is returned as a numeric matrix but the exact numeric type is unknown.

```
public void getprimes(int n) throws MWException
{
   myclass cls = null;
   Object[] y = null;try
   {
      cls = new myclass();y = cls.myprimes(1, new Double((double)n));
      Object a = ((MWArray)y[0]) . toArray();if (a instanceof double[][])
      {
         double[][] x = (double[]])a;/* (do something with x...) */
      }
      else if (a instanceof float[][])
      {
         float[][] x = (float[][])a;/* (do something with x...) */
      }
      else if (a instanceof int[][])
      {
         int[] x = (int[]) a;/* (do something with x...) */
      }
      else if (a instanceof long[][])
      {
         long[] x = (long[])a;
```

```
\prime* (do something with x...) */
   }
   else if (a instanceof short[][])
   {
      short[][] x = (short[][])a;/* (do something with x...) */
   }
   else if (a instanceof byte[][])
   {
      byte[][] x = (byte[]])a;\prime* (do something with x...) */
   }
   else
   {
      throw new MWException(
         "Bad type returned from myprimes");
   }
}
```
This example uses the toArray method (see ["Methods to Cop](#page-148-0)y, Convert, and Compare MWArrays[" on page 4-59\)](#page-148-0) to return a Java primitive array representing the underlying MATLAB array. The toArray method works just like getData in the previous examples, except that the returned array has the same dimensionality as the underlying MATLAB array.

#### **Code Fragment: Using MWArray Query**

The next example uses the MWArray classID method (see ["Methods to](#page-139-0) Return Information About an MWArray[" on page 4-50\)](#page-139-0) to determine the type of the underlying MATLAB array. It also checks the dimensionality by calling numberOfDimensions. If any unexpected information is returned, an exception is thrown. It then checks the MWClassID and processes the array accordingly.

```
public void getprimes(int n) throws MWException
{
   myclass cls = null;
   Object[] y = null;try
   {
      cls = new myclass();y = cls.myprimes(1, new Double((double)n));
      MWClassID clsid = ((MWArray)y[0]).classID();
      if (!clsid.isNumeric() ||
         ((MWArray)y[0]).numberOfDimensions() != 2)
      {
         throw new MWException("Bad type returned from myprimes");
      }
      if (clsid == MWClassID.DOUBLE)
      {
         double[][] x = (double[] []) ((MWArray)y[0]) .toArray();/* (do something with x...) */
      }
      else if (clsid == MWClassID.SINGLE)
      {
         float[][] x = (float[][]) ((MWArray)y[0]) . toArray();\prime* (do something with x...) */
      }
      else if (clsid == MWClassID.INT32 ||
              clsid == MWClassID.UINT32)
      {
         int[] x = (int[]() ((MWArray)y[0]) . toArray();/* (do something with x...) */
      }
      else if (clsid == MWClassID.INT64 ||
```

```
clsid == MWClassID.UINT64)
   {
      long[] x = (long[])((MWArray)y[0]) .toArray();/* (do something with x...) */
   }
   else if (clsid == MWClassID.INT16 ||
           clsid == MWClassID.UINT16)
   {
      short[][] x = (short[][])((MWArray)y[0]) .toArray(;
      /* (do something with x...) */
   }
   else if (clsid == MWClassID.INT8 ||
           clsid == MWClassID.UINT8)
   {
      byte[][] x = (byte[][])((MWArray)y[0]) .toArray();/* (do something with x...) */
   }
}
finally
{
   MWArray.disposeArray(y);
   if (cls != null)cls.dispose();
}
```
#### **Code Fragment: Using to***Type***Array Methods**

}

The next example demonstrates how you can coerce or force data to a specified numeric type by invoking any of the to*Type*Array methods (see ["Additional](#page-93-0) MWArray Method[s" on page 4-4](#page-93-0) in [Chapter 4, "Using Classes and Methods"](#page-90-0) for more information about these methods) . These methods return an array of Java types matching the primitive type specified in the name of the called method. The data is coerced or forced to the primitive type specified in the

method name. Note that when using these methods, data will be truncated when needed to allow conformance to the specified data type.

```
Object results = null;
try {
    // call a compiled m-function
    results = myobject.myfunction(2);
    // first output is known to be a numeric matrix
    MWArray resultA = (MWNumericArray) results[0];
    double[][] a = resultA.toDoubleArray();
    // second output is known to be a 3-dimensional numeric array
    MWArray resultB = (MWNumericArray) results[1];
    Int[][] b = resultB.toIntArray();
} finally {
   MWArray.disposeArray(results);
}
```
# <span id="page-61-0"></span>**Passing Java Objects by Reference**

#### **In this section...**

"MATLAB Array" on page 3-22

"Wrappering and Passing Java Objects to M-Functions with MWJavaObjectRef" on page 3-22

## **MATLAB Array**

MWJavaObjectRef, a special subclass of MWArray, can be used to create a MATLAB array that references Java objects. For detailed usage information on this class, constructor, and associated methods, see the MWJavaObjectRef page in the Javadoc or search for MWJavaObjectRef in the MATLAB Help browser **Search** field.

## **Wrappering and Passing Java Objects to M-Functions with MWJavaObjectRef**

You can create an M-code wrapper around Java objects using MWJavaObjectRef. Using this technique, you can pass objects by reference to MATLAB functions, clone a Java object inside a Java Builder component, as well as perform other MATLAB Compiler-specific object marshalling. The examples in this section present some common use cases.

#### **Code Fragment: Passing a Java Object Into a Java Builder Component**

To pass an object into a Java Builder component, simply do the following:

**1** Use MWJavaObjectRef to wrap your object.

**2** Pass your object to an M-function.

For example:

```
/* Create an object */
java.util.Hashtable<String,Integer> hash =
                  new java.util.Hashtable<String,Integer>();
hash.put("One", 1);
```

```
hash.put("Two", 2);
System.out.println("hash: ");
System.out.println(hash.toString());
/* Create a MWJavaObjectRef to wrap this object */
origRef = new MWJavaObjectRef(hash);
/* Pass it to an M-function that lists its methods, etc */
result = theComponent.displayObj(1, origRef);
MWArray.disposeArray(origRef);
```
For reference, here is the source code for displayObj.m:

#### **displayObj.m.**

```
function className = displayObj(h)disp('---------------------------');
disp('Entering M-function')
h
className = class(h)whos('h')
methods(h)
```

```
disp('Leaving M-function')
disp('---------------------------');
```
#### **Code Fragment: Clone an Object Inside a Builder Component**

You can also use MWJavaObjectRef to clone an object inside a Java Builder component. Continuing with the example in ["Code Fragment:](#page-61-0) Passing a Java Object Into a Java Builder Component[" on page 3-22,](#page-61-0) do the following:

- **1** Add to the original hash.
- **2** Clone the object.
- **3** Optionally, continue to add items to each copy.

For example:

```
origRef = new MWJavaObjectRef(hash);
System.out.println("hash:");
System.out.println(hash.toString());
result = theComponent.addToHash(1, origRef);
outputRef = (MWJavaObjectRef)result[0];
/* We can typecheck that the reference contains a */* Hashtable but not <String, Integer>; * /
/* this can cause issues if we get a Hashtable<wrong,wrong>. */
java.util.Hashtable<String, Integer> outHash =
         (java.util.Hashtable<String,Integer>)(outputRef.get());
/* We've added items to the original hash, cloned it, */
/* then added items to each copy */
System.out.println("hash:");
System.out.println(hash.toString());
System.out.println("outHash:");
System.out.println(outHash.toString());
```
For reference, here is the source code for addToHash.m:

#### **addToHash.m.**

% Add an item

```
function h2 = addToHash(h)%ADDTOHASH Add elements to a java.util.Hashtable<String, Integer>
% This file is used as an example for the
% MATLAB Builder for Java Language product.
% Copyright 2001-2007 The MathWorks, Inc.
% $Revision: 1.1.4.50 $ $Date: 2007/07/27 18:43:13 $
% Validate input
if ~isa(h,'java.util.Hashtable')
    error('addToHash:IncorrectType', ...
        'addToHash expects a java.util.Hashtable');
end
```

```
h.put('From MATLAB',12);
% Clone the Hashtable and add items to both resulting objects
h2 = h.close();
h.put('Orig',20);
h2.put('Clone',21);
```
#### **Code Fragment: Passing a Date Into a Component and Getting a Date From a Component**

In addition to passing in created objects, as in ["Code Fragment](#page-61-0): Passing a Java Object Into a Java Builder Component[" on page 3-22](#page-61-0), you can also use MWJavaObjectRef to pass in Java utility objects such as java.util.date. To do so, perform the following steps:

- **1** Get the current date and time using the Java object java.util.date.
- **2** Create an instance of MWJavaObjectRef in which to wrap the Java object.
- **3** Pass it to an M-function that performs further processing, such as nextWeek.m.

For example:

```
/* Get the current date and time */
java.util.Date nowDate = new java.util.Date();
System.out.println("nowDate:");
System.out.println(nowDate.toString());
/* Create a MWJavaObjectRef to wrap this object */
origRef = new MWJavaObjectRef(nowDate);
/* Pass it to an M-function that calculates one week */
/* in the future */result = theComponent.nextWeek(1, origRef);
outputRef = (MWJavaObjectRef)result[0];
java.util.Date nextWeekDate =
      (java.util.Date)outputRef.get();
System.out.println("nextWeekDate:");
System.out.println(nextWeekDate.toString());
```
For reference, here is the source code for nextWeek.m:

#### **nextWeek.m.**

```
function nextWeekDate = nextWeek(nowDate)
%NEXTWEEK Given one Java Date, calculate another
% one week in the future
% This file is used as an example for the
% MATLAB Builder for Java Language product.
% Copyright 2001-2007 The MathWorks, Inc.
% $Revision: 1.1.4.50 $ $Date: 2007/07/27 18:43:13 $
% Validate input
if ~isa(nowDate,'java.util.Date')
    error('nextWeekDate:IncorrectType', ...
        'nextWeekDate expects a java.util.Date');
end
% Use java.util.Calendar to calculate one week later
% than the supplied
% java.util.Date
cal = java.util.Calendar.getInstance();
cal.setTime(nowDate);
cal.add(java.util.Calendar.DAY_OF_MONTH, 7);
nextWeekDate = cal.getTime();
```
#### **Returning Java Objects Using unwrapJavaObjectRefs**

If you want actual Java objects returned from a component (without the MATLAB wrappering), use unwrapJavaObjectRefs.

This method recursively connects a single MWJavaObjectRef or a multi-dimentional array of MWJavaObjectRef objects to a reference or array of references.

The following code snippets show two examples of calling unwrapJavaObjectRefs:

#### **Code Snippet: Returning a Single Reference or Reference To an Array of Objects with unwrapJavaObjectRefs.**

```
Hashtable<String,Integer> myHash = new Hashtable<String,Inte
myHash.put("a", new Integer(3));
myHash.put("b", new Integer(5));
MWJavaObjectRef A = new MWJavaObjectRef(new Integer(12));
System.out.println("A referenced the object: " + MWJavaObjectRef
MWJavaObjectRef B = new MWJavaObjectRef(myHash);Object bObj = (Object)B;System.out.println("B referenced the object: " + MWJavaObjectRef
```
Produces the following output:

```
A referenced the object: 12
B referenced the object: {b=5, a=3}
```
#### **Code Snippet: Returning an Array of References with unwrapJavaObjectRefs.**

```
MWJavaObjectRef A = new MWJavaObjectRef(new Integer(12));
MWJavaObjectRef B = new MWJavaObjectRef(new Integer(104));
Object[] refArr = new Object[2];
refArr[0] = A;refArr[1] = B;Object[] objArr = MWJavaObjectRef.unwrapJavaObjectRefs(refArr);
System.out.println("refArr referenced the objects: " + objArr[0]
```
Produces the following output:

refArr referenced the objects: 12 and 104

#### **An Optimization Example Using MWJavaObjectRef**

For a full example of how to utilize MWJavaObjectRef to create a reference to a Java object and pass it to a component, see the["Optimization Example"](#page-299-0) on page 5-[42](#page-299-0).

# <span id="page-67-0"></span>**Handling Errors**

#### **In this section...**

"Error Overview" on page 3-28

"Handling Checked Exceptions" on page 3-28

["Handling Unchecked Exceptions" on page 3-31](#page-70-0)

# **Error Overview**

Errors that occur during execution of an M-function or during data conversion are signaled by a standard Java exception. This includes MATLAB run-time errors as well as errors in your M-code.

In general, there are two types of exceptions in Java: checked exceptions and unchecked exceptions.

# **Handling Checked Exceptions**

Checked exceptions must be declared as thrown by a method using the Java language throws clause. Java Builder components support one checked exception: com.mathworks.toolbox.javabuilder.MWException. This exception class inherits from java.lang.Exception and is thrown by every MATLAB Compiler generated Java method to signal that an error has occurred during the call. All normal MATLAB run-time errors, as well as user-created errors (e.g., a calling error in your M-code) are manifested as MWExceptions.

The Java interface to each M-function declares itself as throwing an MWException using the throws clause. For example, the myprimes M-function shown previously has the following interface:

```
/* mlx interface List version */
public void myprimes(List lhs, List rhs) throws MWException
{
    (implementation omitted)
}
/* mlx interface Array version */
public void myprimes(Object[] lhs, Object[] rhs) throws MWException
```

```
{
    (implementation omitted)
}
/* Standard interface no inputs*/
public Object[] myprimes(int nargout) throws MWException
   {
      (implementation omitted)
   }
/* Standard interface one input*/
public Object[] myprimes(int nargout, Object n) throws MWException
   {
      (implementation omitted)
   }
```
Any method that calls myprimes must do one of two things:

- **•** Catch and handle the MWException.
- **•** Allow the calling program to catch it.

The following two sections provide examples of each.

#### **Code Fragment: Handling an Exception in the Called Function**

The getprimes example shown here uses the first of these methods. This method handles the exception itself, and does not need to include a throws clause at the start.

```
public double[] getprimes(int n)
{
   myclass cls = null;
   Object[] y = null;try
   {
      cls = new myclass();y = cls.myprimes(1, new Double((double)n));
      return (double[])((MWArray)y[0]).getData();
   }
   /* Catches the exception thrown by myprimes */
```

```
catch (MWException e)
   {
      System.out.println("Exception: " + e.toString());
      return new double[0];
   }
   finally
   {
      MWArray.disposeArray(y);
      if (cls != null)cls.dispose();
   }
}
```
Note that in this case, it is the programmer's responsibility to return something reasonable from the method in case of an error.

The finally clause in the example contains code that executes after all other processing in the try block is executed. This code executes whether or not an exception occurs or a control flow statement like return or break is executed. It is common practice to include any cleanup code that must execute before leaving the function in a finally block. The documentation examples use finally blocks in all the code samples to free native resources that were allocated in the method.

For more information on freeing resources, see ["Managing Native Resources"](#page-73-0) on page 3-[34](#page-73-0).

#### **Code Fragment: Handling an Exception in the Calling Function**

In this next example, the method that calls myprimes declares that it throws an MWException:

```
public double[] getprimes(int n) throws MWException
{
   myclass cls = null;
   Object[] y = null;try
   {
```

```
cls = new myclass();y = cls.myprimes(1, new Double((double)n));
      return (double[])((MWArray)y[0]).getData();
   }
   finally
   {
      MWArray.disposeArray(y);
      if (cls != null)cls.dispose();
   }
}
```
# **Handling Unchecked Exceptions**

Several types of unchecked exceptions can also occur during the course of execution. Unchecked exceptions are Java exceptions that do not need to be explicitly declared with a throws clause. The MWArray API classes all throw unchecked exceptions.

All unchecked exceptions thrown by MWArray and its subclasses are subclasses of java.lang.RuntimeException. The following exceptions can be thrown by MWArray:

- **•** java.lang.RuntimeException
- **•** java.lang.ArrayStoreException
- **•** java.lang.NullPointerException
- **•** java.lang.IndexOutOfBoundsException
- **•** java.lang.NegativeArraySizeException

This list represents the most likely exceptions. Others might be added in the future.

#### **Code Fragment: Catching General Exceptions**

You can easily rewrite the getprimes example to catch any exception that can occur during the method call and data conversion. Just change the catch clause to catch a general java.lang.Exception.

```
public double[] getprimes(int n)
{
   myclass cls = null;
   Object[] y = null;try
   {
      cls = new myclass();
      y = cls.myprimes(1, new Double((double)n));
      return (double[])((MWArray)y[0]).getData();
   }
   /* Catches the exception thrown by anyone */
   catch (Exception e)
   {
      System.out.println("Exception: " + e.toString());
      return new double[0];
   }
   finally
   {
      MWArray.disposeArray(y);
      if (cls != null)cls.dispose();
   }
}
```
#### **Code Fragment: Catching Multiple Exception Types**

This second, and more general, variant of this example differentiates between an exception generated in a compiled method call and all other exception types by introducing two catch clauses as follows:

```
public double[] getprimes(int n)
{
   myclass cls = null;
  Object[] y = null;try
   {
```
```
cls = new myclass();
      y = cls.myprimes(1, new Double((double)n));
      return (double[])((MWArray)y[0]).getData();
   }
   /* Catches the exception thrown by myprimes */
   catch (MWException e)
   {
      System.out.println("Exception in MATLAB call: " +
         e.toString());
      return new double[0];
   }
   /* Catches all other exceptions */
   catch (Exception e)
   {
      System.out.println("Exception: " + e.toString());
      return new double[0];
   }
   finally
   {
      MWArray.disposeArray(y);
      if (cls != null)cls.dispose();
   }
}
```
The order of the catch clauses here is important. Because MWException is a subclass of Exception, the catch clause for MWException must occur before the catch clause for Exception. If the order is reversed, the MWException catch clause will never execute.

# **Managing Native Resources**

#### **In this section...**

"What are Native Resources?" on page 3-34

"Using Garbage Collection Provided by the JVM" on page 3-34

["Using the dispose Method" on page 3-35](#page-74-0)

["Overriding the Object.Finalize Method" on page 3-37](#page-76-0)

## **What are Native Resources?**

When your code accesses Java classes created by MATLAB Builder for Java, your program uses native resources, which exist outside the control of the Java Virtual Machine (JVM).

Specifically, each *MWArray* data conversion class is a wrapper class that encapsulates a MATLAB mxArray. The encapsulated MATLAB array allocates resources from the native memory heap.

**Note** Because the Java wrapper is small and the mxArray is relatively large, the JVM memory manager may not call the garbage collector before the native memory becomes exhausted or badly fragmented. This means that *native arrays should be explicitly freed*.

## **Using Garbage Collection Provided by the JVM**

When you create a new instance of a Java class, the JVM allocates and initializes the new object. When this object goes out of scope, or becomes otherwise unreachable, it becomes eligible for garbage collection by the JVM. The memory allocated by the object is eventually freed when the garbage collector is run.

When you instantiate MWArray classes, the encapsulated MATLAB also allocates space for native resources, but these resources are not visible to the JVM and are not eligible for garbage collection by the JVM. These resources are not released by the class finalizer until the JVM determines that it is appropriate to run the garbage collector.

<span id="page-74-0"></span>The resources allocated by MWArray objects can be quite large and can quickly exhaust your available memory. To avoid exhausting the native memory heap, MWArray objects should be explicitly freed as soon as possible by the application that creates them.

## **Using the dispose Method**

The best technique for freeing resources for classes created by MATLAB Builder for Java is to call the dispose method explicitly. Any Java object, including an MWArray object, has a dispose method.

The MWArray classes also have a finalize method, called a finalizer, that calls dispose. Although you can think of the MWArray finalizer as a kind of safety net for the cases when you do not call dispose explicitly, keep in mind that you cannot determine exactly when JVM calls the finalizer, and the JVM might not discover memory that should be freed.

## **Code Fragment: Using dispose**

The following example allocates an approximate 8 MB native array. To the JVM, the size of the wrapped object is just a few bytes (the size of an MWNumericArray instance) and thus not of significant size to trigger the garbage collector. This example shows why it is good practice to free the MWArray explicitly.

```
/* Allocate a huge array */
int[] dims = {1000, 1000};
MWNumericArray a = MWNumericArray.newInstance(dims,
   MWClassID.DOUBLE, MWComplexity.REAL);
        .
           . (use the array)
        .
/* Dispose of native resources */
a.dispose();
/* Make it eligible for garbage collection */
a = null;
```
The statement a.dispose() frees the memory allocated by both the managed wrapper and the native MATLAB array.

The MWArray class provides two disposal methods: dispose and disposeArray. The disposeArray method is more general in that it disposes of either a single MWArray or an array of arrays of type MWArray.

#### **Code Fragment: Use try-finally to Ensure Resources Are Freed**

Typically, the best way to call the dispose method is from a finally clause in a try-finally block. This technique ensures that all native resources are freed before exiting the method, even if an exception is thrown at some point before the cleanup code.

#### **Code Fragment: Using dispose in a finally Clause.**

This example shows the use of dispose in a finally clause:

```
/* Allocate a huge array */
MWNumericArray a;
try
{
   int[] dims = {1000, 1000};
   a = MWNumericArray.newInstance(dims,
      MWClassID.DOUBLE, MWComplexity.REAL);
   .
   . (use the array)
   .
}
/* Dispose of native resources */
finally
{
   a.dispose();
   /* Make it eligible for garbage collection */
   a = null;}
```
# <span id="page-76-0"></span>**Overriding the Object.Finalize Method**

You can also override the Object.Finalize method to help clean up native resources just before garbage collection of the managed object. Refer to your Java language reference documentation for detailed information on how to override this method.

# **Handling Data Conversion Between Java and MATLAB**

#### **In this section...**

"Overview" on page 3-38

"Calling MWArray Methods" on page 3-38

["Creating Buffered Images From a MATLAB Array" on page 3-39](#page-78-0)

## **Overview**

The call signature for a method that encapsulates a MATLAB function uses one of the MATLAB data conversion classes to pass arguments and return output. When you call any such method, all input arguments not derived from one of the MWArray classes are converted by Java Builder to the correct MWArray type before being passed to the MATLAB method.

For example, consider the following Java statement:

result = theFourier.plotfft(3, data, new Double(interval));

The third argument is of type java.lang.Double, which converts to a MATLAB 1-by-1 double array.

## **Calling MWArray Methods**

The conversion rules apply not only when calling your own methods, but also when calling constructors and factory methods belonging to the MWArray classes. For example, the following code calls the constructor for the MWNumericArray class with a Java double input. Java Builder converts the Java double input to an instance of MWNumericArray having a ClassID property of MWClassID.DOUBLE. This is the equivalent of a MATLAB 1-by-1 double array.

```
double Adata = 24;
MWNumericArray A = new MWnumericArray(Adata);
System.out.println("Array A is of type " + A.classID());
```
When you run this example, the results are as follows:

<span id="page-78-0"></span>Array A is of type double

## **Specifying the Type**

There is an exception: if you supply a specific data type in the same constructor, Java Builder converts to that type rather than following the default conversion rules. Here, the code specifies that A should be constructed as a MATLAB 1-by-1 16-bit integer array:

```
double Adata = 24;
MWNumericArray A = new MWnumericArray(Adata, MWClassID.INT16);
System.out.println("Array A is of type " + A.classID());
```
When you run this example, the results are as follows:

```
Array A is of type int16
```
## **Creating Buffered Images From a MATLAB Array**

Use the renderArrayData method to:

- **•** Create a buffered image from data in a given MATLAB array.
- **•** Verify the array is of three dimensions (height, width, and color component).
- **•** Verify color component order is red, green, and blue.

Search on renderArrayData in the Javadoc for information on input parameters, return values, exceptions thrown, and examples.

For a complete example of renderArrayData's implementation, see ["Buffered](#page-294-0) Image Creation Exampl[e" on page 5-37.](#page-294-0)

# **Setting Java Properties**

#### **In this section...**

"How to Set Java System Properties" on page 3-40

"Ensuring a Consistent GUI Appearance" on page 3-40

## **How to Set Java System Properties**

Set Java system properties in one of two ways:

- **•** *In the Java statement*. Use the syntax:java -D*propertyname*=*value*, where *propertyname* is the name of the Java system property you want to set and *value* is the value to which you want the property set.
- **•** *In the Java code*. Insert the following statement in your Java code near the top of the main function, before you initialize any Java components:

```
System.setProperty(key,value)
```
*key* is the name of the Java system property you want to set, and *value* is the value to which you want the property set.

## **Ensuring a Consistent GUI Appearance**

After developing your initial GUI using Java Builder, subsequent GUIs that you develop may inherit properties of the MATLAB GUI, rather than properties of your initial design. To preserve your original look and feel, set the mathworks.DisableSetLookAndFeel Java system property to true.

## **Code Fragment: Setting DisableSetLookAndFeel**

The following are examples of how to set mathworks.DisableSetLookAndFeel using the techniques in "How to Set Java System Properties" on page 3-40:

**•** In the Java statement:

```
java -classpath X:/mypath/tomy/javabuilder.jar
-Dmathworks.DisableSetLookAndFeel=true
```
**•** In the Java code:

```
Class A {
main () {
         System.getProperties().set("mathworks.DisableSetLookAndFeel","true");
        foo f = newFoO();
         }
         }
```
# **Blocking Execution of a Console Application that Creates Figures**

## **In this section...**

"waitForFigures Method" on page 3-42

["Code Fragment:](#page-82-0) Using waitForFigures to Block Execution of a Console Application[" on page 3-43](#page-82-0)

# **waitForFigures Method**

MATLAB Builder for Java adds a special waitForFigures method to each Java class that it creates. waitForFigures takes no arguments. Your application can call waitForFigures any time during execution.

The purpose of waitForFigures is to block execution of a calling program as long as figures created in encapsulated M-code are displayed. Typically you use waitForFigures when:

- **•** There are one or more figures open that were created by a Java component created by Java Builder.
- **•** The method that displays the graphics requires user input before continuing.
- **•** The method that calls the figures was called from main() in a console program.

When waitForFigures is called, execution of the calling program is blocked if any figures created by the calling object remain open.

**Note** Use caution when calling the waitForFigures method. Calling this method from an interactive program like Excel can hang the application. This method should be called *only* from console-based programs.

## <span id="page-82-0"></span>**Code Fragment: Using waitForFigures to Block Execution of a Console Application**

The following example illustrates using waitForFigures from a Java application. The example uses a Java component created by Java Builder; the object encapsulates M-code that draws a simple plot.

- **1** Create a work directory for your source code. In this example, the directory is D:\work\plotdemo.
- **2** In this directory, create the following M-file:

```
drawplot.m
function drawplot()
    plot(1:10);
```
**3** Use Java Builder to create a Java component with the following properties:

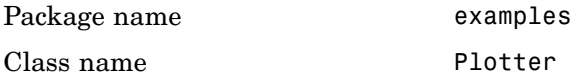

**4** Create a Java program in a file named runplot.java with the following code:

```
import com.mathworks.toolbox.javabuilder.*;
import examples.Plotter;
public class Main {
  public static void main(String[] args) {
    try {
      plotter p = new Plotter();
      try {
        p.showPlot();
        p.waitForFigures();
      }
      finally {
       p.dispose();
      }
    }
```

```
catch (MWException e) {
      e.printStackTrace();
    }
  }
}
```
**5** Compile the application with the javac command. For an example, see ["Create a Deployable Java Builder Component" on page 1-7](#page-18-0).

When you run the application, the program displays a plot from 1 to 10 in a MATLAB figure window. The application ends when you dismiss the figure.

**Note** To see what happens without the call to waitForFigures, comment out the call, rebuild the application, and run it. In this case, the figure is drawn and is immediately destroyed as the application exits.

# **Ensuring Multi-Platform Portability**

CTF archives containing only M-files are platform independent, as are .jar files. These files can be used out of the box on any platform providing that the platform has either MATLAB or the MCR installed.

However, if your CTF archive contains MEX files, which are platform dependent, do the following:

**1** Compile your MEX file once on each platform where you want to run your Java Builder application.

For example, if you are running on a Windows machine, and you want to also run on the Linux 64-bit platform, compile *my\_mex*.c twice (once on a PC to get *my* mex.mexw32 and then again on a Linux 64-bit machine to get *my\_mex*.mexa64).

**2** Create the JAVA Builder component on one platform using the mcc command, using the -a flag to include the MEX file compiled on the other platform(s). In the example above, run mcc on Windows and include the -a flag to include *my\_mex*.mexa64. In this example, the mcc command would be:

mcc -W 'java:*mycomp*,*myclass*' *my\_m-file*.m -a *my\_mex*.mexa64

**Note** In this example, it is not necessary to explicitly include *my\_mex*.mexw32 (providing you are running on Windows). This example assumes that *my\_mex*.mexw32 and *my\_mex*.mexa64 reside in the same directory.

For example, if you are running on a Windows machine and you want to ensure portability of the CTF file for a Java Builder component that invokes the yprimes.c file (from *matlabroot*\extern\eamples\mex) on the Linux 64-bit platform, execute the following mcc command:

```
mcc -W 'java:mycomp,myclass' callyprime.m -a yprime.mexa64
```
where, callyprime.m can be a simple M function as follows:

function callyprime disp(yprime(1,1:4));

Ensure the yprime.mexa64 file is in the same directory as your Windows MEX file.

# **Using MCR Component Cache and MWComponentOptions**

#### **In this section...**

"MWComponentOptions" on page 3-47

"Select Options" on page 3-47

["Set Options" on page 3-48](#page-87-0)

## **MWComponentOptions**

As of R2007b, CTF data is now automatically extracted directly from the JAR file with no separate CTF or *componentname*mcr directory needed on the target machine. This behavior is helpful when storage space on a file system is limited.

If you don't want to use this feature, use the MWComponentOptions class to specify how Java Builder handles CTF data extraction and utilization.

## **Select Options**

Choose from the following CtfSource or ExtractLocation instantiation options to customize how Java Builder manages CTF content with MWComponentOptions.

- **•** CtfSource This option specifies where the CTF file may be found for an extracted component. It defines a binary data stream comprised of the bits of the CTF file. The following values are objects of some type extending MWCtfSource:
	- **-** MWCtfSource.NONE Indicates that no CTF file is to be extracted. This implies that the extracted CTF data is already accessible somewhere on your file system. This is a public, static, final instance of MWCtfSource.
	- **-** MWCtfFileSource Indicates that the CTF data resides within a particular file location that you specify. This class takes a java.io.File object in its constructor.
	- **-** MWCtfDirectorySource Indicate a directory to be scanned when instantiating the component: if a file with a .ctf suffix is found in the

<span id="page-87-0"></span>directory you supply, the CTF archive bits are loaded from that file. This class takes a java.io.File object in its constructor.

- **-** MWCtfStreamSource Allows CTF bits to be read and extracted directly from a specified input stream. This class takes a java.io.InputStream object in its constructor.
- **•** ExtractLocation This option specifies where the extracted CTF content is to be located. Since the MCR requires all CTF content be located somewhere on your file system, use the desired ExtractLocation option, along with the component type information, to define a unique location. A value for this option is an instance of the class MWCtfExtractLocation. An instance of this class can be created by passing a java.io.File or java.lang.String into the constructor to specify the file system location to be used or one of these predefined, static final instances may be used:
	- **-** MWCtfExtractLocation.EXTRACT\_TO\_CACHE use to indicate that the CTF content is to be placed in the MCR component cache. This is the default setting for releases R2007a and forward (see ["How Does](#page-31-0) MATLAB Builder for Java Use JAR Files[?" on page 2-4](#page-31-0)).
	- **-** MWCtfExtractLocation.EXTRACT\_TO\_COMPONENT\_DIR Use when you want to locate the JAR or .class files from which the component has been loaded. If the location is found (e.g.: it is on the file system), then the CTF data is extracted into the same directory. This option most closely matches the behavior of R2007a and previous releases.

## **Set Options**

Use the following methods to get or set the location where the CTF archive may be found for an extracted component:

- **•** getCtfSource()
- **•** setCtfSource( )

Use the following methods to get or set the location where the extracted CTF content is to be located:

- **•** getExtractLocation()
- **•** setExtractLocation( )

## **Example: Enabling MCR Component Cache, Utilitzing CTF Content Already on Your System**

If you want to enable the MCR Component Cache for a Java component (in this example, using the user-built Java class MyModel) utilizing CTF content already resident in your file system, instantiate MWComponentOptions using the following statements:

```
MWComponentOptions options = new MWComponentOptions();
// set options for the component by calling setter methods
// on `options'
options.setCtfSource(MWCtfSource.NONE);
    options.setExtractLocation(
          new MWCtfExtractLocation( C:\readonlydir\MyModel mcr ));
```
// instantiate the component using the desired options  $MyModel m = new MyModel(options);$ 

# **Learning About Java Classes and Methods by Exploring the Javadoc**

The documentation generated by Sun Microsystems, Inc.'s Javadoc can be a powerful resource when using Java Builder. The Javadoc can be browsed from any MATLAB Help browser or The [MathWorks web site](http://www.mathworks.com/) by entering the name of the class or method you want to learn more about in the search field.

Javadoc contains, among other information:

- **•** Signatures that diagram method and class usage
- **•** Parameters passed in, return values expected, and exceptions that can be thrown
- **•** Examples demonstrating typical usage of the class or method

# Using Classes and Methods

The following topics explain how to use the data conversion classes in the com.mathworks.toolbox.javabuilder.MWArray package.

[Guidelines for W](#page-91-0)orking with MWArray Classes (p. [4-2](#page-91-0))

[Using Class Methods](#page-137-0) (p. [4-48](#page-137-0)) How to use each class in the

How to use the MWArray API to handle various kinds of data

MWArray API

# <span id="page-91-0"></span>**Guidelines for Working with MWArray Classes**

## **Overview of the MWArray API**

The MWArray Java API is a class hierarchy that represents the major MATLAB array types. The root class is MWArray, which has the following subclasses:

- **•** MWNumericArray
- **•** MWLogicalArray
- **•** MWCharArray
- **•** MWCellArray
- **•** MWStructArray

These subclasses provide constructors and factory methods for creating new MATLAB arrays from standard Java types and objects. You can use these MATLAB arrays as arguments in method calls.

**Note** To improve performance, MWArrays are designed so that they cannot be resized or reshaped once they are created.

## **Understanding the MWArray Base Class**

MWArray stores a reference to a native MATLAB array and provides a set of methods for accessing the array's properties and data. MWArray also provides methods for converting the MATLAB array to standard Java types from the outputs of a Java class method call.

#### **Accessing Elements of the Arrays**

You cannot access the underlying MATLAB array's data buffers directly. Instead use set and get methods to retrieve or modify an element of the array. The set and get methods support simple indexing through a single subscript (value at offset) or you can supply an array of int representing the indices of the requested value. In the case of structure arrays, indexing by field name is also supported.

## **Method Overrides Implemented by MWArray**

To ensure integration with Java programs, MWArray provides overrides for java.lang.Object methods and implements the required Java interfaces as needed. The following table provides more information about the overrides.

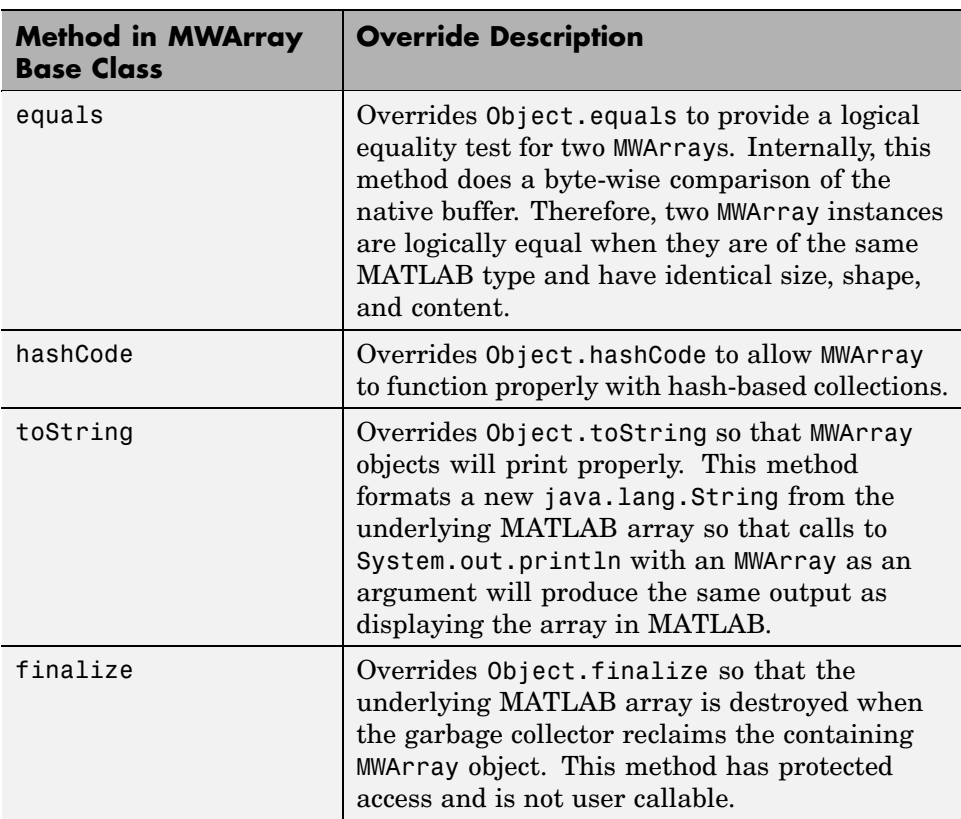

#### **Overrides**

## **Java Interfaces Implemented by MWArray**

MWArray implements the standard Java interfaces shown in the following table.

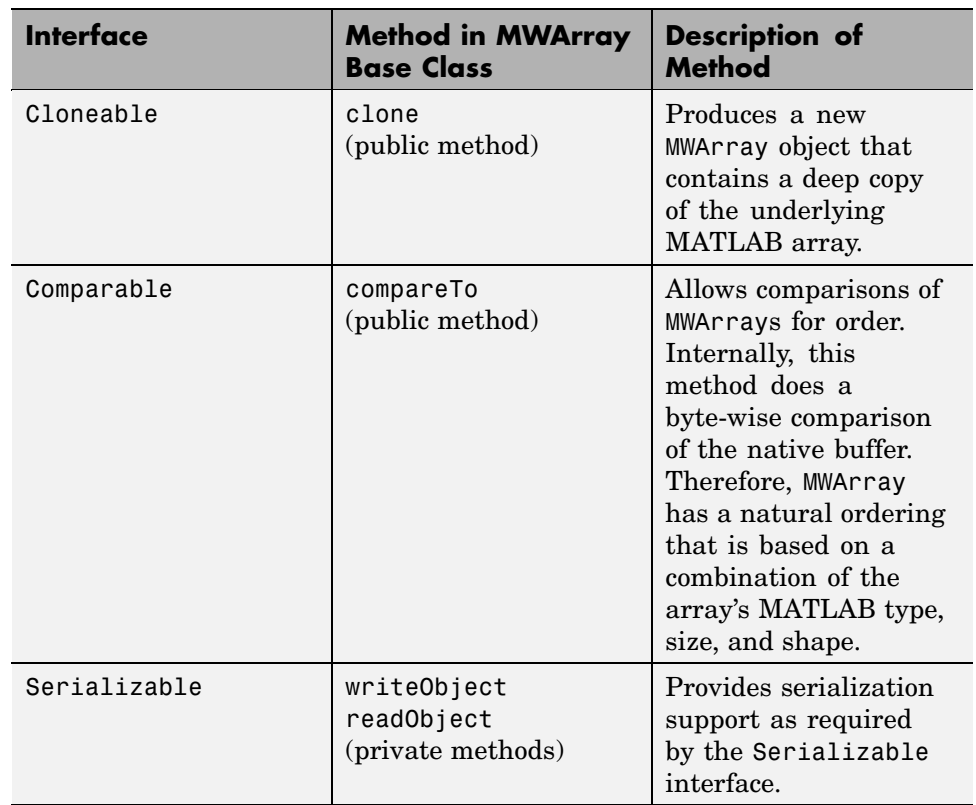

### **Java Interfaces Implemented by MWArray**

## **Additional MWArray Methods**

MWArray also implements several base class methods that are common to all MWArray subclasses. These methods are shown in the following table.

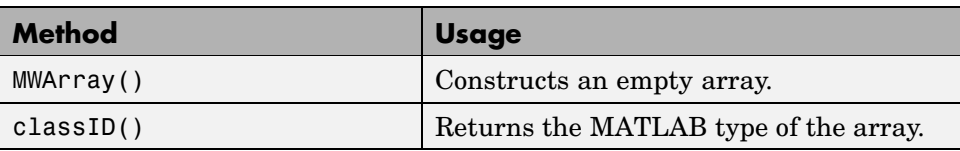

**4-4**

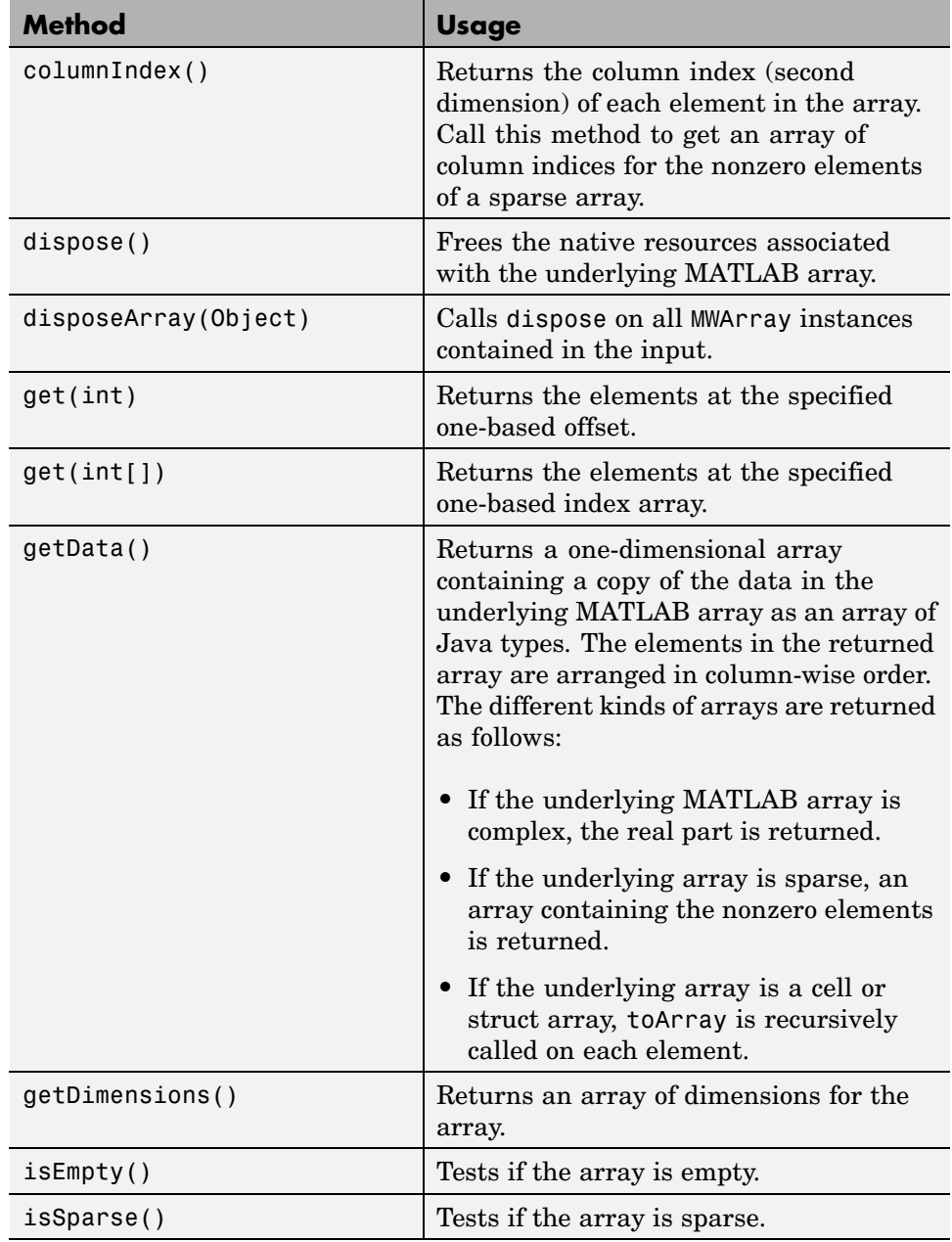

l,

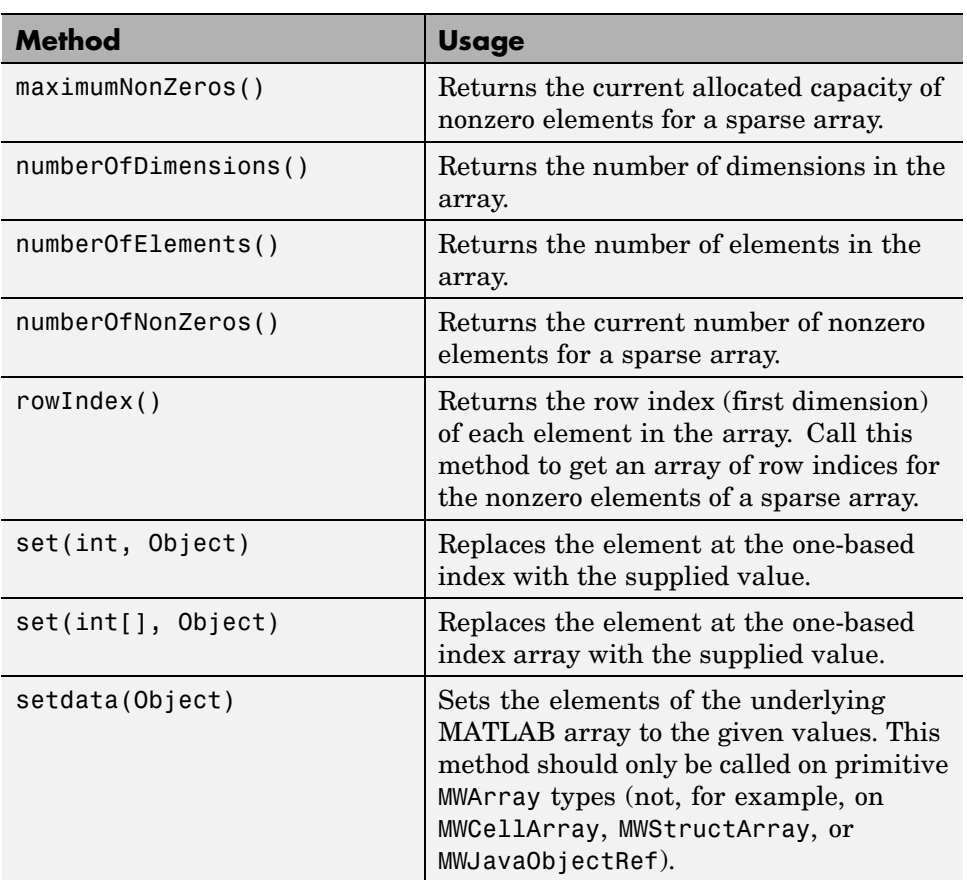

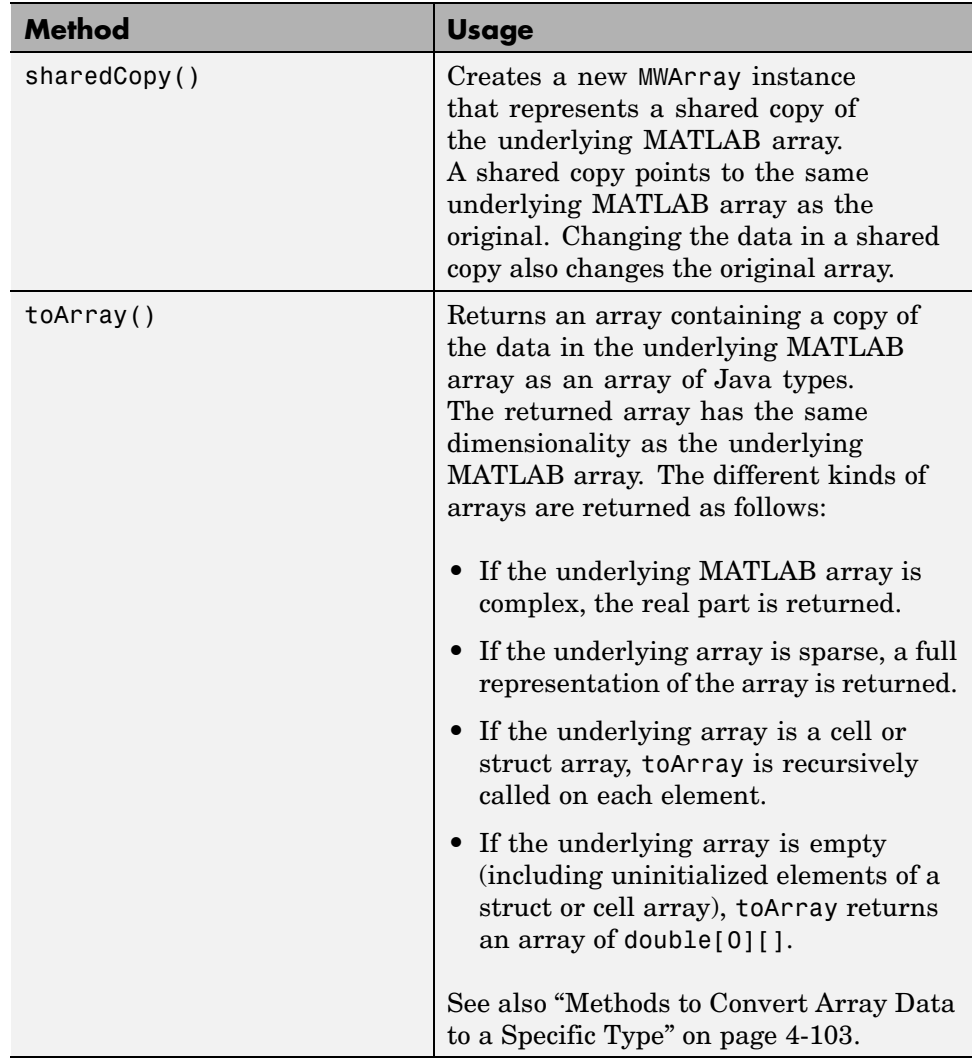

**Note** MCOS objects, Java objects, and function handles passed from M to Java via a Java Builder component and accessed using an MWArray are unsupported and will cause a run-time exception.

## **Constructing Numeric Arrays**

The MWNumericArray class provides a Java interface to a numeric MATLAB array. An instance of this class can store a reference to a MATLAB array of type double, single, int8, uint8, int16, int32, uint32, int64, and uint64. MWNumericArrays can be real or complex, dense or sparse (sparse is supported for double type only).

### **Overview of Constructors and Data Types**

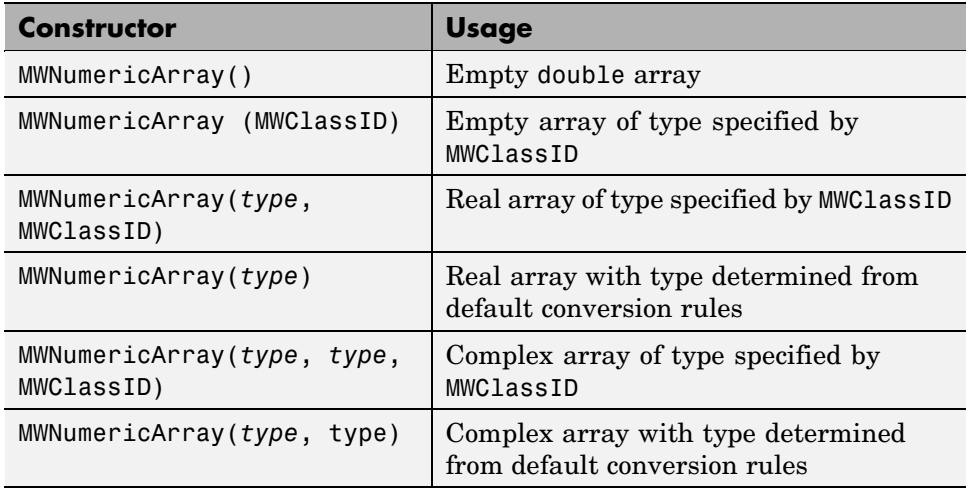

The following table lists MWNumericArray class constructors.

**Supported Data Types.** In the previous table, *type* represents supported Java types. MWNumericArray supports the following Java primitive types:

- **•** double
- **•** float
- **•** byte
- **•** short
- **•** int
- **•** long
- **•** boolean

The following object types are also supported:

- **•** Subclasses of java.lang.Number
- **•** Subclasses of java.lang.String
- **•** Subclasses of java.lang.Boolean

In addition to supporting scalar values of the types listed, general N-dimensional arrays of each type are also supported.

Constructing Different Types of Numeric Arrays

Here are some examples showing how to construct different types of numeric arrays with the various forms of the MWNumericArray constructor.

#### **Constructing Complex Arrays**

The following four statements all construct a complex scalar int32 array with a value of 1+2i:

```
MWNumericArray a1 = new MWNumericArray(1, 2);
MWNumericArray a2 = new MWNumericArray(1.0, 2.0,
   MWClassID.INT32);
MWNumericArray a3 = new MWNumericArray(new Double(1.0),
```

```
New Integer(2), MWClassID.INT32);
MWNumericArray a4 = new MWNumericArray("1.0", "2.0",
   MWClassID.INT32);
```
#### **Constructing Matrices**

The next group of statements constructs a 2-by-2 double matrix with the following values:

```
\begin{bmatrix} 1 & 2 \end{bmatrix}3 4]
double[][] x1 = \{\{1.0, 2.0\}, \{3.0, 4.0\}\};int[][] x2 = \{\{1, 2\}, \{3, 4\}\};Double[][] x3 = \{{new Double(1.0), new Double(2.0)},
   {new Double(3.0), new Double(4.0)};
String[][] x4 = \{ {\text{``1.0''}, \text{``2.0'}}, {\text{``3.0''}, \text{``4.0''}} \};MWNumericArray a1 = new MWNumericArray(x1, MWClassID.DOUBLE);
MWNumericArray a2 = new MWNumericArray(x2, MWClassID.DOUBLE);
MWNumericArray a3 = new MWNumericArray(x3, MWClassID.DOUBLE);
```

```
MWNumericArray a4 = new MWNumericArray(x4, MWClassID.DOUBLE);
```
#### **Constructing N-Dimensional Arrays**

The MWNumericArray constructors also support multidimensional arrays of all supported types. For example, you can construct a 2-by-3-by-2 double array with the following two statements:

```
Double[][][] x1 = {
   {{ 1.0, 2.0, 3.0},
   { 4.0, 5.0, 6.0}},
   {{ 7.0, 8.0, 9.0},
   {10.0, 11.0, 12.0}}
   };
```

```
MWNumericArray a1 = new MWNumericArray(x1);
```
#### **Constructing Jagged Arrays**

The previous examples constructed rectangular Java arrays and used these arrays to initialize MATLAB arrays. Multidimensional arrays in Java are implemented as arrays of arrays, which means that it is possible to construct a Java array in which each row can have a different number of columns. Such arrays are commonly referred to as *jagged* arrays.

MWNumericArray constructors support jagged arrays by constructing a rectangular array and padding with zeros any missing elements. The resulting MATLAB array will have a column count equal to the largest column count in any row of the input array. For example, the following two statements construct a 5-by-5 double matrix from a 5-by-5 Java double array in which the number of columns in the *i*th row equals i:

```
double[][] pascalsTriangle = {
             {1.0},
           {1.0, 1.0},
         {1.0, 2.0, 1.0},
       {1.0, 3.0, 3.0, 1.0},
     {1.0, 4.0, 6.0, 4.0, 1.0}
   };
```
MWNumericArray a1 = new MWNumericArray(pascalsTriangle);

The resulting MATLAB array has the following structure:

[1 0 0 0 0 11000 12100 13310 1 4 6 4 1]

**Passing Arguments to Constructors as MWClassID.** In some cases, the constructor converts the input to the specified type passed as an MWClassID value. When this value is omitted, the inputs are converted according to default conversion rules.

For example, each of the following statements creates a real scalar double array with a value of 1.0:

```
MWNumericArray a1 = new MWNumericArray(1.0);
MWNumericArray a2 = new MWNumericArray(1, MWClassID.DOUBLE);
MWNumericArray a3 = new MWNumericArray(new Double(1.0),
   MWClassID.DOUBLE);
MWNumericArray a4 = new MWNumericArray("1.0", MWClassID.DOUBLE);
```
In general, it is most efficient to supply an argument that causes the desired array to be created using the default conversion rules.

Some types require coercion to produce the correct MATLAB array. If you supply an unsupported type to an MWNumericArray constructor, an exception is thrown and the array is not created.

The following example constructs a real 1-by-3 double array with the values [1 2 3]:

```
double[] x1 = \{1.0, 2.0, 3.0\};
int[] x2 = \{1, 2, 3\};Double[] x3 ={new Double(1.0), new Double(2.0),
   new Double(3.0)};
String[] x4 = {"1.0", "2.0", "3.0"};
MWNumericArray a1 = new MWNumericArray(x1, MWClassID.DOUBLE);
MWNumericArray a2 = new MWNumericArray(x2, MWClassID.DOUBLE);
MWNumericArray a3 = new MWNumericArray(x3, MWClassID.DOUBLE);
MWNumericArray a4 = new MWNumericArray(x4, MWClassID.DOUBLE);
```
#### **Using Static Factory Methods to Construct MWNumericArrays**

An alternative method for constructing numeric arrays is to use the static factory methods of the MWNumericArray class. The following table lists such methods.

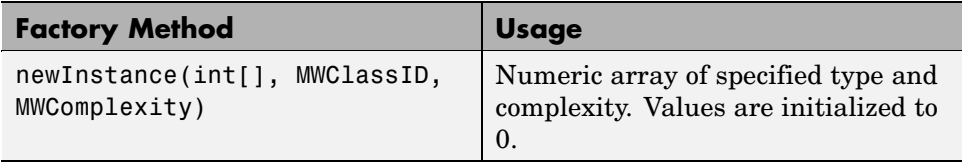

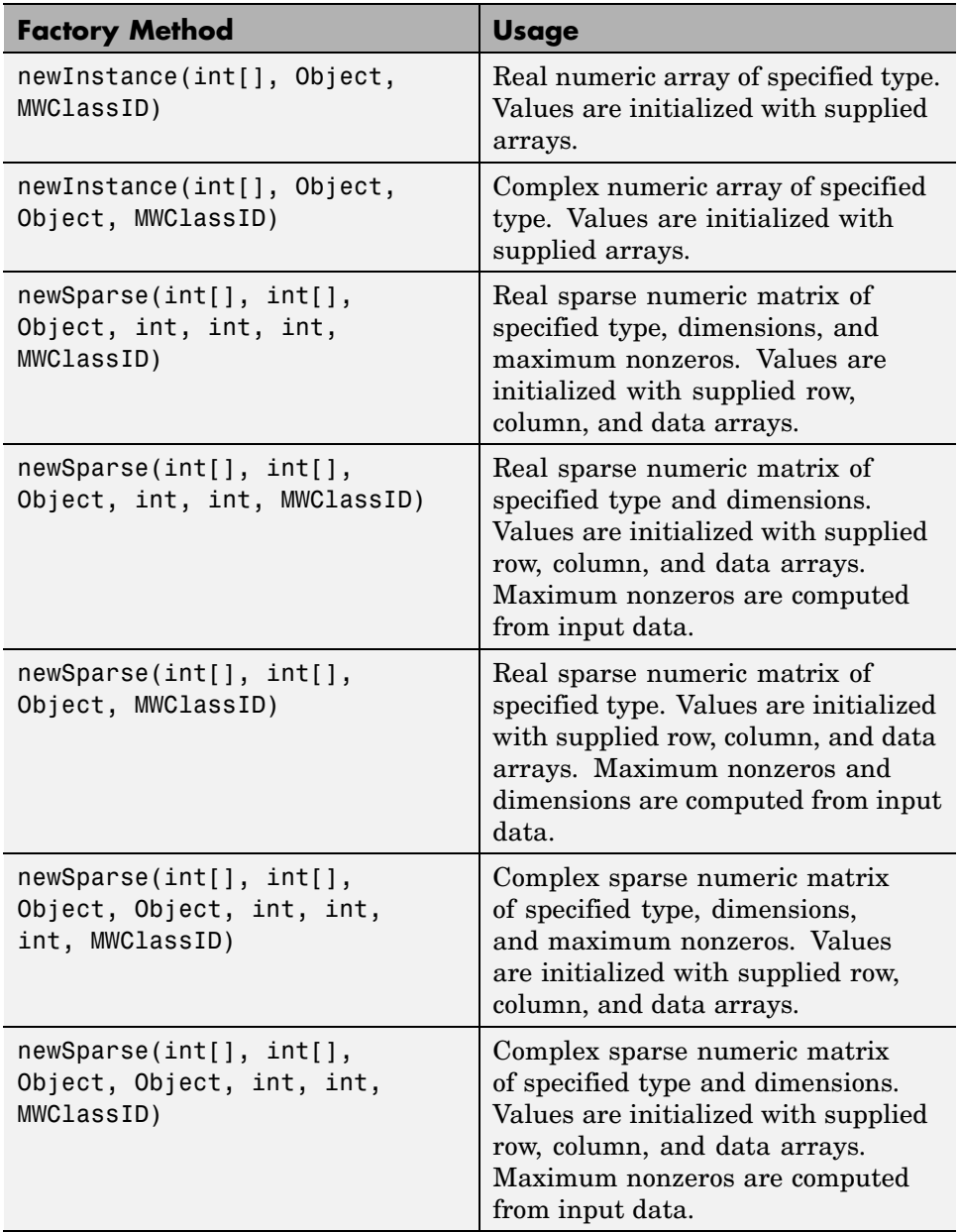

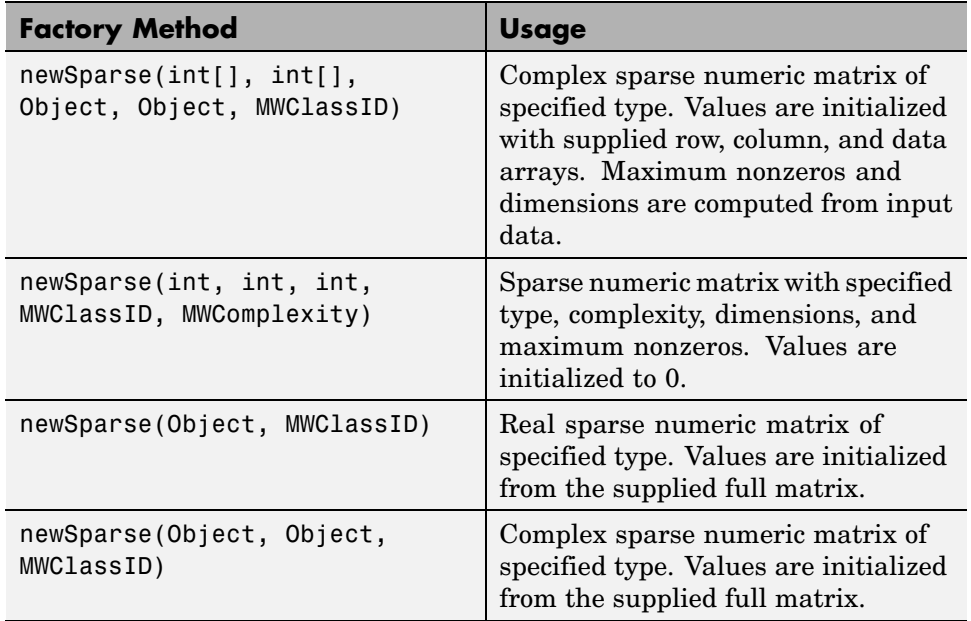

**Data Arrangement in the Array.** Each of the static factory methods for MWNumericArray returns a new MWNumericArray instance constructed from the input information. The methods can be used to construct and initialize an array with supplied data, or to construct an array of a specified size and initialize all values to zero. The main difference is that (with exception of the last two newSparse methods) data is supplied to the factory methods in one-dimensional arrays with the data arranged in column-wise order.

The following example rewrites the previous one-dimensional array constructor example:

```
double[] x1 = \{1.0, 2.0, 3.0\};
int[] x2 = \{1, 2, 3\};Double[] x3 ={new Double(1.0),
               new Double(2.0),
               new Double(3.0)};
String[] x4 = {"1.0", "2.0", "3.0"};
int[] dims = \{1, 3\};
MWNumericArray a1 =
```

```
MWNumericArray.newInstance(dims, x1, MWClassID.DOUBLE);
MWNumericArray a2 =
   MWNumericArray.newInstance(dims, x2, MWClassID.DOUBLE);
MWNumericArray a3 =
   MWNumericArray.newInstance(dims, x3, MWClassID.DOUBLE);
MWNumericArray a4 =
   MWNumericArray.newInstance(dims, x4, MWClassID.DOUBLE);
```
Similarly, the 2-by-2 matrix example can be rewritten as follows:

```
double[] x1 = \{1.0, 3.0, 2.0, 4.0\};
int[] x2 = \{1, 3, 2, 4\};
Double[] x3 ={new Double(1.0),
               new Double(3.0),
               new Double(2.0),
               new Double(4.0)};
String[] x4 = \{ "1.0", "3.0", "2.0", "4.0" \};int[] dims = \{2, 2\};
MWNumericArray a1 =
   MWNumericArray.newInstance(dims, x1, MWClassID.DOUBLE);
MWNumericArray a2 =
   MWNumericArray.newInstance(dims, x2, MWClassID.DOUBLE);
MWNumericArray a3 =
   MWNumericArray.newInstance(dims, x3, MWClassID.DOUBLE);
MWNumericArray a4 =
   MWNumericArray.newInstance(dims, x4, MWClassID.DOUBLE);
```
Note the order of the data in the input buffers. The matrix elements are entered in column-wise order, which is the internal storage order used by MATLAB.

#### **Constructing Sparse Arrays**

An efficient way to construct sparse matrices is to use the newSparse constructor methods. The examples shown here create a 4-by-4 sparse matrix with the following values:

$$
x = [2 -1 0 0 -1 2 -1 0 0 -1 2 -1
$$

 $0 \t 0 \t -1 \t 2 \t 1$ 

**Calling newSparse.** The call to newSparse passes three arrays: an array of matrix data  $(x)$ , an array containing the row indices of x (rowindex), and an array of column indices of x (colindex). The number of rows (4) and columns (4) are also passed, as well as the type (MWClassID.DOUBLE):

double[]  $x = \{ 2.0, -1.0, -1.0, 2.0, -1.0,$  $-1.0, 2.0, -1.0, -1.0, 2.0$ ;  $int[]$  rowindex =  $\{1, 2, 1, 2, 3, 2, 3, 4, 3, 4\};$  $int[] colindex = {1, 1, 2, 2, 2, 3, 3, 3, 4, 4};$ MWNumericArray a = MWNumericArray.newSparse(rowindex, colindex, x, 4, 4, MWClassID.DOUBLE);

**Constructing the Array Without Setting Rows and Columns.** You could have passed just the row and column arrays and let the newSparse method determine the number of rows and columns from the maximum values of rowindex and colindex as follows:

```
MWNumericArray a = MWNumericArray.newSparse(rowindex, colindex,
   x, MWClassID.DOUBLE);
```
**Constructing the Array from a Full Matrix.** You can also construct a sparse array from a full matrix using newSparse. The next example rewrites the previous example using a full matrix:

double[][]  $x = \{ \{ 2.0, -1.0, 0.0, 0.0 \} \}$ {-1.0, 2.0, -1.0, 0.0}, { 0.0 -1.0, 2.0, -1.0},  $\{ 0.0, 0.0, -1.0, 2.0 \}$ ; MWNumericArray a = MWNumericArray.newSparse(x, MWClassID.DOUBLE);

**Note** Numeric sparse matrices are supported only for type double. Attempting to construct a sparse numeric matrix with any other type results in an exception being thrown.

## **Accessing MWNumericArray Elements**

The MWNumericArray class provides methods for accessing and modifying array data in the form of get and set methods. The following table lists the get and set methods.

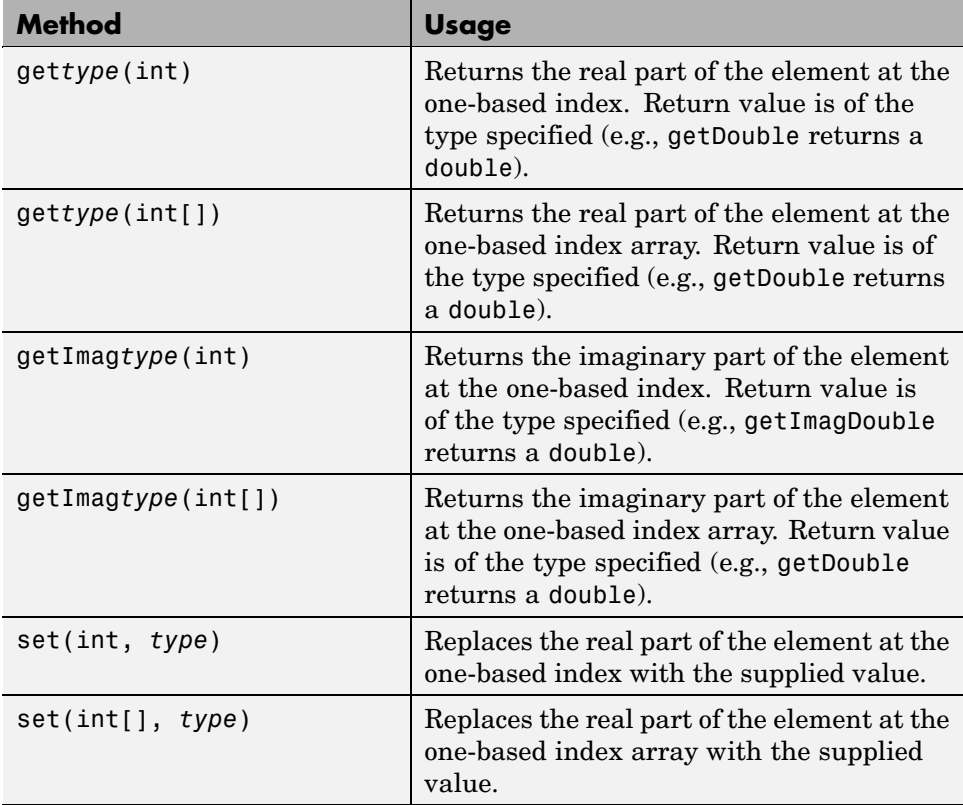

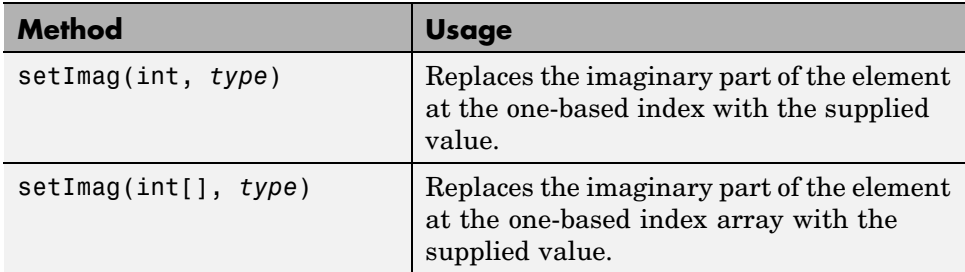

In these method calls, *type* represents one of the following supported Java types of MWNumericArray:

- **•** double
- **•** float
- **•** byte
- **•** short
- **•** int
- **•** long
- **•** Boolean
- **•** Subclass of java.lang.Number
- **•** Subclass of java.lang.String
- **•** Subclass of java.lang.Boolean

The get and set methods access a single element at a specified index. An index is passed to these accessor methods in the form of a single offset or as an array of indices.

**Note** All indexing is one-based, which is the MATLAB convention, as opposed to zero-based, which is the Java convention.
**Examples of Using set.** The following examples construct the 2-by-2 matrix of the previous example using the set method. The first example uses a single index:

```
int[] dims = \{2, 2\};MWNumericArray a =
   MWNumericArray.newInstance(dims, MWClassID.DOUBLE,
      MWComplexity.REAL);
int index = 0;
double[] values = \{1.0, 3.0, 2.0, 4.0\};
for (int index = 1; index \leq 4; index++)
   a.set(index, values[index-1]);
```
Here is the same example, but this time using an index array:

```
int[] dims = \{2, 2\};
MWNumericArray a =
   MWNumericArray.newInstance(dims, MWClassID.DOUBLE,
      MWComplexity.REAL);
int[] index = new int[2];
int k = 0;
for (index[0] = 1; index[0] < = 2; index[0]++){
   for (index[1] = 1; index[1] < = 2; index[1]++)a.set(index, ++k);
}
```
The sparse array example can likewise be rewritten using set as follows:

```
MWNumericArray a =
   MWNumericArray.newSparse(4, 4, 10, MWClassID.DOUBLE,
      MWComplexity.REAL);
int[] index = \{1, 1\};
for (index[0] = 1; index[0] < = 4; index[0]++){
   for (index[1] = 1; index[1] < = 4; index[1]++){
      if (index[1] == index[0])
```

```
a.set(index, 2.0);
      else if (index[1] == index[0]+1 | index[1] == index[0]-1)a.set(index, -1.0);
   }
}
```
The example allocates the 4-by-4 sparse matrix with a capacity of 10 nonzero elements. Initially, the array has no nonzero elements. The for loops set the array's values using an index array.

Sparse arrays allocate storage only for the nonzero elements that are assigned. This example preallocates the array with a capacity of 10 elements because it is known in advance that this many nonzeros are needed. If you set additional zero elements to nonzero values, the allocated capacity is automatically increased to accommodate the new values.

**Examples of Using get.** The get methods work like the set methods. The get methods support indexing through one-based offset or index array. The next example displays the elements of an N-dimensional array where all indices are equal:

```
public void printDiagonals(MWNumericArray a)
{
   int[] dims = a.getDimensions();
   int n = \text{dim } [0];
   for (int i = 1; i < dims.length; i^{++})
   {
      if (dims[i] < n)n = \text{dim } [i];}
   for (int i = 1; i <= n; i++)
   {
      for (int j = 0; j < dims.length; j++)dims[j] = n;System.out.print("[");
      for (int j = 0; j < dims.length; j++)System.out.print(i + (j! = dims.length - 1?", ";""));
```

```
System.out.print("] = " + a.getDouble(dims));
      if (a.complexity() == MWComplexity.COMPLEX)
         System.out.print(" + "+a.getImagDouble(dims)+"i");
      System.out.print("\n");
   }
}
```
The next example sums the real parts of all the elements in a numeric array and returns the result as a double value:

```
public double sumElements(MWNumericArray a)
{
   double sum = 0.0;
   int n = a.numberOfElements();
   for (int i = 1; i <= n; i++)
      sum = sum + a.getDouble(i);
   return sum;
}
```
This example multiplies a Java double[][] with an MWNumericArray and returns the result as a Java double[][]:

```
public double[][] matrixMult(double[][] a, MWNumericArray b)
{
   int[] dims = b.getDimensions();
   double[][] result = new double[a.length][dims[1]];int[] index = new int[2];
   for (int i = 0; i < result.length; i^{++})
   {
      double[] row = a[i];
      if (row.length != dims[0])throw new IllegalArgumentException("Incompatible dims");
      for (index[1] = 1; index[1] \leq result[0].length; index[1]++){
         double sum = 0.0;
```

```
for (index[0] = 1; index[0] < = dims[0]; index[0]++)sum += row[index[0]-1]*b.getDouble(index);
         result[i][index[0]] = sum;}
   }
   return result;
}
```
# **Working with Logical Arrays**

The MWLogicalArray class provides a Java interface to a MATLAB logical array. MWLogicalArrays can be dense or sparse.

## **Constructing an MWLogicalArray**

The MWLogicalArray class provides a set of constructors and factory methods for creating logical arrays. The following table lists the supplied constructors.

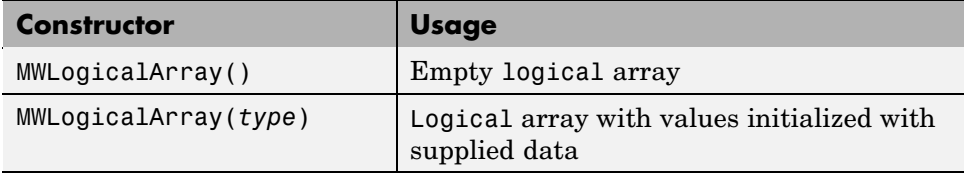

Here, *type* represents supported Java types. MWLogicalArray supports the following Java primitive types: double, float, byte, short, int, long, and boolean. The following object types are also supported: subclasses of java.lang.Number, java.lang.String, and java.lang.Boolean. In addition to supporting scalar values of the types listed, general N-dimensional arrays of each type are also supported.

When numeric types are used, the values in the logical array are set to true if the input value is nonzero, and false otherwise. The following examples create a scalar logical array with its value initialized to true:

```
MWLogicalArray a1 = new MWLogicalArray(true);
MWLogicalArray a2 = new MWLogicalArray(1);
MWLogicalArray a3 = new MWLogicalArray("true");
MWLogicalArray a4 = new MWLogicalArray(new Boolean(true));
```
These examples construct a scalar logical array initialized to false:

```
MWLogicalArray a1 = new MWLogicalArray(false);
MWLogicalArray a2 = new MWLogicalArray(0);MWLogicalArray a3 = new MWLogicalArray("false");
MWLogicalArray a4 = new MWLogicalArray(new Boolean(false));
```
As with MWNumericArray, MWLogicalArrays can be constructed with multidimensional Java arrays. Here are some examples:

```
boolean[][] x1 = \{ \text{true}, \text{false} \}, \text{false}, \text{true} \};
int[][] x2 = \{\{1, 0\}, \{0, 1\}\};Boolean[][] x3 = \{[new Boolean(true), new Boolean(false)},
                   {new Boolean(false), new Boolean(true)}};
String[][] x4 = \{ {"true", "false"},
                  {"false", "true"}};
boolean[][][] x5 = {{{ true, false, true},
                      { false, true, false}},
                     {{ true, false, true},
                      { false, true, false}}
                    };
MWLogicalArray a1 = new MWLogicalArray(x1);MWLogicalArray a2 = new MWLogicalArray(x2);MWLogicalArray a3 = new MWLogicalArray(x3);
MWLogicalArray a4 = new MWLogicalArray(x4);
MWLogicalArray  a5 = new MWLogicalArray(x5);
```
#### **Using Static Factory Methods to Create MWLogicalArrays**

The following table lists the static factory methods of MWLogicalArray.

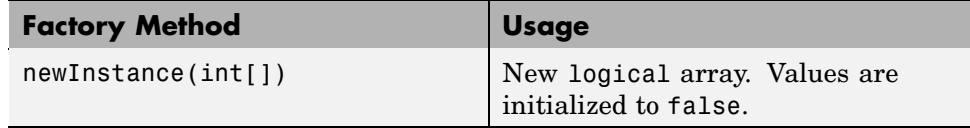

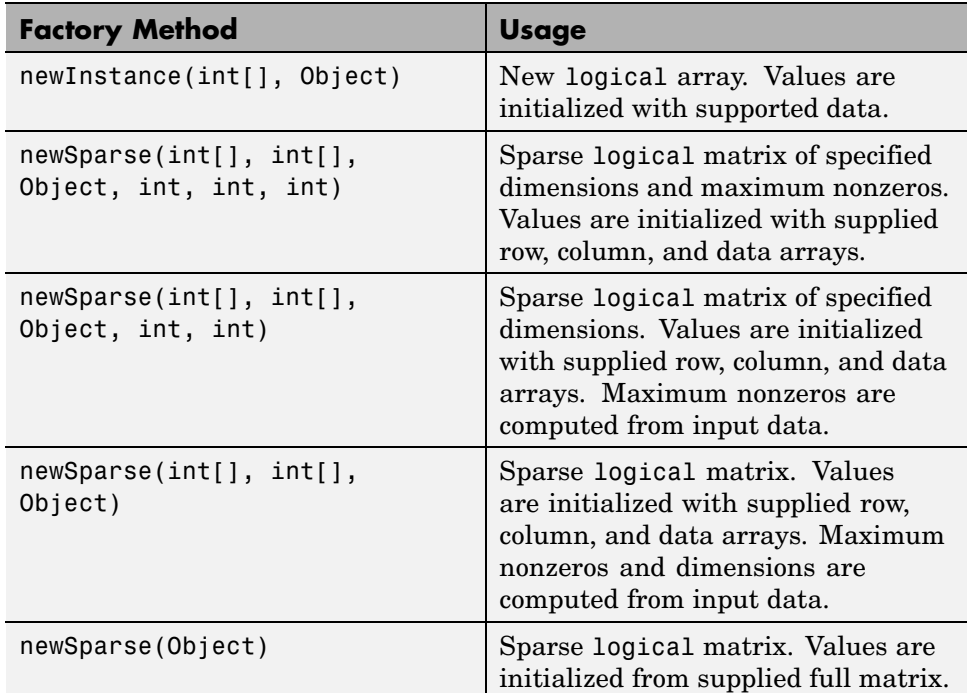

These methods all return a new MWLogicalArray instance constructed from the input information. You can use these methods to construct and initialize an array with supplied data, or to construct an array of a specified size and initialize all values to false. The main difference is that, exception for the last newSparse method, data is supplied to the factory methods in one-dimensional arrays with the data arranged in column-wise order.

The following examples rewrite the two-dimensional array constructor examples using newInstance:

```
boolean[] x1 = {true, false, false, true};
int[] x2 = \{1, 0, 0, 1\};
Boolean[] x3 = {new Boolean(true), new Boolean(false),
                      new Boolean(false), new Boolean(true)};
String[] x4 = \{"true", "false', "false", "true"};
int[] dims = {2, 2};
```

```
MWLogicalArray a1 = MWLogicalArray.newInstance(dims, x1);
MWLogicalArray a2 = MWLogicalArray.newInstance(dims, x2);
MWLogicalArray a3 = MWLogicalArray.newInstance(dims, x3);
MWLogicalArray a4 = MWLogicalArray.newInstance(dims, x4);
```
## **Accessing MWLogicalArray Elements**

The MWLogicalArray class provides methods for accessing and modifying array data in the form of get and set methods. The following table lists the get and set methods.

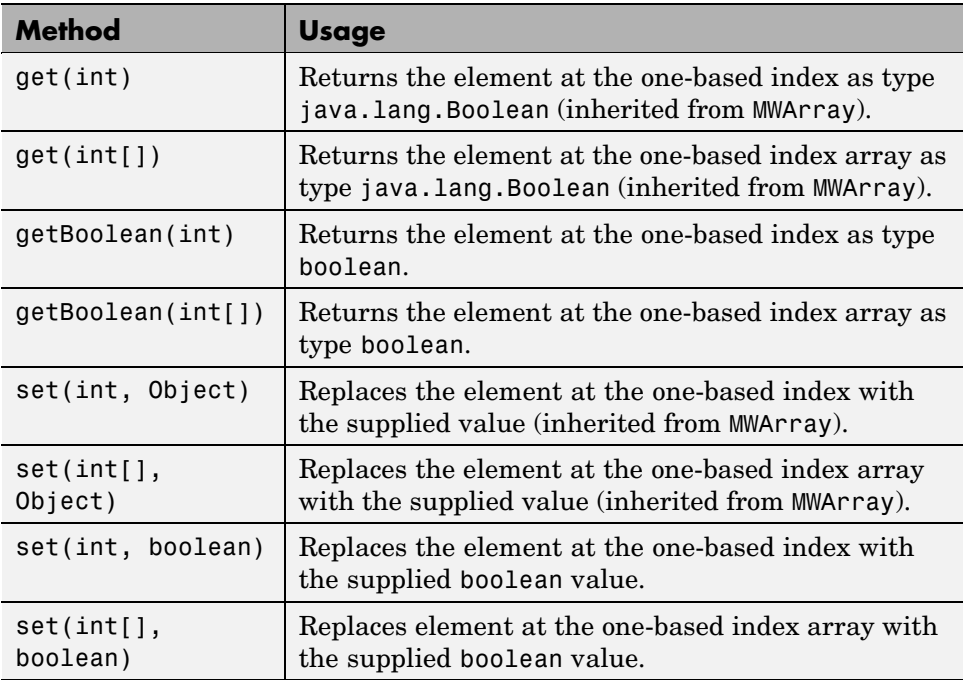

The get methods return a java.lang.Boolean representing the value at the specified index. The getBoolean methods do the same thing, except they return a primitive boolean value. The set methods replace the value at the specified index with the supplied value. These methods collectively support the same types as the MWLogicalArray constructors: boolean,

double, float, byte, short, int, long, java.lang.Boolean, subclasses of java.lang.Number, and java.lang.String.

**Examples of Using set and get Methods.** This example constructs a random sparse logical matrix with a specified fraction of nonzero elements:

```
MWLogicalArray getRandomSparse(int m, int n, double fillFactor)
{
   if (m < 0 \mid n < 0)throw new IllegalArgumentException(
         "Dimensions must be positive");
   if (fillFactor < 0.0 || fillFactor > 1.0)
      throw new IllegalArgumentException(
         "Fill factor must be between 0.0 and 1.0");
   int nsize = (int)(m*n*fillFactor);MWLogicalArray a = newSparse(m, n, nsize);
   if (nsize == 0)
      return a;
   while (a.numberOfNonZeros() < nsize)
   {
      int k = (int)(m*n*java.lang.Math.random());
      a.set((k != 0 ? k : 1), true);
   }
   return a;
}
```
This example toggles all elements of a logical array from true/false to false/true:

```
void toggleArray(MWLogicalArray a)
{
   for (int k = 1; k \le a.numberOfElements(); k++)
      a.set(k, !getBoolean(k));
}
```
# **Working with Character Arrays**

The MWCharArray class provides a Java interface to a MATLAB char array.

## **Constructing an MWCharArray**

The MWCharArray class provides a set of constructors and factory methods for creating logical arrays. The following table lists the supplied constructors.

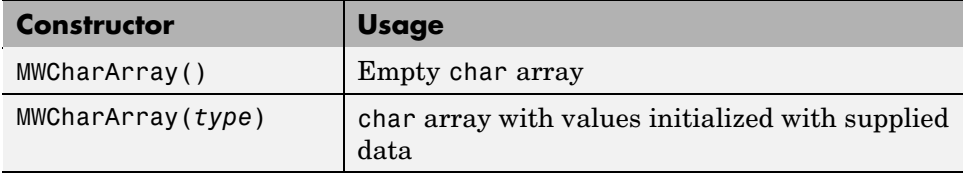

Here, *type* represents supported Java types. MWCharArray supports the following Java types: char, java.lang.Character, and java.lang.String. In addition to supporting scalar values of the types listed, general N-dimensional arrays of each type are also supported. The following examples create scalar char arrays:

```
MWCharArray a1 = new MWCharArray('a');
MWCharArray a2 = new MWCharArray(new Character('a'));
```
**Constructing Strings.** You can use the MWCharArray class to create character strings, as shown in these examples:

```
char[] x1 = \{ 'A', ' ', 'S', 't', 'r', 'i', 'n', 'g' \};String x2 = "A String";
Character[] x3 = {
   new Character('A'),
   new Character(' '),
   new Character('S'),
   new Character('t'),
   new Character('r'),
   new Character('i'),
   new Character('n'),
   new Character('g')};
MWCharArray a1 = new MWCharArray(x1);MWCharArray a2 = new MWCharArray (x2);
MWCharArray a3 = new MWCharArray(x3);
```
**Constructing an N-Dimensional Character Array.** You can create a multidimensional char array using a multidimensional array of either char or java.lang.Character, or by using an array of java.lang.String, as shown in these examples:

```
char[][] x1 = \{\{'A', ' , ' , 'S', 't', 'r', 'i', 'n', 'g'\}{^{\{^\prime}A^{\prime}\}}, \ {^{\prime}n^{\prime}}, \ {^{\prime}o^{\prime}}, \ {^{\prime}t^{\prime}}, \ {^{\prime}h^{\prime}}, \ {^{\prime}e^{\prime}}, \ {^{\prime}r^{\prime}}, \ {^{\prime}^{\prime}}, \}\{S^{\dagger}, \{t^{\dagger}, \{r^{\dagger}, \{i^{\dagger}, \{n^{\dagger}, \{g^{\dagger}\}\}\}\}\}String[] x2 = {^\circ}A \text{ String}^\circ,
                    "Another String"};
Character[][] x3 = {{new Character('A'),
     new Character(' '),
     new Character('S'),
     new Character('t'),
     new Character('r'),
     new Character('i'),
     new Character('n'),
     new Character('g')},
    {new Character('A'),
     new Character('n'),
     new Character('o'),
     new Character('t'),
     new Character('h'),
     new Character('e'),
     new Character('r'),
     new Character(' '),
     new Character('S'),
     new Character('t'),
     new Character('r'),
     new Character('i'),
     new Character('n'),
     new Character('g')}
    };
MWCharArray a1 = new MWCharArray(x1);MWCharArray a2 = new MWCharArray (x2);
MWCharArray a3 = new MWCharArray(x3);
```
The a1, a2, and a3 arrays constructed all contain a 2-by-14 MATLAB char array. The column count of the array is equal to the largest string length in the input array. Rows with fewer characters than the maximum are Null padded. Arrays with larger numbers of dimensions are handled similarly. This behavior parallels the way that MWNumericArray and MWLogicalArray handle jagged arrays.

## **Using Static Factory Methods for Constructing MWCharArrays**

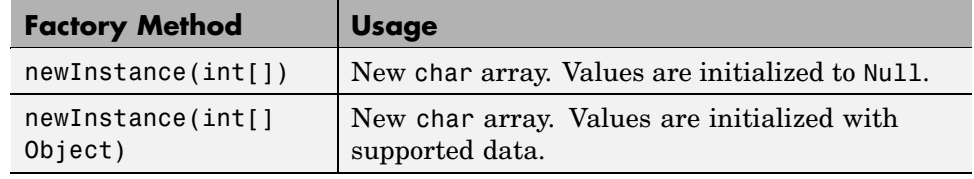

The following table lists the factory methods of MWCharArray.

These methods all return a new MWCharArray instance constructed from the input information. You can use these methods to construct and initialize an array with supplied data, or to construct an array of a specified size and initialize all values to zero. The main difference is that data is supplied to the factory methods in one-dimensional arrays with the data arranged in column-wise order. The input data array must be either a one-dimensional array of char, a one-dimensional array of java.lang.Character, or a single java.lang.String.

**Rewriting Strings Using the newInstance Method.** The following examples rewrite the character string examples using newInstance:

```
char[] x1 = \{ 'A', ' ', 'S', 't', 'r', 'i', 'n', 'g' \};String x2 = "A String";Character[] x3 =
{
   new Character('A'),
   new Character(' '),
   new Character('S'),
   new Character('t'),
   new Character('r'),
   new Character('i'),
   new Character('n'),
```

```
new Character('g')
};
int[] dims = \{1, 8\};
MWCharArray a1 = MWCharArray.newInstance(dims, x1);
MWCharArray a2 = MWCharArray.newInstance(dims, x2);
MWCharArray a3 = MWCharArray.newInstance(dims, x3);
```
**Constructing a Two-Dimensional Character Array.** This example constructs the two-dimensional char array of the previous example:

```
char[] x1 = ('A', 'A', ' ', 'n', 'S', 'o', 't', 't', 'r', 'h',
                    'i', 'e', 'n', 'r', 'g', ' ', '\0', 'S', '\0', 't',
                     '\0', 'r', '\0', 'i', '\0', 'i', \mathcal{O}'', \mathcal{O}'', 'g';
int[] dims = {2, 14};MWCharArray a1 = MWCharArray.newInstance(dims, x1);
```
Note that the array of characters supplied to initialize the array is arranged in column-wise order, and the end of the shorter string is padded with Null characters  $('0')$ . Higher dimensional character arrays can be constructed using the same procedure.

## **Accessing MWCharArray Elements**

The MWCharArray class provides methods for accessing and modifying array data in the form of get and set methods. The following table lists the get and set methods.

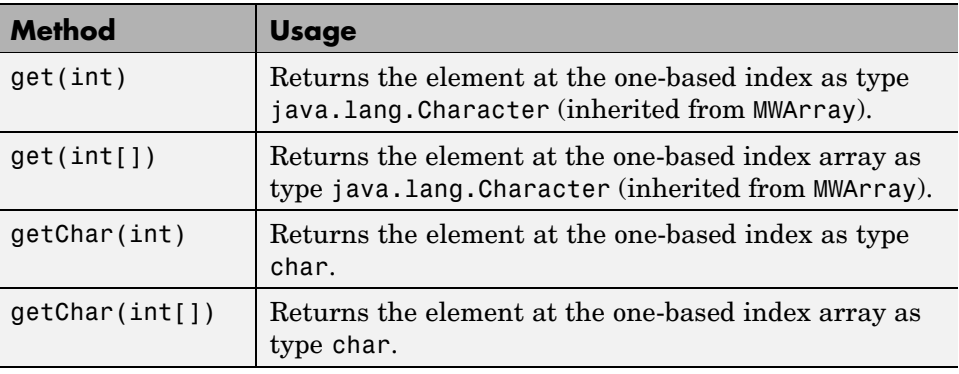

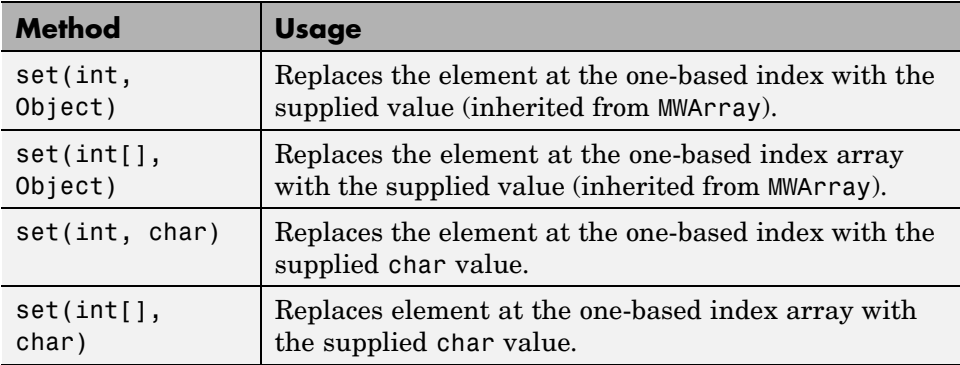

The get methods return a java.lang.Character representing the character at the specified index. The getChar methods do the same thing, except they return a primitive char value. The set methods replace the character at the specified index with the supplied value. These methods collectively support types char, java.lang.Character, and java.lang.String (use a String of length 1 to pass a character to replace).

**Replacing Character Occurrences Using MWCharArray Methods.** This example replaces every occurrence of a given character in an MWCharArray with a specified new character:

```
void replaceWithChar(MWCharArray a, char ch, char newch)
{
   if (a == null)return;
   for (int k = 1; k \le a.numberOfElements(); k++)
   {
      if (a.getChar(k) == ch)a.setChar(k, newch);
   }
}
```
# **Working with Cell Arrays**

The MWCellArray class provides a Java interface to a MATLAB cell array.

#### **Using MWCellArray Constructors**

The MWCellArray class provides the following constructors:

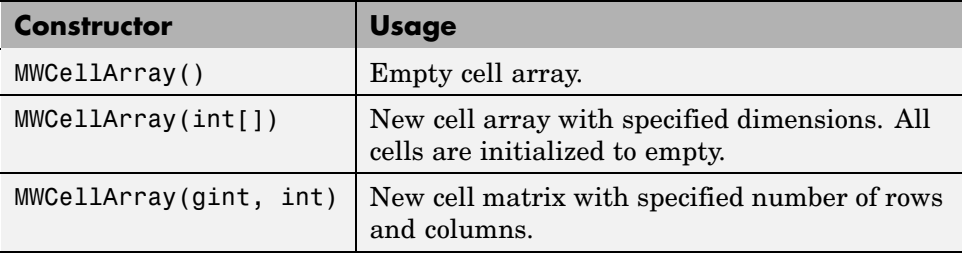

Constructing a cell array is a two-step process. First, allocate the array using one of the constructors in the previous table, then assign values to each cell using one of the set methods.

**Constructing an MWCellArray.** For simple arrays, passing a Java array directly is the most convenient approach. When you want to assign a more complicated type to a cell (i.e., a complex array or another cell array), you must create a temporary MWArray for the input value. You should dispose of any temporary arrays after assigning them to a cell.

This example creates and initializes a 2-by-2 cell array:

```
String x11 = "A String";
double[][] x12 = \{1.0, 2.0\},{3.0, 4.0}};
int[][] x21 = \{\{1, 2\},\}{3, 4}};
boolean[][] x22 = \{true, false\},\{false, true}};
int[] index = \{1, 1\};a.set(index, x11);
index[1] = 2;a.set(index, x12);
index[0] = 2;a.set(index, x22);
index[1] = 1;a.set(index, x21);
```
Here, each cell is initialized with a Java array, and default conversion rules are used to create the MATLAB array for each cell.

**Constructing an MWCellArray Containing Complex Arrays.** The next example creates a helper function that constructs a cell array containing a list of complex double arrays. The real and imaginary parts of each cell are passed in the re and im arrays, respectively. The new cell array has dimensions 1-by-N, where N is the length of the input arrays, which must be the same.

```
MWCellArray createNumericCell(Object[] re, Object[] im)
   throws MWException
{
   if (re == null || im == null)
      throw new MWException("Invalid input");
   if (re.length != im.length)
      throw new MWException(
         "Input arrays must be the same length");
   MWCellArray a = null;
   MWNumericArray x = null;try
   {
      a = new MWCellArray(1, re.length);
      for (int k = 1; k \leq r re. length; k++){
         x = new MWNumericArray(re[k-1], im[k-1],
            MWClassID.DOUBLE);
         a.set(k, x);x.dispose();
         x = null;}
      return a;
   }
   catch (Exception e)
   {
      if (a != null)a.dispose();
```

```
if (x := null)x.dispose();
      throw new MWException(e.getMessage());
   }
}
```
This method creates a new MWCellArray of the necessary size. Next, the code loops over the number of elements in the supplied arrays. For each loop iteration, a temporary MWNumericArray, x, is created for the current cell and initialized with the contents of  $ref(k-1]$  and  $iff(k-1]$  (the loop variable, k, is one-based). A shared copy of the temporary numeric array is then assigned to the cell at k using the set method.

The native resources associated with x are freed when you call dispose. If an exception is thrown during the construction phase, the partially constructed cell array and the temporary numeric array are disposed of, if necessary. The exception is then rethrown as an MWException. If everything goes well, the MWCellArray is returned.

#### **Accessing MWCellArray Elements**

The MWCellArray class provides methods for accessing and modifying array data in the form of get and set methods. The following table lists the get and set methods.

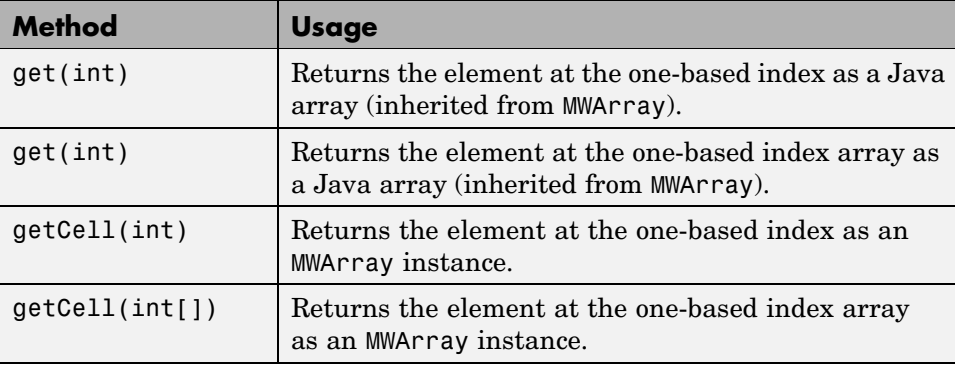

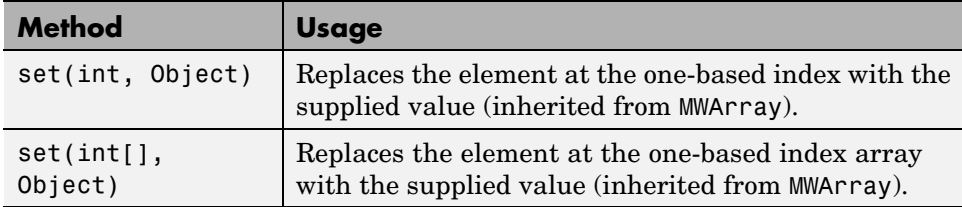

The set methods replace the cell at the specified index with the supplied value. The cell value can be passed as any supported Java type or as an MWArray instance. When the cell value is passed as a Java type, the value is converted to a MATLAB array using default conversion rules. When the value is passed as an MWArray, the cell is assigned a shared copy of the underlying MATLAB array.

**Using getCell.** The getCell methods return an MWArray instance of the proper subclass type representing a shared copy of the underlying cell. The array returned by getCell should be disposed of when it is no longer needed. This is the most efficient way of accessing a cell, because an MWArray object is created to encapsulate a shared copy of the underlying array. This process is significantly more efficient than converting the entire array to a Java array each time you access the cell. The next example prints information about a cell array to standard output:

```
void printCellInfo(MWCellArray a)
{
   if (a == null)return;
   MWArray c = null;int n = a.numberOfElements();
   System.out.println("Number of elements: " + n);
   try
   {
      for (int k = 1; k \le n; k^{++})
      {
         c = a.getCell(k);System.out.println("cell: " + k + " type: " +
            a.classID());
         c.dispose();
         c = null;
```

```
}
   }
   finally
   {
      if (c := null)c.dispose();
   }
}
```
This method loops through the array and prints the type of each cell. The temporary array returned by getCell is disposed of after it is used. The finally clause ensures that the array is disposed of before exiting, in the case of an exception. MWCellArray also overrides the MWArray.get methods. In this case, a Java array is returned that represents a conversion of the underlying cell, as would be returned by toArray.

**Using get.** You can think of get as being implemented as follows:

```
Object get(int index)
{
   MWArray a = null;try
   {
      a = this.getCell(int);
      return a.toArray();
   }
   finally
   {
      if (a != null)
         a.dispose();
   }
}
```
Using get, you can retrieve the cells from the first MWCellArray example as Java arrays.

```
int[] index = \{1, 1\};
String x11 = (String)a.get/index);
```

```
index[1] = 2;double[][] x12 = (double[]])a.get(index);index[0] = 2;boolean[][] x22 = (boolean[][]) a.get(index);index[1] = 1;int[] x21 = (int[]])a.get(index);
```
As with set, default conversion rules are applied (same rules as apply to toArray). In this example, the default rules are fine. In the case where complex arrays, other cell arrays, or struct arrays are stored in the cell array, it is recommended to use getCell to return an MWArray instance.

## **toArray and getData Methods**

In addition to get and getCell, the toArray and getData methods are implemented on MWCellArray to return a conversion of the entire cell array. These methods provide a bulk conversion to an array of Java arrays, although the output can be difficult to dissect in some cases (particularly in the case of nested cell arrays).

The getData method returns a one-dimensional array of type Object. Each element of the return cell array is converted by calling toArray on the corresponding cell.

The toArray method returns the same array, except that it has the same dimensionality as the underlying cell array.

## **Working with Struct Arrays**

The MWStructArray class manages a native MATLAB struct array.

The following code excerpts show how to perform various data manipulations with the MWStructArray class. for a complete end-to-end example of an application that utilizes many of the methods presented in this section, see the ["Phonebook Example" on page 5-28.](#page-285-0)

#### **Constructing an MWStructArray**

The following demonstrates how to set up constructors for the MWStructArray class. The dispose method calls are optional.

```
try
       {
           int rows = 2;
           int cols = 3;
           int[] dims = {rows, cols};
           String[] fieldNames = {"name", "phone"};
           MWStructArray a1 = new MWStructArray();
           MWStructArray a2 = new MWStructArray(dims, fieldNames);
           MWStructArray a3 = new MWStructArray(rows, cols, fieldNames);
           a1.dispose();
           a2.dispose();
           a3.dispose();
       }
       catch (Exception e)
       {
           System.out.println("Exception: " + e.toString());
       }
       finally
       {
           /* Free native resources */
// a1.dispose();
// a2.dispose();
// a3.dispose();
       }
```
#### **Getting Information About a Structure**

Use the following code snippet as a model for how to extract information about an existing structure. The dispose method calls are optional.

```
try
        {
            int rows = 2;
            int cols = 3;
            String[] fieldNames = {"name", "phone"};
            MWStructArray arr = new MWStructArray(rows, cols, fieldNames);
```

```
System.out.println("Number of Elements: " + arr.numberOfElements());
           System.out.println("Number of Fields: " + arr.numberOfFields());
           java.lang.String[] fieldNames2 = arr.fieldNames();
           System.out.print("Field names: ");
           for (int j = 0; j < fieldNames2.length; j++){
            System.out.print(fieldNames2[j] + " ");
           }
           System.out.println("");
           arr.dispose();
       }
        catch (Exception e)
        {
           System.out.println("Exception: " + e.toString());
        }
       finally
        {
           /* Free native resources */
// arr.dispose();
        }
```
From this code, the following output is produced:

Number of Elements: 6 Number of Fields: 2 Field names: name phone

#### **Modifying Elements in an MWStructArray**

Use the following code snippet as an example of how to modify elements in an MWStructArray:

```
try
        {
            /* Java Hashtable containing some name-number pairs: */
            Map friendsList = new TreeMap();
```

```
friendsList.put("Jordan Robert", new Integer(3386));
friendsList.put("Mary Smith", new Integer(3912));
friendsList.put("Stacy Flora", new Integer(3238));
friendsList.put("Harry Alpert", new Integer(3077));
/* Create an MWStructArray to hold the same data */
int numberOfFriends = friendsList.size();
int numberOfColumns = 1;
String[] fieldNames = {"name", "phone"};
MWStructArray friends = new MWStructArray(numberOfFriends,
                        numberOfColumns,
                        fieldNames);
/* Populate MWStructArray with data from a Java set */
Set names = friendsList.keySet();
Iterator itr = names.iterator();
Integer index = 0;
while (itr.hasNext()) {
   String key = (String)itr.next();
   index++;
   friends.set("name", index, new MWCharArray(key));
   friends.set("phone", index, (Integer)friendsList.get(key));
}
System.out.println("- MWStructArray: friends -");
dispStruct(friends);
/* Populate another MWStructArray with data from a Java array */
MWStructArray friends2 = new MWStructArray(numberOfFriends,
                        numberOfColumns,
                        fieldNames);
/* Populate MWStructArray with data from a Java set */
```

```
//String[] namesArr = (String[])(names.toArray());
String[] namesArr = names.toArray(new String[0]);
/* Java uses 0-based indices, but MWStructArrays are 1-based */
for (int j = 0; j < namesArr.length; j++){
```

```
friends2.set("name", j+1, new MWCharArray(namesArr[j]));
               friends2.set("phone", j+1, (Integer)friendsList.get(namesArr[j]));
           }
           System.out.println("- MWStructArray: friends2 -");
           dispStruct(friends2);
           friends.dispose();
           friends2.dispose();
       }
        catch (Exception e)
        {
           System.out.println("Exception: " + e.toString());
       }
       finally
        {
           /* Free native resources */
// friends.dispose();
        }
```

```
- MWStructArray: friends -
Number of Elements: 4
Number of Fields: 2
Standard MATLAB view:
4x1 struct array with fields:
    name
    phone
Walking structure:
Element 1
   name: Harry Alpert
   phone: 3077
Element 2
   name: Jordan Robert
   phone: 3386
Element 3
   name: Mary Smith
   phone: 3912
```
Element 4 name: Stacy Flora phone: 3238 - MWStructArray: friends2 - Number of Elements: 4 Number of Fields: 2 Standard MATLAB view: 4x1 struct array with fields: name phone Walking structure: Element 1 name: Harry Alpert phone: 3077 Element 2 name: Jordan Robert phone: 3386 Element 3 name: Mary Smith phone: 3912 Element 4 name: Stacy Flora phone: 3238

#### **Copying Elements from an MWStructArray**

Use either of the following methods to copy elements from a struct array:

**sharedCopy.** The following code demonstrates how to do a copy by reference (a shared copy) of an element in a struct array. The dispose method calls are optional.

```
try
      {
          String[] fieldnames = {"f"};
          MWStructArray A = new MWStructArray(1,1, fieldnames);
          A.set("f",1,new MWCharArray("one"));
          MWStructArray S = (MWStructArray)A.sharedCopy();
          System.out.println("Original struct has field data \"" + A.getField("f",1).toString() + "\"
```

```
System.out.println("Shared copy struct has field data \"" + S.getField("f",1).toString() +
           MWCharArray newVal = new MWCharArray("two");
           S.set("f",1, newVal);
           System.out.println("After changing shared copy:");
           System.out.println("Original struct has field data \"" + A.getField("f",1).toString() + "\"
           System.out.println("Shared copy struct has field data \"" + S.getField("f",1).toString() +
           A.dispose();
           S.dispose();
       }
       catch (Exception e)
       {
           System.out.println("Exception: " + e.toString());
       }
       finally
       {
           /* Free native resources */
// A.dispose();
// S.dispose();
       }
```
Original struct has field data "one" Shared copy struct has field data "one" After changing shared copy: Original struct has field data "two" Shared copy struct has field data "two"

**clone.** The following code demonstrates how to do a copy by value (deep copy) of an element in a struct array. The dispose method calls are optional.

```
try
       {
           /* USE: clone */
           System.out.println("--- USE: clone ---");
           String[] fieldnames = {''f''};MWStructArray A = new MWStructArray(1,1, fieldnames);
           A.set("f",1,new MWCharArray("one"));
```

```
MWStructArray C = (MWStructArray)A.clone();
            System.out.println("Original struct has field data \"" + A.getField("f",1).toString() + "\"
            System.out.println("Cloned struct has field data \"" + C.getField("f",1).toString() + "\"")
            MWCharArray newVal = new MWCharArray("two");
            C.set("f",1, newVal);
            System.out.println("After changing clone:");
            System.out.println("Original struct has field data \"" + A.getField("f",1).toString() + "\"
            System.out.println("Cloned struct has field data \"" + C.getField("f",1).toString() + "\"")
            A.dispose();
            C.dispose();
        }
        catch (Exception e)
        {
            System.out.println("Exception: " + e.toString());
        }
        finally
        {
         /* Free native resources */
// A.dispose();
// C.dispose();
        }
```

```
Original struct has field data "one"
Cloned struct has field data "one"
After changing clone:
Original struct has field data "one"
Cloned struct has field data "two"
```
#### **Creating Nested Structures in an MWStructArray**

This code snippet illustrates how to create parent and child nested structures within an MWStructArray, how to display the structures, and how to modify the child structure.

```
try
       {
        /* Create child structure */
```

```
String[] childFieldNames = {"a", "b"};
         MWStructArray child = new MWStructArray(1,1, childFieldNames);
         child.set("a",1,new MWNumericArray(new Integer(12)));
         child.set("b",1,new MWNumericArray(new Integer(14)));
         /* Create parent structure */
         String[] parentFieldNames = {"c", "substruct"};
         MWStructArray parent = new MWStructArray(1,1, parentFieldNames);
         parent.set("c",1,new MWNumericArray(new Integer(19)));
         parent.set("substruct",1,child);
         /* Display nested structures */
         System.out.println("- Parent struct: -");
          dispStruct(parent);
          /* Modify the child */
          MWStructArray toModify = (MWStructArray)parent.getField("substruct",1);
          toModify.set("a", 1, new MWNumericArray(new Integer(25)));
          /* Print */
         System.out.println("- After modifying child: -");
          dispStruct(parent);
         parent.dispose();
         child.dispose();
        }
        catch (Exception e)
        {
         System.out.println("Exception: " + e.toString());
        }
        finally
        {
         /* Free native resources */
// A.dispose();
// C.dispose();
        }
        System.out.println("--- Done. ---");
   }
```

```
- Parent struct: -
Number of Elements: 1
Number of Fields: 2
Standard MATLAB view:
            c: 19
    substruct: [1x1 struct]
Walking structure:
Element 1
   c: 19
   substruct: nested structure:
+++ Begin of "substruct" nested structure
Number of Elements: 1
Number of Fields: 2
Standard MATLAB view:
    a: 12
    b: 14
Walking structure:
Element 1
   a: 12
   b: 14
+++ End of "substruct" nested structure
- After modifying child: -
Number of Elements: 1
Number of Fields: 2
Standard MATLAB view:
            c: 19
    substruct: [1x1 struct]
Walking structure:
Element 1
   c: 19
   substruct: nested structure:
+++ Begin of "substruct" nested structure
Number of Elements: 1
Number of Fields: 2
Standard MATLAB view:
    a: 25
    b: 14
Walking structure:
Element 1
   a: 25
```

```
b: 14
+++ End of "substruct" nested structure
--- Done. ---
```
#### **Accessing Elements in an MWStructArray**

Use the following example code as a model for accessing struct array elements:

```
public static void dispStruct(MWStructArray arr) {
   System.out.println("Number of Elements: " + arr.numberOfElements());
  System.out.println("Number of Fields: " + arr.numberOfFields());
   System.out.println("Standard MATLAB view:");
  System.out.println(arr.toString());
   System.out.println("Walking structure:");
      java.lang.String[] fieldNames = arr.fieldNames();
      for (int element = 1; element <= arr.numberOfElements(); element++) {
          System.out.println("Element " + element);
          for (int field = 0; field < arr.numberOfFields(); field++) {
           MWArray fieldVal = arr.getField(fieldNames[field], element);
           /* Recursively print substructures, give string display of other classes */
           if (fieldVal instanceof MWStructArray)
           {
               System.out.println(" " + fieldNames[field] + ": nested structure:");
               System.out.println("+++ Begin of \"" + fieldNames[field] + "\" nested structure");
           dispStruct((MWStructArray)fieldVal);
               System.out.println("+++ End of \"" + fieldNames[field] + "\" nested structure");
           } else {
               System.out.print(" " + fieldNames[field] + ": ");
                  System.out.println(fieldVal.toString());
           }
```
# **Using Class Methods**

# **Using MWArray**

This section covers the following topics on MWArray:

- **•** "Constructing an MWArray" on page 4-48
- **•** "Methods to Create and Destroy an MWArray" on page 4-48
- **•** ["Methods to Return Information About an MWArray" on page 4-50](#page-139-0)
- **•** ["Methods to Get and Set Data in the MWArray" on page 4-54](#page-143-0)
- **•** ["Methods to Copy, Convert, and Compare MWArrays" on page 4-59](#page-148-0)
- **•** ["Methods to Use on Sparse MWArrays" on page 4-64](#page-153-0)

## **Constructing an MWArray**

Use this constructor to create an empty two-dimensional MWArray object:

MWArray()

The type given to this object is MWClassID.UNKNOWN.

**Example.** Construct an empty MWArray object:

```
MWArray A = new MWArray();
```
## **Methods to Create and Destroy an MWArray**

Use these methods to destroy an object of class MWArray or any of its child classes.

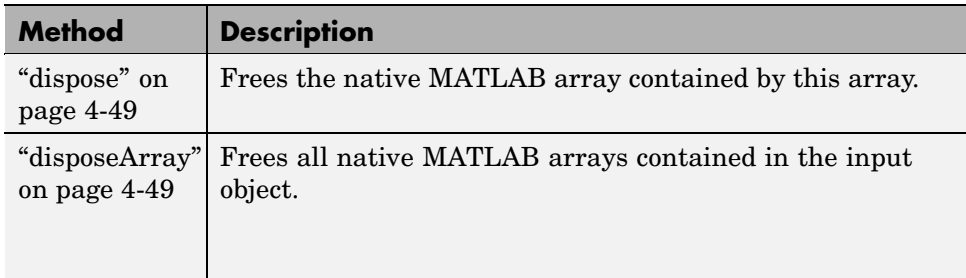

**dispose.** This method destroys the native MATLAB array contained by the array object and frees the memory occupied by the array.

The prototype for the dispose method is as follows:

```
public void dispose()
```
Input Parameters

None

Example — Constructing an MWArray Object

Construct and then destroy an MWArray object:

```
MWArray A = new MWArray();
```
A.dispose();

**disposeArray.** This method destroys any native MATLAB arrays contained in the input object and frees the memory occupied by them. This is a static method of the class and thus does not need to be invoked in reference to an instance of the class.

The prototype for the disposeArray method is as follows:

```
public static void disposeArray(Object arr)
```
#### <span id="page-139-0"></span>Input Parameters

arr

Object to be disposed of

If the input object represents a single MWArray instance, then that instance is freed when you call its dispose() method.

If the input object represents an array of MWArray instances, each object in the array is disposed of.

If the input object represents an array of Object or a multidimensional array, the array is recursively processed to free each MWArray contained in the array.

Example — Constructing an MWNumericArray Object

Construct and then destroy an array of numeric objects:

```
MWArray[] MArr = new MWArray[10];
for (int i = 0; i < 10; i++)
   MArr[i] = new MWNumericArray();
```

```
MWArray.disposeArray(MArr);
```
#### **Methods to Return Information About an MWArray**

Use these methods to return information about an object of class MWArray or any of its child classes.

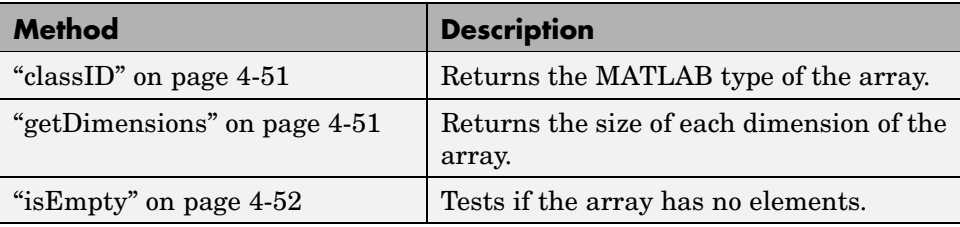

**4-50**

<span id="page-140-0"></span>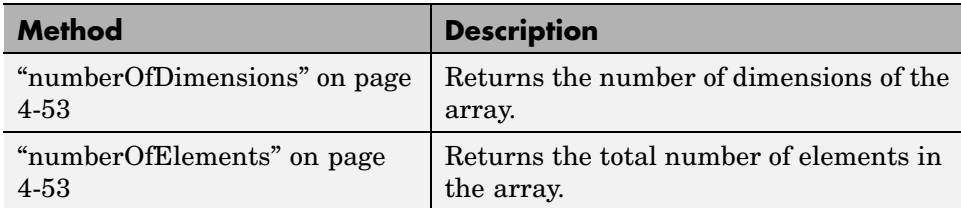

The examples in the following sections use a 3-by-6 MWNumericArray object A, as constructed by this Java code:

int[][] Adata =  $\{\{ 1, 2, 3, 4, 5, 6\},\$ { 7, 8, 9, 10, 11, 12}, {13, 14, 15, 16, 17, 18}}; MWNumericArray A = new MWNumericArray(Adata, MWClassID.INT32);

**classID.** This method returns the MATLAB type of the MWArray object. The return type is a field defined by the MWClassID class.

The prototype for the classID method is as follows:

public MWClassID classID()

Input Parameters

None

Example — Getting the Class ID of an MWArray

Return the class ID for an MWNumericArray object created previously:

System.out.println("Class of A is " + A.classID());

When run, the example displays this output:

Class of A is int32

**getDimensions.** This method returns a one-dimensional int array containing the size of each dimension of the MWArray object.

<span id="page-141-0"></span>The prototype for the getDimensions method is as follows:

```
public int[] getDimensions()
```
Input Parameters

None

Example — Getting Array Dimensions of an MWArray

```
int[] dimA = A.getDimensions();
```

```
System.out.println("Dimensions of A are " +
                   dimA[0] + " x " + dimA[1];
```
When run, the example displays this output:

Dimensions of A are 3 x 6

**isEmpty.** This method returns true if the array object contains no elements, and false otherwise.

The prototype for the isEmpty method is as follows:

public boolean isEmpty()

Input Parameters

None

Example — Testing for an Empty MWArray

Display a message if array object A is an empty array. Otherwise, display the contents of A:

```
if (A.isEmpty())
   System.out.println("Matrix A is empty");
else
```
System.out.println(" $A = " + A.toString()$ ;

<span id="page-142-0"></span>When run, the example displays the contents of A:

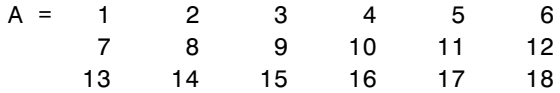

**numberOfDimensions.** This method returns the number of dimensions of the array object.

The prototype for the numberOfDimensions method is as follows:

```
public int numberOfDimensions()
```
Input Parameters

None

Example — Getting the Number of Dimensions of an MWArray

Display the number of dimensions for array object A:

System.out.println("Matrix A has " + A.numberOfDimensions() + " dimensions");

When run, the example displays this output:

Matrix A has 2 dimensions

**numberOfElements.** This method returns the total number of elements in the array object.

The prototype for the numberOfElements method is as follows:

public int numberOfElements()

Input Parameters

None

#### <span id="page-143-0"></span>Example — Getting the Number of MWArray Elements

Display the number of elements in array object A:

```
System.out.println("Matrix A has " + A.numberOfElements() +
                   " elements");
```
When run, the example displays this output:

Matrix A has 18 elements

#### **Methods to Get and Set Data in the MWArray**

Use these methods to get and set values in an object of class MWArray or any of its child classes.

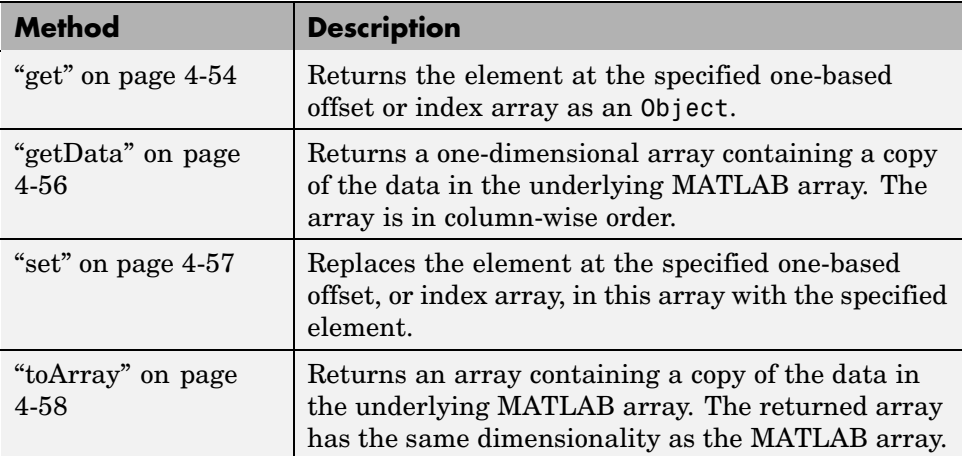

**get.** This method returns the element located at the specified one-based offset or index array in the array object. The element is returned as an Object.

To get the element at a specific index, use one of the following:

```
public Object get(int index)
public Object get(int[] index)
```
Use the first syntax (int index) to return the element at the specified one-based offset in the array, accessing elements in column-wise order. Use the second syntax (int[] index) to return the element at the specified array of one-based indices. The first syntax offers better performance than the second.

Input Parameters

index

Index of the requested element in the MWArray

In the case where index is of type int, the valid range for index is  $1 \le$  index <= N, where N is the total number of elements in the array.

In the case where index is of type int[], each element of the index vector is an index along one dimension of the MWArray object. The valid range for any index is 1 <= index[i] <= N[i], where N[i] is the size of the *i*th dimension.

### Exceptions

The get method throws the following exception:

IndexOutOfBoundsException

The specified index parameter is invalid.

Example — Getting an MWArray Value with get

```
int[] cdims = \{1, 3\};
         MWArray C = new MWArray(cdims);
         Integer val = new Integer(15);
         int[] index2 = \{1, 3\};
         C.set(index2, val);
         Object x = C.get(index2);
         if (x instanceof int[][])
         {
          int[] y = (int[]])x;
             System.out.println("B: Cell data C(1,3) is " + y[0][0]);
         }
```
When run, the example displays this output:

B: Cell data C(1,3) is 15

**getData.** This method returns all elements of the MWArray object. Elements are returned in a one-dimensional array, in column-wise order. Elements are returned as type Object.

The prototype for the getData method is as follows:

```
public Object getData()
```
Input Parameters

None

The elements of the returned array are converted according to default conversion rules. If the underlying MATLAB array is a complex numeric type, getData returns the real part.

Example — Getting an MWArray Value with getData

Get the data from MWArray object A, casting the type from Object to int:

System.out.println("Data read from matrix A is:");

```
int[] x = (int[]) A.getData();for (int i = 0; i < x.length; i++)System.out.print(" " + x[i]);
System.out.println();
```
When run, the example displays this output:

Data read from matrix A is: 1 7 13 2 8 14 3 9 15 4 10 16 5 11 17 6 12 18

**set.** This method replaces the element at a specified index in the MWArray object with the input element.

To set the element at a specific index, use one of the following:

public void set(int index, Object element) public void set(int[] index, Object element)

Use the first syntax (int index) to return the element at the specified one-based offset in the array, accessing elements in column-wise order. Use the second syntax (int[] index) to return the element at the specified array of one-based indices. The first syntax offers better performance than the second.

Input Parameters

element

New element to replace at index

index

Index of the requested element in the MWArray.

In the case where index is of type int, the valid range for index is  $1 \le$  index <= N, where N is the total number of elements in the array.

In the case where index is of type int[], each element of the index vector is an index along one dimension of the MWArray object. The valid range for any index is  $1 \leq i$  ndex[i]  $\leq N[i]$ , where  $N[i]$  is the size of the ith dimension.

Exceptions

The set method throws the following exception:

IndexOutOfBoundsException

The specified index parameter is invalid.

Example — Setting an MWArray Value

Modify the data in element (2, 4) of MWArray object A:

```
int[] index = \{2, 4\};
A.set(index, 555);
Object d_out = A.get(int);
System.out.println("Data read from A(2,4) is " +
                    d_out.toString());
```
When run, the example displays this output:

Data read from A(2,4) is 555

**toArray.** This method creates an array with the same dimensionality as the MATLAB array.

The prototype for the toArray method is as follows:

public Object[] toArray()

The elements of the returned array are converted according to default conversion rules. If the underlying MATLAB array is a complex numeric type, toArray returns the real part.

Input Parameters

None

Example — Getting an MWArray with toArray

Create and display a copy of MWArray object A:

```
int[] x = (int[]) A.toArray();
int[] dimA = A.getDimensions();
System.out.println("Matrix A is:");
for (int i = 0; i < dimA[0]; i^{++})
   {
   for (int j = 0; j < dimA[1]; j++)System.out.print(" " + x[i][j]);
   System.out.println();
   }
```
When run, the example displays this output:

Matrix A is: 123456 7 8 9 10 11 12 13 14 15 16 17 18

## **Methods to Copy, Convert, and Compare MWArrays**

Use these methods to copy, convert, and compare objects of class MWArray or any of its child classes.

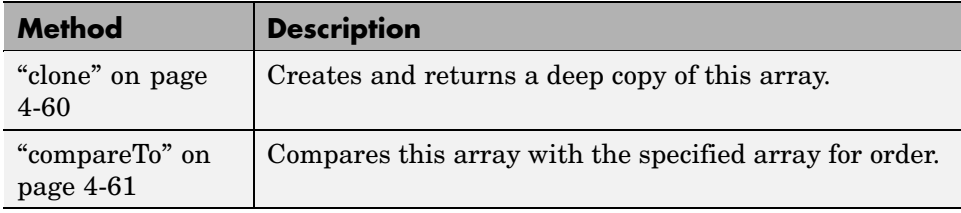

<span id="page-149-0"></span>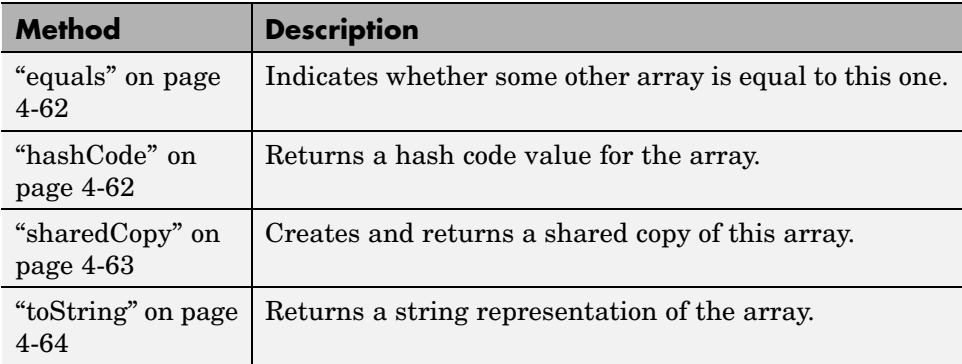

**clone.** This method creates and returns a deep copy of the MWArray object. Because clone allocates a new array, any changes made to this new array are not reflected in the original.

The prototype for the clone method is as follows:

```
public Object clone()
```
Input Parameters

None

Exceptions

The clone method throws the following exception:

java.lang.CloneNotSupportedException

The object's class does not implement the Cloneable interface.

Example — Cloning an MWArray Object

Create a clone of MWArray object A:

Object  $C = A$ .clone();

<span id="page-150-0"></span>System.out.println("Clone of matrix A is:"); System.out.println(C.toString());

When run, the example displays this output:

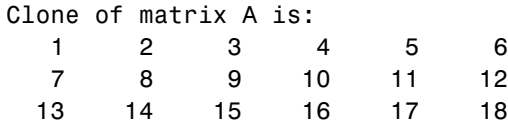

**compareTo.** This method compares the MWArray object with the input object. It returns a negative integer, zero, or a positive integer if the MWArray object is less than, equal to, or greater than the specified object, respectively.

The prototype for the compareTo method is as follows:

public int compareTo(Object obj)

See the compareTo method in interface java.lang.Comparable for a full description of the return value.

Input Parameters

obj

Array to compare this MWArray object to

Example — Comparing MWArrays with compareTo

Create a shared copy of the MWArray object and then compare it to the original object. A return value of zero indicates that the two objects are equal:

```
Object S = A.sharedCopy();
if (A.\text{compareTo}(S) == 0)System.out.println("Matrix S is equal to matrix A");
```
When run, the example displays this output:

<span id="page-151-0"></span>Matrix S is equal to matrix A

**equals.** This method indicates the MWArray object is equal to the input object. The equals method of the MWArray class overrides the equals method of class Object.

The prototype for the equals method is as follows:

public boolean equals(Object object)

Input Parameters

object

Array to compare this MWArray object to

Example — Comparing MWArrays with equals

Create a shared copy of the MWArray object and then compare it to the original object. A return value of true indicates that the two objects are equal:

```
Object S = A.sharedCopy();
if (A.equals(S))
   System.out.println("Matrix S is equal to matrix A");
```
When run, the example displays this output:

Matrix S is equal to matrix A

**hashCode.** This method returns a hash code value for the MWArray object. The hashCode method of the MWArray class overrides the hashCode method of class Object.

The prototype for the hashCode method is as follows:

```
public int hashCode()
```
<span id="page-152-0"></span>Input Parameters

None

Example — Getting an MWArray Hash Code

Obtain the hash code for MWArray object A:

```
System.out.println("Hash code for matrix A is " + A.hashCode());
```
When run, the example displays this output:

Hash code for matrix A is 456687478

**sharedCopy.** This method creates and returns a shared copy of the array. The shared copy points to the underlying original MATLAB array. Any changes made to the copy are reflected in the original.

The prototype for the sharedCopy method is as follows:

```
public Object sharedCopy()
```
Input Parameters

None

Example — Making a Shared Copy of an MWArray

Create a shared copy of MWArray object A:

Object  $S = A.s$ haredCopy();

System.out.println("Shared copy of matrix A is:"); System.out.println(S.toString());

When run, the example displays this output:

Shared copy of matrix A is: 123456

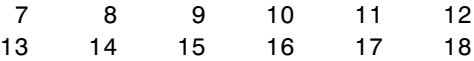

<span id="page-153-0"></span>**toString.** This method returns a string representation of the array. The toString method of the MWArray class overrides the toString method of class Object.

The prototype for the toString method is as follows:

public java.lang.String toString()

Input Parameters

None

Example — Converting an MWArray to a String

Display the contents of MWArray object A:

System.out.println(" $A = " + A.toString()$ ;

When run, the example displays the contents of A:

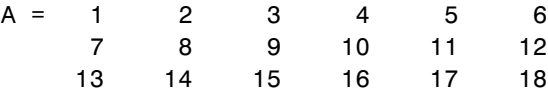

### **Methods to Use on Sparse MWArrays**

Use these methods to return information on sparse arrays of type MWArray or any of its child classes.

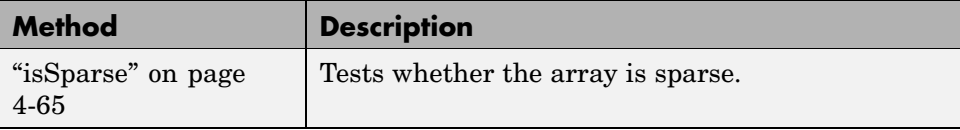

<span id="page-154-0"></span>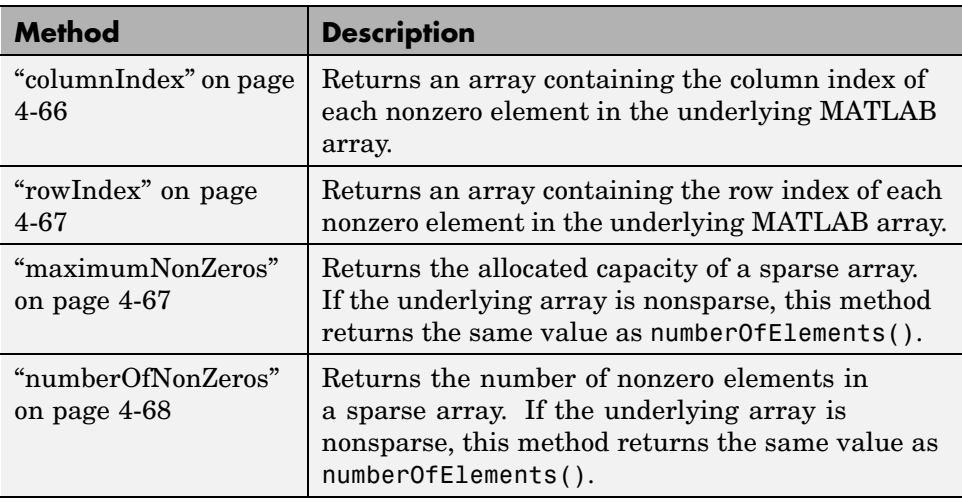

The examples that follow use the sparse MWArray object constructed below using the ["newSparse" on page 4-77](#page-166-0) method of MWNumericArray:

```
double[] Adata = { 0, 10, 0, 0, 40, 50, 60, 0, 0, 90};
int[] ri = {1, 1, 1, 1, 1, 2, 2, 2, 2, 2};
int[] ci = \{1, 2, 3, 4, 5, 1, 2, 3, 4, 5\};MWNumericArray A = MWNumericArray.newSparse(ri, ci,
                   Adata, MWClassID.DOUBLE);
```

```
System.out.println(A.toString());
```
Here are the contents of the sparse MWArray:

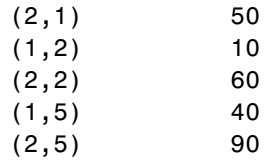

**isSparse.** This method returns true if the MWArray object is sparse, and false otherwise.

<span id="page-155-0"></span>The prototype for the isSparse method is as follows:

```
public boolean isSparse()
```
Input Parameters

None

Example — Testing an MWArray for Sparseness

Test the MWArray object A created previously for sparseness:

```
if (A.isSparse())
   System.out.println("Matrix A is sparse");
```
When run, the example displays this output:

Matrix A is sparse

**columnIndex.** This method returns an array containing the column index of each element in the underlying MATLAB array.

The prototype for the columnIndex method is as follows:

```
public int[] columnIndex()
```
Input Parameters

None

Example — Getting the Column Indices of a Sparse MWArray

Get the column indices of the elements of the sparse array:

```
System.out.print("Column indices are: ");
int[] colidx = A.columIndex();for (int i = 0; i < 5; i++)System.out.print(colidx[i] + " ");
System.out.println();
```
<span id="page-156-0"></span>When run, the example displays this output:

Column indices are: 1 2 2 5 5

**rowIndex.** This method returns an array containing the row index of each element in the underlying MATLAB array.

The prototype for the rowIndex method is as follows:

public int[] rowIndex()

Input Parameters

None

Example — Getting the Row Indices of a Sparse MWArray

Get the row indices of the elements of the sparse array:

```
System.out.print("Row indices are: ");
int[] rowidx = A.rowIndex();
for (int i = 0; i < 5; i++)
   System.out.print(rowidx[i] + " ");
System.out.println();
```
When run, the example displays this output:

Row indices are: 2 1 2 1 2

**maximumNonZeros.** This method returns the allocated capacity of a sparse array. If the underlying array is nonsparse, this method returns the same value as numberOfElements.

The prototype for the maximumNonZeros method is as follows:

```
public int maximumNonZeros()
```
<span id="page-157-0"></span>Input Parameters

None

Example — Getting the Maximum Number of Nonzeros in an MWArray

Display the maximum number of nonzeros for this array:

System.out.println("Maximum number of nonzeros for matrix A is " + A.maximumNonZeros());

When run, the example displays this output:

Maximum number of nonzeros for matrix A is 10

**numberOfNonZeros.** This method returns the number of nonzero elements in a sparse array. If the underlying array is nonsparse, this method returns the same value as numberOfElements.

The prototype for the numberOfNonZeros method is as follows:

public int numberOfNonZeros()

Input Parameters.

None

Example — Getting the Number of Nonzeros in an MWArray

Display the number of nonzero values in this array:

System.out.println("The number of nonzeros for matrix A is " + A.numberOfNonZeros());

When run, the example displays this output:

The number of nonzeros for matrix A is 5

# **Using MWNumericArray**

This section covers the following topics:

- **•** "Constructing an MWNumericArray" on page 4-69
- **•** ["Methods to Create and Destroy an MWNumericArray" on page 4-74](#page-163-0)
- **•** ["Methods to Get and Set the Real Parts of an MWNumericArray" on page](#page-175-0) 4-[86](#page-175-0)
- **•** ["Methods to Get and Set the Imaginary Parts of an MWNumericArray"](#page-179-0) on page 4-[90](#page-179-0)
- **•** ["Methods to Copy, Convert, and Compare MWNumericArrays" on page 4-98](#page-187-0)
- ["Methods to Use on Sparse MWNumericArrays" on page 4-101](#page-190-0)
- **•** ["Methods to Return Special Constant Values" on page 4-101](#page-190-0)

## **Constructing an MWNumericArray**

Use the tables in this section to construct an MWNumericArray from a particular Java data type. See the examples at the end of this section for more help.

- **•** "Constructing an Empty Scalar" on page 4-69
- **•** ["Constructing a Real or Complex Numeric Scalar" on page 4-71](#page-160-0)
- **•** ["Constructing a Real or Complex Numeric Array" on page 4-72](#page-161-0)

In addition to using the MWNumericArray constructor, you can also use ["newSparse" on page 4-77](#page-166-0) to construct an MWNumericArray. These two methods provide better performance than the constructor.

**Constructing an Empty Scalar.** Use either of the following constructors to create an empty scalar MWNumericArray:

To construct an empty scalar of type MWClassID.DOUBLE, use the following:

MWNumericArray()

To construct an empty scalar of type classid, use the following:

MWNumericArray(MWClassID classid)

<span id="page-160-0"></span>Example — Constructing an Empty Numeric Array Object

Create an empty scalar of type int64:

```
MWNumericArray A = new MWNumericArray(MWClassID.INT64);
System.out.println("A = " + A);
```
When you run this example, the results are as follows:

 $A = [1]$ 

**Constructing a Real or Complex Numeric Scalar.** Use this constructor syntax to create a real scalar MWNumericArray from a primitive Java type:

```
MWNumericArray(javatype realValue)
```
Or use this syntax to create a complex scalar MWNumericArray from a primitive Java type:

```
MWNumericArray(javatype realValue, javatype imagValue)
```
The class ID for the returned MWNumericArray is shown in the following table:

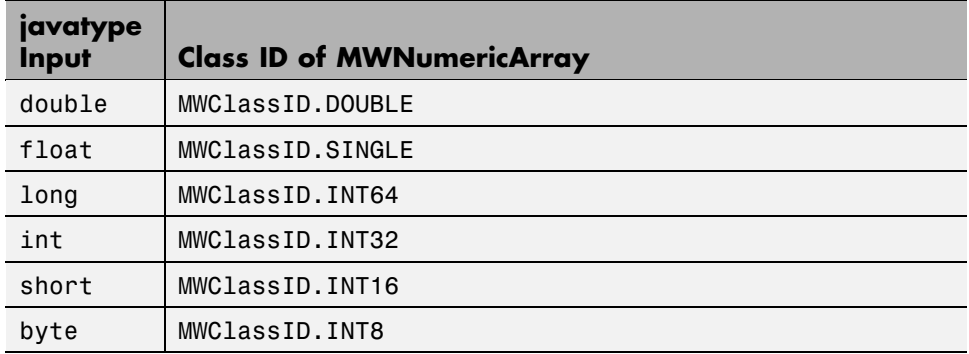

### Exceptions

The MWNumericArray constructor throws the following exception:

ArrayStoreException

<span id="page-161-0"></span>A nonnumeric array type was specified.

Example — Constructing an Integer Array Object

Construct a scalar numeric array of type MWClassID.INT16:

double  $AReal = 24$ ;

```
MWNumericArray A = new MWNumericArray(AReal, MWClassID.INT16);
System.out.println("Array A of type " + A.classID() + " = \ln" + A);
```
When you run this example, the results are as follows:

Array A of type  $int16 =$ 24

Example — Constructing a Complex Array Object

Construct a numeric scalar having real and imaginary parts:

double  $AP$ eal = 24; double  $\text{AImag} = 5$ ; MWNumericArray A = new MWNumericArray(AReal, AImag); System.out.println("Array A of type " + A.classID() + " =  $\n\pi$  + A);

When you run this example, the results are as follows:

Array A of type double  $=$ 24.0000 + 5.0000i

**Constructing a Real or Complex Numeric Array.** Use this constructor syntax to create a real nonscalar MWNumericArray from a primitive Java type:

MWNumericArray(*javatype* realValue, MWClassID classid)

Or use this syntax to create a complex nonscalar MWNumericArray from a primitive Java type:

MWNumericArray(*javatype* realValue, *javatype* imagValue,

#### MWClassID classid)

The type *javatype* can be any of the following:

- **•** double
- **•** float
- **•** long
- **•** int
- **•** short
- **•** byte
- **•** boolean
- **•** Object

Example — Constructing a Real Array of a Specific Type

Construct a 3-by-6 real array of type MWClassID.SINGLE:

double[][] AData =  $\{\{1, 2, 3, 4, 5, 6\},\$ { 7, 8 , 9, 10, 11, 12}, {13, 14, 15, 16, 17, 18}};

MWNumericArray A = new MWNumericArray(AData, MWClassID.SINGLE); System.out.println("Array  $A = \n\cdot A$ );

When run, the example displays this output:

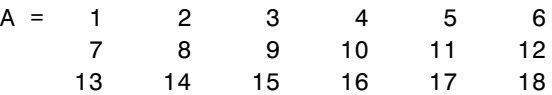

Example — Constructing a Complex Array of a Specific Type

Construct a 1-by-3 complex array of MWClassID.DOUBLE:

double[] AReal =  ${24.2, -7, 113};$ double[]  $AImag = \{5, 31, 27\}$ ;

```
MWNumericArray A =
   new MWNumericArray(AReal, AImag, MWClassID.DOUBLE);
System.out.println("Array A of type " + A.classID() + " = \n\cdotn" + A);
```
When run, the example displays this output:

```
Array A of type double =
  1.0e+002 *
    0.2420 + 0.0500i -0.0700 + 0.3100i 1.1300 + 0.2700i
```
## **Methods to Create and Destroy an MWNumericArray**

In addition to the MWNumericArray constructor, you can use the newInstance and newSparse methods to construct a numeric array. These two methods offer better performance than using the class constructor. To destroy the arrays, use either dispose or disposeArray, inherited from class MWArray.

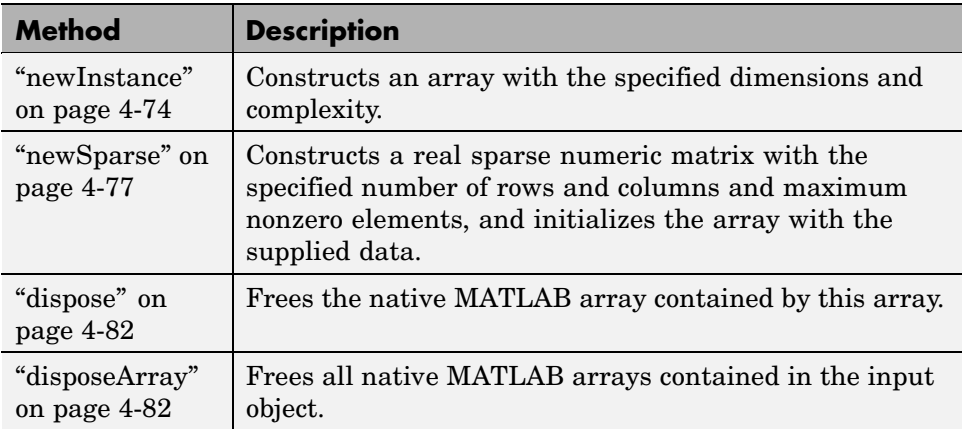

**newInstance.** This method constructs a real or complex array, specifying the array dimensions, type, and complexity. This is a static method of the class and thus does not need to be invoked in reference to an instance of the class.

**Note** This method offers better performance than using the class constructor.

To construct an uninitialized real or complex numeric array, use the following:

newInstance(int[] dims, MWClassID classid, MWComplexity cmplx)

To construct and initialize a real numeric array, use

newInstance(int[] dims, Object rData, MWClassID classid)

To construct and initialize a complex numeric array, use

newInstance(int[] dims, Object rData, Object iData, MWClassID classid)

Input Parameters

dims

Array of nonnegative dimension sizes

classId

MWClassID representing the MATLAB type of the array

rData

Data to initialize the real part of the array. You must format the rData array in column-wise order.

iData

Data to initialize the imaginary part of the array. You must format the iData array in column-wise order.

Valid types for realData and imagData are as follows:

- **•** double[]
- **•** float[]
- **•** long[]
- **•** int[]
- **•** short[]
- **•** byte[]
- **•** boolean[]
- **•** One-dimensional arrays of any subclass of java.lang.Number
- **•** One-dimensional arrays of java.lang.Boolean

#### Exceptions

The newInstance method throws the following exceptions:

NegativeArraySizeException

The specified dims parameter is negative.

ArrayStoreException

The array type is nonnumeric.

Example — Constructing a Numeric Array Object with newInstance

Construct a 3-by-6 real numeric array using the newInstance method. Note that data in the Java array must be stored in column-wise order so that it will be in the correct order in the final MWNumericArray object.

```
int[] dims = \{3, 6\};
double[] Adata = \{ 1, 7, 13,2, 8, 14,
                    3, 9, 15,
                   4, 10, 16,
                    5, 11, 17,
                    6, 12, 18};
```
MWNumericArray A = MWNumericArray.newInstance(dims, Adata, MWClassID.DOUBLE);

System.out.println(" $A = " + A$ );

<span id="page-166-0"></span>When run, the example displays this output:

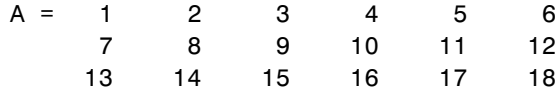

**newSparse.** This method constructs a real or complex sparse MWNumericArray, with the specified number of rows and columns and maximum nonzero elements, and initializes the array with the supplied data. This is a static method of the class and thus does not need to be invoked in reference to an instance of the class.

#### Constructing a Sparse Matrix with No Nonzero Elements

To construct a sparse matrix with no nonzero elements, use

newSparse(int rows, int cols, int nzmax, MWClassID classid, MWComplexity cmplx)

#### Constructing a Sparse Matrix of Real Numbers

To construct a real sparse array from an existing nonsparse two-dimensional array, use

```
newSparse(Object realData, MWClassID classid)
```
To construct and initialize a new real sparse array, use

```
newSparse(int[] rowindex, int[] colindex, Object realData,
          MWClassID classid)
```
To construct and initialize a new real sparse array, specifying its dimensions. use

newSparse(int[] rowindex, int[] colindex, Object realData, int rows, int cols, MWClassID classid)

To construct and initialize a new real sparse array, specifying its dimensions and maximum number of nonzeros, use

newSparse(int[] rowindex, int[] colindex, Object realData, int rows, int cols, int nzmax, MWClassID classid)

Constructing a Sparse Matrix of Complex Numbers

To construct a complex sparse array from an existing nonsparse two-dimensional array, use

```
newSparse(Object realData, Object imagData, MWClassID classid)
```
To construct and initialize a new complex sparse array, use

newSparse(int[] rowindex, int[] colindex, Object realData, Object imagData, MWClassID classid)

To construct and initialize a new complex sparse array, specifying its dimensions, use

newSparse(int[] rowindex, int[] colindex, Object realData, Object imagData, int rows, int cols, MWClassID classid)

To construct and initialize a new complex sparse array, specifying its dimensions and maximum number of nonzeros, use

newSparse(int[] rowindex, int[] colindex, Object realData, Object imagData, int rows, int cols, int nzmax, MWClassID classid)

Input Parameters

realData and imagData

Data to initialize the real and imaginary parts of the array. See information on valid data types below.

rowIndex and colIndex

Arrays of one-based row and column indices

Row and column index arrays are used to construct the sparse array such that the following holds true, with space allocated for nzmax nonzeros:

 $S(rowIndex(k), columnIndex(k)) = realData(k) + imagData(k)*i$ 

If you assign multiple values to a single rowIndex and colIndex pair, then the element at that index is assigned the sum of these values.

rows and cols

Number of rows and columns in the matrix

nzmax

Maximum number of nonzero elements

classID

MWClassID representing the MATLAB type of the array. The only classID currently supported is MWClassID.DOUBLE.

Valid types for the realData and imagData parameters are as follows:

- **•** double[]
- **•** float[]
- **•** long[]
- **•** int[]
- **•** short[]
- **•** byte[]
- **•** boolean[]
- **•** One-dimensional arrays of any subclass of java.lang.Number
- **•** One-dimensional arrays of java.lang.Boolean
- **•** One-dimensional arrays of java.lang.String

#### Exceptions

The newSparse method throws the following exceptions:

NegativeArraySizeException

Row or column size is negative.

IndexOutOfBoundsException

The specified index parameter is invalid.

ArrayStoreException

Incompatible array type or invalid array data

Example — Constructing a Sparse Array Object with newSparse

Creating a sparse complex MWNumericArray:

Construct a two-dimensional complex sparse MWNumericArray from the real and imaginary double vectors:

double[][]  $rData = \{ \{ 0, 0, 0, 16, 0 \}, \}$ {71, 63, 32, 0, 0}}; double[][]  $iData = \{ \{ 0, 0, 0, 41, 0 \}, \}$ { 0, 0, 32, 0, 2}};

MWNumericArray A = MWNumericArray.newSparse(rData, iData, MWClassID.DOUBLE);

System.out.println(" $A = " + A.toString()$ ;

When run, the example displays this output:

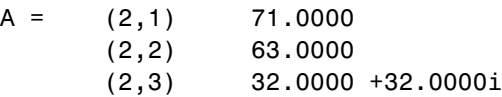

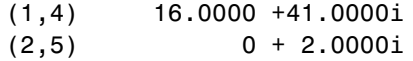

Example — Using newSparse with Row and Column Indices

Construct a sparse MWNumericArray from vector Adata:

```
double[] Adata = { 0, 10, 0, 0, 40, 50, 60, 0, 0, 90};
int[] ri = {1, 1, 1, 1, 1, 2, 2, 2, 2, 2};
int[] ci = \{1, 2, 3, 4, 5, 1, 2, 3, 4, 5\};MWNumericArray A = MWNumericArray.newSparse(ri, ci,
                   Adata, MWClassID.DOUBLE);
System.out.println("A = " + A.toString();
```
When run, the example displays this output:

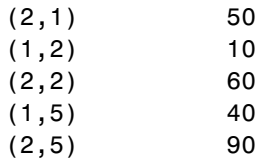

Example — Assigning Multiple Values to a Single Array Element

Create a sparse MWNumericArray using the rowindex and colindex arguments, specifying multiple values for the array element at index (2, 5). The result is that this element stores the sum of the values from Adata(1), Adata(7),  $Adata(8)$ , and  $Adata(9)$ , which is equal to 250.

```
double[] Adata = { 0, 10, 0, 0, 40, 50, 60, 70, 80, 90};
int[] ri = {1, 2, 1, 1, 1, 2, 2, 2, 2, 2};
int[] ci = \{1, 5, 2, 3, 5, 1, 2, 5, 5, 5\};MWNumericArray A =
   MWNumericArray.newSparse(ri, ci, Adata, 4, 5,
                            MWClassID.DOUBLE);
```
<span id="page-171-0"></span>System.out.println(" $A = " + A.toString()$ ;

When run, the example displays this output:

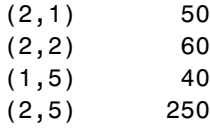

**dispose.** MWNumericArray inherits this method from the MWArray class.

**disposeArray.** MWNumericArray inherits this method from the MWArray class.

# **Methods to Return Information About an MWNumericArray**

Use these methods to return information about an object of class MWNumericArray.

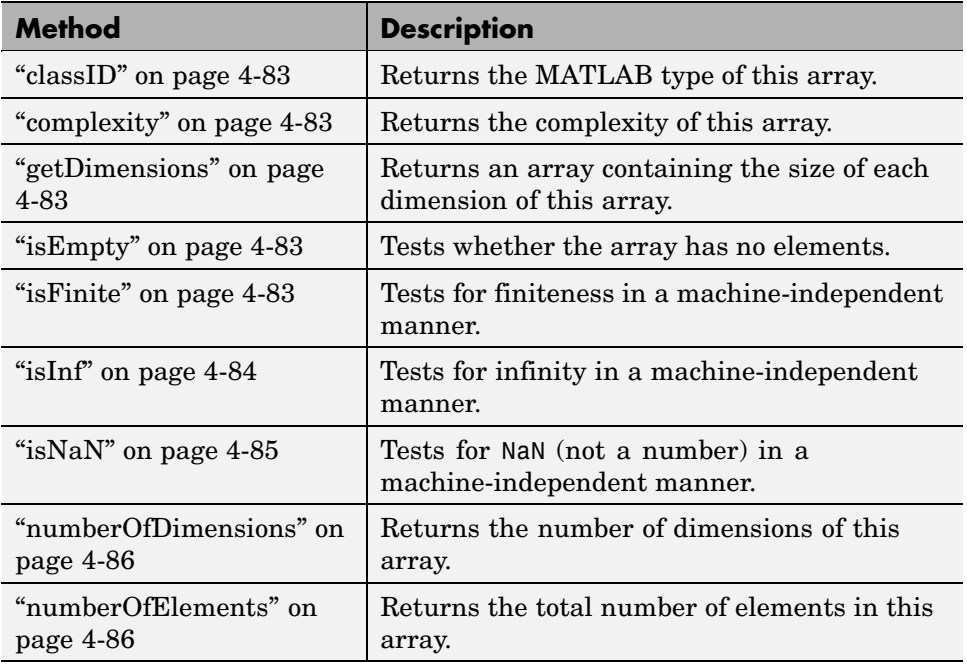

<span id="page-172-0"></span>**classID.** MWNumericArray inherits this method from the MWArray class.

**complexity.** This method returns the complexity of the MWNumericArray object as either MWComplexity.REAL for a real array, or MWComplexity.COMPLEX for a complex array.

The prototype for the complexity method is

```
public MWComplexity complexity()
```
Input Parameters

None

Example — Testing for a Complex Array

Determine whether matrix A is real or complex:

```
double APeal = 24;
double \text{AImag} = 5;
MWNumericArray A = new MWNumericArray(AReal, AImag);
System.out.println("A is a " + A.complexity() + " matrix");
```
When run, the example displays this output:

A is a complex matrix

**getDimensions.** MWNumericArray inherits this method from the MWArray class.

**isEmpty.** MWNumericArray inherits this method from the MWArray class.

**isFinite.** This method tests for finiteness in a machine-independent manner. This is a static method of the class and does not need to be invoked in reference to an instance of the class.

The prototype for the isFinite method is as follows:

public static boolean isFinite(double value)

<span id="page-173-0"></span>Input Parameters

value

double value to test for finiteness

Example — Testing for Finite Array Values

Test x for finiteness:

double  $x = 25$ ;

if (MWNumericArray.isFinite(x)) System.out.println("The input value is finite");

When run, the example displays this output:

The input value is finite

**isInf.** This method tests for infinity in a machine-independent manner. This is a static method of the class and does not need to be invoked in reference to an instance of the class.

The prototype for the isInf method is as follows:

public static boolean isInf(double value)

Input Parameters

value

double value to test for infinity

Example — Testing for Infinite Array Values

<span id="page-174-0"></span>Test x for infinity:

double  $x = 1.0 / 0.0$ ;

```
if (MWNumericArray.isInf(x))
   System.out.println("The input value is infinite");
```
When run, the example displays this output:

The input value is infinite

**isNaN.** This method tests for NaN (Not a Number) in a machine-independent manner. This is a static method of the class and does not need to be invoked in reference to an instance of the class.

The prototype for the isNaN method is

public static boolean isNaN(double value)

Input Parameters

value

double value to test for NaN

Example — Testing for NaN Array Values

Test x for NaN:

double  $x = 0.0 / 0.0$ ;

if (MWNumericArray.isNaN(x)) System.out.println("The input value is not a number.");

When run, the example displays this output:

The input value is not a number.

<span id="page-175-0"></span>**numberOfDimensions.** MWNumericArray inherits this method from the MWArray class.

**numberOfElements.** MWNumericArray inherits this method from the MWArray class.

## **Methods to Get and Set the Real Parts of an MWNumericArray**

Use these methods to get and set real values in an object of class MWNumericArray.

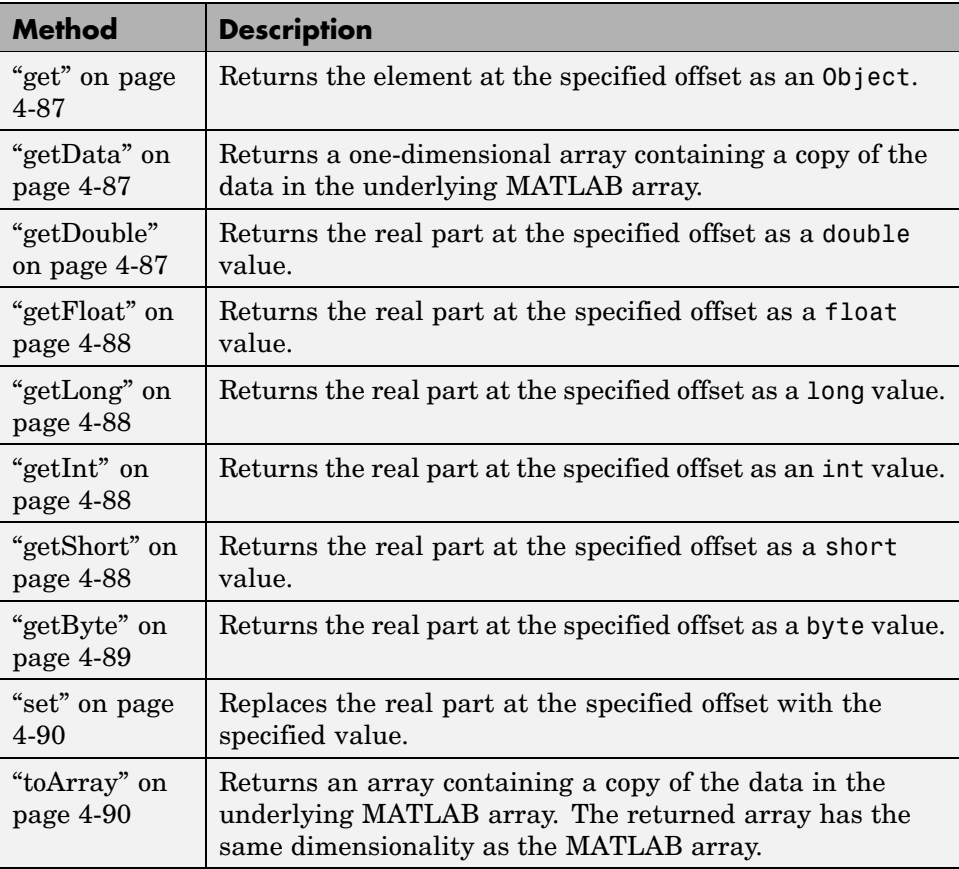

<span id="page-176-0"></span>The following syntax applies to all the above methods except getData and toArray.

**Calling Syntax.** To get the element at a specific index, use one of the following:

```
public type getType(int index)
public type getType(int[] index)
```
To set the element at a specific index, use one of the following:

public void set(int index, *type* element) public void set(int[] index, *type* element)

Use the first syntax (int index) to return the element at the specified one-based offset in the array, accessing elements in column-wise order. Use the second syntax (int[] index) to return the element at the specified array of one-based indices. The first syntax offers better performance than the second.

In the case where index is of type int, the valid range for index is  $1 \le$  index <= N, where N is the total number of elements in the array.

In the case where index is of type int[], each element of the index vector is an index along one dimension of the MWNumericArray object. The valid range for any index is  $1 \le i$  index [i]  $\le N[i]$ , where N[i] is the size of the ith dimension.

**Exceptions.** The MWNumericArray constructor throws the following exception:

IndexOutOfBoundsException

The specified index parameter is invalid.

**get.** MWNumericArray inherits this method from the MWArray class.

**getData.** MWNumericArray inherits this method from the MWArray class.

**getDouble.** This method returns the real part of the MWNumericArray element located at the specified one-based index or index array. The return value is given type double.

<span id="page-177-0"></span>Use either of the following prototypes for the getDouble method, where index can be of type int or int[]:

```
public double getDouble(int index)
public double getDouble(int[] index)
```
**getFloat.** This method returns the real part of the MWNumericArray element located at the specified one-based index or index array. The return value is given type float.

Use either of the following prototypes for the getFloat method, where index can be of type int or int[]:

```
public float getFloat(int index)
public float getFloat(int[] index)
```
**getLong.** This method returns the real part of the MWNumericArray element located at the specified one-based index or index array. The return value is given type long.

Use either of the following prototypes for the getLong method, where index can be of type int or int[]:

```
public long getLong(int index)
public long getLong(int[] index)
```
**getInt.** This method returns the real part of the MWNumericArray element located at the specified one-based index or index array. The return value is given type int.

Use either of the following prototypes for the getInt method, where index can be of type int or int[]:

public int getInt(int index) public int getInt(int[] index)

**getShort.** This method returns the real part of the MWNumericArray element located at the specified one-based index or index array. The return value is given type short.

<span id="page-178-0"></span>Use either of the following prototypes for the getShort method, where index can be of type int or int[]:

```
public short getShort(int index)
public short getShort(int[] index)
```
**getByte.** This method returns the real part of the MWNumericArray element located at the specified one-based index or index array. The return value is given type byte.

Use either of the following prototypes for the getByte method, where index can be of type int or int[]:

```
public byte getByte(int index)
public byte getByte(int[] index)
```
Example — Getting a Short Value from a Numeric Array

The following examples use this array:

short[][] Adata =  $\{ \{ 1, 2, 3, 4, 5, 6 \}, \}$ { 7, 8 , 9, 10, 11, 12}, {13, 14, 15, 16, 17, 18}};

```
MWNumericArray A = new MWNumericArray(Adata, MWClassID.INT16);
int[] index = \{2, 4\};
System.out.println("A(2,4) =" + A.getShort(index));
```
When run, the example displays this output:

 $A(2, 4) = 10$ 

Example — Using get and set on a Numeric Array

Given the same MWNumericArray used in the previous example, get and then modify the value of element (2, 3):

```
int[] idx = {2, 3};System.out.println("A(2, 3) is " + A.get(idx).toString());
System.out.println("");
```

```
System.out.println("Setting A(2, 3) to a new value ...");
A.set(idx, 555);
System.out.println("");
System.out.println("A(2, 3) is now " + A.get(idx).toString());
```
When run, the example displays this output:

A(2, 3) is 9.0 Setting  $A(2, 3)$  to a new value ... A(2, 3) is now 555.0

**set.** MWNumericArray inherits the following methods from the MWArray class.

```
set(int index, type element)
set(int[] index, type element)
```
MWNumericArray also overloads set for primitive byte, short, int, long, float, and double types.

**toArray.** MWNumericArray inherits this method from the MWArray class.

## **Methods to Get and Set the Imaginary Parts of an MWNumericArray**

Use these methods to get and set imaginary values in an object of class MWNumericArray.

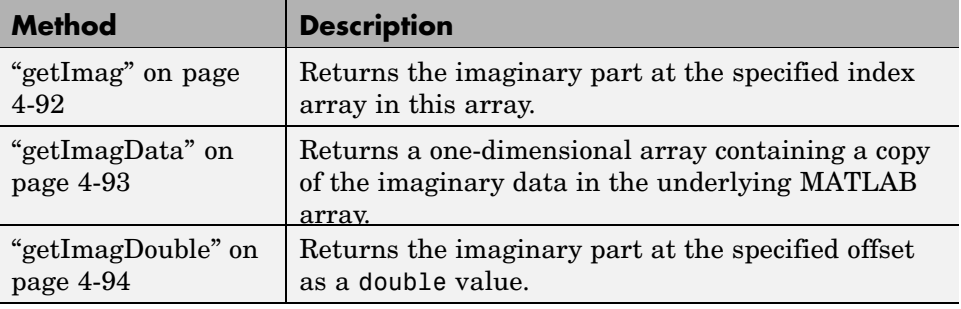
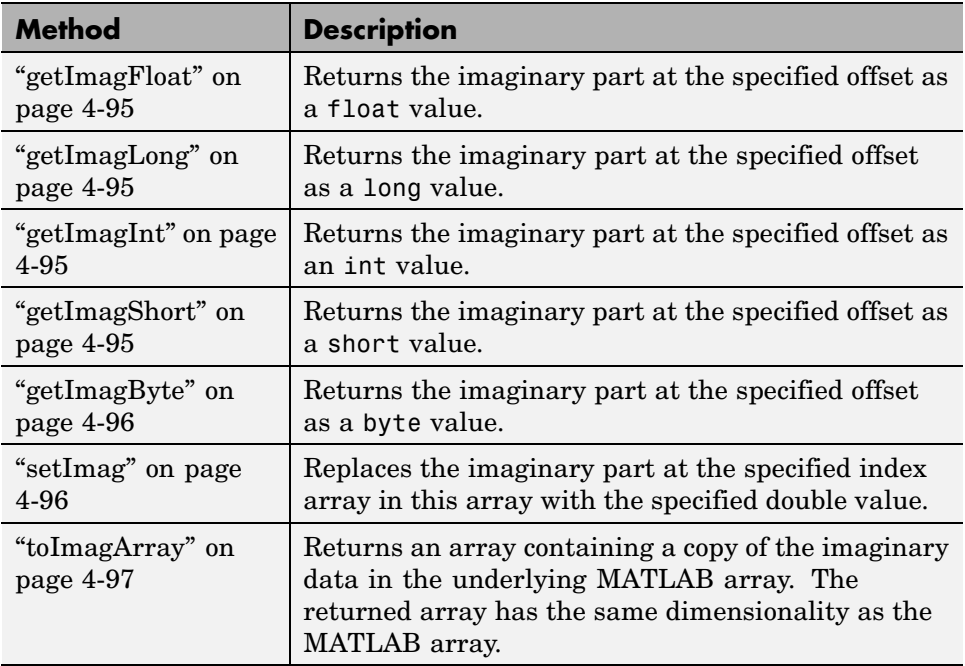

The following syntax applies to all the above methods except getImagData.

**Calling Syntax.** To get the element at a specific index, use one of the following:

```
public type getImagType(int index)
public type getImagType(int[] index)
```
To set the element at a specific index, use one of the following:

```
public void setImag(int index, type element)
public void setImag(int[] index, type element)
```
Use the first syntax (int index) to return the element at the specified one-based offset in the array, accessing elements in column-wise order. Use the second syntax (int[] index) to return the element at the specified array of one-based indices. The first syntax offers better performance than the second.

<span id="page-181-0"></span>In the case where index is of type int, the valid range for index is  $1 \le$  index <= N, where N is the total number of elements in the array.

In the case where index is of type int[], each element of the index vector is an index along one dimension of the MWNumericArray object. The valid range for any index is  $1 \le i$  index [i]  $\le N[i]$ , where  $N[i]$  is the size of the ith dimension.

**Exceptions.** These methods throw the following exception:

IndexOutOfBoundsException

The specified index parameter is invalid.

**getImag.** This method returns the imaginary part of the MWNumericArray element located at the specified one-based index or index array. The type of the return value is Object.

Use either of the following prototypes for the getImag method, where index can be of type int or int[]:

```
public Object getImag(int index)
public Object getImag(int[] index)
```
Example — Getting the Real and Imaginary Parts of an Array

Start by creating a two-dimensional array of complex values:

```
double[][] Rdata = \{ { 2, 3, 4} \},
                     { 8 , 9, 10},
                     {14, 15, 16}};
double[][] Idata = \{ \{ 6, 5, 14 \}, \}{ 7 , 1, 23},
                     { 1, 1, 9}};
MWNumericArray A = new MWNumericArray(Rdata, Idata,
                         MWClassID.DOUBLE);
System.out.println("Complex matrix A =");
```

```
System.out.println(A.toString());
```
Here is the complex array that is displayed:

2.0000 + 6.0000i 3.0000 + 5.0000i 4.0000 + 14.0000i 8.0000 + 7.0000i 9.0000 + 1.0000i 10.0000 + 23.0000i 14.0000 + 1.0000i 15.0000 + 1.0000i 16.0000 + 9.0000i

Now, use get and getImag to read the real and imaginary parts of the element at index (2, 3):

```
int[] index = {2, 3};System.out.println("The real part of A(2,3) = " +A.get(index));
System.out.println("The imaginary part of A(2,3) = " +A.getImag(index));
```
When run, the example displays this output:

The real part of  $A(2,3) = 10.0$ The imaginary part of  $A(2,3) = 23.0$ 

**getImagData.** This method returns a one-dimensional MWNumericArray containing a copy of the imaginary data in the underlying MATLAB array.

The prototype for the getImagData method is as follows:

public Object getImagData()

getImagData returns the array of elements in column-wise order. The elements are converted according to default conversion rules.

Example — Getting Data from a Complex Array

Using the same array as in the example for ["getImag" on page 4-92](#page-181-0), get the entire contents of the complex array:

```
int[] index = {2, 3};
double[] x;
```

```
System.out.println("The real data in matrix A is:");
x = (double[]) A.getData();
for (int i = 0; i < x.length; i++)System.out.print(" " + x[i]);
System.out.println();
System.out.println();
System.out.println("The imaginary data in matrix A is:");
x = (double[]) A.getImagData();
for (int i = 0; i < x.length; i++)System.out.print(" " + x[i]);
System.out.println();
```
When run, the example displays this output:

```
The real data in matrix A is:
2.0 8.0 14.0 3.0 9.0 15.0 4.0 10.0 16.0
The imaginary data in matrix A is:
6.0 7.0 1.0 5.0 1.0 1.0 14.0 23.0 9.0
```
**getImagDouble.** This method returns the imaginary part of the MWNumericArray element located at the specified one-based index or index array. The return value is given type double.

Use either of the following prototypes for the getImagDouble method, where index can be of type int or int[]:

```
public double getImagDouble(int index)
public double getImagDouble(int[] index)
```
Example — Getting Complex Data of a Specific Type

Using the same array as in the example for ["getImag" on page 4-92](#page-181-0), get the real and imaginary parts of one element of the MWNumericArray:

```
int[] index = {2, 3};System.out.println("The real part of A(2,3) = " +A.getDouble(index));
```

```
System.out.println("The imaginary part of A(2,3) = " +A.getImagDouble(index));
```
When run, the example displays this output:

The real part of  $A(2,3) = 10.0$ The imaginary part of  $A(2,3) = 23.0$ 

**getImagFloat.** This method returns the imaginary part of the MWNumericArray element located at the specified one-based index or index array. The return value is given type float.

Use either of the following prototypes for the getImagFloat method, where index can be of type int or int[]:

```
public float getImagFloat(int index)
public float getImagFloat(int[] index)
```
**getImagLong.** This method returns the imaginary part of the MWNumericArray element located at the specified one-based index or index array. The return value is given type long.

Use either of the following prototypes for the getImagLong method, where index can be of type int or int[]:

```
public long getImagLong(int index)
public long getImagLong(int[] index)
```
**getImagInt.** This method returns the imaginary part of the MWNumericArray element located at the specified one-based index or index array. The return value is given type int.

Use either of the following prototypes for the getImagInt method, where index can be of type int or int[]:

```
public int getImagInt(int index)
public int getImagInt(int[] index)
```
**getImagShort.** This method returns the imaginary part of the MWNumericArray element located at the specified one-based index or index array. The return value is given type short.

<span id="page-185-0"></span>Use either of the following prototypes for the getImagShort method, where index can be of type int or int[]:

```
public short getImagShort(int index)
public short getImagShort(int[] index)
```
**getImagByte.** This method returns the imaginary part of the MWNumericArray element located at the specified one-based index or index array. The return value is given type byte.

Use either of the following prototypes for the getImagByte method, where index can be of type int or int[]:

```
public byte getImagByte(int index)
public byte getImagByte(int[] index)
```
**setImag.** This method replaces the imaginary part at the specified one-based index array in this array with the specified byte value.

Use either of the following prototypes for the setImag method, where index can be of type int or int[]:

```
public void setImag(int index, javatype element)
public void setImag(int[] index, javatype element)
```
The type *javatype* can be any of the following:

- **•** double
- **•** float
- **•** long
- **•** int
- **•** short
- **•** byte
- **•** Object

<span id="page-186-0"></span>Exceptions

These methods throw the following exception:

IndexOutOfBoundsException

The specified index parameter is invalid.

**toImagArray.** This method returns an array containing a copy of the imaginary data in the underlying MATLAB array.

The prototype for the toImagArray method is

```
public Object toImagArray()
```
The array that is returned has the same dimensionality as the MATLAB array. The elements of this array are converted according to default conversion rules.

Input Parameters

None

Example — Getting Complex Data with toImagArray

Using the same array as in the example for ["getImag" on page 4-92,](#page-181-0) get and display a copy of the imaginary part of that array:

```
double[][] x = (double[]]) A.toImagArray();
int[] dimA = A.getDimensions();
System.out.println("The imaginary part of matrix A is:");
for (int i = 0; i < dimA[0]; i^{++})
   {
   for (int j = 0; j < dimA[1]; j++)System.out.print(" " + x[i][j]);
   System.out.println();
   }
```
When run, the example displays this output:

```
The imaginary part of matrix A is:
6.0 5.0 14.0
7.0 1.0 23.0
1.0 1.0 9.0
```
## **Methods to Copy, Convert, and Compare MWNumericArrays**

Use these methods to copy, convert, and compare objects of class MWNumericArray.

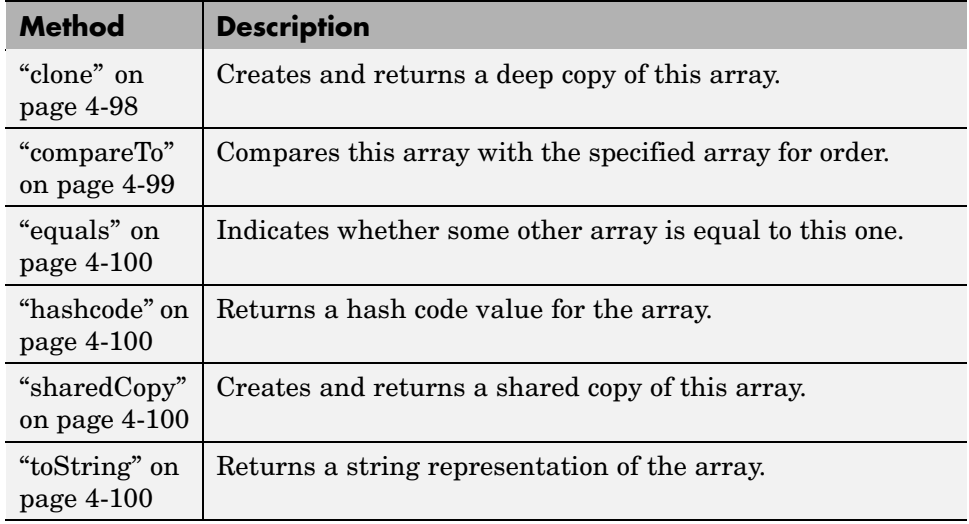

**clone.** This method creates and returns a deep copy of this array. Because clone allocates a new array, any changes made to this new array are not reflected in the original.

The clone method of MWNumericArray overrides the clone method of class MWArray.

The prototype for the clone method is

```
public Object clone()
```
<span id="page-188-0"></span>Input Parameters

None

Exceptions

The clone method throws the following exception:

java.lang.CloneNotSupportedException

The object's class does not implement the Cloneable interface.

Example — Cloning a Numeric Array Object

Create a 3-by-6 array of type double:

double[][] AData =  $\{\{1, 2, 3, 4, 5, 6\},\$ { 7, 8 , 9, 10, 11, 12}, {13, 14, 15, 16, 17, 18}};

```
MWNumericArray A = new MWNumericArray(AData, MWClassID.DOUBLE);
```
Create a clone of the MWNumericArray object A:

Object  $C = A$ .clone();

System.out.println("Clone of matrix A is:"); System.out.println(C.toString());

When run, the example displays this output:

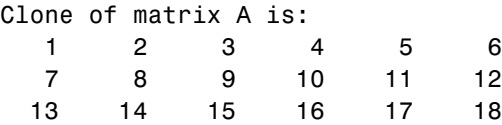

**compareTo.** MWNumericArray inherits this method from the MWArray class.

<span id="page-189-0"></span>**equals.** MWNumericArray inherits this method from the MWArray class.

**hashcode.** MWNumericArray inherits this method from the MWArray class.

**sharedCopy.** This method creates and returns a shared copy of the MWNumericArray object. The shared copy points to the underlying original MATLAB array. Any changes made to the copy are reflected in the original.

The sharedCopy method of MWNumericArray overrides the sharedCopy method of class MWArray.

The prototype for the sharedCopy method is as follows:

public Object sharedCopy()

Input Parameters

None

Example — Making a Shared Copy of a Numeric Array Object

Create a shared copy of MWArray object A:

Object  $S = A.s$ haredCopy();

System.out.println("Shared copy of matrix A is:"); System.out.println(S.toString());

When run, the example displays this output:

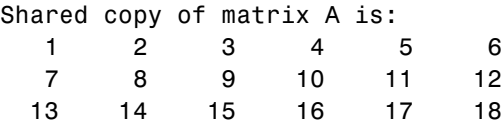

**toString.** MWNumericArray inherits this method from the MWArray class.

# **Methods to Use on Sparse MWNumericArrays**

Use these methods to return information on sparse arrays of type MWNumericArray. All are inherited from class MWArray.

Operations on sparse arrays of type MWNumericArray are currently supported only for the double type.

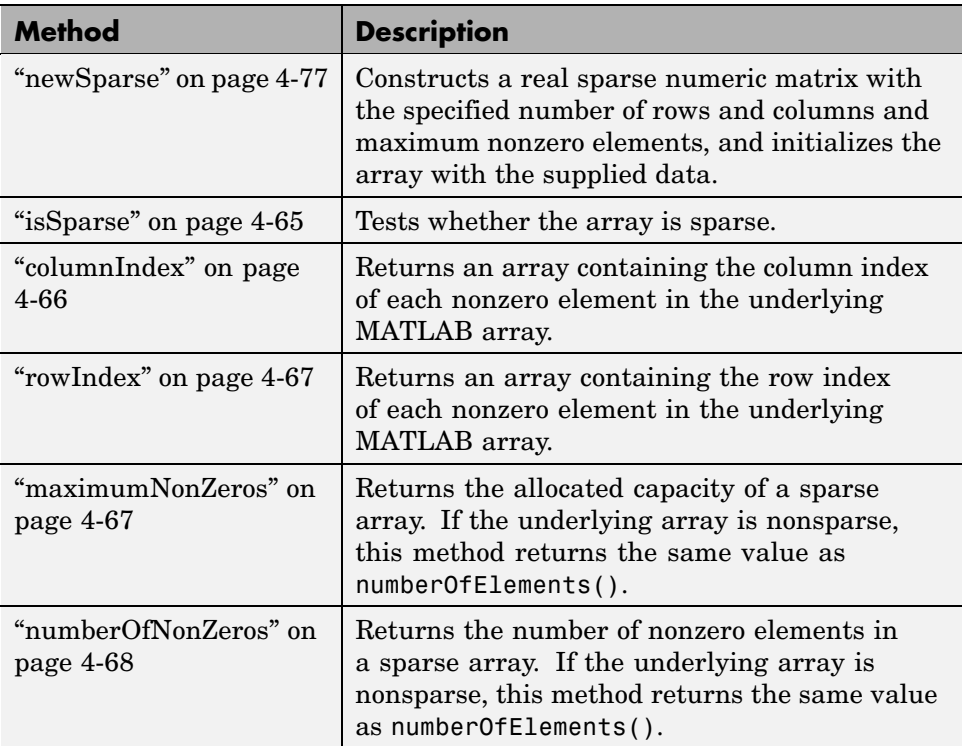

MWNumericArray inherits all the above methods from the MWArray class.

# **Methods to Return Special Constant Values**

Use these methods to return the values symbolized by EPS, Inf, and NaN in MATLAB.

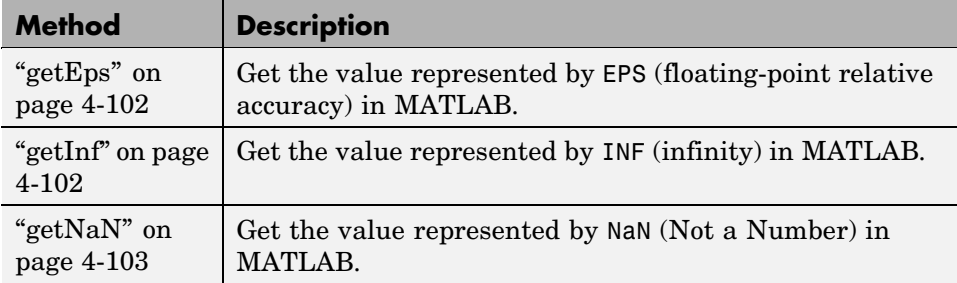

**getEps.** This method returns the MATLAB concept of EPS, which stands for the floating-point relative accuracy.

The prototype for the getEps method is

```
public static double getEps()
```
Input Parameters

None

Exceptions

None

**getInf.** This method returns the MATLAB concept of Inf, which stands for infinity.

The prototype for the getInf method is

```
public static double getInf()
```
Input Parameters

None

<span id="page-192-0"></span>Exceptions

None

**getNaN.** This method returns the MATLAB concept of NaN, which stands for "Not a Number".

The prototype for the getNaN method is

public static double getNaN()

Input Parameters

None

Exceptions

None

# **Methods to Convert Array Data to a Specific Type**

Use these methods to return copies of MATLAB arrays of a specified primitive data type, such as float or int.

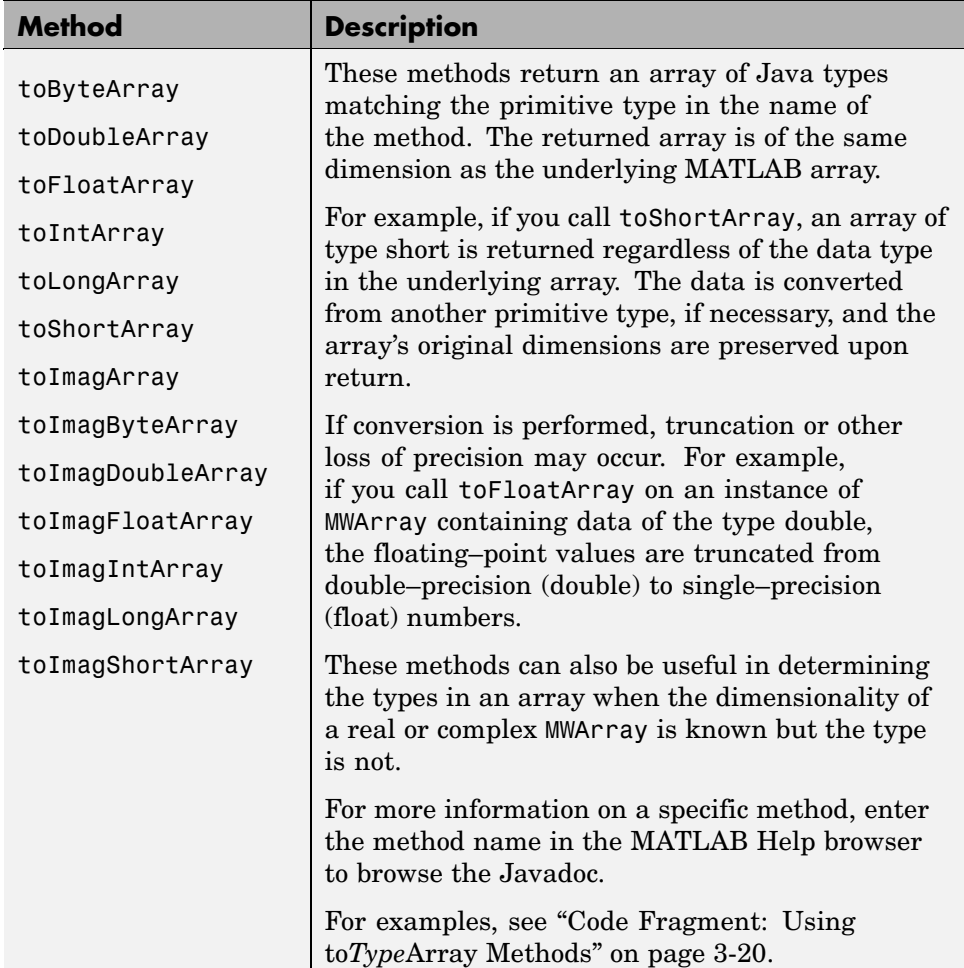

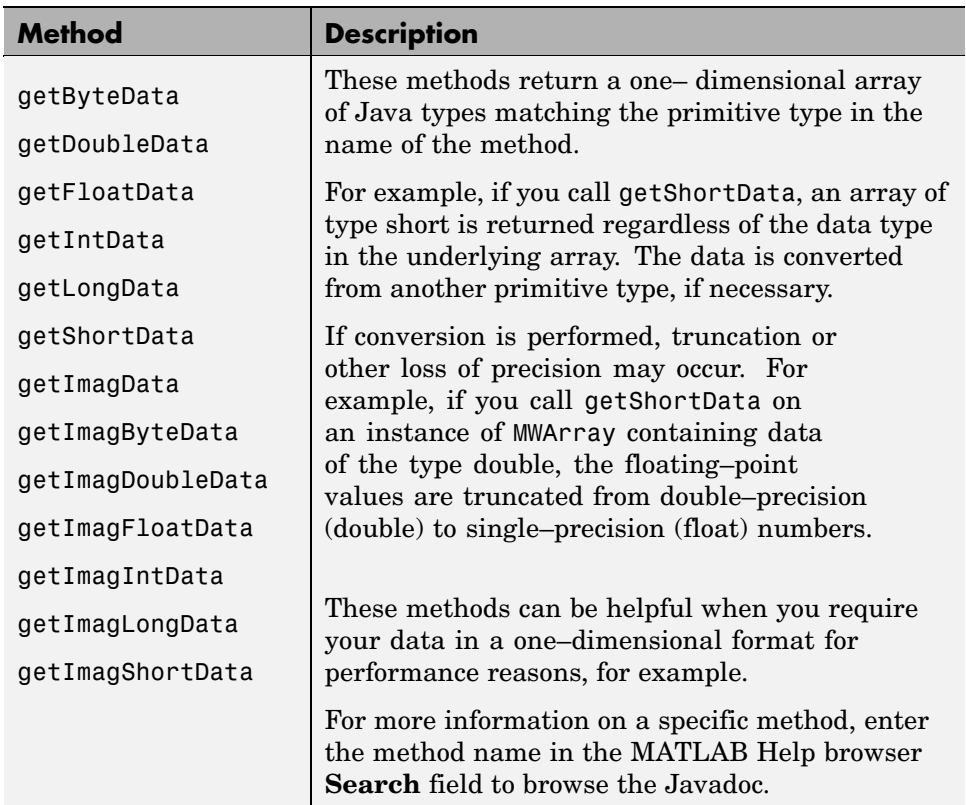

# **Using MWLogicalArray**

This section covers the following topics:

- **•** ["Constructing an MWLogicalArray" on page 4-106](#page-195-0)
- **•** ["Methods to Create and Destroy an MWLogicalArray" on page 4-107](#page-196-0)
- **•** ["Methods to Return Information About an MWLogicalArray" on page 4-112](#page-201-0)
- **•** ["Methods to Get and Set Data in an MWLogicalArray" on page 4-114](#page-203-0)
- **•** ["Methods to Copy, Convert, and Compare MWLogicalArrays" on page 4-118](#page-207-0)
- **•** ["Methods to Use on Sparse MWLogicalArrays" on page 4-121](#page-210-0)

### <span id="page-195-0"></span>**Constructing an MWLogicalArray**

You can construct two types of MWLogicalArray objects – an empty logical scalar or an initialized logical scalar or array.

**Constructing an Empty Logical Scalar.** To construct an empty scalar logical of type MWClassID.LOGICAL, use

```
MWLogicalArray()
```
**Constructing an Initialized Logical Scalar or Array.** Use this constructor syntax to create a MWLogicalArray scalar or array that represents the primitive Java type *javatype*:

```
MWLogicalArray(javatype array)
```
The value of array is set to true if the argument is nonzero, and false otherwise.

The type *javatype* can be any of the following:

- **•** double
- **•** float
- **•** long
- **•** int
- **•** short
- **•** byte
- **•** boolean
- **•** Object

Example — Constructing an Initialized Logical Array Object

boolean[][] Adata =  ${$ {true, false, false}, {false, true, false}};

MWLogicalArray A = new MWLogicalArray(Adata);

## <span id="page-196-0"></span>**Methods to Create and Destroy an MWLogicalArray**

In addition to the MWLogicalArray constructor, you can use the newInstance and newSparse methods to construct a logical array. These two methods offer better performance than using the class constructor. To destroy the arrays, use either dispose or disposeArray.

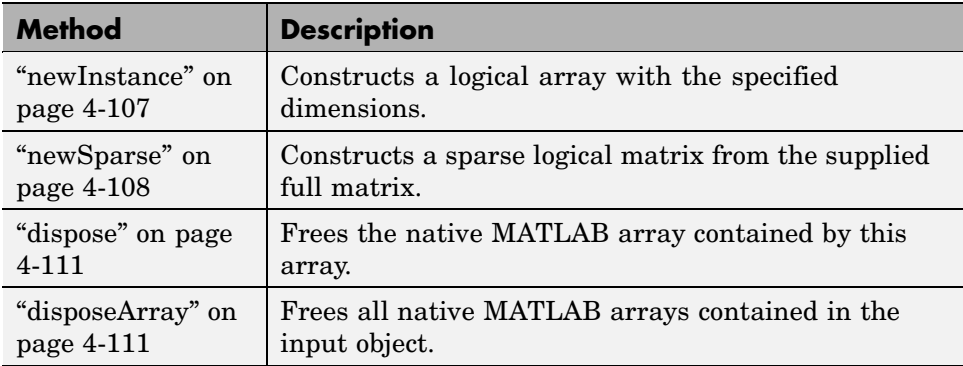

**newInstance.** This method constructs a real or complex array, specifying the array dimensions, type, and complexity. This is a static method of the class and thus does not need to be invoked in reference to an instance of the class.

**Note** This method offers better performance than using the class constructor.

To construct a logical array with specified dimensions and all elements initialized to false, use the following:

public static MWLogicalArray newInstance(int[] dims)

To construct a logical array with specified dimensions and initialized to the supplied data, use the following:

public static MWLogicalArray newInstance(int[] dims, Object data)

Input Parameters

dims

<span id="page-197-0"></span>Array of nonnegative dimension sizes

data

Data to initialize the array

Exceptions

The newInstance method throws the following exceptions:

NegativeArraySizeException

The specified dims parameter is negative.

ArrayStoreException

The specified data is nonnumeric or non-Boolean.

Example — Constructing a Logical Array Object with newInstance

Construct a 1-by-5 logical array using the newInstance method. Note that data in the Java array must be stored in a column-wise order so that it will be in row-wise order in the final MWLogicalArray object.

```
boolean[] Adata = { true, true, false, false, true};
int[] dims = \{1, 5\};
MWLogicalArray A = MWLogicalArray.newInstance(dims, Adata);
System.out.println("Array A: " + A.toString());
```
When run, the example displays this output:

Array A:  $1 \t 1 \t 0 \t 0 \t 1$ 

**newSparse.** This method constructs a sparse MWLogicalArray with the specified number of rows and columns and maximum nonzero elements, and initializes the array with the supplied data. This is a static method of the class and thus does not need to be invoked in reference to an instance of the class.

#### Supported Prototypes

Supported prototypes for newSparse are as follows. All input parameters shown here are described under Input Parameters on page 109. Any parameters not specified are given their default values.

To construct a sparse logical matrix with no nonzero elements, use the following:

```
public static MWLogicalArray newSparse(int rows, int cols,
    int nzmax)
```
To construct a sparse logical matrix from a supplied full matrix, use the following:

public static MWLogicalArray newSparse(Object data)

To specify what data is assigned to each element, use the following:

public static MWLogicalArray newSparse(int[] rowindex, int[] colindex, Object data)

To specify the number of rows and columns in the array, use the following:

public static MWLogicalArray newSparse(int[] rowindex, int[] colindex, Object data, int rows, int cols)

To specify the maximum number of nonzero elements in the array, use the following:

public static MWLogicalArray newSparse(int[] rowindex, int[] colindex, Object data, int rows, int cols, int nzmax)

#### Input Parameters

data

Data to initialize the array. See the list of valid data types below.

rowIndex and colIndex

Arrays of one-based row and column indices

Row and column index arrays are used to construct the sparse array such that the following holds true, with space allocated for nzmax nonzeros:

```
S(rowIndex(k), colIndex(k)) = data(k)
```
rows and cols

Number of rows and columns in the matrix

nzmax

Maximum number of nonzero elements

Valid types for the data parameter are as follows:

- **•** double[]
- **•** float[]
- **•** long[]
- **•** int[]
- **•** short[]
- **•** byte[]
- **•** boolean[]
- **•** One-dimensional arrays of any subclass of java.lang.Number
- **•** One-dimensional arrays of java.lang.Boolean
- **•** One-dimensional arrays of java.lang.String

#### **rowIndex and colIndex Parameters**

#### Exceptions

The newSparse method throws the following exceptions:

<span id="page-200-0"></span>NegativeArraySizeException

Row or column size is negative.

IndexOutOfBoundsException

The specified index parameter is invalid.

ArrayStoreException

Incompatible array type or invalid array data

Example — Constructing a Sparse Logical Array Object

Create a sparse array of logical values using the newSparse method:

boolean[] Adata = {true, true, false, false, true}; int[] ri = {1, 1, 1, 1, 1}; int[] ci =  $\{1, 2, 3, 4, 5\}$ ;  $MWLogicalArray A = MWLogicalArray.newSparse(ri, ci, Adata);$ System.out.println(A.toString());

When run, the example displays this output:

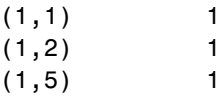

**dispose.** MWLogicalArray inherits this method from the MWArray class.

**disposeArray.** MWLogicalArray inherits this method from the MWArray class.

### <span id="page-201-0"></span>**Methods to Return Information About an MWLogicalArray**

Use these methods to return information about an object of class MWLogicalArray.

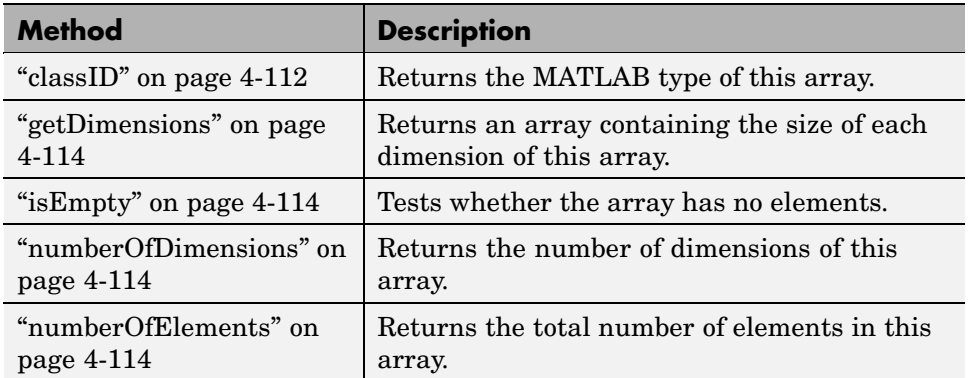

**classID.** This method returns the MATLAB type of the MWLogicalArray object. The classID method of MWLogicalArray overrides the classID method of class MWArray.

The prototype for the classID method is

public MWClassID classID()

classID returns a field defined by the MWClassID class. For an MWLogicalArray, classID returns the value MWClassID.LOGICAL.

Input Parameters

None

Example — Getting the Class ID for a Logical Array Object

Return the class ID for MWLogicalArray object Adata:

```
boolean[][] Adata = {{true, false, false},
                     {false, true, false}};
```
MWLogicalArray A = new MWLogicalArray(Adata);

System.out.println("Class of A is " + A.classID());

<span id="page-203-0"></span>When run, the example displays this output:

Class of A is logical

**getDimensions.** MWLogicalArray inherits this method from the MWArray class.

**isEmpty.** MWLogicalArray inherits this method from the MWArray class.

**numberOfDimensions.** MWLogicalArray inherits this method from the MWArray class.

**numberOfElements.** MWLogicalArray inherits this method from the MWArray class.

## **Methods to Get and Set Data in an MWLogicalArray**

Use these methods to get and set values in an object of class MWLogicalArray.

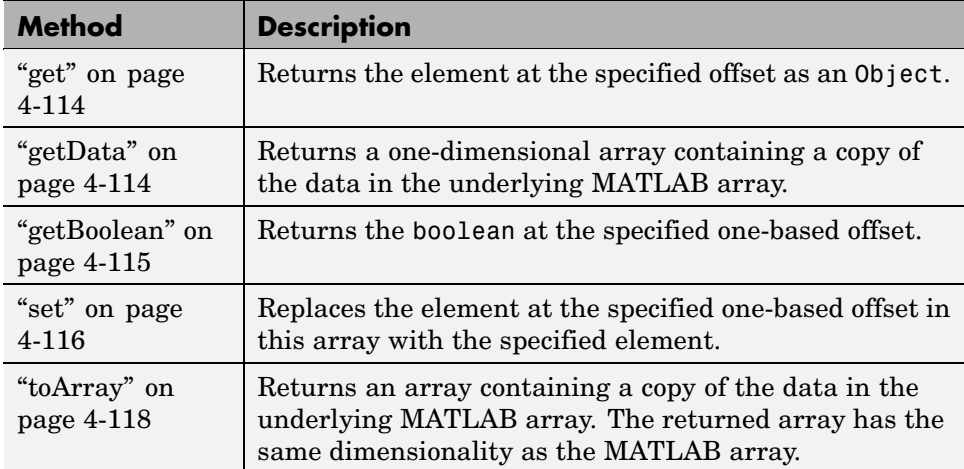

**get.** MWLogicalArray inherits this method from the MWArray class.

**getData.** MWLogicalArray inherits this method from the MWArray class.

<span id="page-204-0"></span>**getBoolean.** This method returns the element located at the specified one-based index of the MWLogicalArray object.

To get the element at a specific index, use one of the following:

```
public boolean getBoolean(int index)
public boolean getBoolean(int[] index)
```
Use the first syntax (int index) to return the element at the specified one-based offset in the array, accessing elements in column-wise order. Use the second syntax (int[] index) to return the element at the specified array of one-based indices. The first syntax offers better performance than the second.

Input Parameters

index

Index of the requested element in the MWLogicalArray

In the case where index is of type int, the valid range for index is  $1 \le$  index <= N, where N is the total number of elements in the array.

In the case where index is of type int[], each element of the index vector is an index along one dimension of the MWLogicalArray object. The valid range for any index is  $1 \le i$  index [i]  $\le N[i]$ , where  $N[i]$  is the size of the ith dimension.

#### Exceptions

The getBoolean method throws the following exception:

IndexOutOfBoundsException

The specified index parameter is invalid.

<span id="page-205-0"></span>Example — Getting a Boolean Value from a Logical Array

```
boolean[][] Adata = {true, false, false},
                     {false, true, false}};
MWLogicalArray A = new MWLogicalArray(Adata);
int[] index = \{2, 2\};System.out.println("A(2,2) is " + A.getBoolean(index));
```
When run, the example displays this output:

 $A(2,2) = true$ 

**set.** This method returns the element located at the specified one-based index of the MWLogicalArray object.

To set the element at a specific index, use one of the following:

public void set(int index, boolean element) public void set(int[] index, boolean element)

Use the first syntax (int index) to return the element at the specified one-based offset in the array, accessing elements in column-wise order. Use the second syntax (int[] index) to return the element at the specified array of one-based indices. The first syntax offers better performance than the second.

Input Parameters

element

New element to replace at index

index

Index of the requested element in the MWLogicalArray

In the case where index is of type int, the valid range for index is  $1 \le$  index <= N, where N is the total number of elements in the array.

In the case where index is of type int[], each element of the index vector is an index along one dimension of the MWLogicalArray object. The valid range for any index is  $1 \le i$  index [i]  $\le N[i]$ , where  $N[i]$  is the size of the ith dimension.

Exceptions

The set method throws the following exception:

IndexOutOfBoundsException

The specified index parameter is invalid.

Example — Setting a Value in a Logical Array

Get and modify the value at  $A(2,3)$ :

```
boolean[][] Adda = {true, false, false},{false, true, false}};
MWLogicalArray A = new MWLogicalArray(Adata);
int[] index = \{2, 3\};
Object d out = A.get(index);
System.out.println("Array element A(2,3) is " +
                    d_out.toString() + "\n");System.out.println("Setting A(2,3) to true\n");
A.set(index, true);
d_out = A.get(int);
System.out.println("Array element A(2,3) is " +
                    d_out.toString() + "\n");
```
When run, the example displays this output:

```
Array element A(2,3) is false
```
<span id="page-207-0"></span>Setting A(2,3) to true

Array element A(2,3) is true

**toArray.** MWLogicalArray inherits this method from the MWArray class.

#### **Methods to Copy, Convert, and Compare MWLogicalArrays**

Use these methods to copy, convert, and compare objects of class MWLogicalArray.

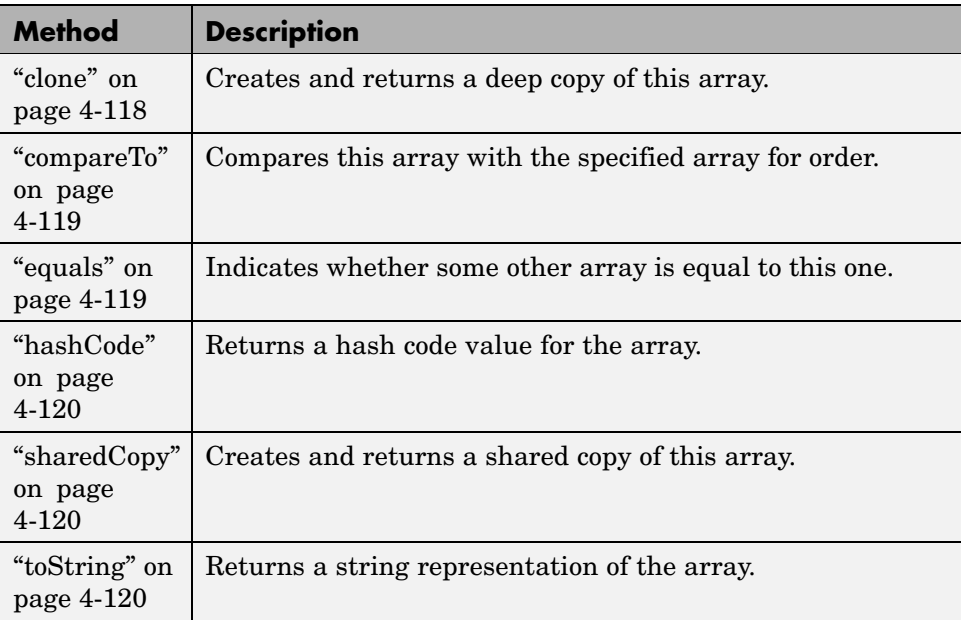

**clone.** This method creates and returns a deep copy of this array. Because clone allocates a new array, any changes made to this new array are not reflected in the original.

The clone method of MWLogicalArray overrides the clone method of class MWArray.

The prototype for the clone method is

```
public Object clone()
```
Input Parameters

None

Exceptions

The clone method throws the following exception:

java.lang.CloneNotSupportedException

The object's class does not implement the Cloneable interface.

Example — Cloning a Logical Array Object

Create a clone of MWLogicalArray object A:

 $boolean[][] Adda = {true, false, false},$ {false, true, false}}; MWLogicalArray A = new MWLogicalArray(Adata); Object  $C = A$ .clone(); System.out.println("Clone of logical matrix A is:"); System.out.println(C.toString());

When run, the example displays this output:

```
Clone of logical matrix A is:
   100
   010
```
**compareTo.** MWLogicalArray inherits this method from the MWArray class.

**equals.** MWLogicalArray inherits this method from the MWArray class.

<span id="page-209-0"></span>**hashCode.** MWLogicalArray inherits this method from the MWArray class.

**sharedCopy.** This method creates and returns a shared copy of the MWLogicalArray object. The shared copy points to the underlying original MATLAB array. Any changes made to the copy are reflected in the original.

The sharedCopy method of MWLogicalArray overrides the sharedCopy method of class MWArray.

The prototype for the sharedCopy method is

```
public Object sharedCopy()
```
Input Parameters

None

Example — Making a Shared Copy of a Logical Array Object

Create a shared copy of MWLogicalArray object A:

```
boolean[][] Adata = {true, false, false},{false, true, false}};
MWLogicalArray A = new MWLogicalArray(Adata);
Object C = A.\text{sharedCopy} :
System.out.println("Shared copy of logical matrix A is:");
System.out.println(C.toString());
```
When run, the example displays this output:

Shared copy of logical matrix A is: 100 010

**toString.** MWLogicalArray inherits this method from the MWArray class.

# <span id="page-210-0"></span>**Methods to Use on Sparse MWLogicalArrays**

Use these methods to return information on sparse arrays of type MWLogicalArray. All are inherited from class MWArray.

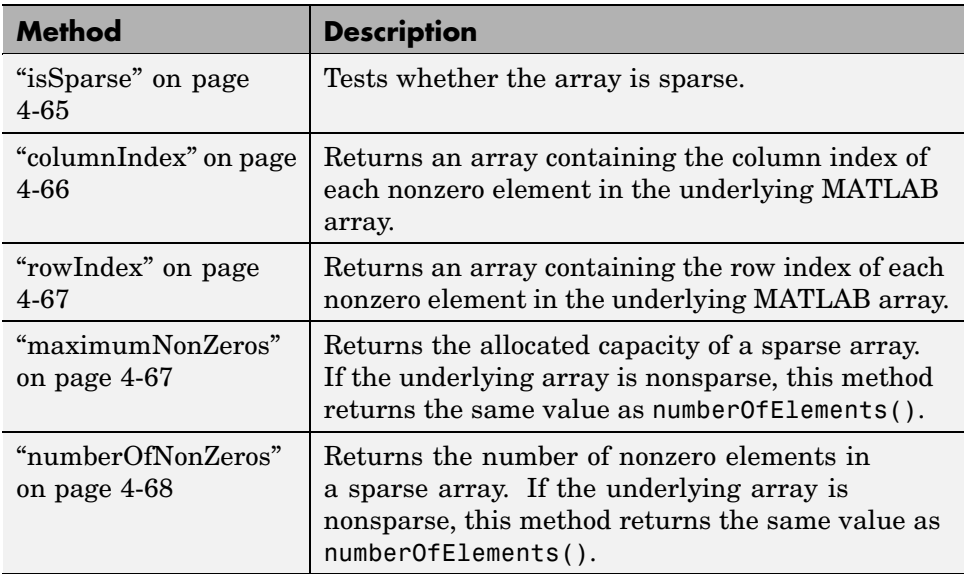

MWLogicalArray inherits all the above methods from the MWArray class.

# **Using MWCharArray**

This section covers the following topics:

- **•** ["Constructing an MWCharArray" on page 4-122](#page-211-0)
- **•** ["Methods to Create and Destroy an MWCharArray" on page 4-123](#page-212-0)
- **•** ["Methods to Return Information About an MWCharArray" on page 4-125](#page-214-0)
- **•** ["Methods to Get and Set Data in the MWCharArray" on page 4-126](#page-215-0)
- **•** ["Methods to Copy, Convert, and Compare MWCharArrays" on page 4-130](#page-219-0)

#### <span id="page-211-0"></span>**Constructing an MWCharArray**

Use the tables in this section to construct an MWCharArray from a particular Java data type. See the examples in this section for more help.

**Constructing an Empty Character Array.** To construct an empty MWCharArray, use

```
MWCharArray()
```
To construct a MWCharArray object from a primitive Java char scalar, use the following prototype:

```
MWCharArray(char value)
```
To construct a MWCharArray object from a Java Object, use

```
MWCharArray(Object value)
```
Input Parameters

value

Value to initialize the array

Valid argument types for value are as follows:

- **•** N-dimensional primitive char arrays
- **•** java.lang.String
- **•** N-dimensional arrays of java.lang.String
- **•** java.lang.Character
- **•** N-dimensional arrays of java.lang.Character

Example — Constructing an Initialized Character Array Object

Construct one MWCharArray object from a primitive character array:

char[] chArray1 = {'H', 'e', 'l', 'l', 'o'};

```
char[] chArray2 = {'W', 'o', 'r', 'l', 'd'};
MWCharArray A = new MWCharArray(chArray1);
```

```
System.out.println("The string in MWCharArray1 is \"" + A + "\"");
```
Construct a second MWCharArray from a String object:

```
String str = new String(chArray2);
MWCharArray A2 = new MWCharArray(str);
System.out.println("The string in MWCharArray2 is \"" +
                    A2 + "\\";
```
When run, the example displays this output:

The string in MWCharArray1 is "Hello" The string in MWCharArray2 is "World"

# **Methods to Create and Destroy an MWCharArray**

In addition to the MWCharArray constructor, you can use the newInstance method to construct a character array. This method offers better performance than using the class constructor. To destroy the array, use either dispose or disposeArray.

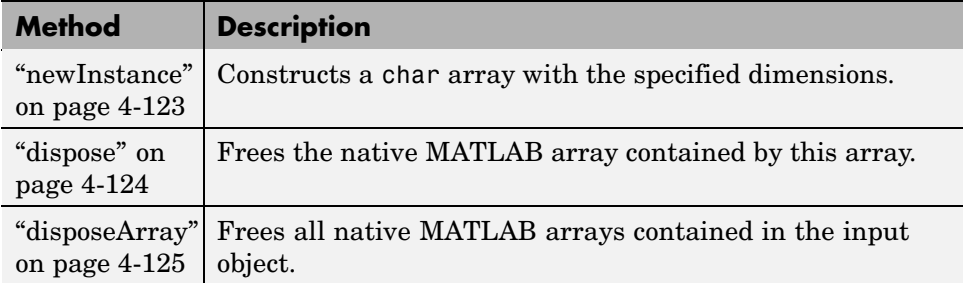

**newInstance.** This method constructs a char array with the specified dimensions and initializes the array with the supplied data. The input array must be of type char[] or java.lang.String. The characters in the array are assumed to be stored in column-major order.

<span id="page-213-0"></span>To construct a MWCharArray object with the specified dimensions, use

public static MWCharArray newInstance(int[] dims)

The elements of the array are all initialized to zero.

To construct a MWCharArray object with the specified dimensions and initialized with the supplied data, use

```
public static MWCharArray newInstance(int[] dims,
    Object data)
```
Input Parameters

dims

Array of dimension sizes. Each dimension size must be nonnegative.

data

Data to initialize the array

Example — Constructing a Character Array Object with newInstance

Create an MWCharArray object containing the text Hello:

```
int[] dims = \{1, 5\};
char[] chArray = {'H', 'e', 'l', 'l', 'o'};
String str = new String(chArray);
MWCharArray A =MWCharArray.newInstance(dims, str);
System.out.println("The array string is \"" + A + "\"");
```
When run, the example displays this output:

The array string is "Hello"

**dispose.** MWCharArray inherits this method from the MWArray class.

<span id="page-214-0"></span>**disposeArray.** MWCharArray inherits this method from the MWArray class.

## **Methods to Return Information About an MWCharArray**

Use these methods to return information about an object of class MWCharArray.

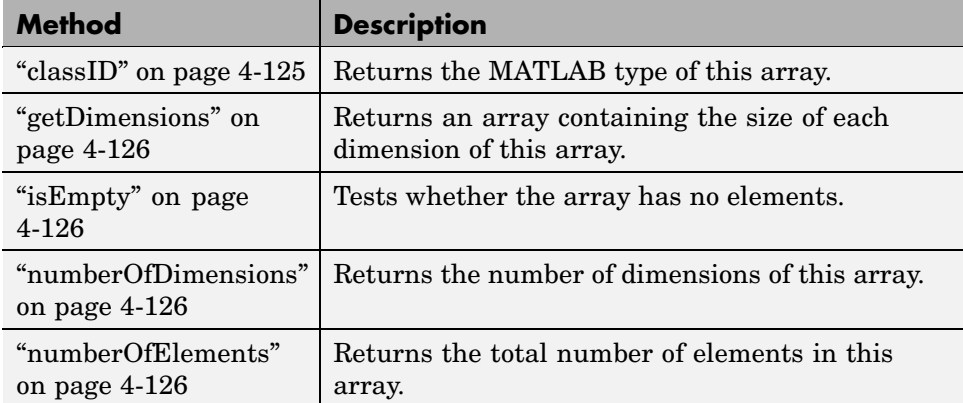

**classID.** This method returns the MATLAB type of the MWCharArray object. The classID method of MWCharArray overrides the classID method of class MWArray.

The prototype for the classID method is

```
public MWClassID classID()
```
Input Parameters

None

Example — Getting the Class ID of a Character Array

Create an MWCharArray object and then display the class ID:

```
char[] chArray1 = {'H', 'e', '1', '1', 'o'};
MWCharArray A = new MWCharArray(chArray1);
```
System.out.println("The class of A is " + A.classID());

<span id="page-215-0"></span>When run, the example displays this output:

The class of A is char

**getDimensions.** MWCharArray inherits this method from the MWArray class.

**isEmpty.** MWCharArray inherits this method from the MWArray class.

**numberOfDimensions.** MWCharArray inherits this method from the MWArray class.

**numberOfElements.** MWCharArray inherits this method from the MWArray class.

### **Methods to Get and Set Data in the MWCharArray**

Use these methods to get and set values in an object of class MWCharArray.

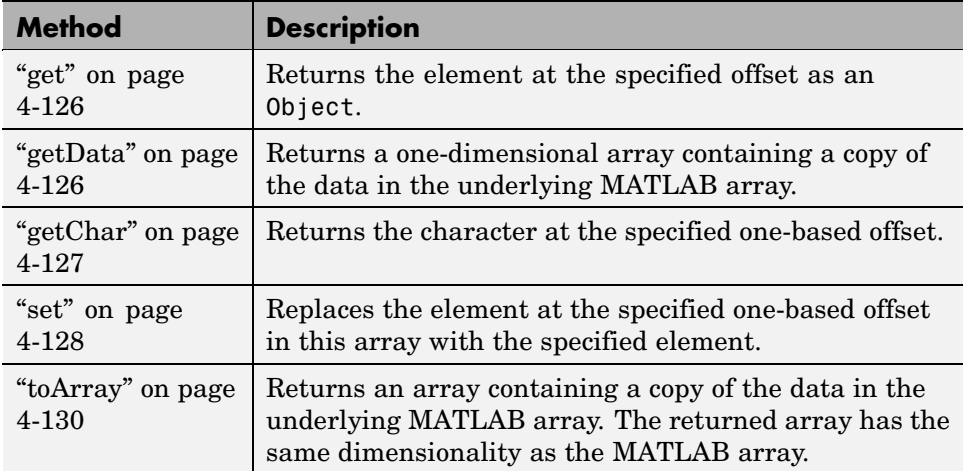

**get.** MWCharArray inherits this method from the MWArray class.

**getData.** MWCharArray inherits this method from the MWArray class.
**getChar.** This method returns the character located at the specified one-based index of the MWCharArray object.

To get the element at a specific index, use one of

```
public char getChar(int index)
public char getChar(int[] index)
```
Use the first syntax (int index) to return the element at the specified one-based offset in the array, accessing elements in column-wise order. Use the second syntax (int[] index) to return the element at the specified array of one-based indices. The first syntax offers better performance than the second.

Input Parameters

index

Index of the requested element in the MWCharArray

In the case where index is of type int, the valid range for index is  $1 \le$  index <= N, where N is the total number of elements in the array.

In the case where index is of type int[], each element of the index vector is an index along one dimension of the MWCharArray object. The valid range for any index is  $1 \le i$  index [i]  $\le N[i]$ , where  $N[i]$  is the size of the ith dimension.

### Exceptions

The getChar method throws the following exception:

IndexOutOfBoundsException

The specified index parameter is invalid.

## Example — Getting Character Array Data with getChar

Use getChar to display the string stored in MWCharArray object A:

```
char[] chArray = {'H', 'e', 'l', 'l', 'o'};
MWCharArray A = new MWCharArray(chArray);
```

```
for (int i = 1; i <= 5; i++)
   System.out.print(A.getChar(i));
```
When run, the example displays this output:

Hello

**set.** This method replaces the character located at the specified one-based offset in the MWCharArray object with the specified char value.

To set the element at a specific index, use one of

public void set(int index, char element); public void set(int[] index, char element);

Use the first syntax (int index) to return the element at the specified one-based offset in the array, accessing elements in column-wise order. Use the second syntax (int[] index) to return the element at the specified array of one-based indices. The first syntax offers better performance than the second.

Input Parameters

element

New element to replace at index

index

Index of the requested element in the MWCharArray

In the case where index is of type int, the valid range for index is  $1 \le$  index  $\leq$  N, where N is the total number of elements in the array.

In the case where index is of type int[], each element of the index vector is an index along one dimension of the MWCharArray object. The valid range for any index is  $1 \le i$  index [i]  $\le N[i]$ , where  $N[i]$  is the size of the ith dimension.

Exceptions

The set method throws the following exception:

IndexOutOfBoundsException

The specified index parameter is invalid.

Example — Setting Values in a Character Array

Display a phrase stored in MWCharArray object A, change one of the characters, and then display the modified phrase:

```
char[] chArray = {G', 'a', 'r', 'y'};
MWCharArray A = new MWCharArray(chArray);
System.out.println(" I think " + A + " lives here." + "\n");
System.out.println("Changing the first character to M \ldots\n");
int[] index = \{1, 1\};
A.set(index, 'M');
System.out.println(" I think " + A + " lives here." + "\n");
```
When run, the example displays this output:

I think Gary lives here.

Changing the first character to M ...

I think Mary lives here.

**toArray.** MWCharArray inherits this method from the MWArray class.

## **Methods to Copy, Convert, and Compare MWCharArrays**

Use these methods to copy, convert, and compare objects of class MWCharArray.

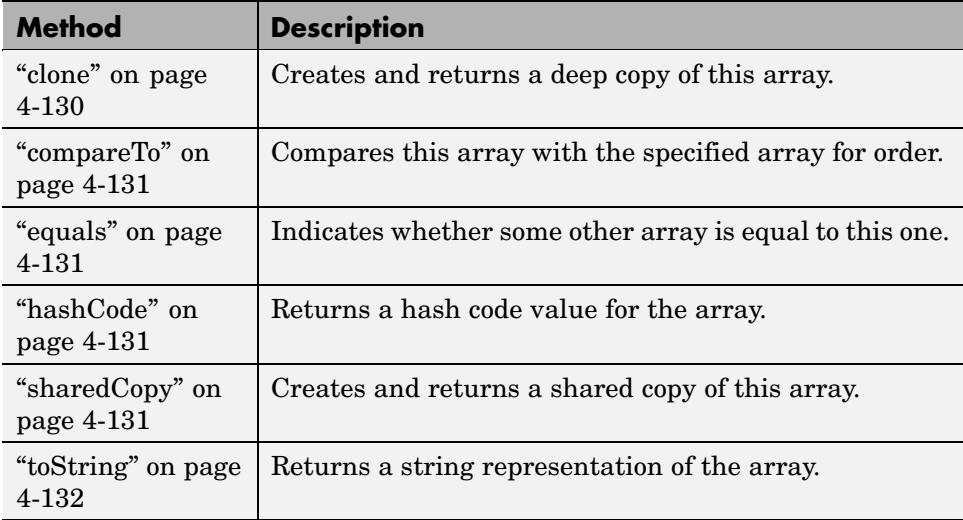

**clone.** This method creates and returns a deep copy of this array. Because clone allocates a new array, any changes made to this new array are not reflected in the original.

The clone method of MWCharArray overrides the clone method of class MWArray.

The prototype for the clone method is

```
public Object clone()
```
Input Parameters

None

<span id="page-220-0"></span>Example — Cloning a Character Array Object

Create a clone of MWCharArray object A:

```
char[] chArray = \{H', 'e', '1', '1', 'o'\};MWCharArray A = new MWCharArray (chArray);
```

```
Object C = A.clone();
```
System.out.println("Clone of matrix A is:"); System.out.println(C.toString());

When run, the example displays this output:

Clone of matrix A is: Hello

**compareTo.** MWCharArray inherits this method from the MWArray class.

**equals.** MWCharArray inherits this method from the MWArray class.

**hashCode.** MWCharArray inherits this method from the MWArray class.

**sharedCopy.** This method creates and returns a shared copy of the MWCharArray object. The shared copy points to the underlying original MATLAB array. Any changes made to the copy are reflected in the original.

The sharedCopy method of MWCharArray overrides the sharedCopy method of class MWArray.

The prototype for the sharedCopy method is

```
public Object sharedCopy();
```
Input Parameters

None

<span id="page-221-0"></span>Example — Making a Shared Copy of a Character Array Object

Create a shared copy of MWCharArray object A:

```
char[] chArray = {'H', 'e', '1', '1', 'o'};
MWCharArray A = new MWCharArray (chArray);
```

```
Object S = A.sharedCopy();
```

```
System.out.print("Shared copy of matrix A is \"" +
                   S.toString() + "\
");
```
When run, the example displays this output:

Shared copy of matrix A is "Hello"

**toString.** MWCharArray inherits this method from the MWArray class.

# **Using MWStructArray**

This section covers the following topics:

- **•** "Constructing an MWStructArray" on page 4-132
- **•** ["Methods to Destroy an MWStructArray" on page 4-134](#page-223-0)
- **•** ["Methods to Return Information About an MWStructArray" on page 4-135](#page-224-0)
- **•** ["Methods to Get and Set Data in the MWStructArray" on page 4-138](#page-227-0)
- **•** ["Methods to Copy, Convert, and Compare MWStructArrays" on page 4-146](#page-235-0)

### **Constructing an MWStructArray**

Use the tables in this section to construct an MWStructArray from a particular Java data type. See the examples at the end of this section for more help.

**Constructing an Empty Structure Array.** To construct an empty 0-by-0 MATLAB structure array, use

```
MWStructArray()
```
To construct an MWStructArray object with the specified dimensions and field names, use

```
MWStructArray(int[] dims, java.lang.String[] fieldnames)
```
To construct an MWStructArray object with the specified number of rows and columns, and field names, use

```
MWStructArray(int rows, int cols, java.lang.String[] fieldnames)
```
Input Parameters

dims

Array of dimension sizes. Each dimension size must be nonnegative.

fieldnames

Array of field names

rows

Number of rows in the array. This number must be nonnegative.

cols

Number of columns in the array. This number must be nonnegative.

Example — Constructing a Structure Array Object

This first example creates a 0-by-0 MWStructArray object:

```
MWStructArray S = new MWStructArray();
System.out.println("Structure array S: " + S);
```
When run, the example displays this output:

```
Structure array S: []
```
<span id="page-223-0"></span>The second example creates a 1-by-2 MWStructArray object with fields f1, f2, and f3:

```
int[] sdims = \{1, 2\};String[] sfields = {Tf1", "f2", "f3"};MWStructArray S = new MWStructArray(sdims, sfields);
System.out.println("Structure array S: " + S);
```
When run, the example displays this output:

```
Structure array S: 1x2 struct array with fields:
    f1
    f2
    f3
```
# **Methods to Destroy an MWStructArray**

To destroy the arrays, use either dispose or disposeArray.

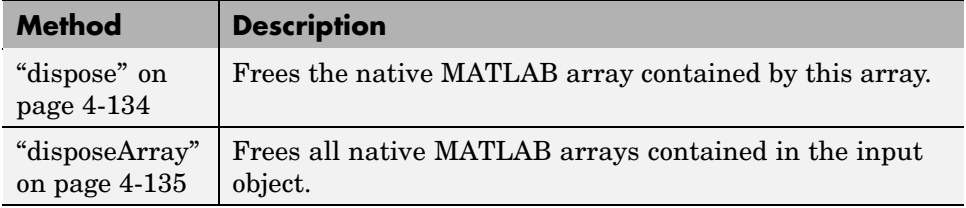

**dispose.** The dispose method of MWStructArray overrides the dispose method of class MWArray.

The prototype for the dispose method is

public void dispose()

Input Parameters

None

<span id="page-224-0"></span>Example — Disposing of a Structure Array Object

```
int[] sdims = \{1, 2\};String[] sfields = {"f1", "f2", "f3"};
MWStructArray S = new MWStructArray(sdims, sfields);
System.out.println("Structure array S: " + S);
System.out.println("Now disposing of array S\n");
S.dispose();
System.out.println("Structure array S: " + S);
```
When run, the example displays this output:

```
Structure array S: 1x2 struct array with fields:
    f1
    f2
    f3
Now disposing of array S
Structure array S: []
```
**disposeArray.** MWStructArray inherits this method from the MWArray class.

# **Methods to Return Information About an MWStructArray**

Use these methods to return information about an object of class MWStructArray.

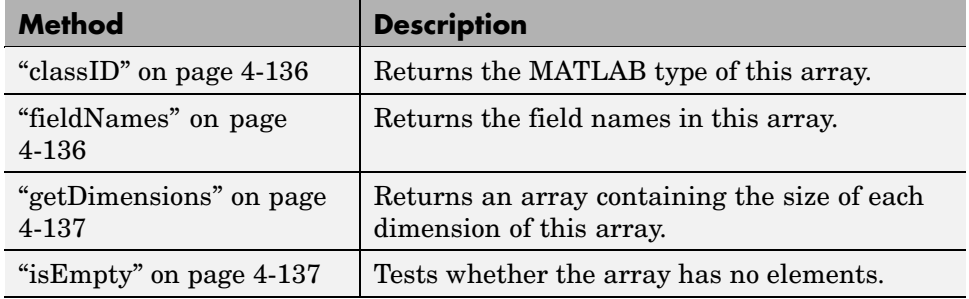

<span id="page-225-0"></span>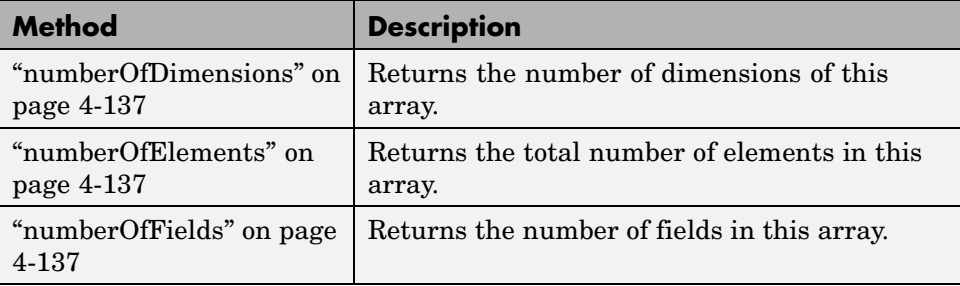

**classID.** This method returns the MATLAB type of this array. The classID method of MWStructArray overrides the classID method of class MWArray.

The prototype for the classID method is

```
public MWClassID classID()
```
Input Parameters

None

Example — Getting the Class ID of a Structure Array

Create an MWStructArray object and display the class ID:

```
int[] sdims = \{1, 2\};
String[] sfields = {Tf1", "f2", "f3"};MWStructArray S = new MWStructArray(sdims, sfields);
```
System.out.println("The class of S is " + S.classID());

When run, the example displays this output:

The class of S is struct

**fieldNames.** This method returns the field names in this array.

The prototype for the fieldNames method is

```
public java.lang.String[] fieldNames()
```
Input Parameters

None

Example — Getting the Field Names of a Structure Array

Create an MWStructArray object with three fields and display the field names:

```
int[] sdims = \{1, 2\};
String[] sfields = {"f1", "f2", "f3"};
MWStructArray S = new MWStructArray(sdims, sfields);
String[] str = S.fieldNames();
System.out.print("The structure has the fields: ");
  for (int i=0; i<S.numberOfFields(); i++)
     System.out.print(" " + str[i];
```
When run, the example displays this output:

The structure has the fields: f1 f2 f3

**getDimensions.** MWStructArray inherits this method from the MWArray class.

**isEmpty.** MWStructArray inherits this method from the MWArray class.

**numberOfDimensions.** MWStructArray inherits this method from the MWArray class.

**numberOfElements.** MWStructArray inherits this method from the MWArray class.

**numberOfFields.** This method returns the number of fields in this array.

The prototype for the numberOfFields method is

```
public int numberOfFields()
```
Input Parameters

None

Example — Getting the Number of Fields in a Structure Array

Create an MWStructArray object with three fields and display the number of fields:

```
int[] sdims = \{1, 2\};String[] sfields = {"f1", "f2", "f3"};
MWStructArray S = new MWStructArray(sdims, sfields);
String[] str = S.fieldNames();
System.out.println("There are " + S.numberOfFields() +
                   " fields in this structure.");
```
When run, the example displays this output:

There are 3 fields in this structure.

### **Methods to Get and Set Data in the MWStructArray**

Use these methods to get and set values in an object of class MWStructArray.

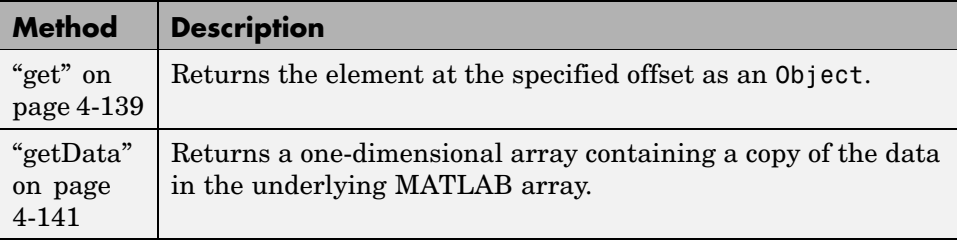

<span id="page-228-0"></span>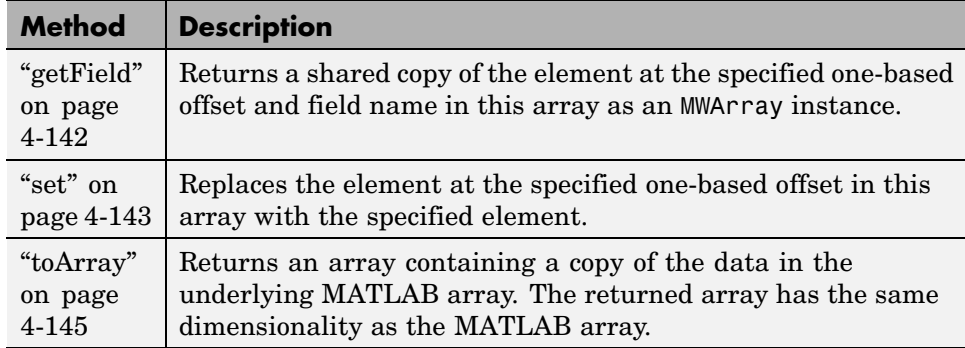

**get.** This method returns the element at the specified one-based offset in this array. The returned element is converted to a Java array using default conversion rules.

To get the element at a specific index, use one of the following. Calling this method is equivalent to calling getField(index).toArray().

```
public Object get(int index)
public Object get(int[] index)
```
To get the element at a specific index and structure field, use one of the following. Calling this method is equivalent to calling getField(fieldname, index).toArray().

```
public Object get(String fieldname, int index)
public Object get(String fieldname, int[] index)
```
Use the first syntax (int index) to return the element at the specified one-based offset in the array, accessing elements in column-wise order. Use the second syntax (int[] index) to return the element at the specified array of one-based indices. The first syntax offers better performance than the second.

Input Parameters

fieldname

Field name of the requested element

index

Index of the requested element in the MWStructArray

In the case where index is of type int, the valid range for index is  $1 \le$  index  $\leq$  N, where N is the total number of elements in the array.

In the case where index is of type int[], each element of the index vector is an index along one dimension of the MWStructArray object. The valid range for any index is  $1 \le i$  index [i]  $\le N[i]$ , where N[i] is the size of the ith dimension.

Exceptions

The get method throws the following exception:

IndexOutOfBoundsException

The specified index parameter is invalid.

Example — Getting Structure Array Data with get

```
int[] cdims = \{1, 3\};
         MWStructArray C = new MWStructArray(cdims);
         Integer val = new Integer(15);
         int[] index2 = {1, 3};C.set(index2, val);
         Object x = C.get(index2);
         if (x instanceof int[][])
         {
          int[] y = (int[]])x;
             System.out.println("B: Cell data C(1,3) is " + y[0][0]);
         }
```
When run, the example displays this output:

B: Cell data C(1,3) is 15

<span id="page-230-0"></span>**getData.** This method returns a one-dimensional array containing a copy of the data in the underlying MATLAB array. The getData method of MWStructArray overrides the getData method of class MWArray.

The prototype for the getData method is

```
public Object getData()
```
getData returns a one-dimensional array of elements stored in column-wise order. Before converting, a new array is derived by transforming the struct array into a cell array such that an N-by-M-by-... struct array with P fields is transformed into a P-by-N-by-M-by-... cell array. Each element in the returned array is converted to a Java array when you call MWArray.toArray() on the corresponding cell.

### Input Parameters

None

### Example — Getting Structure Array Data with getData

Get the data stored in all fields and indices of MWStructArray object S:

```
int[] sdims = \{1, 2\};String[] sfields = {"f1", "f2", "f3"};
MWStructArray S = new MWStructArray(sdims, sfields);
int count = S.numberOfElements() * S.numberOfFields();
// Initialize the structure.
Integer[] val = new Integer[6];for (int i = 0; i < count; i++)val[i] = new Integer((i+1) * 15);
// Use getData to get data from the structure.
System.out.println("Data read from structure array S: \n");
MWRrray[] x = (MWArray[]) S.getData();for (int i = 0; i < x.length; i++)
```

```
System.out.print(" " + x[i]);
```
<span id="page-231-0"></span>When run, the example displays this output:

```
Data read from structure array S:
       15
       30
       45
       60
       75
       90
```
**getField.** This method returns a shared copy of the element at the specified one-based index array and field name in this array as an MWArray instance.

To get the element at a specific index, use one of

public MWArray getField(int index) public MWArray getField(int[] index)

To get the element at a specific index and structure field, use one of

public MWArray getField(String fieldname, int index) public MWArray getField(String fieldname, int[] index)

Use the first syntax (int index) to return the element at the specified one-based offset in the array, accessing elements in column-wise order. Use the second syntax (int[] index) to return the element at the specified array of one-based indices. The first syntax offers better performance than the second.

Dispose of the returned MWArray reference by calling MWArray.dispose().

Input Parameters

fieldname

Field name of the requested element

<span id="page-232-0"></span>index

Index of the requested element in the MWStructArray

In the case where index is of type int, the valid range for index is  $1 \le$  index <= N, where N is the total number of elements in the array.

In the case where index is of type int[], each element of the index vector is an index along one dimension of the MWStructArray object. The valid range for any index is  $1 \le i$  index [i]  $\le N[i]$ , where N[i] is the size of the ith dimension.

### Exceptions

The get method throws the following exception:

IndexOutOfBoundsException

The specified index parameter is invalid

**set.** This method returns the element at the specified one-based offset in this array. The set method of MWStructArray overrides the set method of class MWArray.

To set the element at a specific index, use one of

public void set(int index, Object element) public void set(int[] index, Object element)

To set the element at a specific index and structure field, use one of

public void set(String fieldname, int index, Object element) public void set(String fieldname, int[] index, Object element)

Use the first syntax (int index) to return the element at the specified one-based offset in the array, accessing elements in column-wise order. Use the second syntax (int[] index) to return the element at the specified array of one-based indices. The first syntax offers better performance than the second. Input Parameters

fieldname

Field name of the requested element

index

Index of the requested element in the MWStructArray

In the case where index is of type int, the valid range for index is  $1 \le$  index  $\leq$  N, where N is the total number of elements in the array.

In the case where index is of type int[], each element of the index vector is an index along one dimension of the MWStructArray object. The valid range for any index is  $1 \le i$  index [i]  $\le N[i]$ , where  $N[i]$  is the size of the ith dimension.

element

New element to replace at index

If element is of type MWArray, the cell at index is set to a shared copy of the underlying MATLAB array. Otherwise, a new MATLAB array is created from element using default conversion rules and assigned to the cell at index.

Exceptions

The set method throws the following exception:

IndexOutOfBoundsException

The specified index parameter is invalid.

Example — Setting Values in a Structure Array

```
int[] sdims = \{1, 2\};
String[] sfields = {Tf1", "f2", "f3"};
```

```
MWStructArray S = new MWStructArray(sdims, sfields);
Integer[] val = new Integer[25];for (int i = 0; i < 6; i^{++})
   val[i] = new Integer(i * 15);
for (int i = 0; i < 2; i++)
   for (int j = 0; j < sfields.length; j++)S.set(sfields[j], i+1, val[j + (i * 3)];
// Use getData to get data from the structure.
System.out.println("Data read from structure array S: \n");
Object[] x = (Object[]) S.getData();
for (int i = 0; i < x.length; i++)System.out.print(" " + ((int[][]) x[i])[0][0]);
```
When run, the example displays this output:

Data read from structure array S: 0 15 30 45 60 75

**toArray.** This method returns an array containing a copy of the data in the underlying MATLAB array.

The prototype for the toArray method is

public Object[] toArray()

toArray returns an array with the same dimensionality as the MATLAB array. Before converting, a new array is derived by transforming the struct array into a cell array such that an N-by-M-by-... struct array with P fields is transformed into a P-by-N-by-M-by-... cell array. Each element in the returned array is converted to a Java array when you call MWArray.toArray() on the corresponding cell.

Input Parameters

None

<span id="page-235-0"></span>Example — Getting Structure Array Data with toArray

```
int[] sdims = \{1, 2\};String[] sfields = {"f1", "f2", "f3"};
MWStructArray S = new MWStructArray(sdims, sfields);
Integer[] val = new Integer[25];for (int i = 0; i < 6; i++)
   val[i] = new Integer(i * 15);
for (int i = 0; i < 2; i++)for (int j = 0; j < sfields.length; j++)S.set(sfields[j], i+1, val[j + (i * 3)]);
Object[][][] x = (Object[][]]) S.toArray();
System.out.println();
System.out.println("Data read from structure array S \n");
for (int j = 0; j < 2; j++)for (int i = 0; i < x.length; i++)System.out.print(" " + ((int[][]) x[i][0][j])[0][0]);
```
When run, the example displays this output:

Data read from structure array S 0 15 30 45 60 75

## **Methods to Copy, Convert, and Compare MWStructArrays**

Use these methods to copy, convert, and compare objects of class MWStructArray.

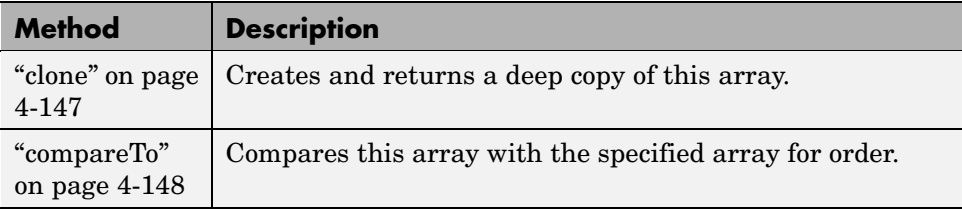

<span id="page-236-0"></span>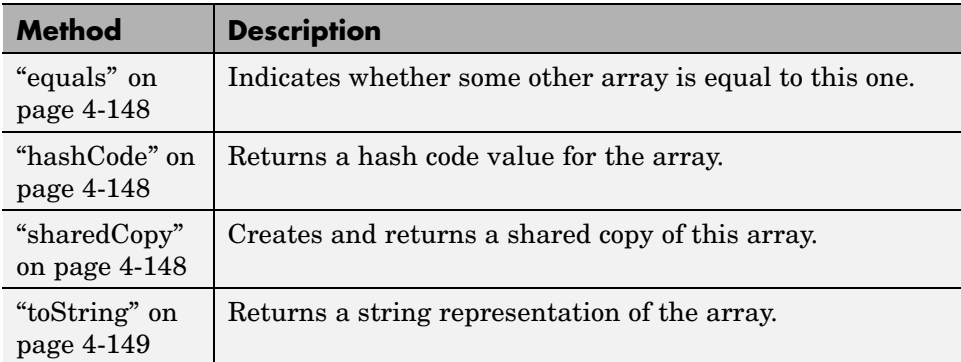

**clone.** This method creates and returns a deep copy of this array. Because clone allocates a new array, any changes made to this new array are not reflected in the original.

The clone method of MWStructArray overrides the clone method of class MWArray.

The prototype for the clone method is

public Object clone()

Input Parameters

None

Exceptions

The clone method throws the following exception:

IndexOutOfBoundsException

The specified index parameter is invalid.

<span id="page-237-0"></span>Example — Cloning a Structure Array Object

Create an MWStructArray object and then a clone of that object:

```
int[] sdims = \{1, 2\};
String[] sfields = {"f1", "f2", "f3"};
MWStructArray S = new MWStructArray(sdims, sfields);
Object C = S.clone();
System.out.println("Clone of structure S is:");
System.out.println(C.toString());
```
When run, the example displays this output:

```
Clone of structure S is:
1x2 struct array with fields:
    f1
    f2
    f3
```
**compareTo.** MWStructArray inherits this method from the MWArray class.

**equals.** MWStructArray inherits this method from the MWArray class.

**hashCode.** MWStructArray inherits this method from the MWArray class.

**sharedCopy.** This method creates and returns a shared copy of the MWStructArray object. The shared copy points to the underlying original MATLAB array. Any changes made to the copy are reflected in the original.

The sharedCopy method of MWStructArray overrides the sharedCopy method of class MWArray.

The prototype for the sharedCopy method is

public Object sharedCopy()

<span id="page-238-0"></span>Input Parameters

None

Example — Making a Shared Copy of a Structure Array Object

Create an MWStructArray object and then a shared copy of that object:

```
int[] sdims = \{1, 2\};
String[] sfields = {"f1", "f2", "f3"};
MWStructArray S = new MWStructArray(sdims, sfields);
Object C = S.\nsharedCopy();
System.out.println("Shared copy of structure S is:");
System.out.println(C.toString());
```
When run, the example displays this output:

```
Shared copy of structure S is:
1x2 struct array with fields:
    f1
    f2
    f3
```
**toString.** MWStructArray inherits this method from the MWArray class.

# **Using MWCellArray**

This section covers the following topics:

- **•** ["Constructing an MWCellArray" on page 4-150](#page-239-0)
- **•** ["Methods to Destroy an MWCellArray" on page 4-151](#page-240-0)
- **•** ["Methods to Return Information About an MWCellArray" on page 4-152](#page-241-0)
- **•** ["Methods to Get and Set Data in the MWCellArray" on page 4-154](#page-243-0)
- ["Methods to Copy, Convert, and Compare MWCellArrays" on page 4-161](#page-250-0)

## <span id="page-239-0"></span>**Constructing an MWCellArray**

Use the tables in this section to construct an MWCellArray from a particular Java data type. See the examples at the end of this section for more help:

**Constructing an Empty Cell Array.** To construct an empty 0-by-0 MATLAB cell array, use

```
MWCellArray();
```
To construct an MWCellArray object with the specified dimensions, use

```
MWCellArray(int[] dims);
```
To construct an MWCellArray object with the specified number of rows and columns, use

```
MWCellArray(int rows, int cols);
```
Input Parameters

dims

Array of dimension sizes

rows

Number of rows

cols

Number of columns

### Exceptions

The MWCellArray constructor throws the following exception:

NegativeArraySizeException

The specified dims parameter is negative.

<span id="page-240-0"></span>Example — Constructing an Empty Cell Array Object

This first example creates an empty MWCellArray object:

```
MWCellArray C = new MWCellArray();System.out.println("C = " + C.toString();
```
When run, the example displays this output:

 $C = [1]$ 

Example — Constructing an Initialized Cell Array Object

The second example constructs and initializes a 2-by-3 MWCellArray object:

```
int[] cdims = \{2, 3\};
MWCellArray C = new MWCellArray(cdims);Integer[] val = new Integer[6];for (int i = 0; i < 6; i++)
   val[i] = new Integer(i * 15);
for (int i = 0; i < 2; i++)for (int j = 0; j < 3; j++){
      int[] idx = \{i+1, j+1\};C.set(idx, val[j + (i * 3)]);
      }
```
System.out.println(" $C = " + C.toString()$ ;

When run, the example displays this output:

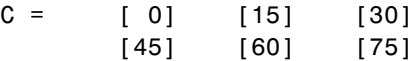

### **Methods to Destroy an MWCellArray**

To destroy the arrays, use either dispose or disposeArray.

<span id="page-241-0"></span>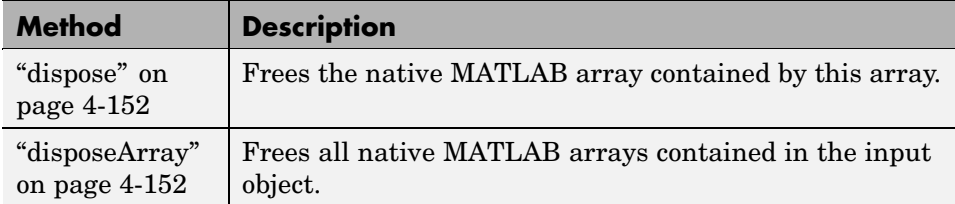

**dispose.** This method frees the native MATLAB array contained by this array. The dispose method of MWCellArray overrides the dispose method of class MWArray.

The prototype for the dispose method is as follows:

```
public void dispose()
```
All MWArray references returned by get(int), toArray(), or getData() are also disposed of.

Input Parameters

None

Example — Disposing of a Cell Array Object

Create a 2-by-3 MWCellArray object and then dispose of it.

```
int[] cdims = \{2, 3\};
MWCellArray C = new MWCellArray(cdims);C.dispose();
```
**disposeArray.** MWCellArray inherits this method from the MWArray class.

## **Methods to Return Information About an MWCellArray**

Use these methods to return information about an object of class MWCellArray.

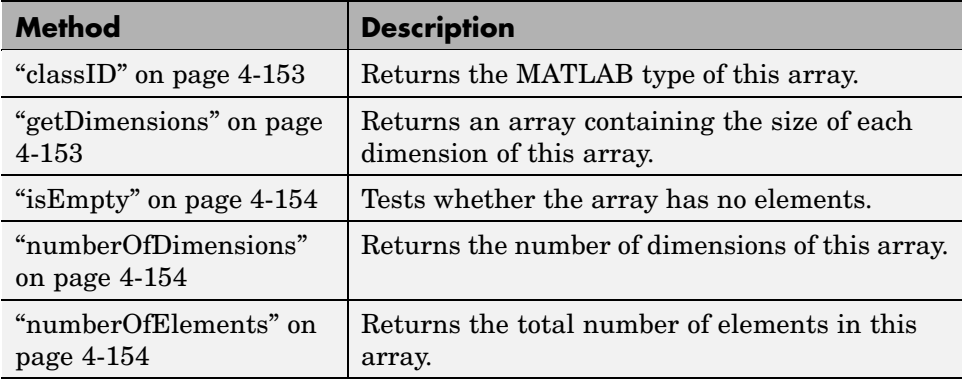

**classID.** This method returns the MATLAB type of this array. The classID method of MWCellArray overrides the classID method of class MWArray.

The prototype for the classID method is

```
public MWClassID classID()
```
Input Parameters

None

Example — Getting the Class ID of a Cell Array

Create an MWCellArray object and display its class:

```
int[] cdims = \{2, 3\};
MWCellArray C = new MWCellArray(cdims);
```
System.out.println("Class of C is " + C.classID());

When run, the example displays this output:

Class of C is cell

**getDimensions.** MWCellArray inherits this method from the MWArray class.

<span id="page-243-0"></span>**isEmpty.** MWCellArray inherits this method from the MWArray class.

**numberOfDimensions.** MWCellArray inherits this method from the MWArray class.

**numberOfElements.** MWCellArray inherits this method from the MWArray class.

# **Methods to Get and Set Data in the MWCellArray**

Use these methods to get and set values in an object of class MWCellArray.

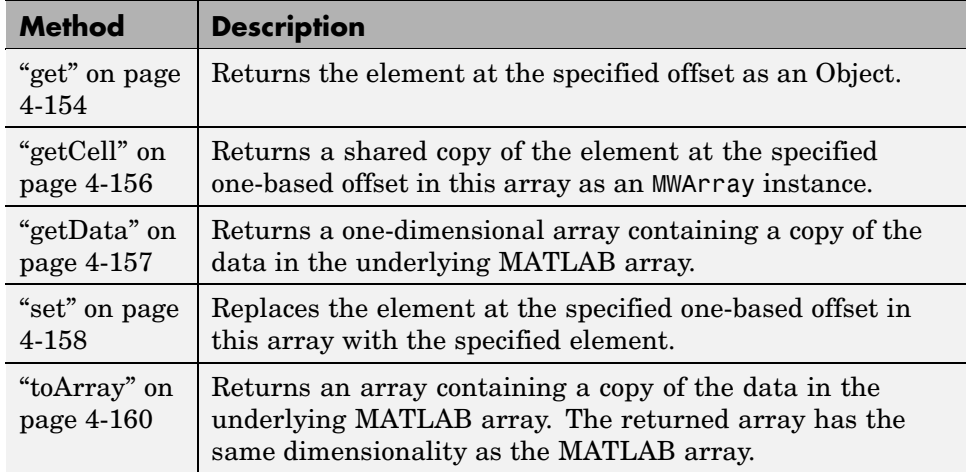

**get.** This method returns the element at the specified one-based offset in this array. The returned element is converted to a Java array using default conversion rules. Calling this method is equivalent to calling getCell(index).toArray().

The get method of MWCellArray overrides the get method of class MWArray.

To get the element at a specific index, use one of the following:

```
public Object get(int index)
public Object get(int[] index)
```
Use the first syntax (int index) to return the element at the specified one-based offset in the array, accessing elements in column-wise order. Use the second syntax (int[] index) to return the element at the specified array of one-based indices. The first syntax offers better performance than the second.

Input Parameters

index

Index of the requested element in the MWCellArray

In the case where index is of type int, the valid range for index is  $1 \le$  index <= N, where N is the total number of elements in the array.

In the case where index is of type int[], each element of the index vector is an index along one dimension of the MWCellArray object. The valid range for any index is  $1 \le i$  index [i]  $\le N[i]$ , where  $N[i]$  is the size of the ith dimension.

### Exceptions

The get method throws the following exception:

IndexOutOfBoundsException

The specified index parameter is invalid.

Example — Getting Data from a Cell Array with get

```
int[] cdims = \{1, 3\};
         MWCellArray C = new MWCellArray(cdims);
         Integer val = new Integer(15);
         int[] index2 = {1, 3};C.set(index2, val);
         Object x = C.get(index2);
         if (x instanceof int[][])
         {
```

```
int[] y = (int[]])x;
   System.out.println("B: Cell data C(1,3) is " + y[0][0]);
}
```
<span id="page-245-0"></span>When run, the example displays this output:

B: Cell data C(1,3) is 15

**getCell.** This method returns a shared copy of the element at the specified one-based offset in this array as an MWArray instance.

To get the element at a specific index, use one of the following:

```
public MWArray getCell(int index)
public MWArray getCell(int[] index)
```
Use the first syntax (int index) to return the element at the specified one-based offset in the array, accessing elements in column-wise order. Use the second syntax (int[] index) to return the element at the specified array of one-based indices. The first syntax offers better performance than the second.

getCell returns an MWArray instance representing the requested cell. When you are done using this instance, call MWArray.dispose() to dispose of it.

Input Parameters

index

Index of the requested element in the MWCellArray

In the case where index is of type int, the valid range for index is  $1 \le$  index  $\leq$  N, where N is the total number of elements in the array.

In the case where index is of type int[], each element of the index vector is an index along one dimension of the MWCellArray object. The valid range for any index is  $1 \leq i$  ndex [i]  $\leq N[i]$ , where  $N[i]$  is the size of the ith dimension.

<span id="page-246-0"></span>Exceptions

The getCell method throws the following exception:

IndexOutOfBoundsException

The specified index parameter is invalid.

**getData.** This method returns a one-dimensional array containing a copy of the data in the underlying MATLAB array. The getData method of MWCellArray overrides the getData method of class MWArray.

The prototype for the getData method is as follows:

```
public Object getData()
```
getData returns a one-dimensional array of elements stored in column-wise order. Each element in the returned array is converted to a Java array when you call MWArray.toArray() on the corresponding cell.

Input Parameters

None

Example — Getting Cell Array Data with getData

Use getData to read data from MWCellArray object C:

```
int[] cdims = \{1, 3\};MWCellArray C = new MWCellArray(cdims);
Integer[] val = new Integer[3];for (int i = 0; i < 3; i++)
   val[i] = new Integer(i * 15);
for (int i = 1; i <= 3; i++)
   C.set(i, val[i-1]);
```

```
System.out.println("Data read from cell array C: \n");
MWRrray[] \times = (MWArray[]) C.getData();
for (int i = 0; i < x.length; i++)System.out.println(x[i]);
System.out.println();
```
When run, the example displays this output:

```
Data read from cell array C:
     0
     0
     0
```
**set.** This method replaces the element at the specified one-based offset in this array with the specified element. The set method of MWCellArray overrides the set method of class MWArray.

To get the element at a specific index, use one of the following:

public void set(int index, Object element) public void set(int[] index, Object element)

Use the first syntax (int index) to return the element at the specified one-based offset in the array, accessing elements in column-wise order. Use the second syntax (int[] index) to return the element at the specified array of one-based indices. The first syntax offers better performance than the second.

### Input Parameters

element

New element to replace at index

If element is of type MWArray, the cell at index is set to a shared copy of the underlying MATLAB array. Otherwise, a new MATLAB array is created from element using default conversion rules and assigned to the cell at index.

index

Index of the requested element in the MWCellArray

In the case where index is of type int, the valid range for index is  $1 \le$  index  $\leq$  N, where N is the total number of elements in the array.

In the case where index is of type int[], each element of the index vector is an index along one dimension of the MWCellArray object. The valid range for any index is  $1 \leq i$  ndex [i]  $\leq N[i]$ , where  $N[i]$  is the size of the ith dimension.

### Exceptions

The set method throws the following exception:

IndexOutOfBoundsException

The specified index parameter is invalid.

Example — Setting Values in a Cell Array

Set the value of the MWCellArray object C at index  $(1,3)$ :

```
int[] cdims = \{1, 3\};MWCellArray C = new MWCellArray(cdims);
Integer val = new Integer(15);
int[] index = \{1, 3\};
C.set(index, val);
Object x = C.get(index);System.out.println("Cell data C(1,3) is " + x.toString());
```
When run, the example displays this output:

Cell data  $C(1,3)$  is 15

<span id="page-249-0"></span>**toArray.** This method returns an array containing a copy of the data in the underlying MATLAB array.

The prototype for the toArray method is as follows:

```
public Object[] toArray()
```
toArray returns an array with the same dimensionality as the MATLAB array. Each element in the returned array is converted to a Java array when you call MWArray.toArray() on the corresponding cell.

Input Parameters

None

Example — Getting Cell Array Data with toArray

```
int[] cdims = \{1, 3\};
MWCellArray C = new MWCellArray(cdims);
System.out.println("Data read from cell array C \n");
Object x = (Object) C.toArray();
System.out.println();
for (int i = 0; i < x[0]. length; i++)
   System.out.println(x[0][i]);
```
When run, the example displays this output:

```
Data read from cell array C
     \Box[[]
```
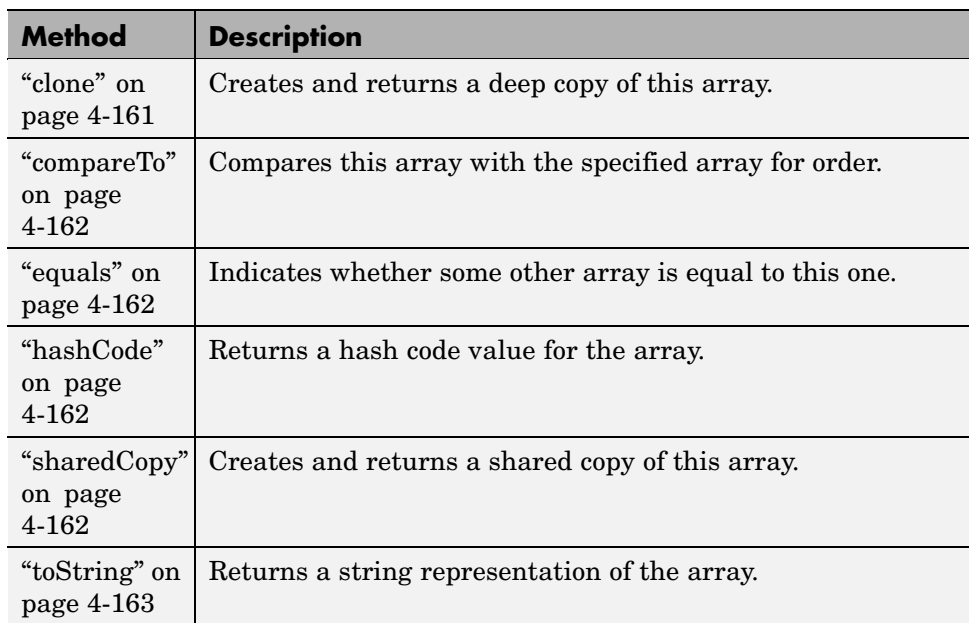

# <span id="page-250-0"></span>**Methods to Copy, Convert, and Compare MWCellArrays**

Use these methods to copy, convert, and compare objects of class MWCellArray.

**clone.** This method creates and returns a deep copy of this array. Because clone allocates a new array, any changes made to this new array are not reflected in the original.

The clone method of MWCellArray overrides the clone method of class MWArray.

The prototype for the clone method is as follows:

```
public Object clone()
```
Input Parameters

None

### <span id="page-251-0"></span>Exceptions

The clone method throws the following exception:

IndexOutOfBoundsException

The specified index parameter is invalid.

Example — Cloning a Cell Array Object

Create an MWCellArray object and then a clone of that object:

```
int[] cdims = \{1, 3\};MWCellArray C = new MWCellArray(cdims);Object X = C.clone();
System.out.println("Clone of cell array C is:");
System.out.println(X.toString());
```
When run, the example displays this output:

Clone of cell array C is:  $[1]$   $[1]$   $[1]$ 

**compareTo.** MWCellArray inherits this method from the MWArray class.

**equals.** MWCellArray inherits this method from the MWArray class.

**hashCode.** MWCellArray inherits this method from the MWArray class.

**sharedCopy.** This method creates and returns a shared copy of the MWCellArray object. The shared copy points to the underlying original MATLAB array. Any changes made to the copy are reflected in the original.

The sharedCopy method of MWCellArray overrides the sharedCopy method of class MWArray.

The prototype for the sharedCopy method is
```
public Object sharedCopy()
```
Input Parameters

None

Example — Making a Shared Copy of a Cell Array Object

Create an MWCellArray object and then a shared copy of that object:

```
int[] cdims = \{1, 3\};
MWCellArray C = new MWCellArray(cdims);
Object X = C.\n    sharedCopy();System.out.println("Shared copy of cell array C is:");
System.out.println(X.toString());
```
When run, the example displays this output:

Shared copy of cell array C is:  $[1]$   $[1]$   $[1]$ 

**toString.** MWCellArray inherits this method from the MWArray class.

# **Using MWClassID**

The MWClassID class enumerates all MATLAB array types. This class contains no public constructors. A set of public static MWClassID instances is provided, one for each MATLAB array type.

MWClassID extends class java.lang.Object.

MWClassID implements interface java.io.Serializable.

#### **Fields of MWClassID**

**CELL.** CELL represents MATLAB array type cell.

**CHAR.** CHAR represents MATLAB array type char.

**DOUBLE.** DOUBLE represents MATLAB array type double.

**FUNCTION.** FUNCTION represents MATLAB array type function.

**Note** MATLAB function arrays are not supported in the current release.

**INT8.** INT8 represents MATLAB array type int8.

**INT16.** INT16 represents MATLAB array type int16.

**INT32.** INT32 represents MATLAB array type int32.

**INT64.** INT64 represents MATLAB array type int64.

**LOGICAL.** LOGICAL represents MATLAB array type logical.

**OBJECT.** OBJECT represents MATLAB array type object.

**Note** MATLAB object arrays are not supported in the current release.

**OPAQUE.** OPAQUE represents MATLAB array type opaque.

**SINGLE.** SINGLE represents MATLAB array type single.

**STRUCT.** STRUCT represents MATLAB array type struct.

**UINT8.** UINT8 represents MATLAB array type uint8.

**UINT16.** UINT16 represents MATLAB array type uint16.

**UINT32.** UINT32 represents MATLAB array type uint32.

**UINT64.** UINT64 represents MATLAB array type uint64.

**UNKNOWN.** UNKNOWN represents MATLAB empty array type.

Example — Specifying an MWClassID Value

Construct a scalar numeric array of type MWClassID.INT16:

double AReal = 24;

```
MWNumericArray A = new MWNumericArray(AReal, MWClassID.INT16);
System.out.println("Array A of type " + A.classID() + " = \n\cdot + A);
```
When you run this example, the results are as follows:

Array A of type  $int16 =$ 24

#### **Methods of MWClassID**

**equals.** This method indicates whether some other MWClassID is equal to this one. The equals method of MWClassID overrides the equals method of class java.lang.Object.

The prototype for equals is as follows:

public final boolean equals(java.lang.Object obj)

**getSize.** This method returns the size in bytes of an array element of this type.

The prototype for getSize is as follows:

public final int getSize()

**hashCode.** This method returns a hash code value for the type. The hashCode method of MWClassID overrides the hashCode method of class java.lang.Object.

The prototype for hashCode is as follows:

```
public final int hashCode()
```
**isNumeric.** This method tests if this type is numeric.

The prototype for isNumeric is as follows:

public boolean isNumeric()

**toString.** This method returns a string representation of the property. The toString method of MWClassID overrides the toString method of class java.lang.Object.

The prototype for toString is as follows:

public final java.lang.String toString()

### **Using MWComplexity**

The MWComplexity class enumerates the MATLAB real/complex array property. This class contains no public constructors. A set of public static MWComplexity instances is provided, one to represent real and one for complex.

MWComplexity extends class java.lang.Object.

MWComplexity implements interface java.io.Serializable.

#### **Fields of MWComplexity**

**REAL.** REAL represents a real numeric value. The prototype for REAL is as follows:

public static final MWComplexity REAL

**COMPLEX.** COMPLEX represents a complex numeric value containing both real and imaginary parts. The prototype for COMPLEX is as follows:

public static final MWComplexity COMPLEX

Example – Determining the Complexity of an Array

Determine whether matrix A is real or complex. The complexity method of MWNumericArray returns an enumeration of type MWComplexity.

```
double APeal = 24;
double \text{AImag} = 5;
MWNumericArray A = new MWNumericArray(AReal, AImag);
System.out.println("A is a " + A.complexity() + " matrix");
```
When run, the example displays this output:

```
A is a complex matrix
```
Methods of MWComplexity

**toString.** This method returns a string representation of the property. The toString method of MWComplexity overrides the toString method of class java.lang.Object.

The prototype for the toString method is as follows:

```
public java.lang.String toString()
```
# Sample Java Applications

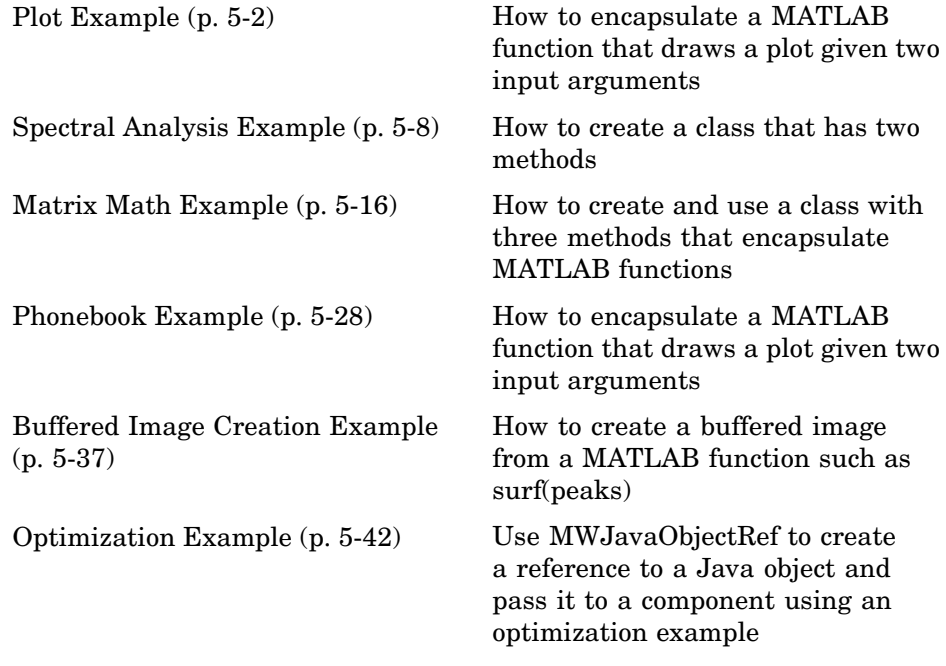

**Note** Remember to double-quote all parts of the java command paths that contain spaces. To test directly against the MCR when executing java, substitute *mcrroot* for *matlabroot*, where *mcrroot* is the location where the MCR is installed on your system.

# <span id="page-259-0"></span>**Plot Example**

The purpose of the example is to show you how to do the following:

- **•** Use MATLAB Builder for Java to convert a MATLAB function (drawplot) to a method of a Java class (plotter) and wrap the class in a Java component (plotdemo).
- **•** Access the component in a Java application (createplot.java) by instantiating the plotter class and using the MWArray class library to handle data conversion.

**Note** For complete reference information about the MWArray class hierarchy, see the com.mathworks.toolbox.javabuilder package.

• Build and run the createplot.java application.

The drawplot function displays a plot of input parameters x and y.

#### **Plot Example: Step-by-Step Procedure**

- **1** If you have not already done so, copy the files for this example as follows:
	- a. Copy the following directory that ships with MATLAB to your work directory:

*matlabroot*\toolbox\javabuilder\Examples\PlotExample

- b. At the MATLAB command prompt, cd to the new PlotExample subdirectory in your work directory.
- **2** If you have not already done so, set the environment variables that are required on a development machine. See ["Settings for Env](#page-339-0)ironment Variables (Development Machine)[" on page 7-2.](#page-339-0)
- **3** Write the drawplot function as you would any MATLAB function.

The following code defines the drawplot function:

function drawplot(x,y)

plot(x,y);

This code is already in your work directory in PlotExample\PlotDemoComp\drawplot.m.

**4** While in MATLAB, issue the following command to open the Deployment Tool dialog box:

deploytool

- **5** In MATLAB, Click **File > New Deployment Project**.
- **6** In the New Deployment Project dialog, select **MATLAB Builder for Java** and **Java Package**.
- **7** Select plotdemo as the name of the project and click **OK**.
- **8** In the Deployment Tool, select **plotdemo.class** and right-click. Select **Rename** and type plotter.
- **9** Select **Generate Verbose Output**.
- **10** Add the drawplot.m file to the project
- **11** Save the project.
- **12** Build the component.
- **13** Write source code for an application that accesses the component.

The sample application for this example is in *matlabroot*\toolbox\javabuilder\Examples\PlotExample \PlotDemoJavaApp\createplot.java.

The program graphs a simple parabola from the equation  $y = x^2$ .

The program listing is shown here.

#### **createplot.java**

```
/* createplot.java
 * This file is used as an example for the MATLAB
 * Builder for Java product.
 *
 * Copyright 2001-2007 The MathWorks, Inc.
 */
/* Necessary package imports */
import com.mathworks.toolbox.javabuilder.*;
import plotdemo.*;
/*
* createplot class demonstrates plotting x-y data into
* a MATLAB figure window by graphing a simple parabola.
*/
class createplot
{
   public static void main(String[] args)
   {
      MWNumericArray x = null; /* Array of x values */
      MWNumericArray y = null; /* Array of y values */
      plotter thePlot = null; /* Plotter class instance */
      int n = 20; \frac{1}{2} /* Number of points to plot */
      try
      {
         /* Allocate arrays for x and y values */
         int[] dims = {1, n};
         x = MWNumericArray.newInstance(dims,
            MWClassID.DOUBLE, MWComplexity.REAL);
         y = MWNumericArray.newInstance(dims,
            MWClassID.DOUBLE, MWComplexity.REAL);
         /* Set values so that y = x^2 * /for (int i = 1; i \le n; i^{++})
         {
```

```
x.set(i, i);
         y.set(i, i*i);
      }
      /* Create new plotter object */
      thePlot = new plotter();
      /* Plot data */
      thePlot.drawplot(x, y);
      thePlot.waitForFigures();
   }
   catch (Exception e)
   {
      System.out.println("Exception: " + e.toString());
   }
   finally
   {
      /* Free native resources */
      MWArray.disposeArray(x);
      MWArray.disposeArray(y);
      if (thePlot != null)
         thePlot.dispose();
   }
}
```
}

The program does the following:

- **•** Creates two arrays of double values, using MWNumericArray to represent the data needed to plot the equation.
- **•** Instantiates the plotter class as thePlot object, as shown:

```
thePlot = new plotter();
```
**•** Calls the drawplot method to plot the equation using the MATLAB plot function, as shown:

```
thePlot.drawplot(x,y);
```
- **•** Uses a try-catch block to catch and handle any exceptions.
- **14** Compile the createplot application using javac. When entering this command, ensure there are no spaces between pathnames in the *matlabroot* argument. For example, there should be no space between javabuilder.jar; and .\distrib\plotdemo.jar in the example below. cd to your work directory. Ensure createplot.java is in your work directory
	- a. On Windows, execute the following command:

```
javac -classpath
  .;matlabroot\toolbox\javabuilder\jar\javabuilder.jar;
  .\distrib\plotdemo.jar createplot.java
```
b. On UNIX, execute this command:

```
javac -classpath
  .:matlabroot/toolbox/javabuilder/jar/javabuilder.jar:
  ./distrib/plotdemo.jar createplot.java
```
**15** Run the application.

To run the createplot.class file, do one of the following:

On Windows, type

```
java -classpath
  .;matlabroot\toolbox\javabuilder\jar\javabuilder.jar;
  .\distrib\plotdemo.jar
 createplot
```
On UNIX, type

```
java -classpath
  .:matlabroot/toolbox/javabuilder/jar/javabuilder.jar:
  ./distrib/plotdemo.jar
  createplot
```
**Note** The supported JRE version is 1.6.0. To find out what JRE you are using, refer to the output of 'version -java' in MATLAB or refer to the jre.cfg file in *matlabroot*/sys/java/jre/*arch* or*mcrroot*/sys/java/jre/*arch*.

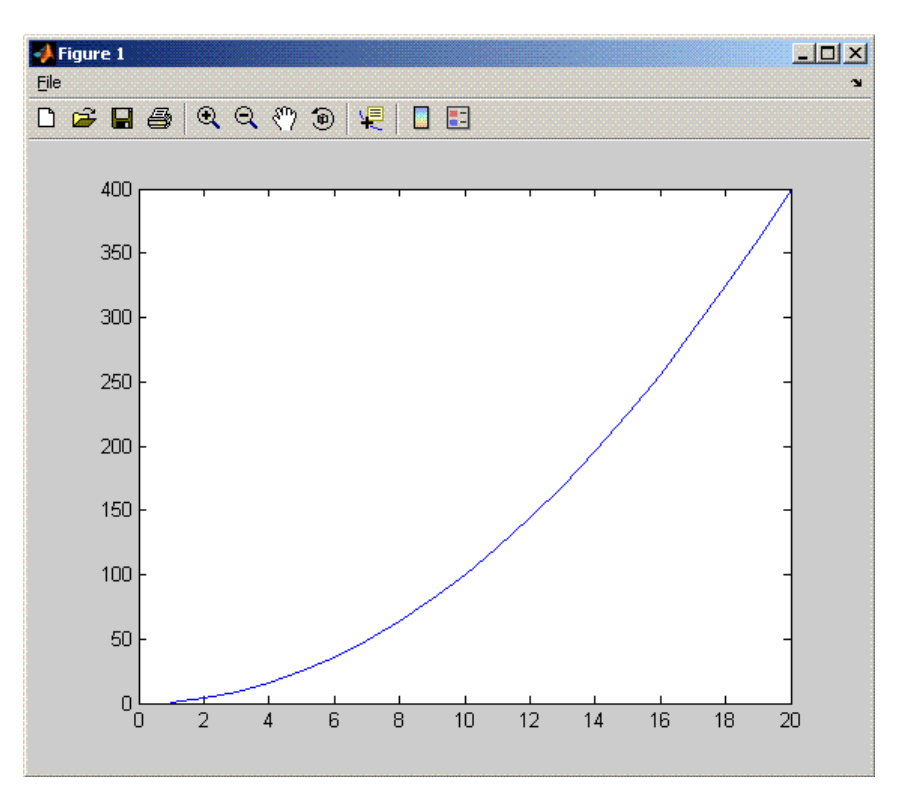

The createplot program should display the output:

# <span id="page-265-0"></span>**Spectral Analysis Example**

The purpose of the example is to show you the following:

- **•** How to use MATLAB Builder for Java to create a component (spectralanalysis) containing a class that has a private method that is automatically encapsulated.
- How to access the component in a Java application (powerspect.java), including use of the MWArray class hierarchy to represent data.

**Note** For complete reference information about the MWArray class hierarchy, see the com.mathworks.toolbox.javabuilder package.

**•** How to build and run the application

The component spectralanalysis analyzes a signal and graphs the result. The class, fourier, performs a Fast Fourier Transform (FFT) on an input data array. A method of this class, computefft, returns the results of that FFT as two output arrays — an array of frequency points and the power spectral density. The second method, plotfft, graphs the returned data. These two methods, computefft and plotfft, encapsulate MATLAB functions.

The MATLAB code for these two methods is in computefft.m and plotfft.m, which can be found in *matlabroot*\toolbox\javabuilder\Examples\SpectraExample\SpectraDemoComp.

#### **computefft.m**

```
function [fftData, freq, powerSpect] = ComputeFFT(data, interval)
% COMPUTEFFT Computes the FFT and power spectral density.
% [FFTDATA, FREQ, POWERSPECT] = COMPUTEFFT(DATA, INTERVAL)
% Computes the FFT and power spectral density of the input data.
% This file is used as an example for the .NET Builder
% product.
% Copyright 2001-2007 The MathWorks, Inc.
if (isempty(data))
   fftdata = [];
   freq = [];
```

```
powerspect = [];
   return;
end
if (interval \leq 0)
   error('Sampling interval must be greater then zero');
   return;
end
fftData = fft(data);freq = (0:length(fftData)-1)/(length(fftData)*interval);
powerSpect = abs(fftData)/(sqrt(length(fftData)));
```
#### **plotfft.m**

```
function PlotFFT(fftData, freq, powerSpect)
%PLOTFFT Computes and plots the FFT and power spectral density.
% [FFTDATA, FREQ, POWERSPECT] = PLOTFFT(DATA, INTERVAL)
% Computes the FFT and power spectral density of the input data.
% This file is used as an example for the .NET Builder
% product.
% Copyright 2001-2007 The MathWorks, Inc.
len = length(fftData);
    if (len \leq 0)
        return;
    end
    plot(freq(1:floor(len/2)), powerSpect(1:floor(len/2)))
    xlabel('Frequency (Hz)'), grid on
    title('Power spectral density')
```
#### **Spectral Analysis Example: Step-by-Step Procedure**

- **1** If you have not already done so, copy the files for this example as follows:
	- a. Copy the following directory that ships with MATLAB to your work directory:

*matlabroot*\toolbox\javabuilder\Examples\SpectraExample

b. At the MATLAB command prompt, cd to the new SpectraExample subdirectory in your work directory.

- **2** If you have not already done so, set the environment variables that are required on a development machine. See ["Settings for Env](#page-339-0)ironment Variables (Development Machine)[" on page 7-2.](#page-339-0)
- **3** Write the M-code that you want to access.

This example uses computefft.m and plotfft.m, which are already in your work directory in SpectraExample\SpectraDemoComp.

**4** While in MATLAB, issue the following command to open the Deployment Tool dialog box:

deploytool

- **5** In MATLAB, Click **File > New Deployment Project**.
- **6** In the New Deployment Project dialog, select **MATLAB Builder for Java** and **Java Package**.
- **7** Select spectralanalysis as the name of the project and click **OK**.
- **8** In the Deployment Tool, select **spectralanalysis.class** and right-click. Select **Rename** and type fourier.
- **9** Select **Generate Verbose Output**.
- **10** Add the plotfft.m M-file to the project.

**Note** In this example, the application that uses the fourier class does not need to call computefft directly. The computefft method is required only by the plotfft method. Thus, when creating the component, you do not need to add the computefft function, although doing so does no harm.

- **11** Save the project. Make note of the project directory because you will refer to it later when you build the program that will use it.
- **12** Build the component.
- **13** Write source code for an application that accesses the component.

The sample application for this example is in SpectraExample\SpectraDemoJavaApp\powerspect.java.

The program listing is shown here.

#### **powerspect.java**

```
/* powerspect.java
 * This file is used as an example for the MATLAB
 * Builder for Java product.
 *
 * Copyright 2001-2007 The MathWorks, Inc.
 */
/* Necessary package imports */
import com.mathworks.toolbox.javabuilder.*;
import spectralanalysis.*;
/*
 * powerspect class computes and plots the power
 * spectral density of an input signal.
 */
class powerspect
{
  public static void main(String[] args)
   {
      double interval = 0.01; /* Sampling interval */
      int nSamples = 1001; /* Number of samples */
      MWNumericArray data = null; /* Stores input data */
      Object[] result = null; /* Stores result */
      fourier theFourier = null; /* Fourier class instance */
      try
      {
         /*
          * Construct input data as sin(2*PI*15*t) +
          * sin(2*PI*40*t) plus a random signal.
         * Duration = 10
          * Sampling interval = 0.01
          */
```

```
int[] dims = {1, nSamples};
   data = MWNumericArray.newInstance(dims, MWClassID.DOUBLE,
                                        MWComplexity.REAL);
   for (int i = 1; i \le nSamples; i++){
      double t = (i-1)*interval;double x = Math.sin(2.0*Math.PI*15.0*t) +Math.sin(2.0*Math.PI*40.0*t) +
         Math.random();
      data.set(i, x);
   }
   /* Create new fourier object */
   theFourier = new fourier();
   theFourier.waitForFigures();
   /* Compute power spectral density and plot result */
   result = theFourier.plotfft(3, data,
      new Double(interval));
}
catch (Exception e)
{
   System.out.println("Exception: " + e.toString());
}
finally
{
   /* Free native resources */
   MWArray.disposeArray(data);
   MWArray.disposeArray(result);
   if (theFourier != null)
      theFourier.dispose();
}
```
} }

The program does the following:

- **•** Constructs an input array with values representing a random signal with two sinusoids at 15 and 40 Hz embedded inside of it
- **•** Creates an MWNumericArray array that contains the data, as shown:

```
data = MWNumericArray.newInstance(dims, MWClassID.DOUBLE, MWComplexity.REAL);
```
- **•** Instantiates a fourier object
- **•** Calls the plotfft method, which calls computeftt and plots the data
- **•** Uses a try/catch block to handle exceptions
- **•** Frees native resources using MWArray methods
- **14** Compile the powerspect.java application using javac. When entering this command, ensure there are no spaces between pathnames in the *matlabroot* argument. For example, there should be no space between javabuilder.jar; and .\distrib\spectralanalysis.jar in the example below.
	- a. Open a Command Prompt window and cd to the *matlabroot*\spectralanalysis directory. cd to your work directory. Ensure powerspect.java is in your work directory
	- b. On Windows, execute the following command:

```
javac -classpath
.;matlabroot\toolbox\javabuilder\jar\javabuilder.jar;
.\distrib\spectralanalysis.jar powerspect.java
```
c. On UNIX, execute the following command:

```
javac -classpath
.:matlabroot/toolbox/javabuilder/jar/javabuilder.jar:
./distrib/spectralanalysis.jar powerspect.java
```
**Note** For *matlabroot* substitute the MATLAB root directory on your system. Type matlabroot to see this directory name.

**15** Run the application.

**•** On Windows, execute the powerspect class file as follows:

```
java -classpath
.;matlabroot\toolbox\javabuilder\jar\javabuilder.jar
.\distrib\spectralanalysis.jar
powerspect
```
**•** On UNIX, execute the powerspect class file as follows:

```
java -classpath
.:matlabroot/toolbox/javabuilder/jar/javabuilder.jar:
./distrib/spectralanalysis.jar
powerspect
% where <Arch> = glux86 gluxa64 sol64
```
**Note** The supported JRE version is 1.6.0. To find out what JRE you are using, refer to the output of 'version -java' in MATLAB or refer to the jre.cfg file in *matlabroot*/sys/java/jre/*arch* or*mcrroot*/sys/java/jre/*arch*.

The powerspect program should display the output:

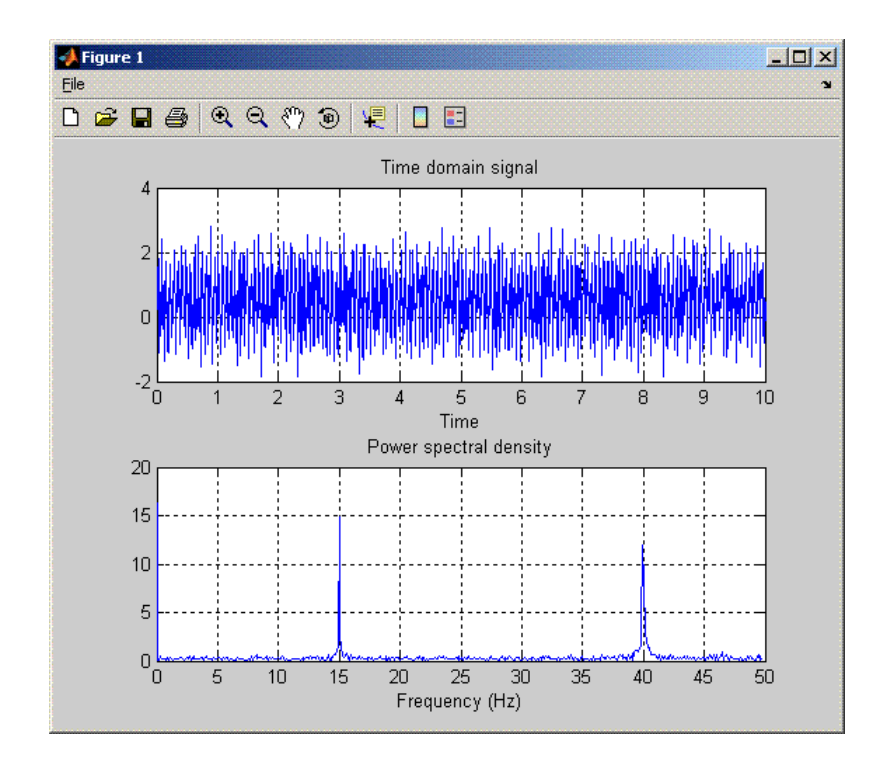

# <span id="page-273-0"></span>**Matrix Math Example**

#### **In this section...**

"Example Overview" on page 5-16

["MATLAB Functions to Be Encapsulated" on page 5-17](#page-274-0)

["Understanding the getfactor Program" on page 5-26](#page-283-0)

# **Example Overview**

The purpose of the example is to show you the following:

- How to assign more than one MATLAB function to a component class.
- **•** How to manually handle native memory management.
- **•** How to access the component in a Java application (getfactor.java) by instantiating Factor and using the MWArray class library to handle data conversion.

**Note** For complete reference information about the MWArray class hierarchy, see the com.mathworks.toolbox.javabuilder package.

**•** How to build and run the MatrixMathDemoApp application

This example builds a Java component to perform matrix math. The example creates a program that performs Cholesky, LU, and QR factorizations on a simple tridiagonal matrix (finite difference matrix) with the following form:

$$
A = \begin{bmatrix} 2 & -1 & 0 & 0 & 0 \\ -1 & 2 & -1 & 0 & 0 \\ 0 & -1 & 2 & -1 & 0 \\ 0 & 0 & -1 & 2 & -1 \\ 0 & 0 & 0 & -1 & 2 \end{bmatrix}
$$

You supply the size of the matrix on the command line, and the program constructs the matrix and performs the three factorizations. The original matrix and the results are printed to standard output. You may optionally <span id="page-274-0"></span>perform the calculations using a sparse matrix by specifying the string "sparse" as the second parameter on the command line.

### **MATLAB Functions to Be Encapsulated**

The following code defines the MATLAB functions used in the example:

#### **cholesky.m**

```
function [L] = cholesky(A)
```
%CHOLESKY Cholesky factorization of A.

- % L = CHOLESKY(A) returns the Cholesky factorization of A.
- % This file is used as an example for the MATLAB
- % Builder for Java product.
- % Copyright 2001-2007 The MathWorks, Inc.

 $L = chol(A);$ 

#### **ludecomp.m**

function [L,U] = ludecomp(A)

%LUDECOMP LU factorization of A.

- % [L,U] = LUDECOMP(A) returns the LU factorization of A.
- % This file is used as an example for the MATLAB
- % Builder for Java product.
- % Copyright 2001-2007 The MathWorks, Inc.

 $[L,U] = lu(A);$ 

#### **qrdecomp.m**

```
function [Q,R] = \text{qrdecomp}(A)%QRDECOMP QR factorization of A.
% [Q,R] = QRDECOMP(A) returns the QR factorization of A.
% This file is used as an example for the MATLAB
% Builder for Java product.
```
% Copyright 2001-2007 The MathWorks, Inc.

 $[Q,R] = qr(A);$ 

#### **Step-by-Step Procedure**

- **1** If you have not already done so, copy the files for this example as follows:
	- a. Copy the following directory that ships with MATLAB to your work directory:

*matlabroot*\toolbox\javabuilder\Examples\MatrixMathExample

- b. At the MATLAB command prompt, cd to the new MatrixMathExample subdirectory in your work directory.
- **2** If you have not already done so, set the environment variables that are required on a development machine. See ["Settings for Env](#page-339-0)ironment Variables (Development Machine)[" on page 7-2.](#page-339-0)
- **3** Write the MATLAB functions as you would any MATLAB function.

The code for the cholesky, ludecomp, and qrdecomp functions is already in your work directory in MatrixMathExample\MatrixMathDemoComp\.

**4** While in MATLAB, issue the following command to open the Deployment Tool dialog box:

deploytool

- **5** In MATLAB, Click **File > New Deployment Project**.
- **6** In the New Deployment Project dialog, select **MATLAB Builder for Java** and **Java Package**.
- **7** Select factormatrix as the name of the project and click **OK**.
- **8** In the Deployment Tool, select **factormatrix.class** and right-click. Select **Rename** and type factor.
- **9** Select **Generate Verbose Output**.
- **10** Add the cholesky.m, ludecomp.m and qrdecomp.m M-files to the project.
- **11** Save the project.
- **12** Build the component by clicking the build icon on the toolbar in Deployment Tool.
- **13** Write source code for an application that accesses the component.

The sample application for this example is in MatrixMathExample\MatrixMathDemoJavaApp\getfactor.java.

The program listing is shown here.

#### **getfactor.java**

```
/* getfactor.java
* This file is used as an example for the MATLAB
* Builder for Java product.
 *
* Copyright 2001-2007 The MathWorks, Inc.
*/
/* Necessary package imports */
import com.mathworks.toolbox.javabuilder.*;
import factormatrix.*;
/*
* getfactor class computes cholesky, LU, and QR
* factorizations of a finite difference matrix
* of order N. The value of N is passed on the
* command line. If a second command line arg
 * is passed with the value of "sparse", then
* a sparse matrix is used.
*/
class getfactor
{
  public static void main(String[] args)
  {
     MWNumericArray a = null; /* Stores matrix to factor */
     Object[] result = null; /* Stores the result */
     factor theFactor = null; /* Stores factor class instance */
```

```
try
{
   /* If no input, exit */
  if (args.length == 0)
   {
     System.out.println("Error: must input a positive integer");
     return;
  }
  /* Convert input value */
  int n = Integer.valueOf(args[0]).intValue();
  if (n <= 0)
  {
     System.out.println("Error: must input a positive integer");
      return;
  }
  /*
   * Allocate matrix. If second input is "sparse"
   * allocate a sparse array
   */
  int[] dims = {n, n};
  if (args.length > 1 && args[1].equals("sparse"))
      a = MWNumericArray.newSparse(dims[0], dims[1],n+2*(n-1), MWClassID.DOUBLE, MWComplexity.REAL);
  else
      a = MWNumericArray.newInstance(dims,MWClassID.DOUBLE, MWComplexity.REAL);
   /* Set matrix values */
  int[] index = {1, 1};for (index[0] = 1; index[0] < = dims[0]; index[0]++){
     for (index[1] = 1; index[1] < = dim[1]; index[1]++){
         if (index[1] == index[0])a.set(index, 2.0);
         else if (index[1] == index[0]+1 || index[1] == index[0]-1)
```

```
a.set(index, -1.0);
  }
}
/* Create new factor object */
theFactor = new factor();
/* Print original matrix */
System.out.println("Original matrix:");
System.out.println(a);
/* Compute cholesky factorization and print results. */
result = theFactor.cholesky(1, a);
System.out.println("Cholesky factorization:");
System.out.println(result[0]);
MWArray.disposeArray(result);
```

```
/* Compute LU factorization and print results. */
result = theFactor.ludecomp(2, a);
System.out.println("LU factorization:");
System.out.println("L matrix:");
System.out.println(result[0]);
System.out.println("U matrix:");
System.out.println(result[1]);
MWArray.disposeArray(result);
```

```
/* Compute QR factorization and print results. */
result = theFactor.qrdecomp(2, a);
System.out.println("QR factorization:");
System.out.println("Q matrix:");
System.out.println(result[0]);
System.out.println("R matrix:");
System.out.println(result[1]);
```

```
catch (Exception e)
{
  System.out.println("Exception: " + e.toString());
}
```
}

} }

```
finally
{
   /* Free native resources */
  MWArray.disposeArray(a);
  MWArray.disposeArray(result);
  if (theFactor != null)
      theFactor.dispose();
}
```
The statement:

theFactor = new factor();

creates an instance of the class factor.

The following statements call the methods that encapsulate the MATLAB functions:

```
result = the Factor.cholesky(1, a);
...
result = theFactorudecomp(2, a);...
result = theFactor.qrdecomp(2, a);...
```
**14** Compile the getfactor application using javac. When entering this command, ensure there are no spaces between pathnames in the *matlabroot* argument. For example, there should be no space between javabuilder.jar; and .\distrib\factormatrix.jar in the example below.

cd to the *matlabroot*\work\factormatrix directory. Ensure getfactor.java is in this directory

**•** On Windows, execute the following command:

```
javac -classpath
.;matlabroot\toolbox\javabuilder\jar\javabuilder.jar;
.\distrib\factormatrix.jar getfactor.java
```
• On UNIX, execute the following command:

```
javac -classpath
.:matlabroot/toolbox/javabuilder/jar/javabuilder.jar:
./distrib/factormatrix.jar getfactor.java
```
**15** Run the application.

Run getfactor using a nonsparse matrix

**•** On Windows, execute the getfactor class file as follows:

```
java -classpath
.;matlabroot\toolbox\javabuilder\jar\javabuilder.jar;
.\distrib\factormatrix.jar
getfactor 4
```
**•** On UNIX, execute the getfactor class file as follows:

```
java -classpath
.:matlabroot/toolbox/javabuilder/jar/javabuilder.jar:
./distrib/factormatrix.jar
getfactor 4
% where \langleArch> = glux86 gluxa64 sol64
```
**Note** The supported JRE version is 1.6.0. To find out what JRE you are using, refer to the output of 'version -java' in MATLAB or refer to the jre.cfg file in *matlabroot*/sys/java/jre/<arch> or *mcrroot*/sys/java/jre/<arch>.

#### **Output for the Matrix Math Example**

```
Original matrix:
   2 -1 0 0
  -1 2 -1 0
   0 -1 2 -1
   0 \t 0 \t -1 \t 2Cholesky factorization:
  1.4142 -0.7071 0 0
```
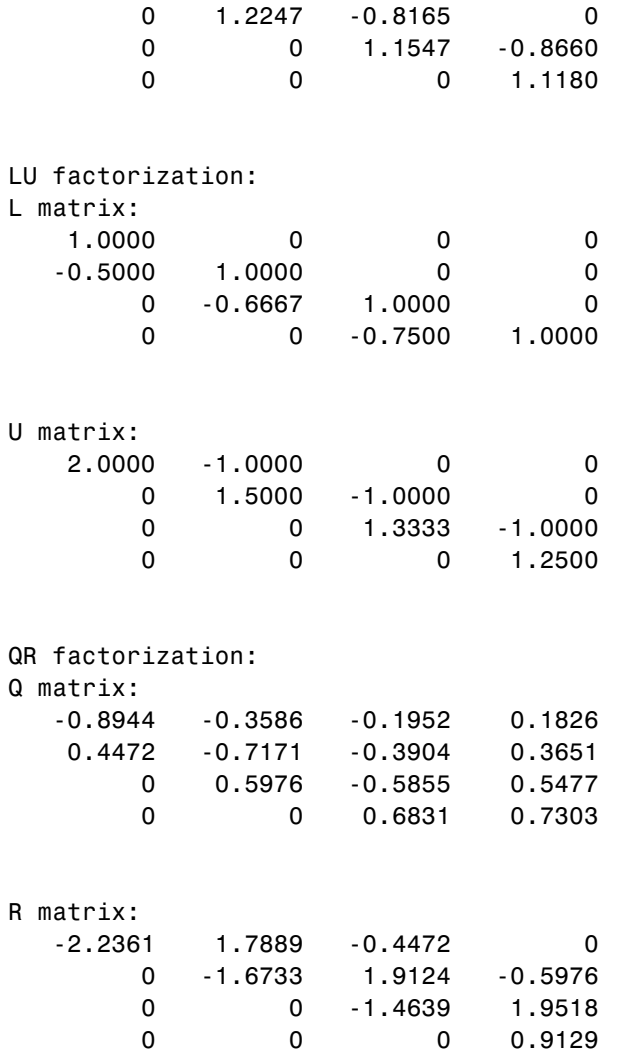

To run the same program for a sparse matrix, use the same command and add the string sparse to the command line:

java (... same arguments) getfactor 4 sparse

### **Output for a Sparse Matrix**

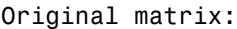

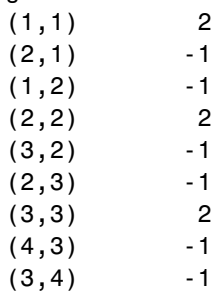

#### (4,4) 2

#### Cholesky factorization:

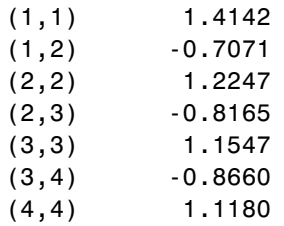

#### LU factorization:

#### L matrix:

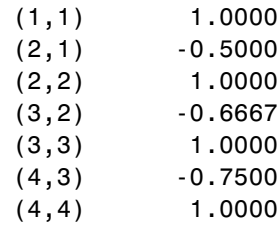

#### U matrix:

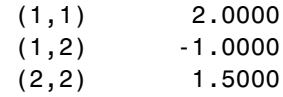

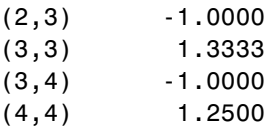

#### QR factorization:

 $\mathsf{Q}$ 

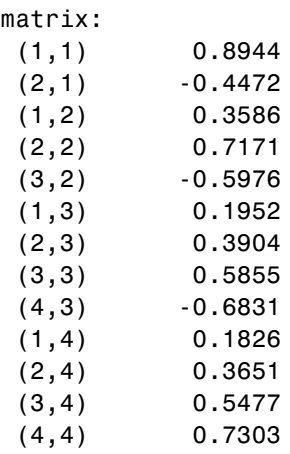

#### R matrix:

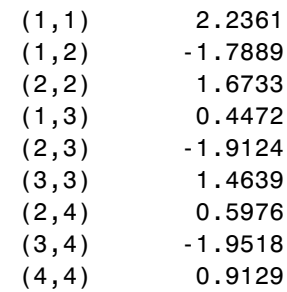

### **Understanding the getfactor Program**

The getfactor program takes one or two arguments from standard input. The first argument is converted to the integer order of the test matrix. If the string sparse is passed as the second argument, a sparse matrix is created

<span id="page-283-0"></span>

to contain the test array. The Cholesky, LU, and QR factorizations are then computed and the results are displayed to standard output.

The main method has three parts:

- **•** The first part sets up the input matrix, creates a new factor object, and calls the cholesky, ludecomp, and qrdecomp methods. This part is executed inside of a try block. This is done so that if an exception occurs during execution, the corresponding catch block will be executed.
- **•** The second part is the catch block. The code prints a message to standard output to let the user know about the error that has occurred.
- **•** The third part is a finally block to manually clean up native resources before exiting.

# <span id="page-285-0"></span>**Phonebook Example**

#### **In this section...**

" The makephone Function" on page 5-28

"Phonebook Example: Step-by-Step Procedure" on page 5-28

# **The makephone Function**

The makephone function takes a structure array as an input, modifies it, and supplies the modified array as an output.

**Note** For complete reference information about the MWArray class hierarchy, see the com.mathworks.toolbox.javabuilder package.

# **Phonebook Example: Step-by-Step Procedure**

- **1** If you have not already done so, copy the files for this example as follows:
	- a. Copy the following directory that ships with MATLAB to your work directory:

*matlabroot*\toolbox\javabuilder\Examples\PhoneExample

- b. At the MATLAB command prompt, cd to the new PhoneExample subdirectory in your work directory.
- **2** If you have not already done so, set the environment variables that are required on a development machine. See ["Settings for Env](#page-339-0)ironment Variables (Development Machine)[" on page 7-2.](#page-339-0)
- **3** Write the makephone function as you would any MATLAB function.

The following code defines the makephone function:

function book = makephone(friends) %MAKEPHONE Add a structure to a phonebook structure BOOK = MAKEPHONE(FRIENDS) adds a field to its input structure.

```
% The new field EXTERNAL is based on the PHONE field of the original.
   This file is used as an example for MATLAB
% Builder for Java.
% Copyright 2006-2007 The MathWorks, Inc.
book = friends;for i = 1:numel(friends)
    numberStr = num2str(book(i).phone);
    book(i).external = ['(508) 555-' numberStr];
end
```
This code is already in your work directory in PhoneExample\PhoneDemoComp\makephone.m.

**4** While in MATLAB, issue the following command to open the Deployment Tool dialog box:

deploytool

- **5** In MATLAB, Click **File > New Deployment Project**.
- **6** In the New Deployment Project dialog, select **MATLAB Builder for Java** and **Java Package**.
- **7** Select phonebookdemo as the name of the project and click **OK**.
- **8** In the Deployment Tool, select **phonebookdemo.class** and right-click. Select **Rename** and type phonebook.
- **9** Select **Generate Verbose Output**.
- **10** Add the makephone.m file to the project
- **11** Save the project.
- **12** Build the component.
- **13** Write source code for an application that accesses the component.

The sample application for this example is in *matlabroot*\toolbox\javabuilder\Examples\PhoneExample\ PhoneDemoJavaApp\getphone.java.

The program defines a structure array containing names and phone numbers, modifies it using a MATLAB function, and displays the resulting structure array.
The program listing is shown here.

#### **getphone.java**

```
/* getphone.java
 % This file is used as an example for MATLAB
 % Builder for Java.
 *
 * Copyright 2001-2007 The MathWorks, Inc.
 */
/* Necessary package imports */
import com.mathworks.toolbox.javabuilder.*;
import phonebookdemo.*;
/*
 * getphone class demonstrates the use of the MWStructArray class
*/
class getphone
{
    public static void main(String[] args)
    {
        phonebook thePhonebook = null; /* Stores magic class instance */
        MWStructArray friends = null; /* Sample input data */
        Object[] result = null; /* Stores the result */
        MWStructArray book = null; /* Output data extracted from result */
        try
        {
            /* Create new magic object */
            thePhonebook = new phonebook();
            /* Create an MWStructArray with two fields */
           String[] myFieldNames = {"name", "phone"};
            friends = new MWStructArray(2,2,myFieldNames);
            /* Populate struct with some sample data --- friends and phone numbers */
            friends.set("name",1,new MWCharArray("Jordan Robert"));
            friends.set("phone",1,3386);
```
}

}

```
friends.set("name",2,new MWCharArray("Mary Smith"));
    friends.set("phone",2,3912);
    friends.set("name",3,new MWCharArray("Stacy Flora"));
    friends.set("phone",3,3238);
    friends.set("name",4,new MWCharArray("Harry Alpert"));
    friends.set("phone",4,3077);
    /* Show some of the sample data */
    System.out.println("Friends: ");
    System.out.println(friends.toString());
    /* Pass it to an M-function that determines external phone number */
    result = thePhonebook.makephone(1, friends);
    book = (MWStructArray)result[0];
    System.out.println("Result: ");
    System.out.println(book.toString());
    /* Extract some data from the returned structure */
    System.out.println("Result record 2:");
    System.out.println(book.getField("name",2));
    System.out.println(book.getField("phone",2));
    System.out.println(book.getField("external",2));
    /* Print the entire result structure using the helper function below */
    System.out.println("");
   System.out.println("Entire structure:");
    dispStruct(book);
catch (Exception e)
{
    System.out.println("Exception: " + e.toString());
finally
{
    /* Free native resources */
   MWArray.disposeArray(result);
   MWArray.disposeArray(friends);
   MWArray.disposeArray(book);
    if (thePhonebook != null)
```

```
thePhonebook.dispose();
   }
}
public static void dispStruct(MWStructArray arr) {
System.out.println("Number of Elements: " + arr.numberOfElements());
 //int numDims = arr.numberOfDimensions();
 int[] dims = arr.getDimensions();
 System.out.print("Dimensions: " + dims[0]);
 for (int i = 1; i < dims. length; i++){
 System.out.print("-by-" + dims[i]);
 }
 System.out.println("");
 System.out.println("Number of Fields: " + arr.numberOfFields());
 System.out.println("Standard MATLAB view:");
 System.out.println(arr.toString());
 System.out.println("Walking structure:");
   java.lang.String[] fieldNames = arr.fieldNames();
   for (int element = 1; element <= arr.numberOfElements(); element++) {
        System.out.println("Element " + element);
        for (int field = 0; field < arr.numberOfFields(); field++) {
        MWArray fieldVal = arr.getField(fieldNames[field], element);
         /* Recursively print substructures, give string display of other classes */
         if (fieldVal instanceof MWStructArray)
         {
             System.out.println(" " + fieldNames[field] + ": nested structure:");
             System.out.println("+++ Begin of \"" + fieldNames[field] + "\" nested structure");
          dispStruct((MWStructArray)fieldVal);
             System.out.println("+++ End of \"" + fieldNames[field] + "\" nested structure");
         } else {
             System.out.print(" " + fieldNames[field] + ": ");
                System.out.println(fieldVal.toString());
        }
       }
   }
}
```
The program does the following:

}

- **•** Creates a structure array, using MWStructArray to represent the example phonebook data.
- **•** Instantiates the plotter class as thePhonebook object, as shown:  $the Phonebook = new phonebook()$ ;
- **•** Calls the makephone method to create a modified copy of the structure by adding an additional field, as shown: result = thePhonebook.makephone(1, friends);
- **•** Utilizes a try-catch block to catch and handle any exceptions.
- **14** Compile the getphone application using javac. When entering this command, ensure there are no spaces between pathnames in the *matlabroot* argument. For example, there should be no space between javabuilder.jar; and .\distrib\phonebookdemo.jar in the example below. cd to your work directory. Ensure getphone.java is in your work directory
	- a. On Windows, execute the following command:

```
javac -classpath
  .;matlabroot\toolbox\javabuilder\jar\javabuilder.jar;
  .\distrib\phonebookdemo.jar getphone.java
```
b. On UNIX, execute this command:

```
javac -classpath
  .:matlabroot/toolbox/javabuilder/jar/javabuilder.jar:
  ./distrib/phonebookdemo.jar getphone.java
```
**15** Run the application.

To run the getphone.class file, do one of the following:

On Windows, type

```
java -classpath
  .;matlabroot\toolbox\javabuilder\jar\javabuilder.jar;
  .\distrib\phonebookdemo.jar
 getphone
```

```
On UNIX, type
```

```
java -classpath
  .:matlabroot/toolbox/javabuilder/jar/javabuilder.jar:
  ./distrib/phonebookdemo.jar
   getphone
```
**Note** The supported JRE version is 1.6.0. To find out what JRE you are using, refer to the output of 'version -java' in MATLAB or refer to the jre.cfg file in *matlabroot*/sys/java/jre/<arch> or *mcrroot*/sys/java/jre/<arch>.

The getphone program should display the output:

```
Friends:
2x2 struct array with fields:
    name
    phone
Result:
2x2 struct array with fields:
    name
    phone
    external
Result record 2:
Mary Smith
3912
(508) 555-3912
Entire structure:
Number of Elements: 4
Dimensions: 2-by-2
Number of Fields: 3
Standard MATLAB view:
2x2 struct array with fields:
    name
    phone
    external
Walking structure:
Element 1
```

```
name: Jordan Robert
   phone: 3386
   external: (508) 555-3386
Element 2
  name: Mary Smith
   phone: 3912
   external: (508) 555-3912
Element 3
   name: Stacy Flora
   phone: 3238
   external: (508) 555-3238
Element 4
   name: Harry Alpert
   phone: 3077
   external: (508) 555-3077
```
# **Buffered Image Creation Example**

This example demonstrates how to create a buffered image from a graphical representation of the surf(peaks) function in MATLAB.

The hardcopy function is used to output the figure window as an array:

```
function w = getSurfsFigure
 f = fiqure;
 set(f,'Visible', 'off');
 f = surf(peaks);
 w = \text{hardcopy}(gcf, 'dOpenGL', '-r0');
end
```
**Note** There is minimal error handling in this example. Integrate this code with whatever logging is currently in place for your Java layer.

**Note** Be aware that hardcopy is currently an undocumented function and subject to change.

- **1** Create a Java object from the function above by doing the following:
	- **a** Start the Deployment Tool by entering deploytool from the MATLAB Command Prompt.
	- **b** Select **File > New > Deployment Project** from the MATLAB interface.
	- **c** Select a **MATLAB Builder for Java Project** and **Java Package**, then give the project a name and location. Click **OK**.
	- **d** Click **Settings** in the Deployment Tool and enter the package name as com.mathworks.deploy.peaks. Click **OK**.
	- **e** In the Deployment Tool, change the *project\_name***class** name to Peaks by right-clicking on the class folder and selecting **Rename**.
- **f** Add the function getSurfsFigure.m to the Peaks class by dragging the function from the MATLAB Current Directory browser to the **Peaks** class folder in the Deployment Tool.
- **g** Click the **Build** icon in the Deployment Tool toolbar and build your Java object. Be sure to select the **Include MCR** build option.
- **2** From the output **distrib** directory of your build, copy peaks.jar to the directory where you are building your application.
- **3** Create the SurfPeaks.java code:

```
//imported classes from JRE
import java.awt.Image;
import javax.swing.JFrame;
import javax.swing.JLabel;
import javax.swing.ImageIcon;
//imported classes from javabuilder.jar
import com.mathworks.toolbox.javabuilder.Images;
import com.mathworks.toolbox.javabuilder.MWArray;
import com.mathworks.toolbox.javabuilder.MWNumericArray;
import com.mathworks.toolbox.javabuilder.MWException;
//Import for the Deployment Project peaks.jar
import com.mathworks.deploy.peaks.Peaks;
//The Goal of this class is to show how you would deal with
// static images coming from a java deployment of a matlab figure.
//This can be run as a stand alone java application.
//
//The matlab function being deployed is surf(peaks).
//The hardcopy function is used to
// output the figure window as an array.
//M Code:
//********************************************
// function w = getSurfsFigure
\frac{1}{\sqrt{2}} f = figure;
// surf(peaks);
1/ w = hardcopy(gcf, '-dOpenGL', '-r0');
1/ close(f);
```

```
// end
11****//
//For this example you must have the deployment project
// jar and the javabuilder.jar on your classpath.
//
//Note:
//For this example there is minimal error handling.
//Typically you would want to integrate this with whatever
// logging is currently in place for your java layer.
public class SurfPeaks
{
   //This initializes and executes the JFrame.
   public static void main(String args[])
   {
       ImageIcon icon = new ImageIcon(getSurfImage());
       JLabel label = new JLabel (icon);
       JFrame frame = new JFrame();
       frame.setSize(icon.getIconWidth(),icon.getIconHeight());
       frame.setContentPane(label);
       frame.setVisible(true);
   }
   //This method is basically our "business logic" method.
   //It is responsible for instantiating our Matlab deployment,
   //passing in any needed inputs, and dealing with any outputs.
   //In this example we have no inputs, and the only output is the
   //figure in hardcopy format (three dimensional MWNumericArray)
   private static Image getSurfImage()
   {
       try
       {
            //Our deployment uses native resources and
            //should be disposed of as soon as possible.
            Peaks matlabModel = new Peaks();
            try
            {
                //If we had any inputs to our method
                //they would be passed in here.
                Object[] results = matlabModel.getSurfsFigure(1);
```

```
//This array uses native resources and
                //should be disposed of as soon as possible.
                MWArray mwArray = (MWArray)results[0];
                try
                {
                    //Since we want this method to return only
                    // non matlab data
                    // we convert the matlab figure to a
                    // buffered image and return it.
                    return Images.renderArrayData
                             ((MWNumericArray)mwArray);
                }
                finally
                {
                    MWArray.disposeArray(mwArray);
                }
            }
            finally
            {
                matlabModel.dispose();
            }
        }
        catch(MWException mwe)
        {
            mwe.printStackTrace();
            return null;
        }
    }
}
```
**4** Compile the program using javac and the following command:

javac -classpath javabuilder.jar;peaks.jar SurfPeaks.java

Ensure that javabuilder.jar and peaks.jar (compiled in an earlier step) are both in the directory you compile from (or define their full paths).

**5** Run SurfPeaks.class using the following java command. Ensure that javabuilder.jar and peaks.jar (compiled in an earlier step) are both in the directory you compiled in (or define their full paths).

java -classpath javabuilder.jar;peaks.jar;. SurfPeaks

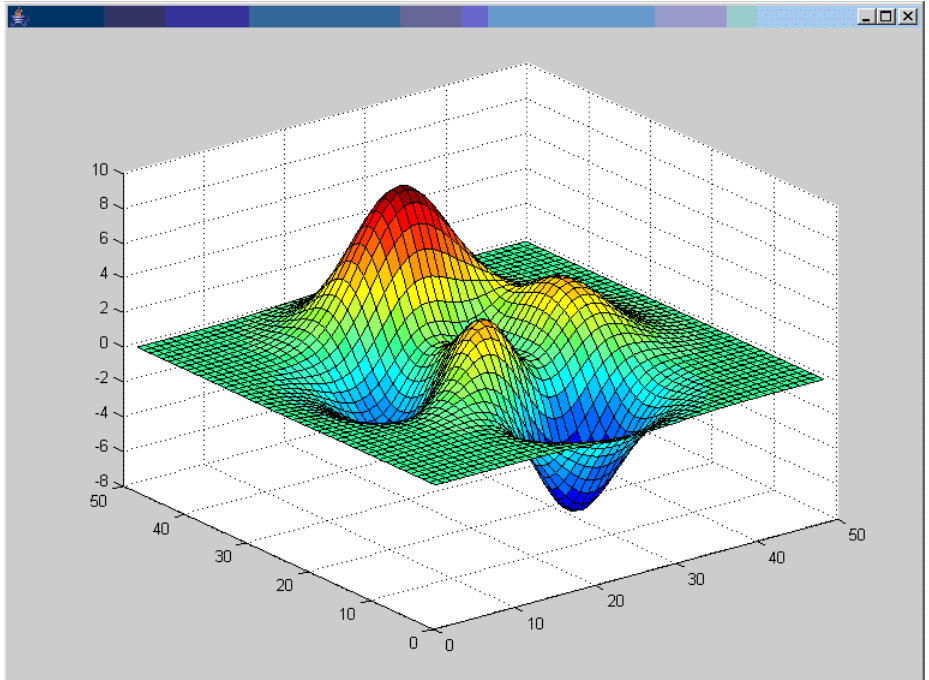

**6** The following Surf Peaks graphic should open:

# **Optimization Example**

#### **In this section...**

"About This Example" on page 5-42

"The OptimDemo Component" on page 5-42

["Optimization Example: Step-by-Step Procedure" on page 5-43](#page-300-0)

# **About This Example**

This example shows how to:

- **•** Use MATLAB Builder for Java to create a component (OptimDemo) that applies MATLAB optimization routines to objective functions implemented as Java objects.
- **•** Access the component in a Java application (PerformOptim.java), including use of the MWJavaObjectRef class to create a reference to a Java object (BananaFunction.java) and pass it to the component.

**Note** For complete reference information about the MWArray class hierarchy, see the com.mathworks.toolbox.javabuilder Javadoc package in the MATLAB Help or on the Web.

**•** Build and run the application.

# **The OptimDemo Component**

The component OptimDemo finds a local minimum of an objective function and returns the minimal location and value. The component uses the MATLAB optimization function fminsearch, and this example optimizes the Rosenbrock banana function used in the fminsearch documentation. The class, Optimizer, performs an unconstrained nonlinear optimization on an objective function implemented as a Java object. A method of this class, doOptim, accepts an initial guess and Java object that implements the objective function, and returns the location and value of a local minimum. The second method, displayObj, is a debugging tool that lists the characteristics of a Java object. These two methods, doOptim and

<span id="page-300-0"></span>displayObj, encapsulate MATLAB functions. The MATLAB code for these two methods is in doOptim.m and displayObj.m, which can be found in *matlabroot*\toolbox\javabuilder\Examples\ObjectRefExample\ObjectRefDemoComp.

# **Optimization Example: Step-by-Step Procedure**

- **1** If you have not already done so, copy the files for this example as follows:
	- **a** Copy the following directory that ships with MATLAB to your work directory: *matlabroot*\toolbox\javabuilder\Examples\ObjectRefExample
	- **b** At the MATLAB command prompt, cd to the new ObjectRefExample subdirectory in your work directory.
- **2** If you have not already done so, set the environment variables that are required on a development machine. See ["Settings for Env](#page-339-0)ironment Variables (Development Machine)[" on page 7-2.](#page-339-0)
- **3** Write the M-code that you want to access. This example uses do0ptim.m and displayObj.m, which are already in your work directory in ObjectRefExample\ObjectRefDemoComp.
- **4** While in MATLAB, issue the following command to open the Deployment Tool dialog box:

deploytool

- **5** In MATLAB, Click **File > New Deployment Project**.
- **6** In the New Deployment Project dialog, select **MATLAB Builder for Java** and **Java Package**.
- **7** Select OptimDemo as the name of the project and click **OK**.
- **8** In the Deployment Tool, select **OptimDemo.class** and right-click. Select **Rename** and type Optimizer.
- **9** Select **Generate Verbose Output**.
- **10** Add the doOptim.m and displayObj.m M-files to the project.
- **11** Save the project. Make note of the project directory because you will refer to it later when you build the program that will use it.
- **12** Build the component.
- **13** Write source code for a class that implements an object function to optimize. The sample application for this example is in ObjectRefExample\ObjectRefDemoJavaApp\BananaFunction.java. The program listing is shown here:

STOPSTOP BananaFunction.java

The class implements the Rosenbrock banana function described in the fminsearch documentation.

**14** Write source code for an application that accesses the component. The sample application for this example is in ObjectRefExample\ObjectRefDemoJavaApp\PerformOptim.java. The program listing is shown here:

STOPSTOP PerformOptim.java

The program does the following:

- **•** Instantiates an object of the BananaFunction class above to be optimized.
- **•** Creates an MWJavaObjectRef that references the BananaFunction object, as shown: origRef = new MWJavaObjectRef(objectiveFunction);
- **•** Instantiates an Optimizer object
- **•** Calls the displayObj method to verify that the Java object is being passed correctly
- **•** Calls the doOptim method, which uses fminsearch to find a local minimum of the objective function
- **•** Uses a try/catch block to handle exceptions
- **•** Frees native resources using MWArray methods
- **15** Compile the PerformOptim.java application and BananaFunction.java helper class using javac. When entering this command, ensure there are no spaces between pathnames in the *matlabroot* argument. For

example, there should be no space between javabuilder.jar; and .\distrib\OptimDemo.jar in the example below.

- **a** Open a Command Prompt window and cd to the *matlabroot*\work\ObjectRefExample directory.
- **b** Compile the application according to which operating system you are running on:
	- **•** On Windows, execute the following command:

```
javac -classpath
.;matlabroot\toolbox\javabuilder\jar\javabuilder.jar;
.\distrib\OptimDemo.jar BananaFunction.java
javac -classpath
.;matlabroot\toolbox\javabuilder\jar\javabuilder.jar;
.\distrib\OptimDemo.jar PerformOptim.java
```
• On UNIX, execute the following command:

```
javac -classpath
.:matlabroot/toolbox/javabuilder/jar/javabuilder.jar:
./distrib/OptimDemo.jar BananaFunction.java
javac -classpath
.:matlabroot/toolbox/javabuilder/jar/javabuilder.jar:
./distrib/OptimDemo.jar PerformOptim.java
```
- **16** Execute the PerformOptim class file as follows:
	- **•** On Windows:

```
java -classpath
.;matlabroot\toolbox\javabuilder\jar\javabuilder.jar
.\distrib\OptimDemo.jar
PerformOptim
```
**•** On UNIX:

```
java -classpath
.:matlabroot/toolbox/javabuilder/jar/javabuilder.jar:
./distrib/OptimDemo.jar
```
PerformOptim

**Note** Valid architectures on UNIX are glnx86, glnxa64, and sol64.

**Note** The supported JRE version is 1.6.0. To find out what JRE you are using, refer to the output of version -java in MATLAB or refer to the jre.cfg file in *matlabroot*/sys/java/jre/arch ormcrroot/sys/java/jre/arch.

When run successfully, the PerformOptim program should display the following output:

Using  $x0 =$ -1.2000 1.0000 \*\*\*\*\*\*\*\*\*\*\*\*\*\*\*\*\*\*\*\*\*\*\*\*\*\*\*\*\*\*\*\*\*\*\*\*\*\*\*\*\*\*\*\*\*\*\*\*\*\*\*\*\* \*\* Properties of Java object \*\* \*\* \*\*\*\*\*\*\*\*\*\*\*\*\*\*\*\*\*\*\*\*\*\*\*\*\*\*\*\*\*\*\*\*\*\*\*\*\*\*\*\*\*\*\*\*\*\*\*\*\*\*\*\*\*  $h =$ BananaFunction@1766806 className = BananaFunction Name Size Bytes Class Attributes h 1x1 BananaFunction

Methods for class BananaFunction:

```
BananaFunction getClass notifyAll
equals hashCode toString
evaluateFunction notify wait
** Finished DISPLAYOBJ *******************************
*****************************************************
** Performing unconstrained nonlinear optimization **
*****************************************************
directEval =
  24.2000
wrapperEval =
  24.2000
x =1.0000 1.0000
fval =8.1777e-10
Optimization successful
** Finished DOOPTIM ***********************************
Location of minimum:
1.0000 1.0000
Function value at minimum:
8.1777e-10
```
# **6**

# Deploying a Java Component Over the Web

[Creating a Dep](#page-307-0)loyable Web Application (p. [6-2](#page-307-0))

[Delivering Inter](#page-314-0)active Graphics Over the Web with WebFigures (p. [6-9](#page-314-0))

[Creating Scalab](#page-331-0)le Web Applications With RMI (p. [6-26](#page-331-0))

Deploying a simple Web application with Java Builder

Provide end users with the ability to interactively manipulate MATLAB graphics over the Web

Enable components to start in separate processes, creating scalable Web applications with Java's RMI technology.

# <span id="page-307-0"></span>**Creating a Deployable Web Application**

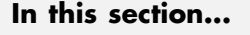

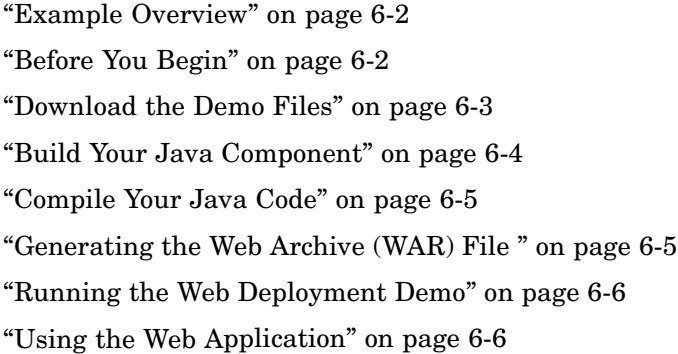

### **Example Overview**

This example demonstrates how to display a plot created by a Java Servlet calling a component created with Java Builder over a Web interface. This example uses MATLAB varargin and varargout for optional input and output to the varargexample.m function. For more information about varargin and varargout, see ["How Does MAT](#page-32-0)LAB Builder for Java Handle Data?[" on page 2-5](#page-32-0)

# **Before You Begin**

- **•** "Ensure You Have the Required Products" on page 6-2
- **•** ["Ensure Your Web Server is Java Compliant" on page 6-3](#page-308-0)
- **•** ["Install the javabuilder.jar Library" on page 6-3](#page-308-0)

This section describes what you need to know and do before you create the Web deployment example.

#### **Ensure You Have the Required Products**

The following products must be installed at their recommended release levels.

<span id="page-308-0"></span>**MATLAB, MATLAB Compiler, MATLAB Builder for Java.** This example was tested with version R2007b.

**Java Development Kit (JDK).** Ensure you have Sun JDK v1.6.0 installed on your system. You can download it from [Sun Microsystems, Inc.](http://java.sun.com)

#### **Ensure Your Web Server is Java Compliant**

In order to run this example, your Web server must be capable of running accepted Java frameworks like J2EE. Running the WebFigures demo (["Delivering Interactive Graphics Over the Web with WebFigures" on page](#page-314-0) 6-[9](#page-314-0)) also requires the ability to run Servlets in WARs (Web Archives).

#### **Install the javabuilder.jar Library**

Ensure that the javabuilder.jar library (*matlabroot*/toolbox/javabuilder/jar/javabuilder.jar) has been installed into your Web server's common library directory.

# **Download the Demo Files**

Download the demo files from [MATLAB Central.](http://www.mathworks.com/matlabcentral/?BB=1) Search on the keyword java\_web\_vararg\_demo.

#### **Contents of the Demo Files**

The demo files contain the following three directories:

- mcode Contains all of the MATLAB source code.
- **•** JavaCode Contains the required Java files and libraries.
- **•** compile Contains some helpful MATLAB functions to compile and clean up the demo.

<span id="page-309-0"></span>**Note** As an alternative to compiling the demo code manually and creating the application WAR (Web Archive) manually, you can run compileVarArgServletDemo.m in the compile directory. If you choose this option and wish to change the locations of the output files, edit the values in getVarArgServletDemoSettings.m.

If you choose to run compileVarArgServletDemo.m, consult the readme file in the download for additional information and then skip to ["Running the](#page-311-0) Web Deployment Demo[" on page 6-6](#page-311-0) in this procedure.

#### **Build Your Java Component**

Build your Java component by compiling your code into a deployable Java component .jar file.

**Note** For a more detailed explanation of building a Java component, including further details on setting up your Java environment, the **src** and **distrib** directories, and other information, see Getting Started in the MATLAB Builder for Java User's Guide documentation.

- **1** Start deploytool from the MATLAB command prompt.
- **2** Select **New Project > MATLAB Builder for Java Project**.
- **3** Specify the project name as vararg\_java and click **OK**.
- **4** In the Deployment Tool, right-click on **vararg\_javaclass** and select **Add File**.
- **5** Using MATLAB's Current Directory Browser, navigate to the demo directory mcode and add the varargexample.m M-file to the class vararg\_javaclass by dragging it to the **vararg\_javaclass** folder in the Deployment Tool GUI.

<span id="page-310-0"></span>**6** Click the **Build** icon on the Deployment Tool toolbar to build your project, creating vararg\_java.jar in the vararg\_java distrib output directory.

# **Compile Your Java Code**

Use javac to compile the Java source file VarArgServletClass.java from demo directory JavaCode\src\VarArg.

javac.exe should be located in the bin directory of your JDK installation.

Ensure your classpath is set to include:

- **•** javabuilder.jar (shipped with MATLAB Builder for Java)
- **•** servlet-api.jar (in the demo directory JavaCode\lib)

For more details about using javac, see the [Sun Microsystems, Inc.](http://java.sun.com/j2se/1.4.2/docs/tooldocs/windows/javac.html.) Web site and [Chapter 1, "Getting Started"](#page-12-0) in the MATLAB Builder for Java User's Guide documentation.

### **Generating the Web Archive (WAR) File**

Web Archive or WAR files are a type of Java Archive used to deploy J2EE and JSP Servlets. To run this example you will need to use the jar command to generate the final WAR file that runs the application. To do this, follow these steps:

- **1** Copy the JAR file created using MATLAB Builder for Java into the JavaCode\build\WEB-INF\lib demo directory.
- **2** Copy the compiled Java class to the JavaCode\build\WEB-INF\classes demo directory.
- **3** Use the jar command to generate the final WAR as follows:

```
jar cf VarArgServlet.war -C build .
```
**Caution** Don't omit the . parameter above, which denotes current working directory.

<span id="page-311-0"></span>For more information about the jar command, refer to the [Sun](http://java.sun.com/docs/books/tutorial/deployment/jar/basicsindex.html) Microsystems, Inc. Web site.

#### **Running the Web Deployment Demo**

When you're ready to run the application, do the following:

- **1** Install the VarArgServlet.war file into your Web server's webapps directory.
- **2** Run the application by entering http://localhost:*port\_number*/VarArgServlet in the address field of your Web browser where *port\_number* is the port that your Web server is configured to use (usually 8080).

### **Using the Web Application**

To use the application, do the following on the http://localhost/VarArgServlet Web page:

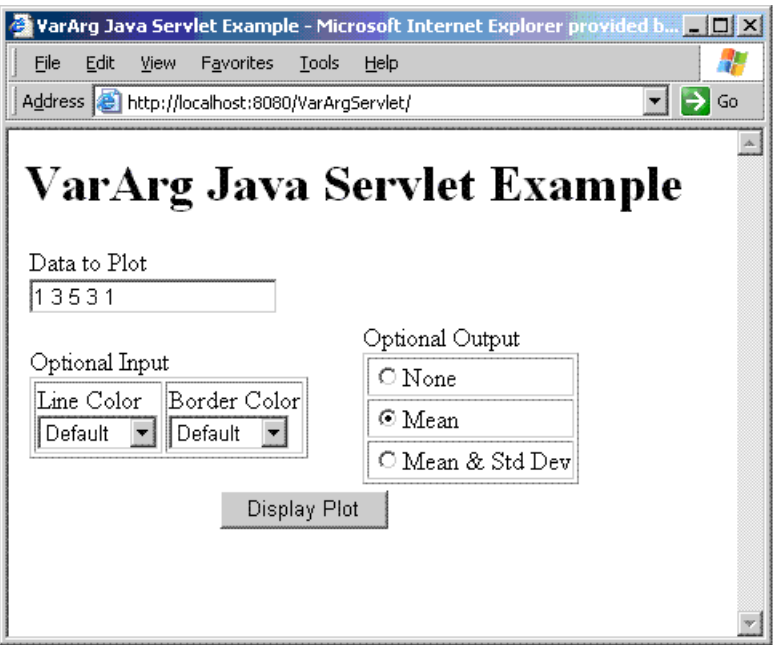

- **1** Enter any amount of numbers to plot in the **Data to Plot** field.
- **2** Select **Line Color** and **Border Color** using the **Optional Input** drop-down boxes. Note that these optional inputs are passed as varargin to the compiled M-code.
- **3** Select additional information you want to output, such as mean and standard deviation, by selecting a radio button in the **Optional Output** area. Note that these optional outputs are set as varargout from the compiled M-code.
- **4** Click **Display Plot**. Example output is shown below using the **Mean** optional output.

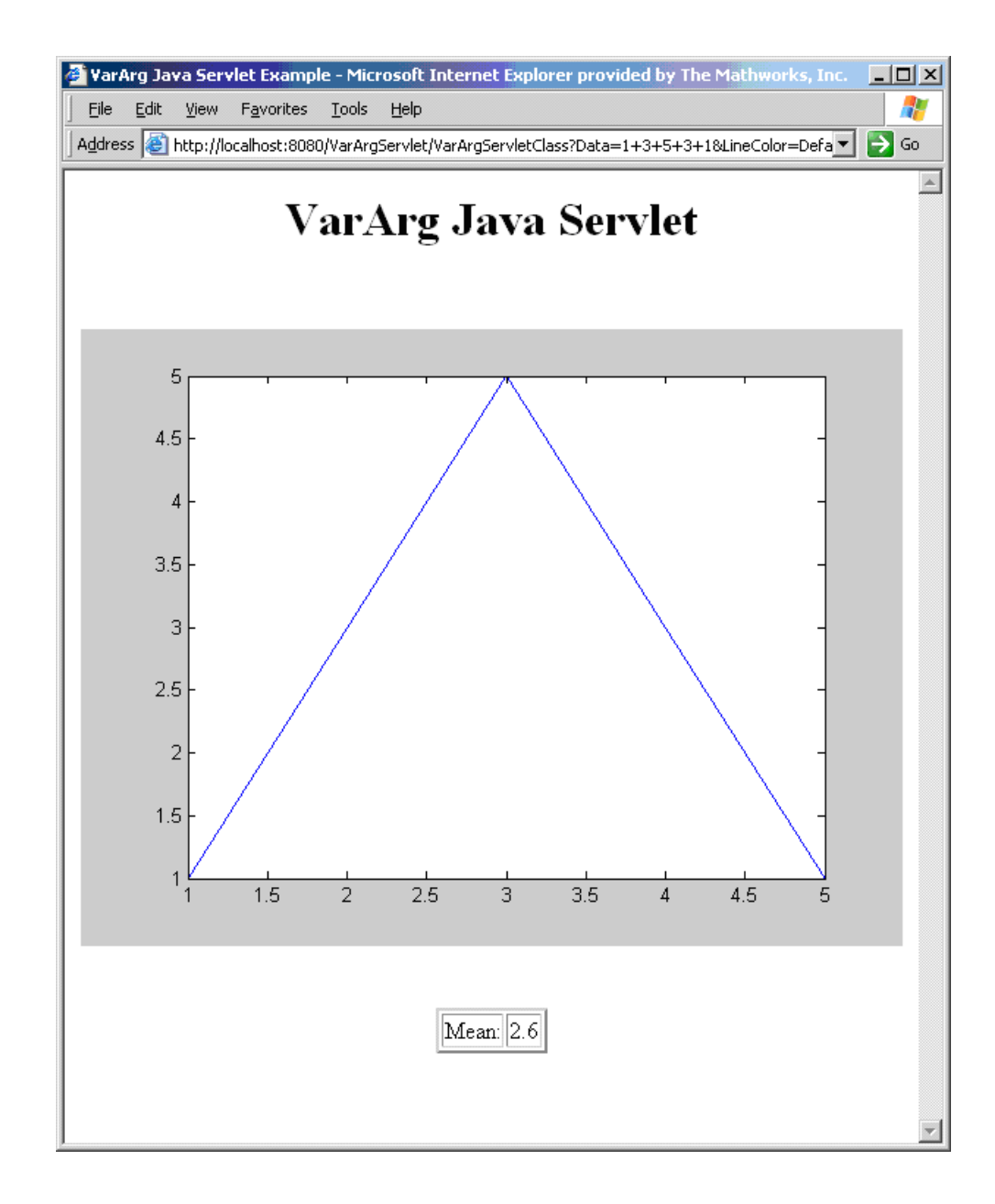

# <span id="page-314-0"></span>**Delivering Interactive Graphics Over the Web with WebFigures**

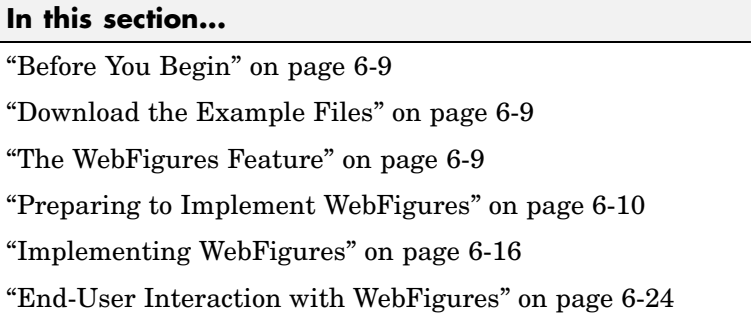

# **Before You Begin**

See the VarArg Web demo section ["Before You Begin" on page 6-2](#page-307-0) for information on properly setting up your Java environment before you run the example in this section.

# **Download the Example Files**

You will need several files to run the example in this section. Download them from [MATLAB](http://www.mathworks.com/matlabcentral/?BB=1) Central. Search on the keyword java\_web\_figures\_demo

# **The WebFigures Feature**

You can provide interactive Web graphics using the WebFigures feature of Java Builder. WebFigures provides thin client delivery of interactive Web graphics through a single Web application server running a single JVM on a single physical machine.

To implement WebFigures, you utilize the Java WebFigure class package. This class encapsulates an individual figure and is a serializable, data-semantics class that can be attached to the following context scopes within J2EE:

- **•** Application
- **•** Page

<span id="page-315-0"></span>**•** Session

#### **Preparing to Implement WebFigures**

To prepare to implement WebFigures, perform the following steps:

- **1** "Modifying the WebFigure Creation Code" on page 6-10
- **2** ["Modify the Code to Attach the WebFigure to the J2EE Context Scope"](#page-316-0) on page 6-[11](#page-316-0)
- **3** ["Embed the WebFigure as Part of the Response HTML Page" on page 6-12](#page-317-0)
- **4** ["Enable User Int](#page-320-0)eraction by Creating Mapping in a Web Deployment Descriptor Fil[e" on page 6-15](#page-320-0)
- **5** ["Enable Disposal of the WebFigure" on page 6-15](#page-320-0)

#### **Modifying the WebFigure Creation Code**

Add the code that will allow the WebFigure's creation by doing the following:

**1** Add the webfigure statement to your existing M code. The syntax of the statement is:

```
webfigure_handle = webfigure(figure_handle);
```
When webfigure is executed, a "snapshot" or picture is taken of an open MATLAB figure. The example code below opens a new figure window, plots some data in the window, creates the WebFigure object, and closes the figure. Note the WebFigure is valid even after the MATLAB figure has been closed.

```
function w = getplotf = figure;plot(1:10);
w = \text{webfigure(f)};
close(f);
```
**2** Add the reference to the WebFigure object in your MWArray interface Java code so it can be received by the controller Servlet or Scriptlet as follows:

```
// generate the plot
Object[] results = matlabModel.getplot(1);
//unpack the WebFigure
MWJavaObjectRef ref = (MWJavaObjectRef)results[0];
WebFigure f = (WebFigure)ref.get();
```
When this code is run, the WebFigure is created and is ready for further manipulation by the Java application's controller code.

#### **Modify the Code to Attach the WebFigure to the J2EE Context Scope**

Change the Java application's controller code to allow the figure to be accessible to the view layer. You do this by modifying the controller code so the figure is attached to a J2EE context scope, such as the session. Attaching to a session assumes that the figure will be interacted with by one user only. Attach the figure to a broader context scope, if needed, depending on the scope of your user audience. Alternate scopes are page or application.

**Note** For more information on Web-specific terms and concepts such as context scopes, see the [Sun Microsystems, Inc.](http://java.sun.com/j2ee/1.4/docs/) Web site.

Attach the figure to a context scope using the following syntax:

```
context_scope_object.setAttribute(name,
webfigure_object_variable);
```
For example, to attach to the session context scope from a Servlet's service method, the following statement should be added to your controller code:

```
request.getsession().setAttribute("UserPlot", f);
```
When this statement is run, the WebFigure will have a name (UserPlot) which will be referred to by the view layer in the next step.

#### <span id="page-317-0"></span>**Embed the WebFigure as Part of the Response HTML Page**

To enable the user to interact with the figure, it must be embedded in an HTML page. To do this, allow the controller code to delegate displaying a response to the view layer.

Two methods are available for embedding the WebFigure, depending on whether the view layer is implemented as either a Servlet or a JSP page.

See the following table for a listing of the required and optional parameters used in the constructor and the getHTMLEmbedString method.

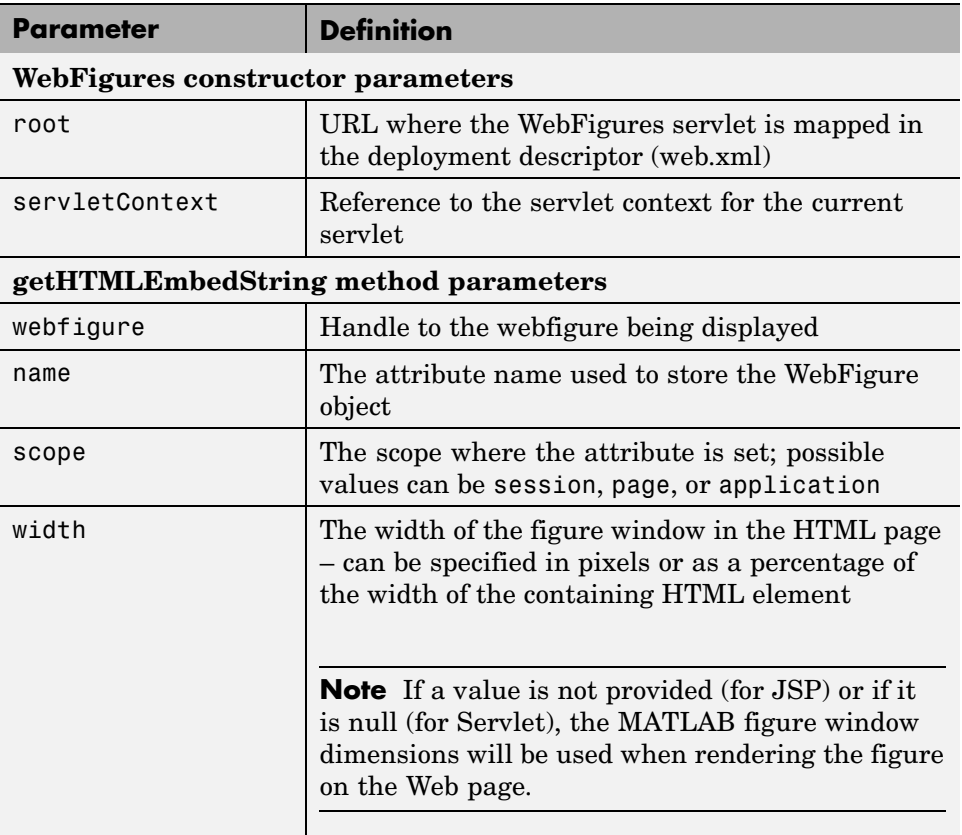

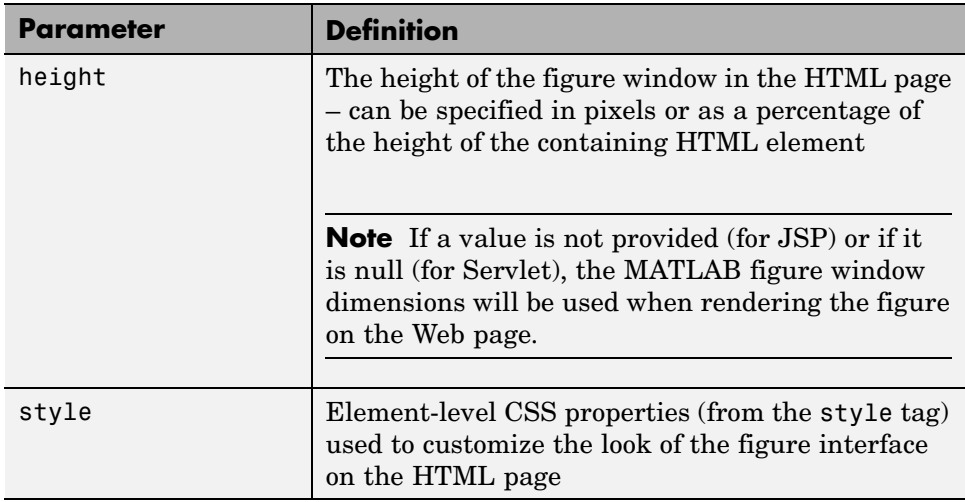

**Embedding from a Servlet.** To embed from a servlet, create an instance of the class WebFigures using the servlet API. Supply an argument to the WebFigures constructor that equates to the URL where the WebFigures servlet is mapped.

```
// The argument to the WebFigures constructor is the URL where the
// WebFigures servlet is mapped (relative to the Web application
                                  and Servlet context)
WebFigures webFigures = new WebFigures("WebFigures", f,
                                         getServletContext());
responseWriter.print(webFigures.getHtmlEmbedString(wb, name,
                                                   scope, width,
                                               height, options));
```
The following graphic depicts an AJAX client, running WebFigures, communicating with a view layer implemented as a Servlet:

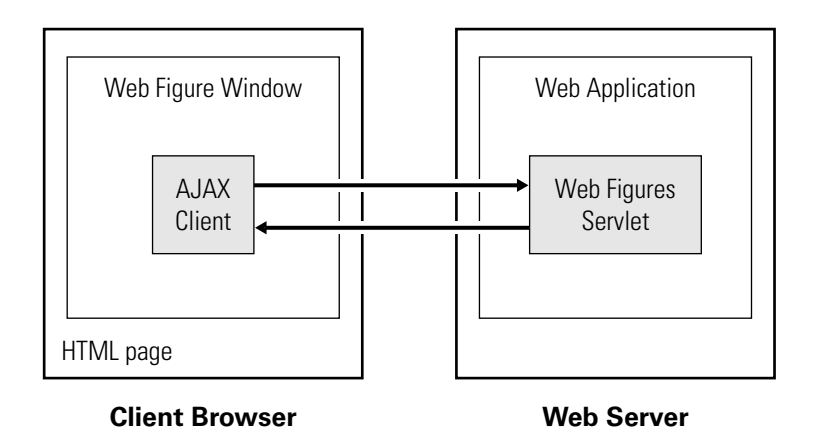

**Embedding from a JSP Page.** To embed from the JSP page, you must import the webfigures tag library and use the web-figure tag. Do this by adding the tags displayed in the bolded lines in the following example:

```
<%@ taglib prefix="wf" uri="/WEB-INF/webfigures.tld" %>
<%@ page contentType="text/html;charset=UTF-8" language="java" %>
<html><head><title>MATLAB WebFigures Demo</title></head>
   <body>
      <table border=0 cellspacing=2 cellpadding=0 style="width:100%;height:100%">
      <tr><td>Use the controls below to interact with the surface plot.</td></tr>
      <tr><td height=100%>
      <wf:web-figure name="UserPlot" scope="session" root="WebFigures"
                     width="100%" height="100%"/>
      <td></tr>
     \langle/table>
    </body>
</html>
```
By default, the following client settings have these values when the WebFigure is displayed for the first time:

**•** zoom-to-fit is true — The figure is automatically resized to fit the entire view port when the embedded HTML element is resized.

**6-14**

<span id="page-320-0"></span>**•** camera angle is the same as in the original MATLAB figure when the WebFigure was created.

#### **Enable User Interaction by Creating Mapping in a Web Deployment Descriptor File**

Users send requests from the client to the WebFigures Servlet, which must be mapped to a URL in the Web application using WebFigures. Do this by creating or customizing the Web deployment descriptor file /WEB-INF/web.xml.

Use the following example template of the descriptor file, or use a similar template provided with your IDE:

```
<web-app>
    <servlet>
        <servlet-name>WebFigures</servlet-name>
        <servlet-class>
            com.mathworks.toolbox.javabuilder.webfigures.WebFiguresServlet
        </servlet-class>
    </servlet>
    <servlet-mapping>
        <servlet-name>WebFigures</servlet-name>
        <url-pattern>/WebFigures/*</url-pattern>
    </servlet-mapping>
</web-app>
```
The url-pattern tag specifies that all URLs in /Webfigures are to be mapped to the WebFiguresServlet (accomplished by the \* wildcard character).

**Note** The WebFiguresServlet does not have to be mapped onto /WebFigures. Choose the url-pattern most appropriate for your application.

#### **Enable Disposal of the WebFigure**

To free up resources, you must provide a method to dispose of the created WebFigure. Do this by binding the WebFigure to the lifetime of an HTTP session context so that it will automatically be disposed of when the session <span id="page-321-0"></span>expires (via timeout, server shutdown, or explicit invalidation in Controller logic).

This is performed through use of a new utility class, com.mathworks.toolbox.javabuilder.web.MWHttpSessionBinder.

For example:

```
// bind the figure's lifetime to the session
sessionContext.setAttribute("UserPlotBinder", new MWHttpSessionBinder(figure));
```
This method ensures that dispose will be called on the given object when the attribute UserPlotBinder is unbound from the session. When the session expires, all its attributes are unbound. To disable this behavior after having bound the figure to the session, the following code may be used:

```
MWHttpSessionBinder binder =
      (MWHttpSessionBinder)sessionContext.getAttribute("UserPlotBinder");
binder.setObject(null);
sessionContext.removeAttribute("UserPlotBinder");
```
Setting the binder's object property to null ensures that dispose will not be called when removeAttribute is called.

#### **Implementing WebFigures**

You are now ready to compile and run your WebFigures application. Ensure you have the following at hand:

- **•** From the files prepared in ["Preparing to Implement WebFigures" on page](#page-315-0) 6-[10:](#page-315-0)
	- **-** M-code (getplot.m)
	- **-** A controller Servlet (ModelRunnerServlet.java) **or** A JSP page (response.jsp)
	- **-** An HTML page that serves as the entry point to the application (index.html)
- **-** The Web descriptor file, web.xml
- **•** Provided as part of MATLAB Builder for Java WebFigures:
	- **-** WebFigures Servlet (com.mathworks.toolbox.javabuilder.webfigures.WebFiguresServlet) included in javabuilder.jar.
	- **-** The WebFigures JSP tag library descriptor (webfigures.tld)

Perform the following steps to compile and run your WebFigures application.

- **1** "Compile the M-Code Into a Java Object" on page 6-17
- **2** ["Write Code to Instantiate the Java Object and Create the WebFigure"](#page-323-0) on page 6-[18](#page-323-0)
- **3** ["Adapt the HTML to Display the WebFigure" on page 6-22](#page-327-0)
- **4** ["Add Servlet Mapping for the WebFiguresServlet" on page 6-23](#page-328-0)
- **5** ["Add the index.html to Create the Point of Entry for the Application" on](#page-329-0) page 6-[24](#page-329-0)

#### **Compile the M-Code Into a Java Object**

Create the Java object from the plot function example outlined in ["Modifying](#page-315-0) the WebFigure Creation Cod[e" on page 6-10](#page-315-0) by doing the following:

- **1** Start deploytool from the MATLAB command prompt.
- **2** Select **File > New Deployment Project**.
- **3** In the next screen, select **MATLAB Builder for Java** in the left pane and **Java Package** in the right pane.
- **4** Enter any name for the project in the **Name** field, verify or change the **Location**, and click **OK**.
- **5** Click **Settings**. In the **Package Name** field, specify the package name as com mathworks examples plot.
- <span id="page-323-0"></span>**6** In Deployment Tool, right-click the *project\_name***class** folder name, select **Rename Class** and enter the name plotter.
- **7** Add the file getplot.m to the **plotter** class by dragging the file from the MATLAB Current Directory browser to the class folder in the Deployment Tool.
- **8** Click the **Build** icon on the Deployment Tool toolbar to build your project, creating plot.jar in the **distrib** output directory.
- **9** Copy the plot.jar files to your Web application directory tree WEB-INF/lib/.

#### **Write Code to Instantiate the Java Object and Create the WebFigure**

Add code to the ModelRunnerServlet.java controller Servlet to create the Java object and the WebFigure in real-time.

**1** Add the following code to the super.init() method to instantiate the object:

```
try {
    // create a new plotter object
    mathed: mathed = new plotter();
}
catch (MWException mcrInitError) {
    mcrInitError.printStackTrace();
}
```
**2** Add the following code to the doGet() method to create the WebFigure object

```
// find the plotter object associated with this session
WebFigure userPlot = (WebFigure)session.getAttribute("UserPlot");
// if this is the first time doGet has been called for this session,
// create the plot and WebFigure object
if (null == userPlot) {
    try {
```
```
// generate the plot
    Object[] results = matlabModel.getplot(/* nargout = */ 1);
    try {
        // unpack the WebFigure
        MWJavaObjectRef ref = (MWJavaObjectRef)results[0];
        userPlot = (WebFigure) ref.get();// store the figure in the session context
        session.setAttribute("UserPlot", userPlot);
        // bind the figure's lifetime to the session
        session.setAttribute("UserPlotBinder",
                             new MWHttpSessionBinder(userPlot));
    }
    finally {
        // free MCR-related resources held by the results
        MWArray.disposeArray(results);
    }
}
catch (MWException getplotError) {
    getplotError.printStackTrace();
}
```
The complete ModelRunnerServlet.java program should look like this:

```
// imported classes from JRE
import java.io.IOException;
// imported classes from servlet-api.jar
import javax.servlet.http.HttpServlet;
import javax.servlet.http.HttpServletRequest;
import javax.servlet.http.HttpServletResponse;
import javax.servlet.http.HttpSession;
import javax.servlet.ServletException;
import javax.servlet.ServletConfig;
import javax.servlet.ServletContext;
import javax.servlet.RequestDispatcher;
```
}

```
// imported classes from javabuilder.jar
import com.mathworks.toolbox.javabuilder.webfigures.WebFigure;
import com.mathworks.toolbox.javabuilder.MWJavaObjectRef;
import com.mathworks.toolbox.javabuilder.MWException;
import com.mathworks.toolbox.javabuilder.MWArray;
import com.mathworks.toolbox.javabuilder.web.MWHttpSessionBinder;
// imported classes from plot.jar
import com.mathworks.examples.plot.Plotter;
public class ModelRunnerServlet extends HttpServlet
{
    private plotter matlabModel = null;
   public void init(ServletConfig config) throws ServletException
    {
        super.init(config);
       try {
            // create a new plotter object
            mathed: mathed = new plotter();
       }
       catch (MWException mcrInitError) {
            mcrInitError.printStackTrace();
       }
    }
   public void destroy()
    {
        super.destroy();
        // free MCR-related resources
       matlabModel.dispose();
   }
    protected void doGet(final HttpServletRequest request, HttpServletResponse response)
            throws ServletException, IOException
    {
       HttpSession session = request.getSession();
       ServletContext servletContext = session.getServletContext();
```

```
// find the plotter object associated with this session
    WebFigure userPlot = (WebFigure)session.getAttribute("UserPlot");
    // if this is the first time doGet has been called for this session,
    // create the plot and WebFigure object
    if (null == userPlot) {
        try {
            // generate the plot
            Object[] results = matlabModel.getplot(\prime* nargout = */ 1);
            try {
                // unpack the WebFigure
                MWJavaObjectRef ref = (MWJavaObjectRef)results[0];
                userPlot = (WebFigure)ref.get();
                // store the figure in the session context
                session.setAttribute("UserPlot", userPlot);
                // bind the figure's lifetime to the session
                session.setAttribute("UserPlotBinder",
                                     new MWHttpSessionBinder(userPlot));
            }
            finally {
                // free MCR-related resources held by the results
                MWArray.disposeArray(results);
            }
        }
        catch (MWException getplotError) {
            getplotError.printStackTrace();
        }
    }
    // forward the request to the View layer (response.jsp)
    RequestDispatcher dispatcher = request.getRequestDispatcher("/response.jsp");
    dispatcher.forward(request, response);
}
```
}

### **Adapt the HTML to Display the WebFigure**

Customize the response.jsp code in webfigures.tld to display the WebFigure to the user by doing the following:

- **1** Copy webfigures.tld from *matlabroot*/toolbox/javabuilder/webfigures/webfigures.tld to the directory WEB-INF/ under the Web application's directory tree.
- **2** Add the following declaration to reference webfigures.tld in the file response.jsp:

```
<%@ taglib prefix="wf" uri="/WEB-INF/webfigures.tld" %>
```
**3** Add the following web-figure tag to display the figure:

```
<wf:web-figure name="UserPlot" scope="session" root="WebFigures"
               width="100%" height="100%"/>
```
When finished, the response.jsp page code should look like this:

```
<%@ taglib prefix="wf" uri="/WEB-INF/webfigures.tld" %>
<%@ page contentType="text/html;charset=UTF-8" language="java" %>
<html><head><title>MATLAB WebFigures Demo</title></head>
  <body>
    <table border=0 cellspacing=2 cellpadding=0 style="width:100%;height:100%">
      <tr><td>
          Use the console below to interact with the surface plot.
      \langle t \rangle<tr><td height=100%>
          <wf:web-figure name="UserPlot" scope="session" root="WebFigures"
                          width="100%" height="100%"/>
      \langle tds \rangle</table>
  </body>
</html>
```
### **Add Servlet Mapping for the WebFiguresServlet**

Add the following mapping to WEB-INF/web.xml so that the Servlet can locate the WebFigure:

```
<servlet>
    <servlet-name>WebFigures</servlet-name>
    <servlet-class>
        com.mathworks.toolbox.javabuilder.webfigures.WebFiguresServlet
    </servlet-class>
</servlet>
<servlet-mapping>
    <servlet-name>WebFigures</servlet-name>
    <url-pattern>/WebFigures/*</url-pattern>
</servlet-mapping>
```
Afterwards, the complete WEB-INF/web.xml file should look similar to this:

```
<?xml version="version_number" encoding="UTF-8"?>
<!DOCTYPE web-app PUBLIC "-//Sun Microsystems, Inc.//DTD Web Application 2.3//EN"
"http://java.sun.com/dtd/web-app_2_3.dtd">
<web-app>
    <servlet>
         <servlet-name>ModelRunnerServlet</servlet-name>
         <servlet-class>ModelRunnerServlet</servlet-class>
    </servlet>
    <servlet-mapping>
         <servlet-name>ModelRunnerServlet</servlet-name>
         <url-pattern>/run_model</url-pattern>
   </servlet-mapping>
    <servlet>
        <servlet-name>WebFigures</servlet-name>
        <servlet-class>
        com.mathworks.toolbox.javabuilder.webfigures.WebFiguresServlet
        </servlet-class>
   </servlet>
   <servlet-mapping>
        <servlet-name>WebFigures</servlet-name>
        <url-pattern>/WebFigures/*</url-pattern>
    </servlet-mapping>
</web-app>
```
### **Add the index.html to Create the Point of Entry for the Application**

Add the following index.html code:

```
<html><head><title>Welcome to the MATLAB WebFigures demo</title></head>
<body>Click <a href="run_model">here</a> to begin.</body>
\langle/html>
```
# **End-User Interaction with WebFigures**

An end-user can interact with a deployed WebFigure. They can use the dynamic menu interface to:

- **•** Zoom (increase or decrease the size of the figure)
- **•** Pan (change placement of figure on screen)
- **•** Rotate (manipulate a figure to see all perspectives)

To use the dynamic menu interface, hover the mouse over the top of the WebFigure until you see three icons: a magnifying glass (zoom icon) a hand (pan icon) and a circle with a wraparound arrow (rotation icon). Click on the icon that corresponds to the action you want to accomplish and use the mouse to manipulate the figure.

**Note** Currently, the WebFigures axis can only accommodate one subplot.

The following limitations currently exist from the end-user interface:

- **•** Guide GUIs cannot be deployed as WebFigures
- **•** Multiple sub-plotting in figures is available, but it is not possible to interact with all sub-plots.

# **Creating Scalable Web Applications With RMI**

### **In this section...**

"Using RMI" on page 6-26

["Before You Begin" on page 6-27](#page-332-0)

["Running Client and Server On a Single Machine" on page 6-27](#page-332-0)

["Running Client and Server On Separate Machines" on page 6-30](#page-335-0)

# **Using RMI**

You can expand your application's throughput capacity by taking advantage of Java Builder's use of RMI, Java's native remote procedure call (RPC) mechanism. Java Builder's implementation of RMI technology provides for automatic generation of interface code to enable components to be started in separate processes, on one or more computers, making your applications scalable and adaptable to future performance demands.

The following example utilizes RMI in the following ways:

- **•** Running a client and server on a single machine
- **•** Running a client on one machine and a server on another

**Note** While running on UNIX, ensure you use : as the path separator in calls to java and javac. ; is used as a path separator only on Windows.

<span id="page-332-0"></span>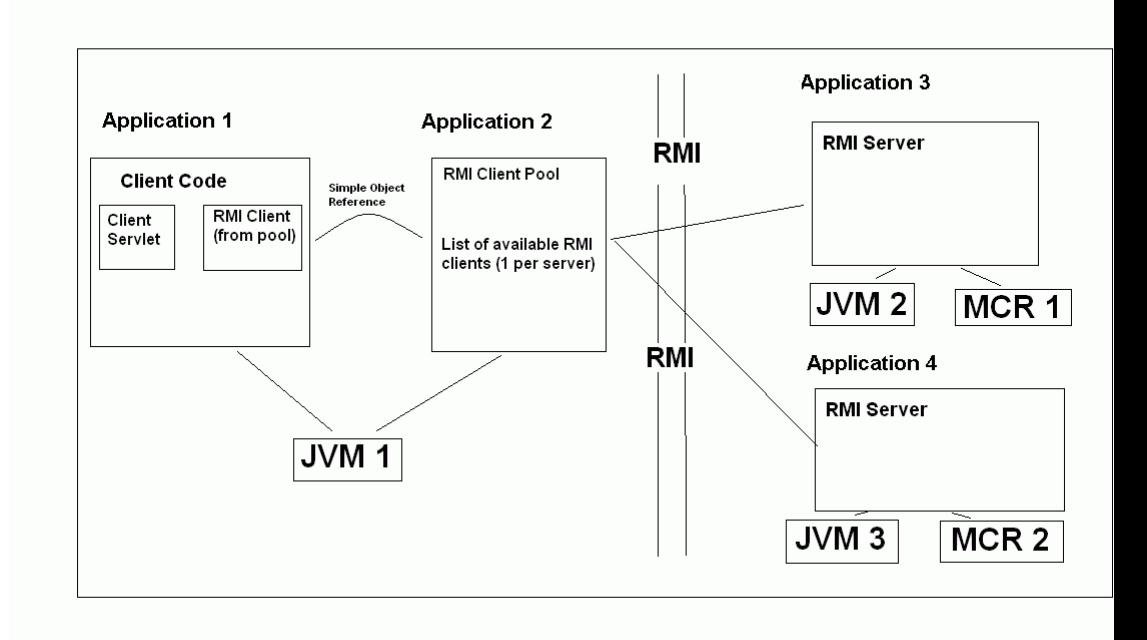

# **Before You Begin**

See the VarArg Web demo section ["Before You Begin" on page 6-2](#page-307-0) for information on properly setting up your Java environment before you run the example in this section.

# **Running Client and Server On a Single Machine**

The following example shows how two separate processes can be run to initialize MATLAB struct arrays.

**1** Compile the Java Builder component by issuing the following at the MATLAB Command Prompt:

mcc -W 'java:dataTypesComp,dataTypesClass' createEmptyStruct.m

updateField.m -v

**2** Compile the server Java code by issuing the following javac command. Ensure there are no spaces between javabuilder.jar; and *directory containing component.*

```
javac -classpath
matlabroot\toolbox\javabuilder\jar\javabuilder.jar;
directory_containing_component\dataTypesComp.jar
DataTypesServer.java
```
**3** Compile the client Java code by issuing the following javac command. Ensure there are no spaces between javabuilder.jar; and *directory containing component*.

```
javac -classpath
matlabroot\toolbox\javabuilder\jar\javabuilder.jar;
directory containing component\dataTypesComp.jar
DataTypesClient.java
```
- **4** Run the client and server as follows:
	- **a** Open two command windows on DOS or UNIX, depending on what platform you are using.
	- **b** If running Windows, ensure that *matlabroot*/bin/*arch* is defined on the system path. If running UNIX, ensure LD\_LIBRARY\_PATH and DYLD\_LIBRARY\_PATH are set properly.
	- **c** Run the server by issuing the following java command. Ensure there are no spaces between dataTypesComp.jar; and *matlabroot*.

```
java -classpath
 .;directory_containing_component\dataTypesComp.jar;
matlabroot\toolbox\javabuilder\jar\javabuilder.jar
```

```
-Djava.rmi.server.codebase="file:///matlabroot/toolbox/javabuilder/jar/javabuilder.jar
file:///directory_containing_component/dataTypesComp.jar" DataTypesServer
```
**d** Run the client by issuing the following *java* command. Ensure there are no spaces between dataTypesComp.jar; and *matlabroot*.

java -*classpath*

```
.;directory_containing_component\dataTypesComp.jar;
matlabroot\toolbox\javabuilder\jar\javabuilder.jar
 DataTypesClient
```
**5** If successful, the following output appears in the command window running the server:

Please wait for the server registration notification. Server registered and running successfully!! EVENT 1: Initializing the structure on server and sending it to client: Initialized empty structure:

> Name: [] Address: []

#### ##################################

EVENT 3: Partially initialized structure as received by server:

Name: [] Address: [1x1 struct]

Address field as initialized from the client:

Street: '3, Apple Hill Drive' City: 'Natick' State: 'MA' Zip: '01760'

#### ##################################

EVENT 4: Updating 'Name' field before sending the structure back to the client:

> Name: 'The MathWorks' Address: [1x1 struct]

#### ##################################

<span id="page-335-0"></span>If successful, the following output appears in the command window running the client:

Running the client application!! EVENT 2: Initialized structure as received in client applications: Name: [] Address: [] Updating the 'Address' field to : Street: '3, Apple Hill Drive' City: 'Natick' State: 'MA' Zip: '01760' ################################# EVENT 5: Final structure as received by client: Name: 'The MathWorks' Address: [1x1 struct] Address field: Street: '3, Apple Hill Drive' City: 'Natick' State: 'MA' Zip: '01760' #################################

# **Running Client and Server On Separate Machines**

To implement RMI with a client on one machine and a server on another, you must:

- **•** Change how the server is bound to the system registry
- **•** Redefine how the client accesses the server.

After this is done, follow the steps in ["Running Client](#page-332-0) and Server On a Single Machin[e" on page 6-27](#page-332-0) .

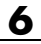

# Reference Information for Java

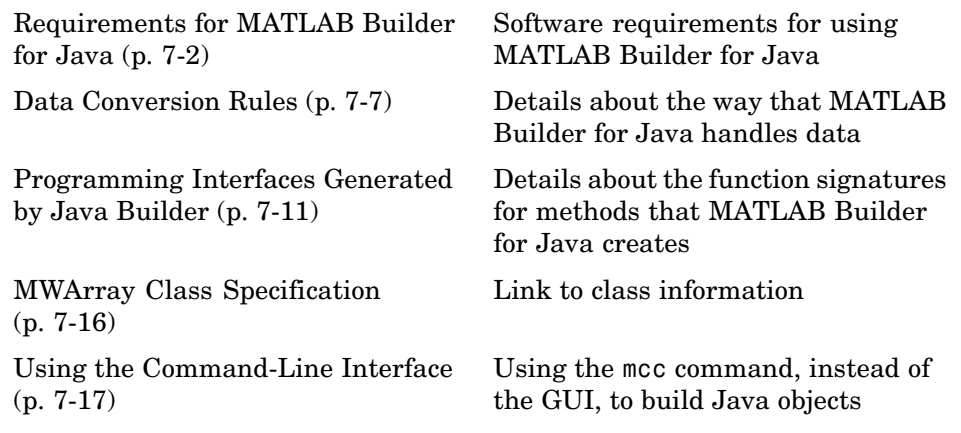

# <span id="page-339-0"></span>**Requirements for MATLAB Builder for Java**

#### **In this section...**

"System Requirements" on page 7-2

"Limitations and Restrictions" on page 7-2

"Settings for Environment Variables (Development Machine)" on page 7-2

# **System Requirements**

System requirements and restrictions on use for MATLAB Builder for Java are as follows:

- **•** All requirements for MATLAB Compiler; see "Installation and Configuration" in the MATLAB Compiler documentation.
- **•** Java Development Kit (JDK) 1.4 or later must be installed.
- **•** Java Runtime Environment (JRE) that is used by MATLAB and MCR.

**Note** The supported JRE version is 1.6.0. To find out what JRE you are using, refer to the output of 'version -java' in MATLAB or refer to the jre.cfg file in *matlabroot*/sys/java/jre/<arch> or *mcrroot*/sys/java/jre/<arch>.

# **Limitations and Restrictions**

In general, limitations and restrictions on the use of Java Builder are the same as those for MATLAB Compiler. See "Limitations and Restrictions" in the MATLAB Compiler documentation for details.

# **Settings for Environment Variables (Development Machine)**

Before starting to program, you must set the environment on your development machine to be compatible with MATLAB Builder for Java.

Specify the following environment variables:

- "JAVA\_HOME Variable" on page 7-3
- **•** ["Java CLASSPATH Variable" on page 7-4](#page-341-0)
- **•** ["Native Library Path Variables" on page 7-6](#page-343-0)

### **JAVA\_HOME Variable**

Java Builder uses the JAVA\_HOME variable to locate the Java Software Development Kit (SDK) on your system. It also uses this variable to set the versions of the javac.exe and jar.exe files it uses during the build process.

**Note** If you do not set JAVA\_HOME, Java Builder assumes that \jdk\bin is on the system path.

**Setting JAVA\_HOME on Windows (Development Machine).** If you are working on Windows, set your JAVA\_HOME variable by entering the following command in your DOS command window. (In this example, your Java SDK is installed in directory C:\java\jdk\j2sdk1.6.0.)

```
set JAVA HOME=C:\java\jdk\j2sdk1.6.0
```
Alternatively, you can add *jdk\_directory*/bin to the system path. For example:

set PATH=%PATH%;c:\java\jdk\j2sdk1.6.0\bin

You can also set these variables globally using the Windows Control Panel. Consult your Windows documentation for instructions on setting system variables.

**Note** The supported JRE version is 1.6.0. To find out what JRE you are using, refer to the output of 'version -java' in MATLAB or refer to the jre.cfg file in *matlabroot*/sys/java/jre/<arch> or *mcrroot*/sys/java/jre/<arch>.

<span id="page-341-0"></span>**Setting JAVA\_HOME on UNIX (Development Machine).** If you are working on a UNIX system, set your JAVA\_HOME variable by entering the following commands at the command prompt. (In this example, your Java SDK is installed in directory /java/jdk/j2sdk1.6.0.)

```
setenv JAVA HOME /java/jdk/j2sdk1.6.0
```
Alternatively, you can add *jdk\_directory*\bin to the system path.

#### **Java CLASSPATH Variable**

To build and run a Java application that uses a Java Builder generated component, the system needs to find .jar files containing the MATLAB libraries and the class and method definitions that you have developed and built with Java Builder. To tell the system how to locate the .jar files it needs, specify a classpath either in the javac command or in your system environment variables.

Java uses the CLASSPATH variable to locate user classes needed to compile or run a given Java class. The class path contains directories where all the .class and/or .jar files needed by your program reside. These .jar files contain any classes that your Java class depends on.

When you compile a Java class that uses classes contained in the com.mathworks.toolbox.javabuilder package, you need to include a file called javabuilder.jar on the Java class path. This file comes with Java Builder; you can find it in the following directory:

```
matlabroot/toolbox/javabuilder/jar % (development machine)
mcrroot/toolbox/javabuilder/jar % (end-user machine)
```
where *matlabroot* refers to the root directory into which the MATLAB installer has placed the MATLAB files, and mcrroot refers to the root directory under which mcr is installed. Java Builder automatically includes this .jar file on the class path when it creates the component. To use a class generated by Java Builder, you need to add this *matlabroot*/toolbox/javabuilder/jar/javabuilder.jar to the class path.

In addition, you need to add to the class path the .jar file created by Java Builder for your compiled .class files.

**Example: Setting CLASSPATH on Windows.** Suppose your MATLAB libraries are installed in C:\*matlabroot*\bin\win32, and your component .jar files are in C:\mycomponent.

**Note** For *matlabroot* substitute the MATLAB root directory on your system. Type matlabroot to see this directory name.

To set your CLASSPATH variable on your development machine, enter the following command at the DOS command prompt:

```
set CLASSPATH=.;C:\matlabroot\toolbox\javabuilder\jar\javabuilder.jar;
C:\mycomponent\mycomponent.jar
```
Alternatively, if the Java SDK is installed, you can specify the class path on the Java command line as follows. When entering this command, ensure there are no spaces between pathnames in the *matlabroot* argument. For example, there should be no space between javabuilder.jar; and c:\mycomponent\mycomponent.jar in the example below.

```
javac
   -classpath .;C:\matlabroot\toolbox\javabuilder\jar\javabuilder.jar;
  C:\mycomponent\mycomponent.jar usemyclass.java
```
where usemyclass.java is the file to be compiled.

It is recommended that you globally add any frequently used class paths to the CLASSPATH system variable via the Windows Control Panel.

#### **Example: Setting CLASSPATH on UNIX (Development Machine).**

Suppose your UNIX environment is as follows:

- **•** Your MATLAB libraries are installed in /*matlabroot*/bin/*arch*, (where *arch* is either glnx86, glnxa64, mac, or sol64, depending on the operating system of the machine.
- **•** Your component .jar files are in /mycomponent.

To set your CLASSPATH variable, enter the following command at the prompt:

```
setenv CLASSPATH .:/matlabroot/toolbox/javabuilder/jar/javabuilder.jar:
/mycomponent/mycomponent.jar
```
Like Windows, you can specify the class path directly on the Java command line. To compile usemyclass.java, type the following:

```
javac -classpath
.:/matlabroot/toolbox/javabuilder/jar/javabuilder.jar:
/mycomponent/mycomponent.jar usemyclass.java
```
where usemyclass.java is the file to be compiled.

### **Native Library Path Variables**

The operating system uses the native library path to locate native libraries that are needed to run your Java class. See the following list of variable names according to operating system:

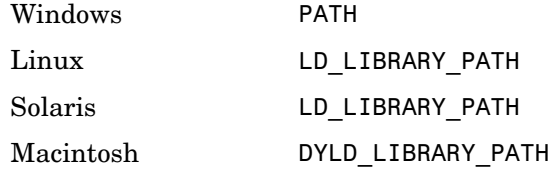

For information on how to set these path variables, see the following topics in the "Standalone Applications" section of the MATLAB Compiler documentation:

- **•** See "Testing the Application" for information on setting your path on a development machine.
- **•** See "Running the Application" for information on setting your path on an end-user machine.

# <span id="page-344-0"></span>**Data Conversion Rules**

### **In this section...**

"Java to MATLAB Conversion" on page 7-7

["MATLAB to Java Conversion" on page 7-9](#page-346-0)

["Unsupported MATLAB Array Types" on page 7-10](#page-347-0)

# **Java to MATLAB Conversion**

The following table lists the data conversion rules for converting Java data types to MATLAB types.

**Note** The conversion rules apply to scalars, vectors, matrices, and multidimensional arrays of the types listed.

The conversion rules apply not only when calling your own methods, but also when calling constructors and factory methods belonging to the MWArray classes.

When calling an MWArray class method constructor, supplying a specific data type causes Java Builder to convert to that type instead of the default.

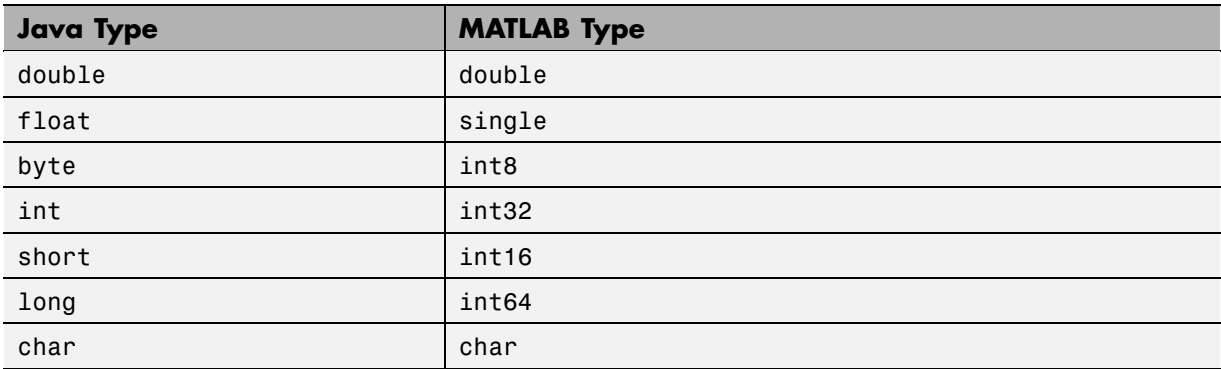

### **Java to MATLAB Conversion Rules**

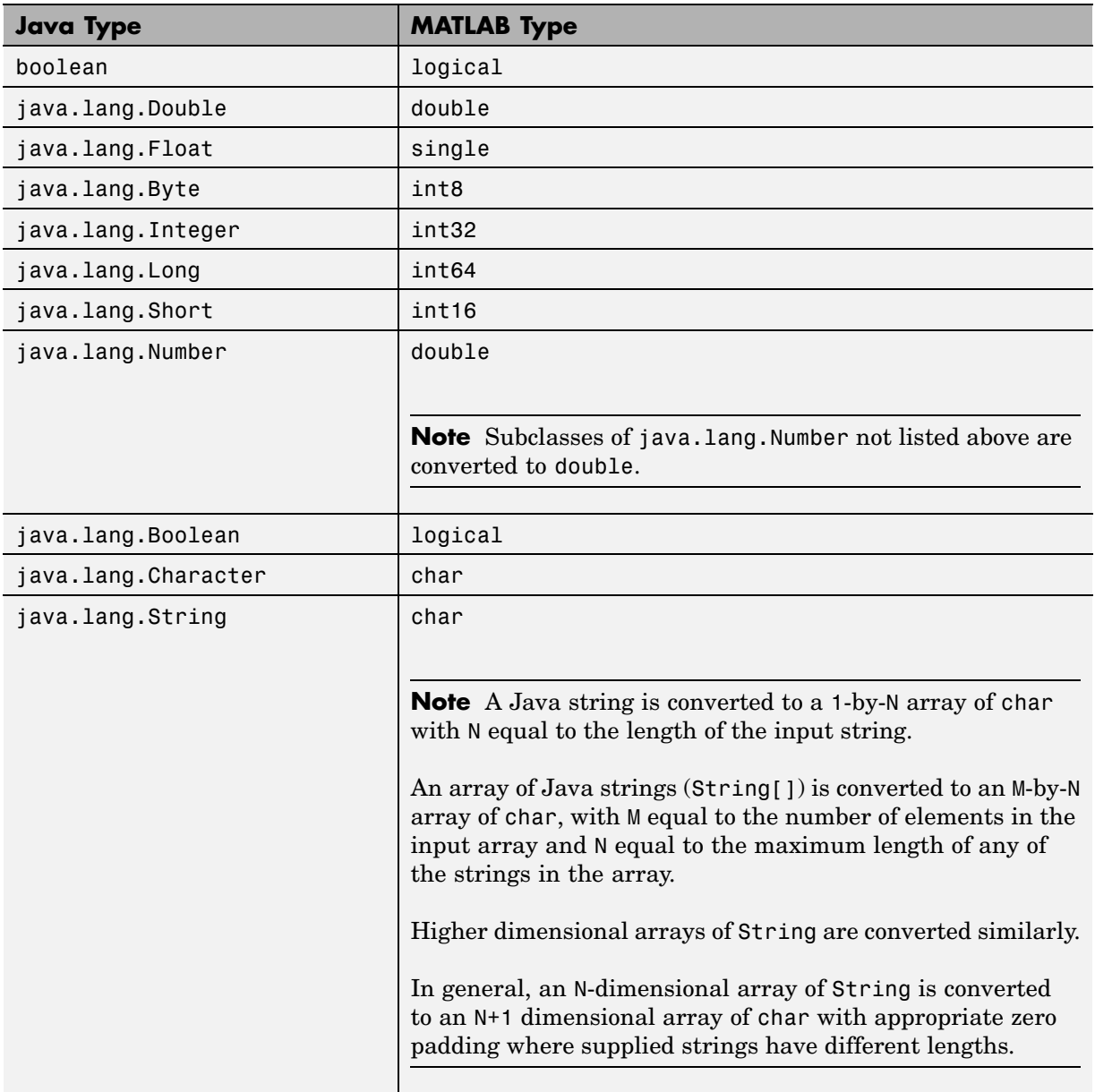

### **Java to MATLAB Conversion Rules (Continued)**

# <span id="page-346-0"></span>**MATLAB to Java Conversion**

The following table lists the data conversion rules for converting MATLAB data types to Java types.

**Note** The conversion rules apply to scalars, vectors, matrices, and multidimensional arrays of the types listed.

### **MATLAB to Java Conversion Rules**

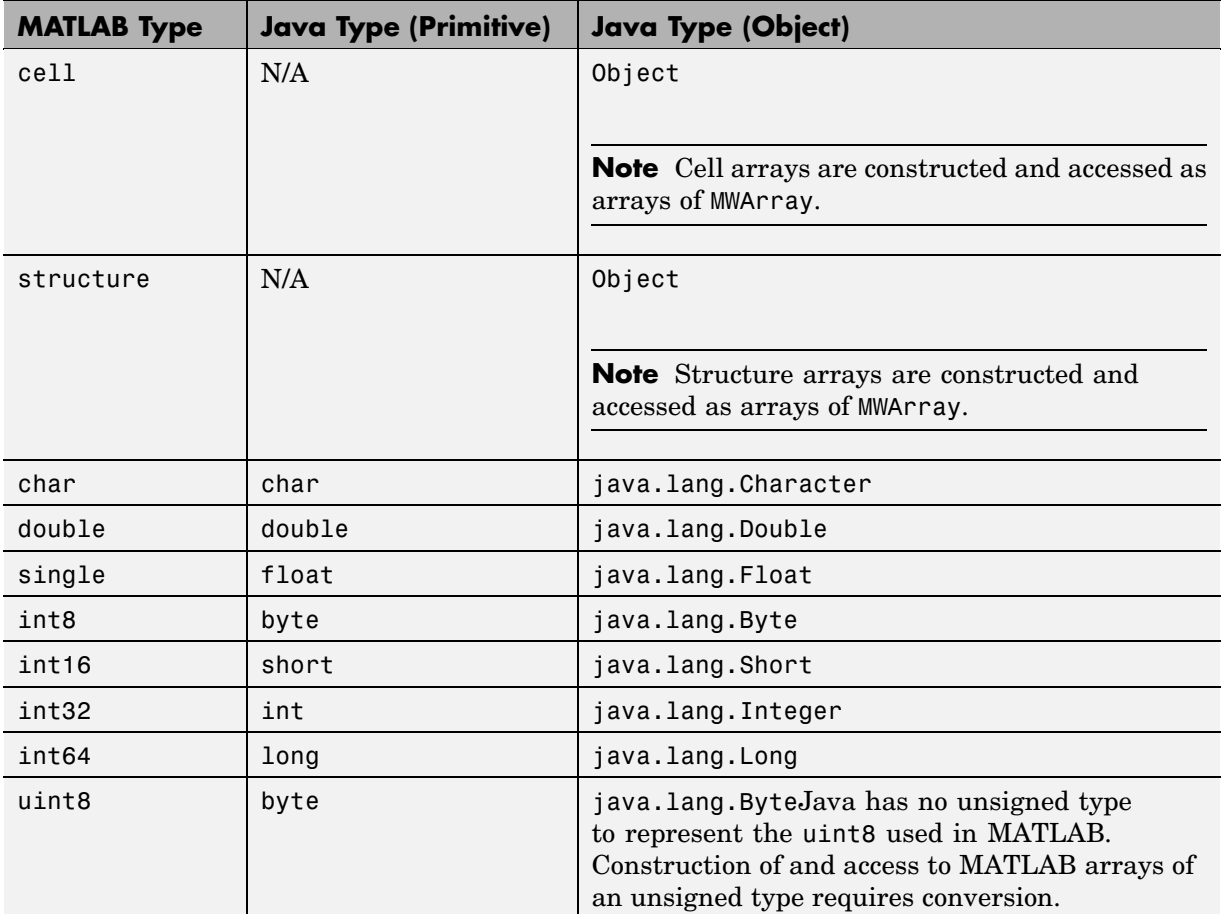

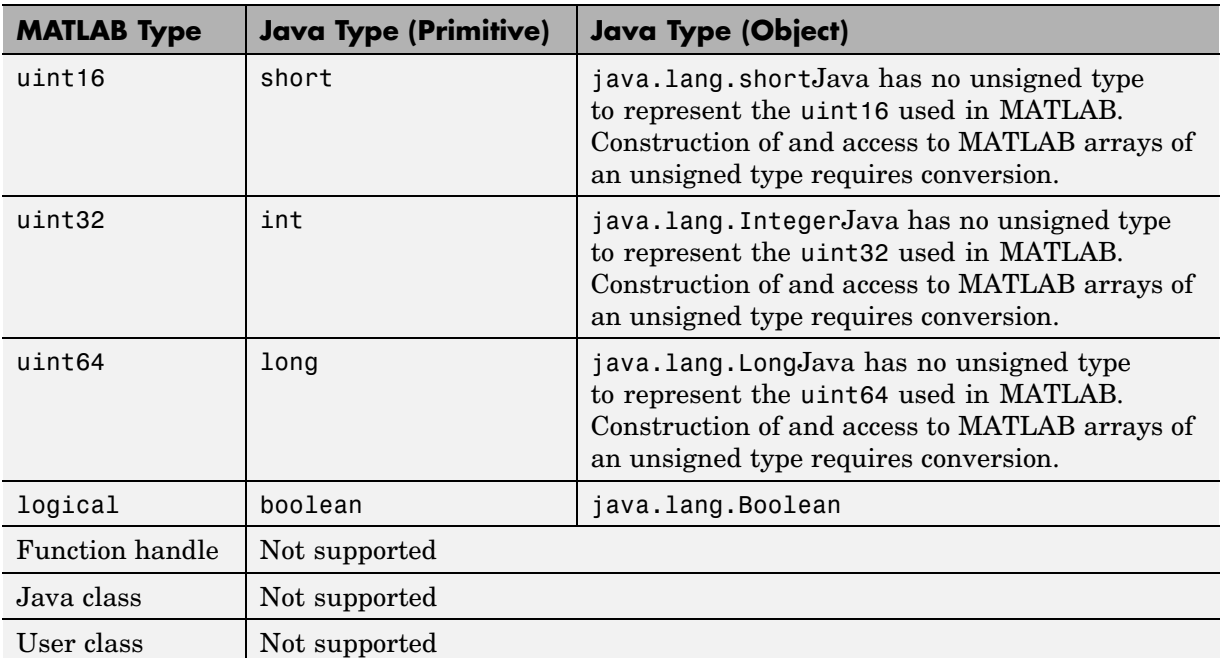

### <span id="page-347-0"></span>**MATLAB to Java Conversion Rules (Continued)**

# **Unsupported MATLAB Array Types**

Java has no unsigned types to represent the uint8, uint16, uint32, and uint64 types used in MATLAB. Construction of and access to MATLAB arrays of an unsigned type requires conversion.

# <span id="page-348-0"></span>**Programming Interfaces Generated by Java Builder**

### **In this section...**

"APIs Based on MATLAB Function Signatures" on page 7-11

["Standard API" on page 7-12](#page-349-0)

["mlx API" on page 7-14](#page-351-0)

["Code Fragment: Signatures Generated for myprimes Example" on page](#page-351-0) 7-[14](#page-351-0)

# **APIs Based on MATLAB Function Signatures**

Java Builder generates two kinds of interfaces to handle MATLAB function signatures.

**•** A *standard* signature in Java.

This interface specifies input arguments for each overloaded method as one or more input arguments of class java.lang.Object or any subclass (including subclasses of MWArray). The standard interface specifies return values, if any, as a subclass of MWArray.

**•** mlx API

This interface allows the user to specify the inputs to a function as an Object array, where each array element is one input argument. Similarly, the user also gives the mlx interface a preallocated Object array to hold the outputs of the function. The allocated length of the output array determines the number of desired function outputs.

The mlx interface may also be accessed using java.util.List containers in place of Object arrays for the inputs and outputs. Note that if List containers are used, the output List passed in must contain a number of elements equal to the desired number of function outputs.

For example, this would be incorrect usage:

```
java.util.List outputs = new ArrayList(3);
myclass.myfunction(outputs, inputs); // outputs contains 0 elements!
```
And this would be the correct usage:

```
java.util.List outputs = Arrays.asList(new Object[3]);
myclass.myfunction(outputs, inputs); // ok, list contains 3 elements
```
<span id="page-349-0"></span>Typically you use the standard interface when you want to call MATLAB functions that return a single array. In other cases you probably need to use the mlx interface.

# **Standard API**

The standard calling interface returns an array of one or more MWArray objects.

The standard API for a generic function with none, one, more than one, or a variable number of arguments, is shown in the following table.

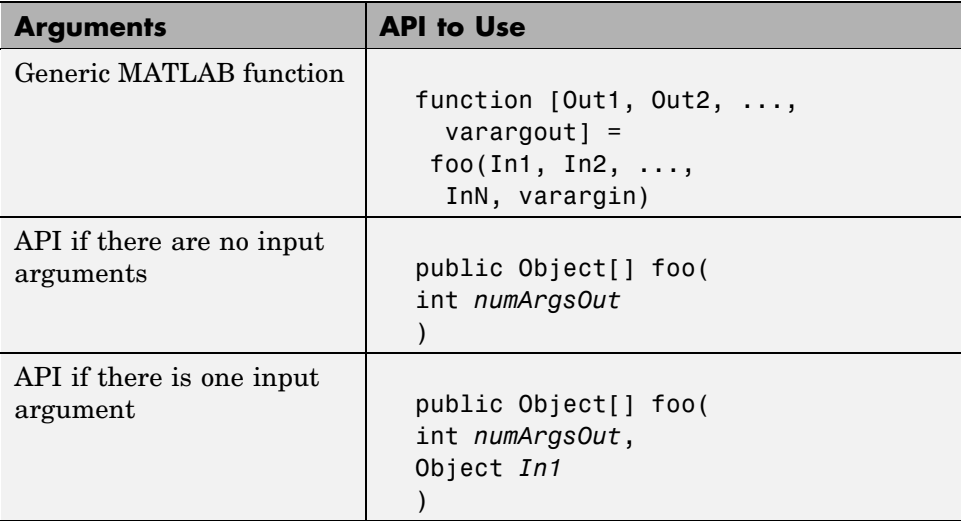

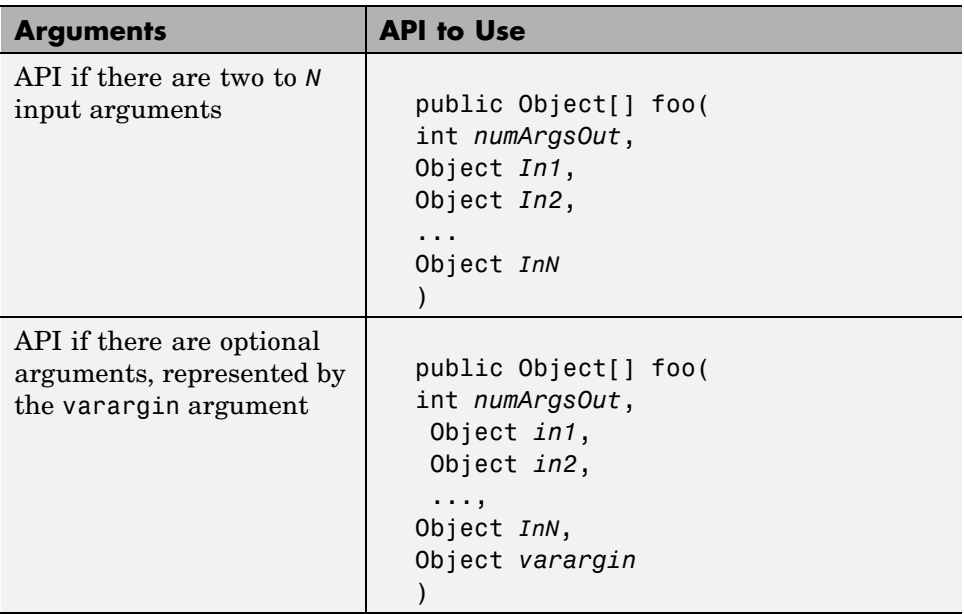

Details about the arguments for these samples of standard signatures are shown in the following table.

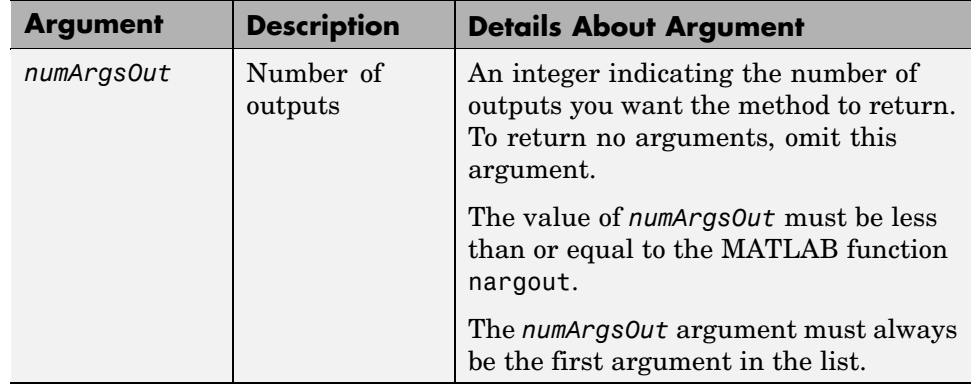

<span id="page-351-0"></span>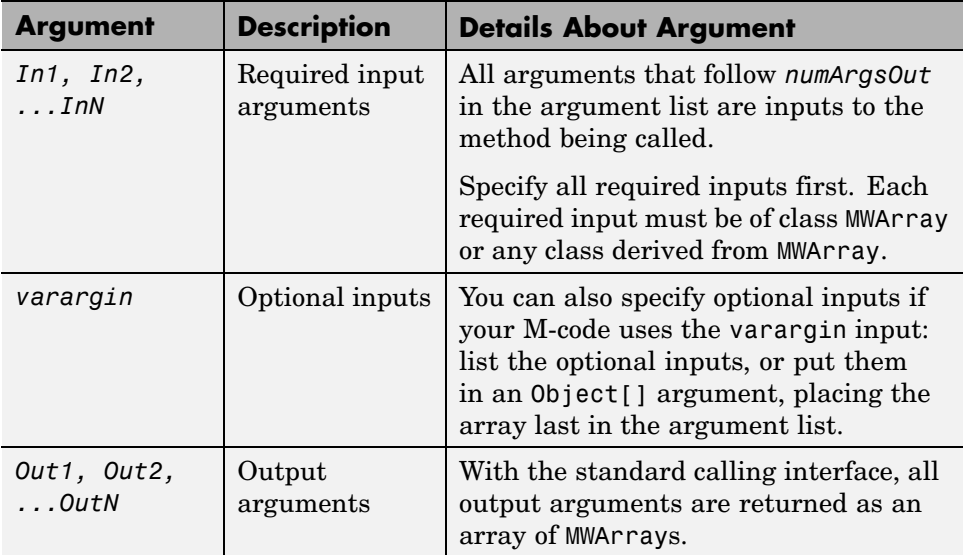

# **mlx API**

For a function with the following structure:

```
function [Out1, Out2, ..., varargout] =
  foo(In1, In2, ..., InN, varargin)
```
Java Builder generates the following API, as the mlx interface:

```
public void foo (List outputs, List inputs) throws MWException;
public void foo (Object[] outputs, Object[] inputs) throws MWException;
```
# **Code Fragment: Signatures Generated for myprimes Example**

For a specific example, look at the myprimes method. This method has one input argument, so Java Builder generates three overloaded methods in Java.

When you add myprimes to the class myclass and build the component, Java Builder generates the myclass.java file. A fragment of myclass.java is listed to show the three overloaded implementations of the myprimes method in the Java code. The first implementation shows the interface to be used if

there are no input arguments, the second shows the implementation to be used if there is one input argument, and the third shows the feval interface.

```
/* mlx interface List version */
public void myprimes(List lhs, List rhs) throws MWException
{
    (implementation omitted)
}
/* mlx interface Array version */
public void myprimes(Object[] lhs, Object[] rhs) throws MWException
{
    (implementation omitted)
}
/* Standard interface no inputs*/
public Object[] myprimes(int nargout) throws MWException
   {
      (implementation omitted)
   }
/* Standard interface one input*/
public Object[] myprimes(int nargout, Object n) throws MWException
   {
      (implementation omitted)
   }
```
The standard interface specifies inputs to the function within the argument list and outputs as return values.

Rather than returning function outputs as a return value, the feval interface includes both input and output arguments in the argument list. Output arguments are specified first, followed by input arguments.

See ["APIs Based on MATLAB Function Signatures" on page 7-11](#page-348-0) for details about the interfaces.

# <span id="page-353-0"></span>**MWArray Class Specification**

For complete reference information about the MWArray class hierarchy, see com.mathworks.toolbox.javabuilder.MWArray, which is in the *matlabroot*/help/toolbox/javabuilder/MWArrayAPI/ directory.

**Note** For *matlabroot* substitute the MATLAB root directory on your system. Type matlabroot to see this directory name.

# <span id="page-354-0"></span>**Using the Command-Line Interface**

You can use the MATLAB command-line interface (or the operating system command line), instead of the GUI to create Java objects. Do this by issuing the mcc command with options. If you use mcc, you do not create a project.

The following table provides an overview of some mcc options related to creating Java components, along with syntax and examples of their usage.

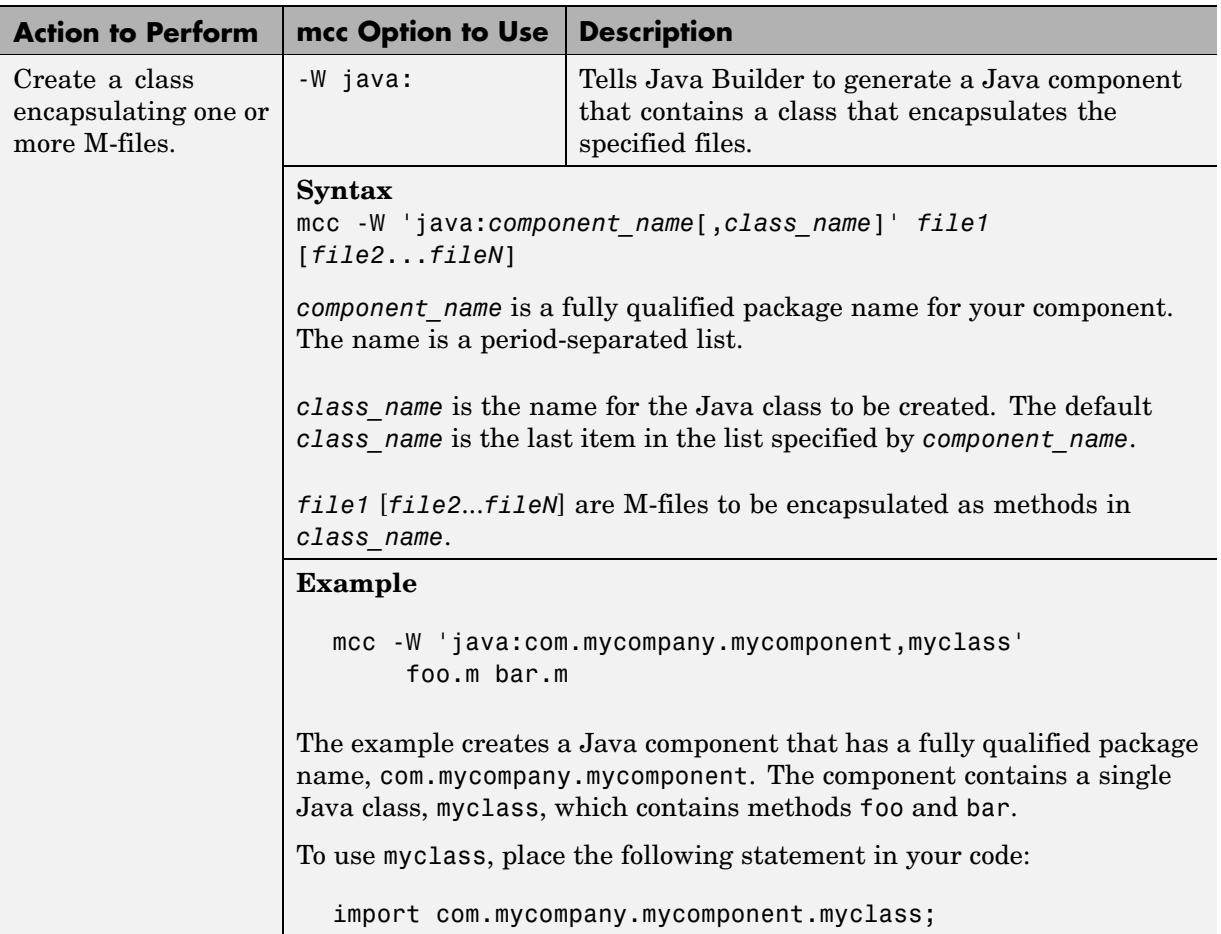

### **Using the Command Line to Create Java Components**

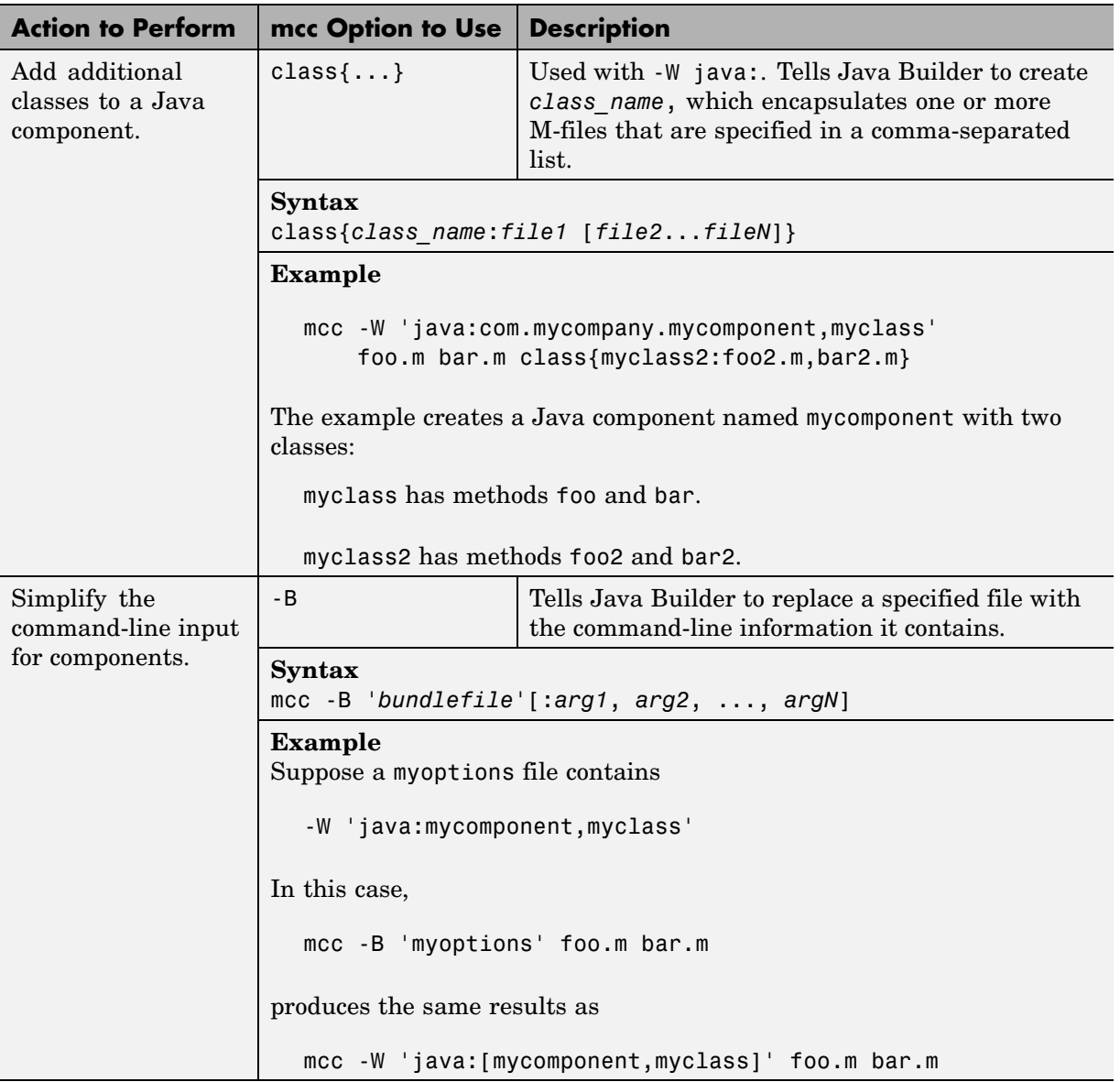

## **Using the Command Line to Create Java Components (Continued)**

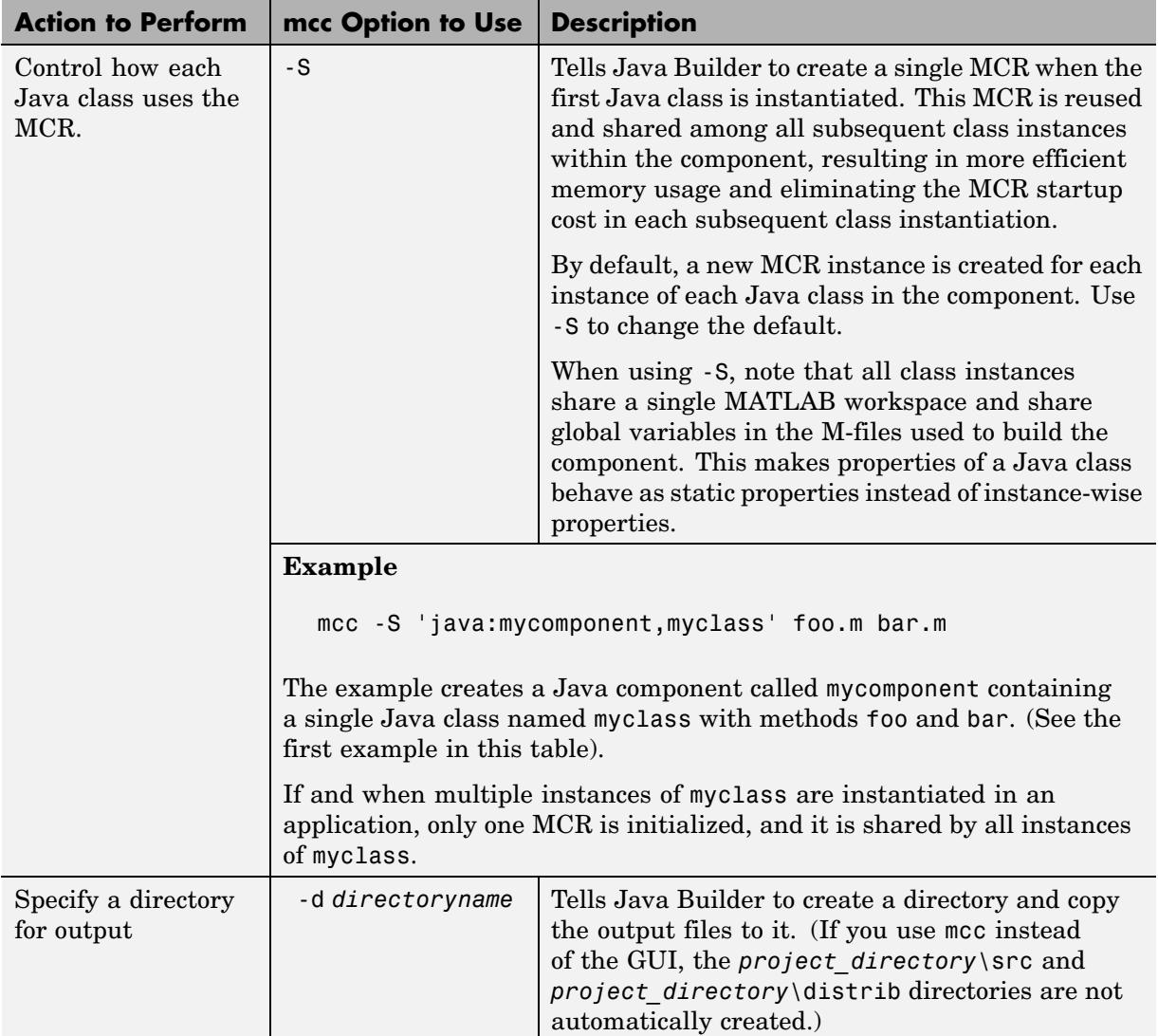

### **Using the Command Line to Create Java Components (Continued)**

**Note** All of these command-line examples produce the mycomponent.jar file (component jar file)

Notice that the component name used to create these files is derived from the last item on the period-separated list that specifies the fully qualified name of the class.

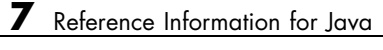
# Functions — Alphabetical List

## **deploytool**

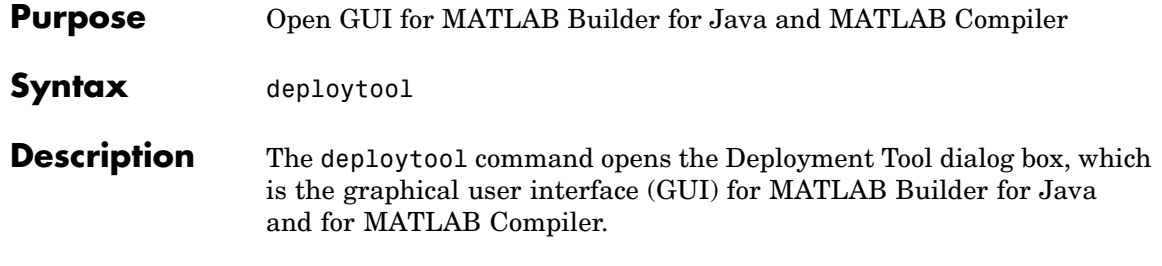

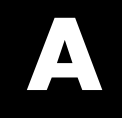

# Examples

Use this list to find examples in the documentation.

## **Handling Data**

["](#page-48-0)Code Fragment: [Passing an MWArray" on page 3-9](#page-48-0) ["Code Fragment: Passing a Java Double Object" on page 3-10](#page-49-0) ["Code Fragment: Passing an MWArray" on page 3-10](#page-49-0) ["Code Fragment: Passing Variable Numbers of Inputs" on page 3-12](#page-51-0) ["Code Fragment: Passing Array Inputs" on page 3-14](#page-53-0) ["Code Fragment: Passing a Variable Number of Outputs" on page 3-14](#page-53-0) ["Code Fragment](#page-54-0): Passing Optional Arguments with the Standard Interface[" on page 3-15](#page-54-0) ["Code Fragment: Using MWArray Query" on page 3-18](#page-57-0) ["Code Fragment: Using to](#page-59-0)*[Type](#page-59-0)*[Array Methods" on page 3-20](#page-59-0) ["Handling Data Conversion Between Java and MATLAB" on page 3-38](#page-77-0) ["Examples of Using set" on page 4-19](#page-108-0) ["Examples of Using get" on page 4-20](#page-109-0) ["](#page-115-0)Examples of Using [set and get Methods" on page 4-26](#page-115-0) ["Code Fragment: Signatures Generated for myprimes Example" on page](#page-351-0) 7[-14](#page-351-0)

## **Handling Errors**

["Code Fragment: Handling an Exception in the Called Function" on page](#page-68-0) 3[-29](#page-68-0) ["Code Fragment: Handling an Exception in the Calling Function" on page](#page-69-0) 3[-30](#page-69-0) ["Code Fragment: Catching General Exceptions" on page 3-31](#page-70-0)

["Code Fragment: Catching Multiple Exception Types" on page 3-32](#page-71-0)

## **Handling Memory**

["](#page-75-0)Code Fragment: [Use try-finally to Ensure Resources Are Freed" on page](#page-75-0) 3[-36](#page-75-0)

## **COM Components**

["Blocking Execution of a Console Application that Creates Figures" on](#page-81-0) page 3[-42](#page-81-0)

## **Sample Applications (Java)**

["Plot Example" on page 5-2](#page-259-0) ["Spectral Analysis Example" on page 5-8](#page-265-0) ["Matrix Math Example" on page 5-16](#page-273-0) ["Phonebook Example" on page 5-28](#page-285-0) ["Buffered Image Creation Example" on page 5-37](#page-294-0) ["Optimization Example" on page 5-42](#page-299-0)

## **Index**

## Index**A**

[API](#page-47-0) [data conversion classes](#page-47-0) 3-[8](#page-47-0) [MATLAB Builder for Java](#page-90-0) 4[-1](#page-90-0) [arguments](#page-50-0) [optional](#page-50-0) 3-[11](#page-50-0) [standard interface](#page-54-0) 3[-15](#page-54-0) [optional inputs](#page-51-0) 3-[12](#page-51-0) [optional outputs](#page-53-0) 3[-14](#page-53-0) [passing](#page-47-0) 3[-8](#page-47-0) [array API](#page-91-0) [overview](#page-91-0) 4-[2](#page-91-0) [array inputs](#page-53-0) [passing](#page-53-0) 3[-14](#page-53-0) [arrays](#page-120-0) [cell](#page-120-0) 4-[31](#page-120-0) [constructing](#page-121-0) 4-[32](#page-121-0) [character](#page-115-0) 4-[26](#page-115-0) [constructing](#page-116-0) 4-[27](#page-116-0) [logical](#page-111-0) 4[-22](#page-111-0) [constructing](#page-111-0) 4-[22](#page-111-0) [numeric](#page-97-0) 4[-8](#page-97-0) [constructing](#page-97-0) 4-[8](#page-97-0) [struct](#page-126-0) 4-[37](#page-126-0)

### **B**

[build output](#page-37-0) [componentLibInfo.java](#page-37-0) 2-[10](#page-37-0)

### **C**

[calling interface](#page-349-0) [standard](#page-349-0) 7[-12](#page-349-0) [calling methods](#page-26-0) 1-[15](#page-26-0) [cell arrays](#page-120-0) 4[-31](#page-120-0) [constructing](#page-121-0) 4-[32](#page-121-0) [character arrays](#page-115-0) 4-[26](#page-115-0) [constructing](#page-116-0) 4-[27](#page-116-0) [checked exceptions](#page-67-0)

[exceptions](#page-67-0) [checked](#page-67-0) 3-[28](#page-67-0) [in called function](#page-68-0) 3-[29](#page-68-0) [in calling function](#page-69-0) 3[-30](#page-69-0) [classes](#page-47-0) [API utility](#page-47-0) 3[-8](#page-47-0) [calling methods of a](#page-26-0) 1-[15](#page-26-0) creating an instance of 1[-15](#page-26-0) 3[-4](#page-43-0) [importing](#page-25-0) 1[-14](#page-25-0) [classid](#page-93-0) 4-[4](#page-93-0) [mwarray](#page-140-0) 4-[51](#page-140-0) [mwcellarray](#page-242-0) 4-[153](#page-242-0) [mwchararray](#page-214-0) 4[-125](#page-214-0) [mwlogicalarray](#page-201-0) 4[-112](#page-201-0) [mwnumericarray](#page-172-0) 4-[83](#page-172-0) [mwstructarray](#page-225-0) 4-[136](#page-225-0) [classpath variable](#page-341-0) 7[-4](#page-341-0) [clone](#page-149-0) [mwarray](#page-149-0) 4-[60](#page-149-0) [mwcellarray](#page-250-0) 4-[161](#page-250-0) [mwchararray](#page-219-0) 4[-130](#page-219-0) [mwlogicalarray](#page-207-0) 4[-118](#page-207-0) [mwnumericarray](#page-187-0) 4-[98](#page-187-0) [mwstructarray](#page-236-0) 4-[147](#page-236-0) [columnindex](#page-94-0) 4-[5](#page-94-0) [mwarray](#page-155-0) 4-[66](#page-155-0) [com.mathworks.toolbox.javabuilder.MWArray](#page-90-0) 4[-1](#page-90-0) [compareto](#page-150-0) [mwarray](#page-150-0) 4-[61](#page-150-0) [mwcellarray](#page-251-0) 4-[162](#page-251-0) [mwchararray](#page-220-0) 4[-131](#page-220-0) [mwlogicalarray](#page-208-0) 4[-119](#page-208-0) [mwnumericarray](#page-188-0) 4-[99](#page-188-0) [mwstructarray](#page-237-0) 4-[148](#page-237-0) [complexity](#page-172-0) [mwnumericarray](#page-172-0) 4-[83](#page-172-0) [concepts](#page-32-0) [data conversion classes](#page-32-0) 2-[5](#page-32-0) [project](#page-29-0) 2-[2](#page-29-0) [constructing](#page-121-0)

[cell arrays](#page-121-0) 4[-32](#page-121-0) [character arrays](#page-116-0) 4-[27](#page-116-0) [logical arrays](#page-111-0) 4-[22](#page-111-0) [mwarrays](#page-137-0) 4[-48](#page-137-0) [mwcellarrays](#page-239-0) 4[-150](#page-239-0) [mwchararrays](#page-211-0) 4-[122](#page-211-0) [mwlogicalarrays](#page-195-0) 4-[106](#page-195-0) [mwnumericarrays](#page-158-0) 4[-69](#page-158-0) [mwstructarrays](#page-221-0) 4[-132](#page-221-0) [numeric arrays](#page-97-0) 4-[8](#page-97-0) [sparse arrays](#page-104-0) 4-[15](#page-104-0) [converting characters to MATLAB char array](#page-345-0) 7[-8](#page-345-0) [converting data](#page-48-0) 3[-9](#page-48-0) [Java to MATLAB](#page-344-0) 7-[7](#page-344-0) [MATLAB to Java](#page-346-0) 7-[9](#page-346-0) [converting strings to MATLAB char array](#page-345-0) 7[-8](#page-345-0) [create phonebook example](#page-285-0) 5[-28](#page-285-0) [create plot example](#page-259-0) 5[-2](#page-259-0) creating objects 1-[15](#page-26-0) 3-[4](#page-43-0) [CTF Archive](#page-86-0) [Controlling man](#page-86-0)agement and storage of. 3[-47](#page-86-0) [Embedded option \(default\)](#page-31-0) 2-[4](#page-31-0)

## **D**

[data conversion](#page-48-0) 3[-9](#page-48-0) [characters, strings](#page-345-0) 7[-8](#page-345-0) [Java to MATLAB](#page-344-0) 7-[7](#page-344-0) [MATLAB to Java](#page-346-0) 7-[9](#page-346-0) [rules for Java components](#page-344-0) 7[-7](#page-344-0) [unsigned integers](#page-347-0) 7-[10](#page-347-0) [data conversion classes](#page-90-0) 4-[1](#page-90-0)

[mwarray](#page-137-0) 4-[48](#page-137-0) [comparing](#page-148-0) 4[-59](#page-148-0) [constructors](#page-137-0) 4[-48](#page-137-0) [converting](#page-148-0) 4[-59](#page-148-0) [copying](#page-148-0) 4[-59](#page-148-0) [disposing](#page-137-0) 4[-48](#page-137-0) [get information on](#page-139-0) 4-[50](#page-139-0) [get, set](#page-143-0) 4[-54](#page-143-0) [sparse](#page-153-0) 4[-64](#page-153-0) [mwcellarray](#page-238-0) 4-[149](#page-238-0) [comparing](#page-250-0) 4[-161](#page-250-0) [constructors](#page-239-0) 4[-150](#page-239-0) [converting](#page-250-0) 4[-161](#page-250-0) [copying](#page-250-0) 4[-161](#page-250-0) [disposing](#page-240-0) 4[-151](#page-240-0) [get information on](#page-241-0) 4-[152](#page-241-0) [get, set](#page-243-0) 4[-154](#page-243-0) [mwchararray](#page-210-0) 4[-121](#page-210-0) [comparing](#page-219-0) 4[-130](#page-219-0) [constructors](#page-211-0) 4[-122](#page-211-0) [converting](#page-219-0) 4[-130](#page-219-0) [copying](#page-219-0) 4[-130](#page-219-0) [creating](#page-212-0) 4-[123](#page-212-0) [disposing](#page-212-0) 4[-123](#page-212-0) [get information on](#page-214-0) 4-[125](#page-214-0) [get, set](#page-215-0) 4[-126](#page-215-0) [mwclassid](#page-252-0) 4[-163](#page-252-0) [fields](#page-252-0) 4-[163](#page-252-0) [methods](#page-254-0) 4[-165](#page-254-0) [mwcomplexity](#page-255-0) 4[-166](#page-255-0) [fields](#page-255-0) 4-[166](#page-255-0) [methods](#page-256-0) 4[-167](#page-256-0)

[mwlogicalarray](#page-194-0) 4[-105](#page-194-0) [comparing](#page-207-0) 4[-118](#page-207-0) [constructors](#page-195-0) 4[-106](#page-195-0) [converting](#page-207-0) 4[-118](#page-207-0) [copying](#page-207-0) 4[-118](#page-207-0) [creating](#page-196-0) 4-[107](#page-196-0) [disposing](#page-196-0) 4[-107](#page-196-0) [get information on](#page-201-0) 4-[112](#page-201-0) [get, set](#page-203-0) 4[-114](#page-203-0) [sparse](#page-210-0) 4[-121](#page-210-0) mwnumericarray 4-[69](#page-158-0) 4-[103](#page-192-0) [comparing](#page-187-0) 4[-98](#page-187-0) [constants](#page-190-0) 4-[101](#page-190-0) [constructors](#page-158-0) 4[-69](#page-158-0) [converting](#page-187-0) 4[-98](#page-187-0) [copying](#page-187-0) 4[-98](#page-187-0) [creating](#page-163-0) 4-[74](#page-163-0) [disposing](#page-163-0) 4[-74](#page-163-0) [get information on](#page-171-0) 4-[82](#page-171-0) [get, set: imaginary](#page-179-0) 4-[90](#page-179-0) [get, set: real](#page-175-0) 4[-86](#page-175-0) [sparse](#page-190-0) 4[-101](#page-190-0) [mwstructarray](#page-221-0) 4-[132](#page-221-0) [comparing](#page-235-0) 4[-146](#page-235-0) [constructors](#page-221-0) 4[-132](#page-221-0) [converting](#page-235-0) 4[-146](#page-235-0) [copying](#page-235-0) 4[-146](#page-235-0) [disposing](#page-223-0) 4[-134](#page-223-0) [get information on](#page-224-0) 4-[135](#page-224-0) [get, set](#page-227-0) 4[-138](#page-227-0) [data conversion rules](#page-77-0) 3[-38](#page-77-0) [dispose](#page-138-0) [mwarray](#page-138-0) 4-[49](#page-138-0) [mwcellarray](#page-241-0) 4-[152](#page-241-0) [mwchararray](#page-213-0) 4[-124](#page-213-0) [mwlogicalarray](#page-200-0) 4[-111](#page-200-0) [mwnumericarray](#page-171-0) 4-[82](#page-171-0) [mwstructarray](#page-223-0) 4-[134](#page-223-0) [disposearray](#page-94-0) 4-[5](#page-94-0) [mwarray](#page-138-0) 4-[49](#page-138-0)

[mwcellarray](#page-241-0) 4-[152](#page-241-0) [mwchararray](#page-214-0) 4[-125](#page-214-0) [mwlogicalarray](#page-200-0) 4[-111](#page-200-0) [mwnumericarray](#page-171-0) 4-[82](#page-171-0) [mwstructarray](#page-224-0) 4-[135](#page-224-0) [disposing mwarrays](#page-137-0) 4[-48](#page-137-0) [disposing of mwnumericarrays](#page-163-0) 4[-74](#page-163-0)

#### **E**

[environment variables](#page-341-0) [classpath](#page-341-0) 7[-4](#page-341-0) [java\\_home](#page-340-0) 7-[3](#page-340-0) [ld\\_library\\_path](#page-343-0) 7[-6](#page-343-0) [path](#page-343-0) 7[-6](#page-343-0) [setting](#page-339-0) 7[-2](#page-339-0) [equals](#page-151-0) [mwarray](#page-151-0) 4-[62](#page-151-0) [mwcellarray](#page-251-0) 4-[162](#page-251-0) [mwchararray](#page-220-0) 4[-131](#page-220-0) [mwclassid](#page-254-0) 4[-165](#page-254-0) [mwlogicalarray](#page-208-0) 4[-119](#page-208-0) [mwnumericarray](#page-189-0) 4-[100](#page-189-0) [mwstructarray](#page-237-0) 4-[148](#page-237-0) [error handling](#page-67-0) 3[-28](#page-67-0) [example applications](#page-258-0) [Java](#page-258-0) 5-[1](#page-258-0) [examples](#page-285-0) 5[-28](#page-285-0) [Java create plot](#page-259-0) 5[-2](#page-259-0) [exceptions](#page-67-0) 3-[28](#page-67-0) catching 3-[31](#page-70-0) to 3[-32](#page-71-0) [checked](#page-68-0) [in called function](#page-68-0) 3-[29](#page-68-0) [in calling function](#page-69-0) 3[-30](#page-69-0) [general](#page-70-0) 3-[31](#page-70-0) [unchecked](#page-70-0) 3[-31](#page-70-0)

#### **F**

[factory methods](#page-123-0)

[of mwcellarray](#page-123-0) 4-[34](#page-123-0) [of mwchararray](#page-119-0) 4[-30](#page-119-0) [of mwlogicalarray](#page-114-0) 4-[25](#page-114-0) [of mwnumericarray](#page-106-0) 4-[17](#page-106-0) [fieldnames](#page-225-0) [mwstructarray](#page-225-0) 4-[136](#page-225-0) [Figures](#page-81-0) [Keeping open by](#page-81-0) blocking execution of console application 3[-42](#page-81-0) [finalization](#page-76-0) 3[-37](#page-76-0) [freeing native resources](#page-75-0) [try-finally](#page-75-0) 3-[36](#page-75-0)

## **G**

[garbage collection](#page-73-0) 3[-34](#page-73-0) [get](#page-94-0) 4-[5](#page-94-0) [mwarray](#page-143-0) 4-[54](#page-143-0) mwcellarray 4-[34](#page-123-0) 4-[154](#page-243-0) mwchararray 4[-30](#page-119-0) 4[-126](#page-215-0) mwlogicalarray 4[-25](#page-114-0) 4-[114](#page-203-0) mwnumericarray 4-[17](#page-106-0) 4-[87](#page-176-0) [example](#page-109-0) 4-[20](#page-109-0) [mwstructarray](#page-228-0) 4-[139](#page-228-0) [getboolean](#page-204-0) [mwlogicalarray](#page-204-0) 4[-115](#page-204-0) [getbyte](#page-178-0) [mwnumericarray](#page-178-0) 4-[89](#page-178-0) [getbytedata](#page-194-0) 4-[105](#page-194-0) [getcell](#page-245-0) [mwcellarray](#page-245-0) 4-[156](#page-245-0) [getchar](#page-216-0) [mwchararray](#page-216-0) 4[-127](#page-216-0) [getdata](#page-94-0) 4-[5](#page-94-0) [mwarray](#page-145-0) 4-[56](#page-145-0) mwcellarray 4-[37](#page-126-0) 4-[157](#page-246-0) [mwchararray](#page-215-0) 4[-126](#page-215-0) [mwlogicalarray](#page-203-0) 4[-114](#page-203-0) [mwnumericarray](#page-176-0) 4-[87](#page-176-0) [mwstructarray](#page-230-0) 4-[141](#page-230-0)

[getdimensions](#page-94-0) 4[-5](#page-94-0) [mwarray](#page-140-0) 4-[51](#page-140-0) [mwcellarray](#page-242-0) 4-[153](#page-242-0) [mwchararray](#page-215-0) 4[-126](#page-215-0) [mwlogicalarray](#page-203-0) 4[-114](#page-203-0) [mwnumericarray](#page-172-0) 4-[83](#page-172-0) [mwstructarray](#page-226-0) 4-[137](#page-226-0) [getdouble](#page-176-0) [mwnumericarray](#page-176-0) 4-[87](#page-176-0) [getdoubledata](#page-194-0) 4[-105](#page-194-0) [geteps](#page-191-0) [mwnumericarray](#page-191-0) 4-[102](#page-191-0) [getfield](#page-231-0) [mwstructarray](#page-231-0) 4-[142](#page-231-0) [getfloat](#page-177-0) [mwnumericarray](#page-177-0) 4-[88](#page-177-0) [getfloatdata](#page-194-0) 4-[105](#page-194-0) [getiamgbyte](#page-185-0) [mwnumericarray](#page-185-0) 4-[96](#page-185-0) [getimag](#page-181-0) [mwnumericarray](#page-181-0) 4-[92](#page-181-0) [getimagbytedata](#page-194-0) 4-[105](#page-194-0) [getimagdata](#page-194-0) 4-[105](#page-194-0) [mwnumericarray](#page-182-0) 4-[93](#page-182-0) [getimagdouble](#page-183-0) [mwnumericarray](#page-183-0) 4-[94](#page-183-0) [getimagdoubledata](#page-194-0) 4[-105](#page-194-0) [getimagfloat](#page-184-0) [mwnumericarray](#page-184-0) 4-[95](#page-184-0) [getimagfloatdata](#page-194-0) 4[-105](#page-194-0) [getimagint](#page-184-0) [mwnumericarray](#page-184-0) 4-[95](#page-184-0) [getimagintdata](#page-194-0) 4-[105](#page-194-0) [getimaglong](#page-184-0) [mwnumericarray](#page-184-0) 4-[95](#page-184-0) [getimaglongdata](#page-194-0) 4-[105](#page-194-0) [getimagshort](#page-184-0) [mwnumericarray](#page-184-0) 4-[95](#page-184-0) [getimagshortdata](#page-194-0) 4[-105](#page-194-0) [getinf](#page-191-0)

[mwnumericarray](#page-191-0) 4-[102](#page-191-0) [getint](#page-177-0) [mwnumericarray](#page-177-0) 4-[88](#page-177-0) [getintdata](#page-194-0) 4-[105](#page-194-0) [getlong](#page-177-0) [mwnumericarray](#page-177-0) 4-[88](#page-177-0) [getlongdata](#page-194-0) 4-[105](#page-194-0) [getnan](#page-192-0) [mwnumericarray](#page-192-0) 4-[103](#page-192-0) [getshort](#page-177-0) [mwnumericarray](#page-177-0) 4-[88](#page-177-0) [getshortdata](#page-194-0) 4-[105](#page-194-0) [getsize](#page-254-0) [mwclassid](#page-254-0) 4[-165](#page-254-0)

#### **H**

```
hashcode
mwarray 4-62
mwcellarray 4-162
mwchararray 4-131
mwclassid 4-165
mwlogicalarray 4-120
mwnumericarray 4-100
mwstructarray 4-148
```
### **I**

[images](#page-78-0) 3-[39](#page-78-0) [importing classes](#page-25-0) 1-[14](#page-25-0) [isempty](#page-94-0) 4-[5](#page-94-0) [mwarray](#page-141-0) 4-[52](#page-141-0) [mwcellarray](#page-243-0) 4-[154](#page-243-0) [mwchararray](#page-215-0) 4[-126](#page-215-0) [mwlogicalarray](#page-203-0) 4[-114](#page-203-0) [mwnumericarray](#page-172-0) 4-[83](#page-172-0) [mwstructarray](#page-226-0) 4-[137](#page-226-0) [isfinite](#page-172-0) [mwnumericarray](#page-172-0) 4-[83](#page-172-0) [isinf](#page-173-0)

[mwnumericarray](#page-173-0) 4-[84](#page-173-0) [isnan](#page-174-0) [mwnumericarray](#page-174-0) 4-[85](#page-174-0) [isnumeric](#page-255-0) [mwclassid](#page-255-0) 4[-166](#page-255-0) [issparse](#page-94-0) 4-[5](#page-94-0) [mwarray](#page-154-0) 4-[65](#page-154-0)

#### **J**

[jagged arrays](#page-100-0) [constructing](#page-100-0) 4-[11](#page-100-0) [JAR files](#page-31-0) [Java Builder's use of](#page-31-0) 2[-4](#page-31-0) [Java application](#page-45-0) [sample application](#page-45-0) [usemyclass.java](#page-45-0) 3[-6](#page-45-0) [writing](#page-258-0) 5[-1](#page-258-0) [Java Builder](#page-20-0) [example of deploying](#page-20-0) 1-[9](#page-20-0) [java builder api](#page-148-0) [mwarray](#page-148-0) [comparing](#page-148-0) 4[-59](#page-148-0) [constructors](#page-137-0) 4[-48](#page-137-0) [converting](#page-148-0) 4[-59](#page-148-0) [copying](#page-148-0) 4[-59](#page-148-0) [disposing](#page-137-0) 4[-48](#page-137-0) [get information on](#page-139-0) 4-[50](#page-139-0) [get, set](#page-143-0) 4[-54](#page-143-0) [sparse](#page-153-0) 4[-64](#page-153-0) [mwcellarray](#page-238-0) 4-[149](#page-238-0) [comparing](#page-250-0) 4[-161](#page-250-0) [constructors](#page-239-0) 4[-150](#page-239-0) [converting](#page-250-0) 4[-161](#page-250-0) [copying](#page-250-0) 4[-161](#page-250-0) [disposing](#page-240-0) 4[-151](#page-240-0) [get information on](#page-241-0) 4-[152](#page-241-0) [get, set](#page-243-0) 4[-154](#page-243-0)

[mwchararray](#page-210-0) 4[-121](#page-210-0) [comparing](#page-219-0) 4[-130](#page-219-0) [constructors](#page-211-0) 4[-122](#page-211-0) [converting](#page-219-0) 4[-130](#page-219-0) [copying](#page-219-0) 4[-130](#page-219-0) [creating](#page-212-0) 4-[123](#page-212-0) [disposing](#page-212-0) 4[-123](#page-212-0) [get information on](#page-214-0) 4-[125](#page-214-0) [get, set](#page-215-0) 4[-126](#page-215-0) [mwclassid](#page-252-0) 4[-163](#page-252-0) [fields](#page-252-0) 4-[163](#page-252-0) [methods](#page-254-0) 4[-165](#page-254-0) [mwcomplexity](#page-255-0) 4[-166](#page-255-0) [fields](#page-255-0) 4-[166](#page-255-0) [methods](#page-256-0) 4[-167](#page-256-0) [mwlogicalarray](#page-194-0) 4[-105](#page-194-0) [comparing](#page-207-0) 4[-118](#page-207-0) [constructors](#page-195-0) 4[-106](#page-195-0) [converting](#page-207-0) 4[-118](#page-207-0) [copying](#page-207-0) 4[-118](#page-207-0) [creating](#page-196-0) 4-[107](#page-196-0) [disposing](#page-196-0) 4[-107](#page-196-0) [get information on](#page-201-0) 4-[112](#page-201-0) [get, set](#page-203-0) 4[-114](#page-203-0) [sparse](#page-210-0) 4[-121](#page-210-0) [mwnumericarray](#page-158-0) 4-[69](#page-158-0) [comparing](#page-187-0) 4[-98](#page-187-0) [constants](#page-190-0) 4-[101](#page-190-0) [constructors](#page-158-0) 4[-69](#page-158-0) [conversion](#page-192-0) 4-[103](#page-192-0) [converting](#page-187-0) 4[-98](#page-187-0) [copying](#page-187-0) 4[-98](#page-187-0) [creating](#page-163-0) 4-[74](#page-163-0) [disposing](#page-163-0) 4[-74](#page-163-0) [get information on](#page-171-0) 4-[82](#page-171-0) [get, set: imaginary](#page-179-0) 4-[90](#page-179-0) [get, set: real](#page-175-0) 4[-86](#page-175-0) [sparse](#page-190-0) 4[-101](#page-190-0)

[mwstructarray](#page-221-0) 4-[132](#page-221-0) [comparing](#page-235-0) 4[-146](#page-235-0) [constructors](#page-221-0) 4[-132](#page-221-0) [converting](#page-235-0) 4[-146](#page-235-0) [copying](#page-235-0) 4[-146](#page-235-0) [disposing](#page-223-0) 4[-134](#page-223-0) [get information on](#page-224-0) 4-[135](#page-224-0) [get, set](#page-227-0) 4[-138](#page-227-0) [Java Builder API](#page-137-0) [mwarray](#page-137-0) 4-[48](#page-137-0) [Java classes](#page-28-0) 2-[1](#page-28-0) [Java component](#page-43-0) [instantiating classes](#page-43-0) 3-[4](#page-43-0) [Java examples](#page-258-0) 5-[1](#page-258-0) [specifying](#page-42-0) 3-[3](#page-42-0) [Java interfaces](#page-92-0) [mwarray](#page-92-0) 4-[3](#page-92-0) [Java reflection](#page-56-0) 3-[17](#page-56-0) [Java to MATLAB data conversion](#page-344-0) 7-[7](#page-344-0) [java\\_home variable](#page-340-0) 7-[3](#page-340-0) [JVM](#page-73-0) 3[-34](#page-73-0)

#### **L**

[ld\\_library\\_path variable](#page-343-0) 7-[6](#page-343-0) [LibInfo.java](#page-37-0) 2-[10](#page-37-0) [limitations](#page-339-0) 7-[2](#page-339-0) platform-specific 2[-11](#page-38-0) 3[-3](#page-42-0) [logical arrays](#page-111-0) 4-[22](#page-111-0) [constructing](#page-111-0) 4-[22](#page-111-0)

#### **M**

[M-file method](#page-45-0) [myprimes.m](#page-45-0) 3-[6](#page-45-0) [MATLAB Builder for Java](#page-13-0) [introduction](#page-13-0) 1[-2](#page-13-0) [system requirements](#page-339-0) 7-[2](#page-339-0) [MATLAB to Java data conversion](#page-346-0) 7-[9](#page-346-0) [matrix math example](#page-273-0)

[Java](#page-273-0) 5-[16](#page-273-0) [maximumnonzeros](#page-156-0) [mwarray](#page-156-0) 4-[67](#page-156-0) [MCR Component Cache](#page-86-0) [How to use](#page-86-0) 3[-47](#page-86-0) [memory](#page-73-0) [preserving](#page-73-0) 3-[34](#page-73-0) [memory management](#page-73-0) [native resources](#page-73-0) 3-[34](#page-73-0) [method overrides](#page-92-0) [mwarray](#page-92-0) 4-[3](#page-92-0) method signatures standard interface method signatures 3[-10](#page-49-0) 7-[11](#page-348-0) [methods](#page-265-0) [adding](#page-265-0) 5-[8](#page-265-0) [calling](#page-26-0) 1[-15](#page-26-0) [error handling](#page-67-0) 3[-28](#page-67-0) [mwarray](#page-93-0) 4-[4](#page-93-0) [mwcellarray](#page-123-0) 4-[34](#page-123-0) [mwchararray](#page-119-0) 4[-30](#page-119-0) [mwlogicalarray](#page-114-0) 4[-25](#page-114-0) [mwnumericarray](#page-106-0) 4-[17](#page-106-0) of MWArray 3[-11](#page-50-0) 3[-38](#page-77-0) [multidimensional numeric arrays](#page-99-0) [constructing](#page-99-0) 4-[10](#page-99-0) mwarray 4-[2](#page-91-0) 4[-48](#page-137-0) [comparing](#page-148-0) 4[-59](#page-148-0) [constructors](#page-137-0) 4[-48](#page-137-0) [converting](#page-148-0) 4[-59](#page-148-0) [copying](#page-148-0) 4[-59](#page-148-0) [disposing](#page-137-0) 4[-48](#page-137-0) [get, set](#page-143-0) 4[-54](#page-143-0) [Java interfaces](#page-92-0) 4-[3](#page-92-0) [method overrides](#page-92-0) 4[-3](#page-92-0) [methods of](#page-93-0) 4[-4](#page-93-0) [sparse](#page-153-0) 4[-64](#page-153-0) MWArray 3[-8](#page-47-0) 4[-1](#page-90-0) MWarray methods 3-[11](#page-50-0) 3-[38](#page-77-0) mwarray query

return values 3-[18](#page-57-0) 3-[20](#page-59-0) [mwarrayget information on](#page-139-0) 4[-50](#page-139-0) mwcellarray 4-[31](#page-120-0) 4-[149](#page-238-0) [comparing](#page-250-0) 4[-161](#page-250-0) [constructors](#page-239-0) 4[-150](#page-239-0) [converting](#page-250-0) 4[-161](#page-250-0) [copoying](#page-250-0) 4[-161](#page-250-0) [disposing](#page-240-0) 4[-151](#page-240-0) [get information on](#page-241-0) 4-[152](#page-241-0) [get, set](#page-243-0) 4[-154](#page-243-0) [mwcellarray methods](#page-123-0) [get](#page-123-0) 4-[34](#page-123-0) [getdata](#page-126-0) 4[-37](#page-126-0) [set](#page-123-0) 4-[34](#page-123-0) [toarray](#page-126-0) 4[-37](#page-126-0) mwchararray 4[-26](#page-115-0) 4[-121](#page-210-0) [comparing](#page-219-0) 4[-130](#page-219-0) [constructors](#page-211-0) 4[-122](#page-211-0) [converting](#page-219-0) 4[-130](#page-219-0) [copying](#page-219-0) 4[-130](#page-219-0) [creating](#page-212-0) 4-[123](#page-212-0) [disposing](#page-212-0) 4[-123](#page-212-0) [get information on](#page-214-0) 4-[125](#page-214-0) [get, set](#page-215-0) 4[-126](#page-215-0) [newinstance](#page-118-0) 4-[29](#page-118-0) [mwchararray methods](#page-119-0) [get](#page-119-0) 4-[30](#page-119-0) [set](#page-119-0) 4-[30](#page-119-0) [mwclassid](#page-252-0) [cell](#page-252-0) 4-[163](#page-252-0) [char](#page-253-0) 4[-164](#page-253-0) [double](#page-253-0) 4-[164](#page-253-0) [fields](#page-252-0) 4-[163](#page-252-0) [function](#page-253-0) 4[-164](#page-253-0) [int16](#page-253-0) 4-[164](#page-253-0) [int32](#page-253-0) 4-[164](#page-253-0) [int64](#page-253-0) 4-[164](#page-253-0) [int8](#page-253-0) 4-[164](#page-253-0) [logical](#page-253-0) 4[-164](#page-253-0) [methods](#page-254-0) 4[-165](#page-254-0)

[object](#page-253-0) 4[-164](#page-253-0) [opaque](#page-253-0) 4[-164](#page-253-0) [single](#page-253-0) 4-[164](#page-253-0) [struct](#page-253-0) 4-[164](#page-253-0) [uint16](#page-253-0) 4-[164](#page-253-0) [uint32](#page-253-0) 4-[164](#page-253-0) [uint64](#page-253-0) 4-[164](#page-253-0) [uint8](#page-253-0) 4[-164](#page-253-0) [unknown](#page-254-0) 4-[165](#page-254-0) [mwcomplexity](#page-255-0) 4[-166](#page-255-0) [complex](#page-255-0) 4-[166](#page-255-0) [fields](#page-255-0) 4-[166](#page-255-0) [methods](#page-256-0) 4[-167](#page-256-0) [real](#page-255-0) 4[-166](#page-255-0) [MWComponentOptions](#page-86-0) 3[-47](#page-86-0) [mwjavaobjectref](#page-61-0) 3-[22](#page-61-0) mwlogicalarray 4[-22](#page-111-0) 4[-105](#page-194-0) [comparing](#page-207-0) 4[-118](#page-207-0) [constructors](#page-195-0) 4[-106](#page-195-0) [converting](#page-207-0) 4[-118](#page-207-0) [copying](#page-207-0) 4[-118](#page-207-0) [creating](#page-196-0) 4-[107](#page-196-0) [disposing](#page-196-0) 4[-107](#page-196-0) [get information on](#page-201-0) 4-[112](#page-201-0) [get, set](#page-203-0) 4[-114](#page-203-0) [newinstance](#page-112-0) 4-[23](#page-112-0) [newsparse](#page-112-0) 4[-23](#page-112-0) [sparse](#page-210-0) 4[-121](#page-210-0) [mwlogicalarray methods](#page-114-0) [get](#page-114-0) 4-[25](#page-114-0) [set](#page-114-0) 4-[25](#page-114-0) mwnumericarray 4-[8](#page-97-0) 4-[69](#page-158-0) [comparing](#page-187-0) 4[-98](#page-187-0) [constants](#page-190-0) 4-[101](#page-190-0) [constructors](#page-158-0) 4[-69](#page-158-0) [conversion](#page-192-0) 4-[103](#page-192-0) [converting](#page-187-0) 4[-98](#page-187-0) [copying](#page-187-0) 4[-98](#page-187-0) [creating](#page-163-0) 4-[74](#page-163-0) [disposing](#page-163-0) 4[-74](#page-163-0)

[get information on](#page-171-0) 4-[82](#page-171-0) [get, set](#page-179-0) [imaginary](#page-179-0) 4[-90](#page-179-0) [real](#page-175-0) 4[-86](#page-175-0) [newinstance](#page-101-0) 4-[12](#page-101-0) [newsparse](#page-101-0) 4[-12](#page-101-0) [sparse](#page-190-0) 4[-101](#page-190-0) [mwnumericarray methods](#page-106-0) [get](#page-106-0) 4-[17](#page-106-0) [set](#page-106-0) 4-[17](#page-106-0) mwstructarray 4-[37](#page-126-0) 4-[132](#page-221-0) [comparing](#page-235-0) 4[-146](#page-235-0) [constructors](#page-221-0) 4[-132](#page-221-0) [converting](#page-235-0) 4[-146](#page-235-0) [copying](#page-235-0) 4[-146](#page-235-0) [disposing](#page-223-0) 4[-134](#page-223-0) [get information on](#page-224-0) 4-[135](#page-224-0) [get, set](#page-227-0) 4[-138](#page-227-0) [myprimes.m](#page-45-0) 3-[6](#page-45-0)

#### **N**

[native resources](#page-74-0) [dispose](#page-74-0) 3[-35](#page-74-0) [finalizing](#page-76-0) 3-[37](#page-76-0) newinstance mwchararray 4[-29](#page-118-0) 4[-123](#page-212-0) mwlogicalarray 4[-23](#page-112-0) 4-[107](#page-196-0) mwnumericarray 4-[12](#page-101-0) 4-[74](#page-163-0) newsparse mwlogicalarray 4[-23](#page-112-0) 4-[108](#page-197-0) mwnumericarray 4-[12](#page-101-0) 4-[77](#page-166-0) [numberofdimensions](#page-95-0) 4-[6](#page-95-0) [mwarray](#page-142-0) 4-[53](#page-142-0) [mwcellarray](#page-243-0) 4-[154](#page-243-0) [mwchararray](#page-215-0) 4[-126](#page-215-0) [mwlogicalarray](#page-203-0) 4[-114](#page-203-0) [mwnumericarray](#page-175-0) 4-[86](#page-175-0) [mwstructarray](#page-226-0) 4-[137](#page-226-0) [numberofelements](#page-95-0) 4[-6](#page-95-0)

[mwarray](#page-142-0) 4-[53](#page-142-0) [mwcellarray](#page-243-0) 4-[154](#page-243-0) [mwchararray](#page-215-0) 4[-126](#page-215-0) [mwlogicalarray](#page-203-0) 4[-114](#page-203-0) [mwnumericarray](#page-175-0) 4-[86](#page-175-0) [mwstructarray](#page-226-0) 4-[137](#page-226-0) [numberoffields](#page-226-0) [mwstructarray](#page-226-0) 4-[137](#page-226-0) [numberofnonzeros](#page-95-0) 4[-6](#page-95-0) [mwarrays](#page-157-0) 4[-68](#page-157-0) [numeric arrays](#page-97-0) 4-[8](#page-97-0) [constructing](#page-97-0) 4-[8](#page-97-0) [numeric matrices](#page-99-0) [constructing](#page-99-0) 4-[10](#page-99-0)

## **O**

objects creating 1-[15](#page-26-0) 3[-4](#page-43-0) operating system issues 2[-11](#page-38-0) 3[-3](#page-42-0) [optional arguments](#page-50-0) 3[-11](#page-50-0) [input](#page-51-0) 3-[12](#page-51-0) [output](#page-53-0) 3[-14](#page-53-0) [standard interface](#page-54-0) 3[-15](#page-54-0)

#### **P**

[passing arguments](#page-47-0) 3-[8](#page-47-0) [passing data](#page-36-0) [matlab to java](#page-36-0) 2-[9](#page-36-0) [path variable](#page-343-0) 7[-6](#page-343-0) [Platform independence](#page-84-0) [MEX files](#page-84-0) 3-[45](#page-84-0) platform issues 2-[11](#page-38-0) 3-[3](#page-42-0) portability 2[-11](#page-38-0) 3[-3](#page-42-0) [programming](#page-24-0) [overview](#page-24-0) 1-[13](#page-24-0) [project](#page-29-0) [elements of](#page-29-0) 2[-2](#page-29-0)

#### **R**

[requirements](#page-339-0) [system](#page-339-0) 7-[2](#page-339-0) [resource management](#page-73-0) 3[-34](#page-73-0) [return values](#page-55-0) [handling](#page-55-0) 3[-16](#page-55-0) [java reflection](#page-56-0) 3-[17](#page-56-0) mwarray query 3-[18](#page-57-0) 3-[20](#page-59-0) [rowindex](#page-95-0) 4-[6](#page-95-0) [mwarray](#page-156-0) 4-[67](#page-156-0)

#### **S**

[set](#page-95-0) 4-[6](#page-95-0) [mwarray](#page-146-0) 4-[57](#page-146-0) mwcellarray 4-[34](#page-123-0) 4-[158](#page-247-0) mwchararray 4[-30](#page-119-0) 4[-128](#page-217-0) mwlogicalarray 4[-25](#page-114-0) 4-[116](#page-205-0) mwnumericarray 4-[17](#page-106-0) 4-[90](#page-179-0) [example](#page-108-0) 4-[19](#page-108-0) [mwstructarray](#page-232-0) 4-[143](#page-232-0) [setdata](#page-95-0) 4-[6](#page-95-0) [setimag](#page-185-0) [mwnumericarray](#page-185-0) 4-[96](#page-185-0) [setting environment variables](#page-339-0) 7[-2](#page-339-0) [sharedcopy](#page-96-0) 4-[7](#page-96-0) [mwarray](#page-152-0) 4-[63](#page-152-0) [mwcellarray](#page-251-0) 4-[162](#page-251-0) [mwchararray](#page-220-0) 4[-131](#page-220-0) [mwlogicalarray](#page-209-0) 4[-120](#page-209-0) [mwnumericarray](#page-189-0) 4-[100](#page-189-0) [mwstructarray](#page-237-0) 4-[148](#page-237-0) [sparse](#page-210-0) [mwlogicalarray](#page-210-0) 4[-121](#page-210-0) [mwnumericarray](#page-190-0) 4-[101](#page-190-0) [sparse arrays](#page-153-0) 4-[64](#page-153-0) [constructing](#page-104-0) 4-[15](#page-104-0) [standard interface](#page-349-0) 7[-12](#page-349-0) [passing optional arguments](#page-54-0) 3[-15](#page-54-0) [struct arrays](#page-126-0) 4[-37](#page-126-0)

[system requirements](#page-339-0) 7-[2](#page-339-0)

## **T**

[toarray](#page-96-0) 4-[7](#page-96-0) [mwarray](#page-147-0) 4-[58](#page-147-0) mwcellarray 4-[37](#page-126-0) 4-[160](#page-249-0) [mwchararray](#page-219-0) 4[-130](#page-219-0) [mwlogicalarray](#page-207-0) 4[-118](#page-207-0) [mwnumericarray](#page-179-0) 4-[90](#page-179-0) [mwstructarray](#page-234-0) 4-[145](#page-234-0) [tobytearray](#page-193-0) 4-[104](#page-193-0) [todoublearray](#page-193-0) 4[-104](#page-193-0) [tofloatarray](#page-193-0) 4-[104](#page-193-0) [toimagarray](#page-193-0) 4-[104](#page-193-0) [mwnumericarray](#page-186-0) 4-[97](#page-186-0) [toimagbytearray](#page-193-0) 4-[104](#page-193-0) [toimagdoublearray](#page-193-0) 4[-104](#page-193-0) [toimagfloatarray](#page-193-0) 4[-104](#page-193-0) [toimagintarray](#page-193-0) 4-[104](#page-193-0) [toimaglongarray](#page-193-0) 4-[104](#page-193-0) [toimagshortarray](#page-193-0) 4[-104](#page-193-0) [tointarray](#page-193-0) 4-[104](#page-193-0) [tolongarray](#page-193-0) 4-[104](#page-193-0) [toshortarray](#page-193-0) 4-[104](#page-193-0)

[tostring](#page-153-0) [mwarray](#page-153-0) 4-[64](#page-153-0) [mwcellarray](#page-252-0) 4-[163](#page-252-0) [mwchararray](#page-221-0) 4[-132](#page-221-0) [mwclassid](#page-255-0) 4[-166](#page-255-0) [mwcomplexity](#page-256-0) 4[-167](#page-256-0) [mwlogicalarray](#page-209-0) 4[-120](#page-209-0) [mwnumericarray](#page-189-0) 4-[100](#page-189-0) [mwstructarray](#page-238-0) 4-[149](#page-238-0) [try-finally](#page-75-0) 3-[36](#page-75-0)

### **U**

[unchecked exceptions](#page-70-0) 3[-31](#page-70-0) [usage information](#page-90-0) [data conversion classes](#page-90-0) 4-[1](#page-90-0) [getting started](#page-12-0) 1-[1](#page-12-0) [sample Java applications](#page-258-0) 5-[1](#page-258-0) [utility classes](#page-91-0) [base class](#page-91-0) 4-[2](#page-91-0) [overview](#page-91-0) 4-[2](#page-91-0)

#### **W**

[waitForFigures](#page-81-0) 3[-42](#page-81-0)